## LMX9838.Software Users **Guide**

### **1.0 Introduction**

The National Semiconductor LMX9838 Bluetooth® Serial Port module is a fully integrated Bluetooth 2.0 baseband controller, 2.4 GHz radio, crystal, antenna, LDO and discrets combined to form a complete small form factor (10 mm x17 mm x 2.0 mm) Bluetooth node.

All hardware and firmware is included to provide a complete solution from antenna through the complete lower and upper layers of the Bluetooth stack, up to the application including the Generic Access Profile (GAP), the Service Discovery Application Profile (SDAP), and the Serial Port Profile (SPP). The module includes a configurable service database to fulfill service requests for additional profiles on the host. Moreover, the LMX9838 is pre-qualified as a Bluetooth subsytem. Conformance testing through the Bluetooth qualification program enables a short time to market after system integration by ensuring a high probability of compliance and interoperability.

Based on National's CompactRISC® 16-bit processor architecture and Digital Smart Radio technology, the LMX9838 is optimized to handle the data and link management processing requirements of a Bluetooth node.

The on-chip memory, ROM and Patch RAM, are optimized for lowest cost and risk, allowing the correction of small firmware errors by the patch mechanism.

The module offers an automatic slave mode without any configuration necessary from an external host. Additionally it offers a command set for hardware configuration and full bluetooth operation over SPP.

This document is a reference for implementing the LMX9838 module into a system. A getting started session gives a very detailed entry point for starting development. The advance usage section describes all features and configuration parameters in detail and gives example for using the LMX9838 as active bluetooth node. Finally all commands and events are listed and explained in the command section.

#### **IMPORTANT: Please also always check for Release Notes for possible errors and software workarounds for the firmware.**

This document is based on: **TABLE 4. LAW8998 Information** 

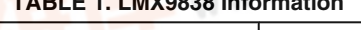

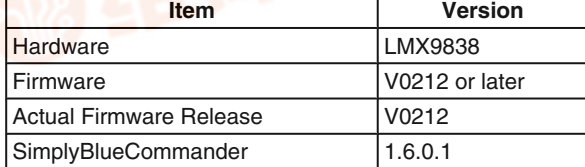

National Semiconductor Application Note 1699 Sebastien Mathieu March 17, 2008

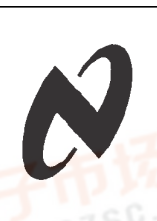

**LMX9838 Software Users Guide**

MX9838 Sers Decorre des Guide

**AN-1699**

**PN-1699** 

### **2.0 LMX9838 General Setup**

#### **2.1 SYSTEM OVERVIEW**

The LMX9838 is intended to be an add-on module to an existing microcontroller. In this function it either appears as cable like interface for the UART or can also be controlled with a simple application on the external microcontroller to establish links itself.

The LMX9838 includes the complete bluetooth stack including the following protocol layers:

- **Link Controller**
- Link Manager
- L2CAP (Logic Link Control and Adaptation)
- RFCOMM
	- SDP (Service Discovery Protocol)

An on-chip application together with those protocol layers offers the following profiles:

- GAP (Generic Application Profile)
- SDAP (Service Discovery Application Profile)
- SPP (Serial Port Profile)

The application manages all profile related interactions to the stack but also offers a simplified command interface over the UART. The interface is used for configuring the device, setting up the link and receiving events from the module.

The interface can handle either packaged data transmission for multipoint support or is able to handle RAW data by setting it into a transparent UART mode.

The firmware can also accept or establish synchronous links (SCO) to transmit audio data. Once the link has been established the firmware routes the synchronous data to and from the PCM interface, using predefined driver settings. No further host action is required.

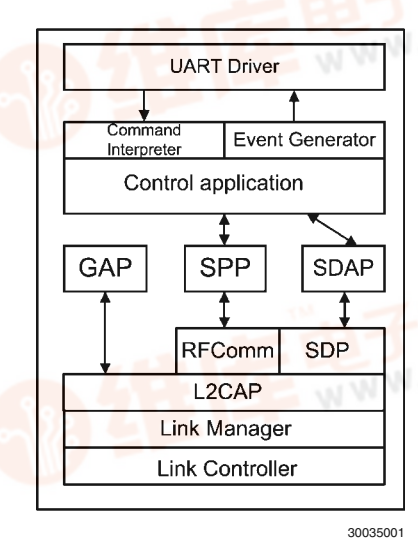

#### **FIGURE 1. LMX9838 Firmware Implementation**

Bluetooth<sup>®</sup> is a registered trademark of Bluetooth SIG, Inc. and is used under license by National Semiconductor Corporation CompactRISC® is a registered trademark of National Semiconductor Corporation.

#### **2.1.1 Hardware Setup**

*Figure* 28 shows a biock diagram for the LMX9838. The block diagram shows all functional blocks connected to the device. **69**<br>9 2.1.1 Hardware Setup<br>2 - 查询WAX9800件向商

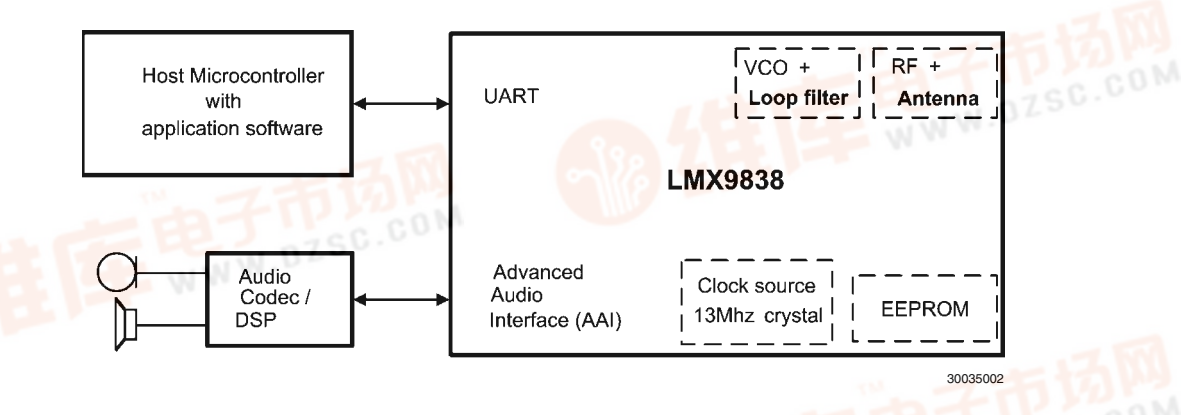

**FIGURE 2. LMX9838 Main Interface Blocks**

#### **2.1.1.1 Host Microcontroller Over UART**

The host microcontroller can be any microcontroller, sending data or commands to the LMX9838 over the UART interface. In case the LMX9838 is used to actively establish outgoing links, the host controller needs to send the appropriate commands over the UART interface.

The LMX9838 offers bluetooth operation up to the Serial Port Profile (SPP), which is the basis for many other profiles like DUN or Headset. In case such profiles shall be supported by the end product, the additional profile needs to be implemented on the host application, which uses the LMX9838 as kind of "SPP gateway". See also *Section 6.0 Profile Support* on how to support additional profiles.

#### **2.1.1.2 System Parameters in Non-volatile Storage (NVS)**

Since the LMX9838 is ROM based, all parameters used during a session will be stored in RAM and would be lost after power-down. For bluetooth operation as well as for internal configuration the LMX9838 has a number of System Parameters (*Section 2.2 SYSTEM PARAMETERS*), which contain parameters mandatory for bluetooth operation (e.g. Bluetooth Device Address (BD\_Addr)) as well as configuration values for the LMX9838. See *Section 2.2 SYSTEM PARAMETERS* for a complete list of parameters.

To avoid reconfiguration of the LMX9838 on each power-up, all System Parameters (*Section 2.2 SYSTEM PARAME-TERS*) are stored in the internal EEPROM. The LMX9838 automatically stores changed parameters within the EEP-ROM and restores them after boot-up and reset.

**Note: NEVER DELETE THE INTERNAL EEPROM.** The EEPROM contains important information such as the BD address which should never be changed. If the module does not work properly anymore you can use the "Restore Factory Settings" command (*Section 7.2.18.5 Restore Factory Settings*) to reset the EEPROM content to a known good state.

#### **2.1.1.3 Clock Source**

The LMX9838 includes an internal 13 MHz crystal, already tuned to give the optimal RF performances.<br>
The contract of the contract of the contract of the contract of the contract of the contract of the contract of the contract of the contract of the contract of the contract of th

#### **2.1.1.4 Audio Codec / DSP**

As mentioned before, the LMX9838 can be used to transport control data required for additional profiles on the host. With this it is possible to use the device for audio profiles like Headset Profile (HSP) or Handsfree Profile (HFP). Audio data to be transported over the Bluetooth link will be handled through the Advanced Audio Interface (AAI), without any interaction required from the host.

The LMX9838 audio interface supports PCM master or slave operation. Master operation is used with typical codecs like the OKI, Motorola or Winbond codecs while PCM slave allows the flexible combination with DSPs or other host controllers. See also *Section 5.5 ESTABLISH AUDIO LINKS*.

Please check (Note 1) "National Semiconductor: LMX9838 Datasheet" for details on which codecs are supported by LMX9838.

#### **2.2 SYSTEM PARAMETERS**

The LMX9838 is controlled by system parameters. Since these parameters are stored in an internal EEPROM or nonvolatile memory, they are also called "NVS parameters". These parameters define the chip behavior during bluetooth operation but also after a software or hardware reset.

Since the LMX9838 is ROM based, these working parameters are stored in EEPROM and in a dedicated RAM area. These parameters and possible patches are loaded from EEPROM into RAM during boot up.

*Table 2* lists the memory map of the System parameters. The address reflects the memory address of the internal EEP-ROM.

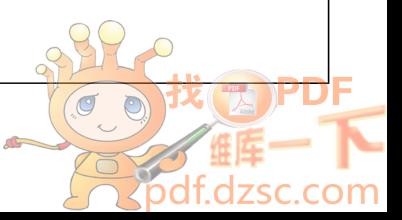

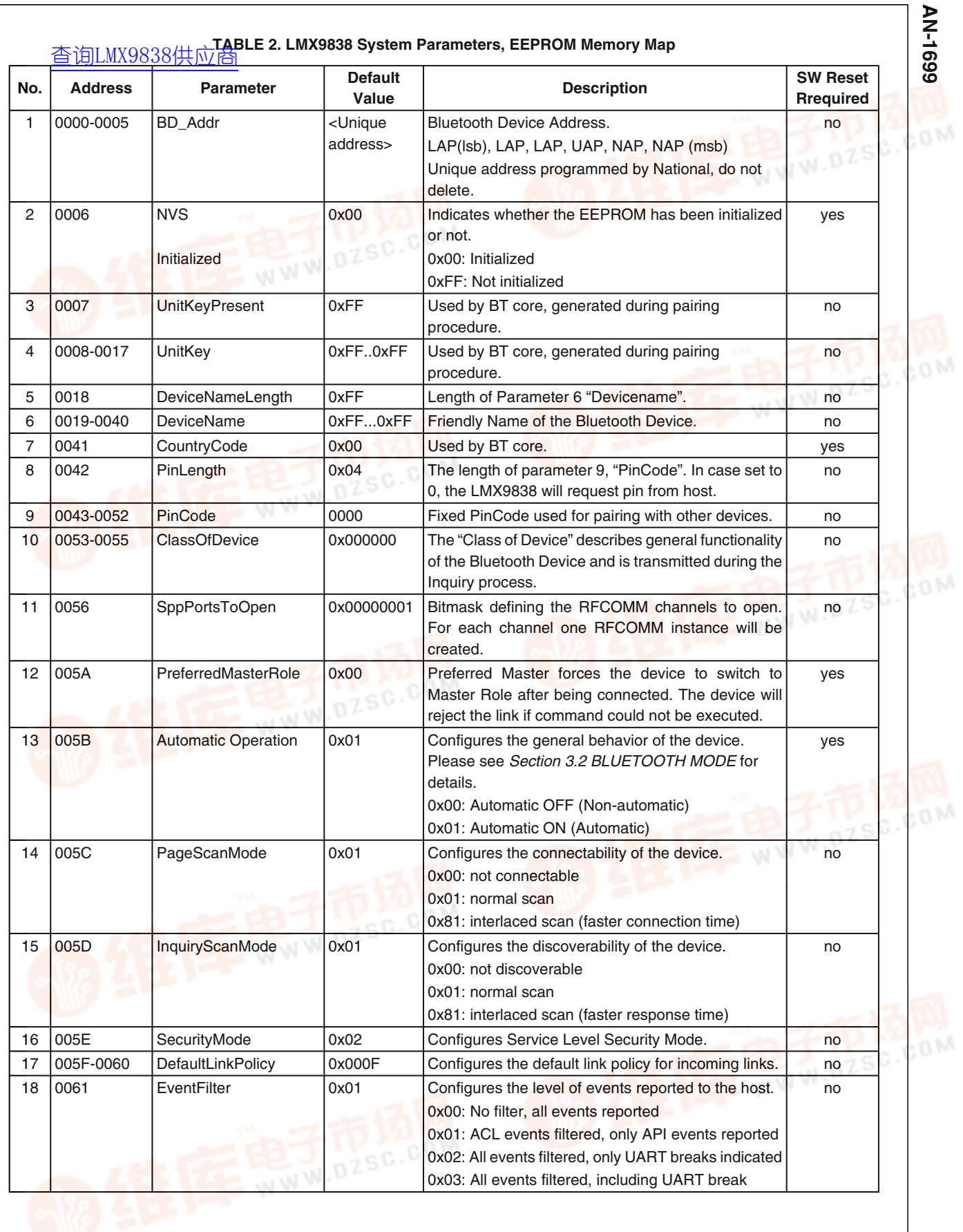

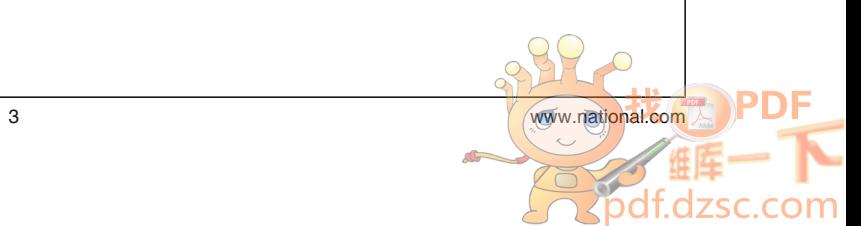

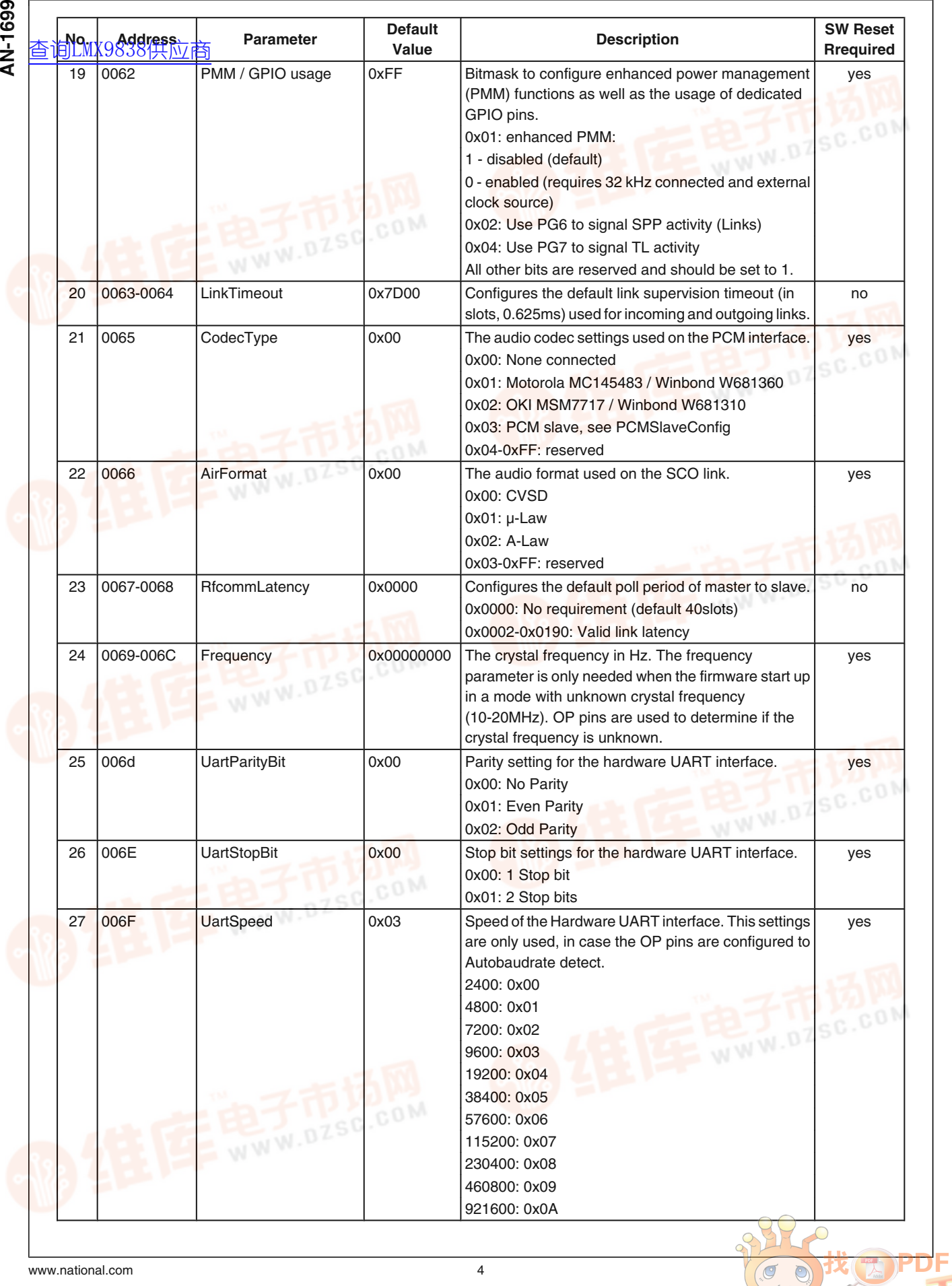

COTTE E

jрс

zsc.com

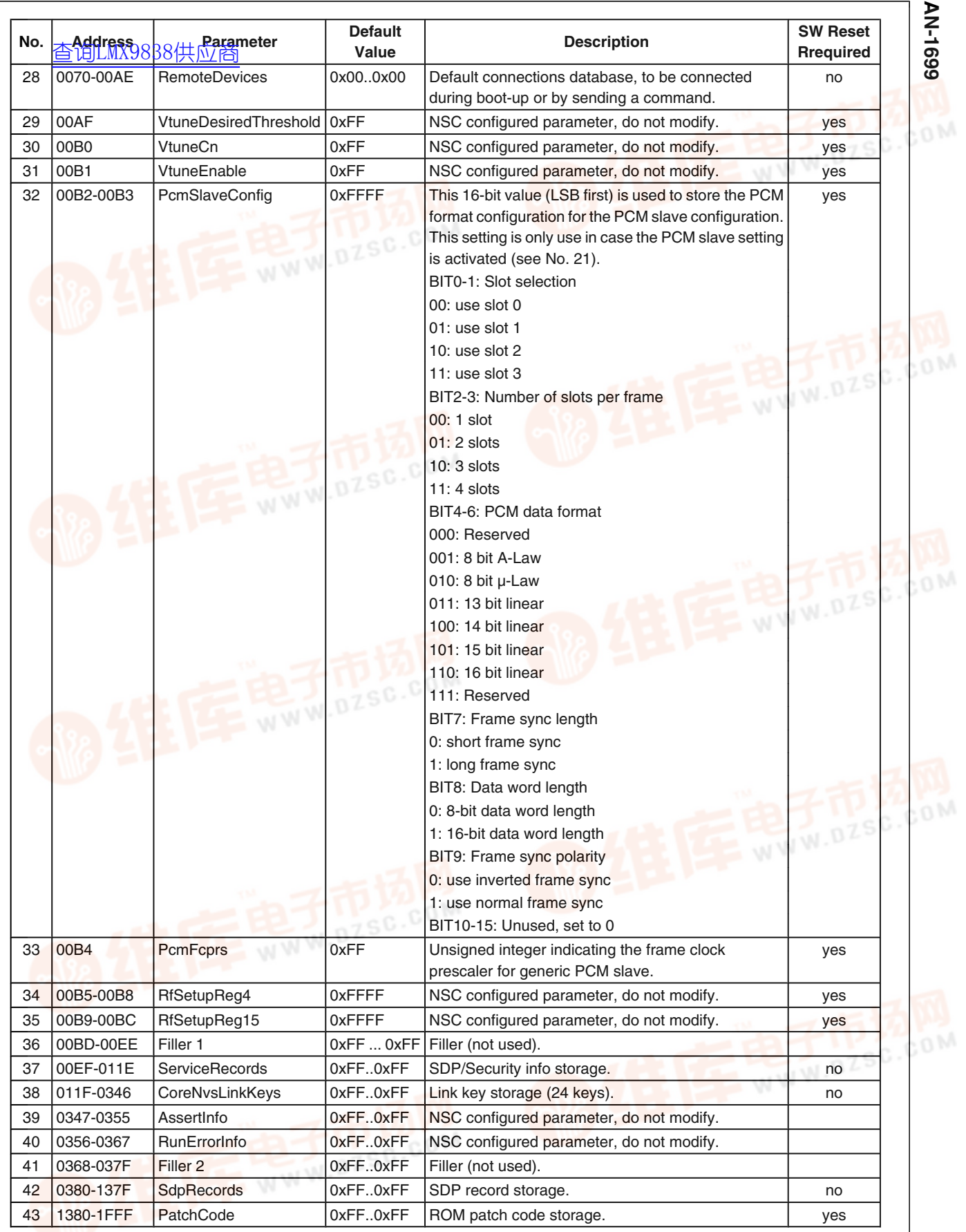

5 389 **Spot** sc.com  $\overline{C}$ 

#### **2.3 UART COMMUNICATION**

The *WiduR communication* interface between the LMX9838 **and the host is the UART COMMUNICATION**<br> **AND THE LART COMMUNICATION**<br> **AND The Host is the UART** Interface.

The UART interface between host and LMX9838 needs to be connected in Null Modem configuration, meaning RTS/CTS and TX/RX are crossed.

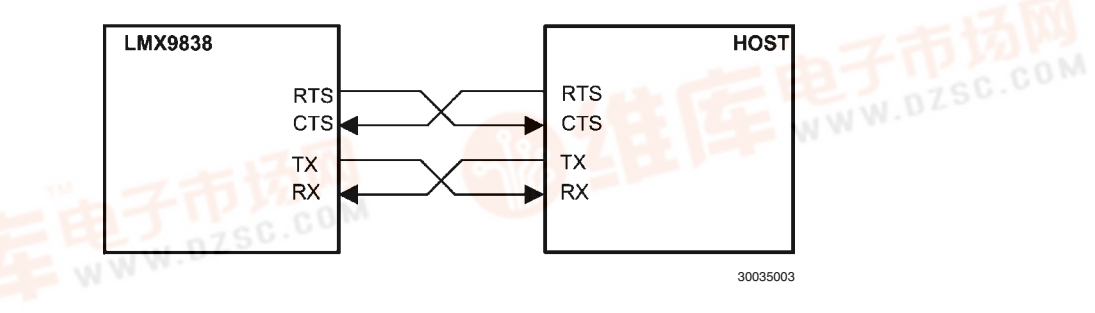

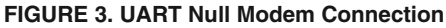

The command interface is based on a command/event based structure. Each command (also called "Request") will be acknowledged with the appropriate status event (also called "Confirm"). Unexpected events, like incoming link establishment or data, are also sent as events, but signed with a different simply blue package type called "Indicator". Please see *Section 7.0 LMX9838 Command Interface* for the detailed description of the command interface.

Since the LMX9838 acts like a gateway between the Bluetooth Link and the UART interface, the UART connection should use 4-wire hardware handshaking for optimal buffer handling. The LMX9838 uses the RTS lines to indicate low buffers and reacts on the CTS from the host, immediately stopping sending packages to the host.

In case the host microcontroller is not able to provide hardware handshaking, the UART should be used in "Command Mode" (*Section 2.3.2.1 Command Mode*) only, since the device would not be able to indicate full buffers by using the RTS signal. In the same way, the host needs to provide enough buffer space to be able to handle the incoming data, since it's not able to stop the flow from the LMX9838.

#### **2.3.1 UART Configurations**

The UART interface consists of four signals:

- TX: Transmit output
- RX: Receive input
- RTS: Ready-to-Send output, indicating the host "I am ready to receive data"
- CTS: Clear-to-Send input, allows the host to stop the transmission from the LMX9838 to the host

The LMX9838 will ALWAYS use the RTS to indicate to the host, that it is ready to receive data and it will ALWAYS sample the CTS input to check, if the host is able to receive data. Therefore, it has to be made sure that the CTS pin is pulled low in case the host is ready. Otherwise the LMX9838 will not start sending out data or events.

However, some applications don't have the ability to use the RTS/CTS handshaking. The following two chapters show the differences between using full 4-wire configuration or 2-wire configuration.

#### **2.3.1.1 UART 4-wire Connection for Hardware Handshaking**

The 4-wire configuration is done as shown in *Figure 3*, which is the recommended setting. This configuration allows full operation in "Command Mode" (*Section 2.3.2.1 Command Mode*) and "Transparent Mode" (*Section 2.3.2.2 Transparent Mode*).

The handshake functionality is based on the RTS / CTS signalling, which is used in both modes. The LMX9838 indicates with its RTS signal (RTS=low), that it is able to receive data and will raise it high in case the TX buffers are full. This indicator can get very important in "Transparent Mode" (*Section 2.3.2.2 Transparent Mode*) in case the host transmits a lot of data over the LMX9838. In case the remote bluetooth device runs into a buffer problem or the bluetooth link is slow, the LMX9838 will toggle the RTS as soon as its buffers are filled up.

The incoming CTS input can be used by the host to stop the flow from the LMX9838 to the host. This might get important in case the host processor is a slow performing device, not able to process the incoming data in sufficient time.

**Note:** The CTS signal is the only way to stop the flow from the LMX9838 to the host.

#### **2.3.1.2 UART 2-wire Connection**

In general, the LMX9838 does not absolutely require the RTS / CTS signals to be connected to the host. However, since the LMX9838 always assumes the signals to be used, the following issues have to be addressed or are recommended:

CTS to GND:

The LMX9838 uses the CTS input to get the permission to send out data. If this signal is not pulled to GND, the device will not start sending data.

• For TX, use "Command Mode" (*Section 2.3.2.1 Command Mode*) only:

As described, the LMX9838 will indicate buffer issues by pulling RTS to high. Since the host does not check this pin it is recommended to use "Command

Mode" (*Section 2.3.2.1 Command Mode*) only. In this mode, data have to be sent using the "SPP Send Data" command (*Section 7.2.3.3 SPP Send Data*). Each command is confirmed with a specific event including the command status. The LMX9838 will indicate the successful command processing with status 0x00. This can be seen as kind of software handshaking.

• **DO NOT USE "Transparent Mode" (***Section 2.3.2.2 Transparent Mode***) FOR TRANSMITTING DATA IN THIS CONFIGURATION.**

Using Transparent Mode without hardware handshake, it can not be guaranteed that data are not overwritten within the LMX9838. Use "Command Mode" (*Section 2.3.2.1 Command Mode*) instead.

• For RX, host needs to be fast enough: Since the CTS signal is not used and fixed to GND, the host will not be able to tell t[he LMX9838 to stop the flow,](http://pdf.dzsc.com/)

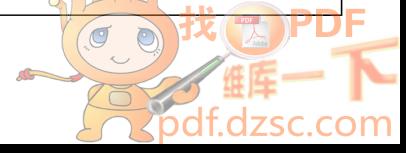

in case he's running out of buffers. Therefore, only use 2 wire competing is the host is capable to process the incoming data in appropriate time.

#### **2.3.2 UART Modes**

#### **2.3.2.1 Command Mode**

The LMX9838 offers a wide range of commands to configure the hardware and the bluetooth operation. As the command set is on top of the profiles, Bluetooth operational commands are reduced to high level commands controlling general bluetooth operation.

In Command Mode, the LMX9838 will try to interpret all data sent over the UART to a known command. The commands have to be sent in a specific package format. The interface is based on an event mechanism. Any command sent will be confirmed by the appropriate confirmation event. Unexpected events (e.g. incoming links) will be reported by indication events.

Please refer to *Section 7.0 LMX9838 Command Interface* for a complete list of commands and their usage.

#### **2.3.2.2 Transparent Mode**

In case the LMX9838 has established a link to only one remote device and no configuration commands have to be sent to the LMX9838 "Command Mode" (*Section 2.3.2.1 Command Mode*), the UART interface can be switched to "Transparent mode".

This means data are directly routed to the bluetooth link and not interpreted. Also incoming data are not indicated as events, they are sent as RAW data to the UART.

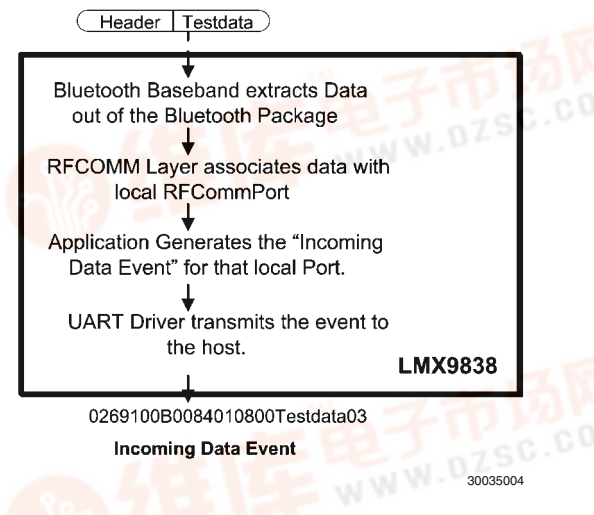

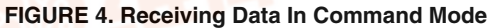

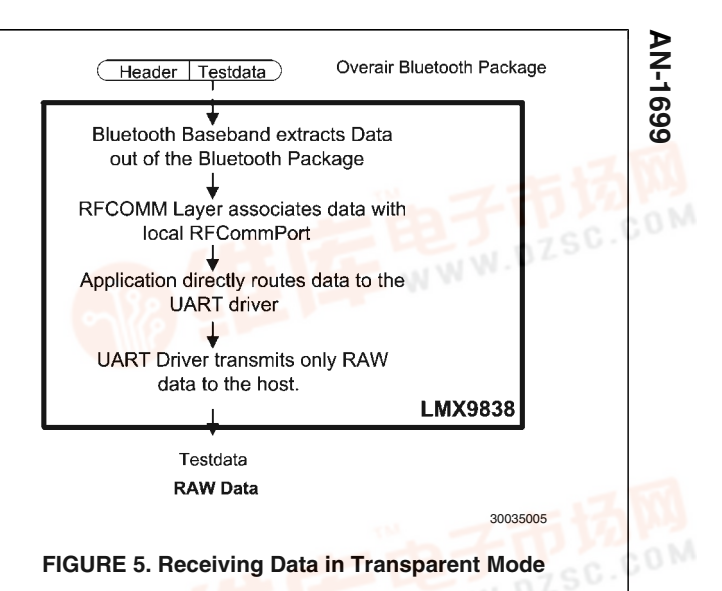

#### **Leaving transparent mode:**

As the LMX9838 does not listen to commands, UART Break has to be used to tell the device to leave the transparent mode. See also *Section 7.2.4.1 Transparent Mode Command* for details.

#### **2.4 AUDIO SUPPORT**

The LMX9838 offers commands allowing to establish or to accept synchronous audio links. The audio data will be routed within the LMX9838 between the bluetooth baseband connection and the Advanced Audio interface. In order to encode or decode the PCM stream generated by the internal CVSD codec, an external codec or DSP has to be connected to the advanced audio interface. Alternatively the data can be used for further digital processing.

The AAI is configured by predefined codec settings, selected in NVS. The NVS setting configures the bit rate as well as the format like PCM log or linear. In addition, the interface can be configured to "PCM Slave" in which the external codec or DSP needs to provide the synchronous clock and frame sync signal. The settings for the PCM slave mode are done by specific commands. See also *Section 5.5.3.1 PCM Codec Configuration* for detailed instructions on codec configuration.

The Bluetooth standard defines CVSD,  $\mu$ -Law and A-Law to be used as format on the bluetooth link. This settings is also configured within the NVS.

*Figure 6* shows a typical application block diagram, how to connect the audio codec.

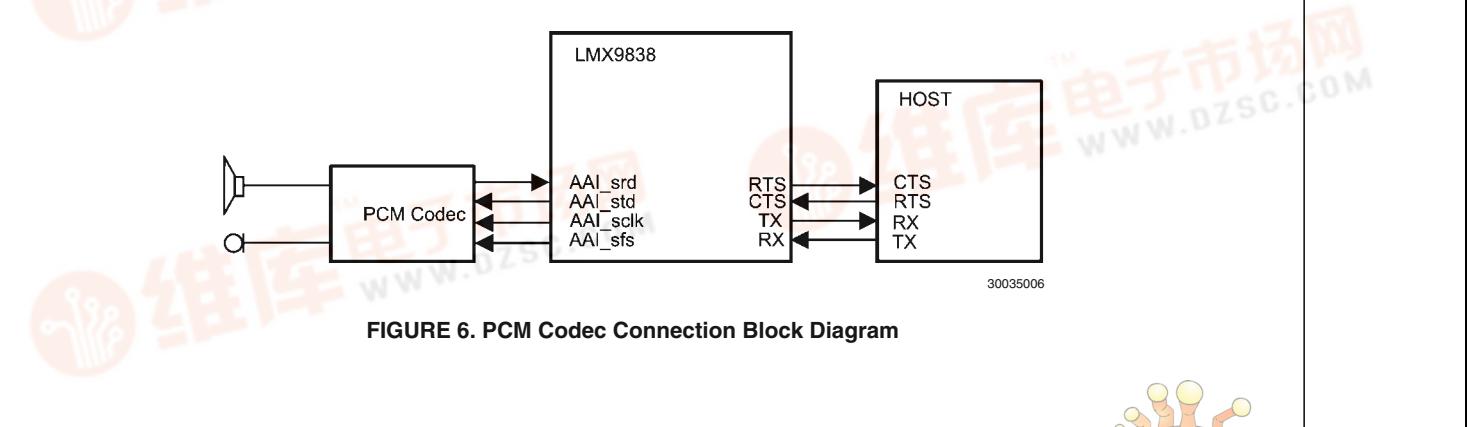

# **3.0 Initialization And Bluetooth S**<br>↓ 3.0 Initializatio<br>★ [查询LMX9838供应商](http://www.dzsc.com/ic/sell_search.html?keyword=LMX9838)

The LMX9838 operation can be split into 2 modes, initialization mode and bluetooth mode. After boot or reset, the LMX9838 starts into the initialization mode, which checks for necessary operation parameters. The content of the internal EEPROM is copied in to the internal RAM, then once all necessary parameters have been checked, the device will enter bluetooth mode.

#### **3.1 INITIALIZATION MODE**

National programs an official BD address during fabrication. The module should therefore get into bluetooth mode immediately without any steps.

The initialization procedure is required only if the BD address is erased or not programmed. In this case please see *Section 8.1 INITIALIZATION IF EEPROM EMPTY*.

#### **3.2 BLUETOOTH MODE**

The operation of the LMX9838 can be divided into different states. Each state represents special situations and describes the behavior of the module.

The operation states are influenced by a few features, stored in the NVS (RAM and EEPROM). Depending on those, the device will come up to different modes and act according to those settings.

#### **3.2.1 NVS Settings Influencing the Operation State**

Before actually describing the different states, we should have a look on the parameters, which influence the behavior of the LMX9838. The following parameters are stored in NVS and are checked during boot-up.

#### **3.2.1.1 Automatic Operation On/Off**

The Automatic operation flag is checked after Reset/Boot-up and on incoming links. According to this flag the firmware will initiate automatic steps.

#### **3.2.1.1.1 Automatic Operation On**

- Connect to "Default connections stored in NVS" (*Section 3.2.1.3 Default Connections Stored in NVS*)
- Switch UART to "Transparent Mode" (*Section 2.3.2.2 Transparent Mode*) after first incoming link "Transparent Slave" (*Section 3.2.4.7 Transparent Slave*).

#### **3.2.1.1.2 Automatic Operation Off**

• No automatic steps after Reset/Boot-up

#### **3.2.1.2 Force Master On/Off**

This flag improves multipoint operation of the LMX9838. In normal operation, the LMX9838 will be slave for any incoming link, which limits the number of incoming connects to 2 devices *Section 3.2.4.6 Scatternet Slave*.

In case the Force Master Bit in the NVS is set to On, the LMX9838 will request a role switch on any incoming link to become Master.

#### **3.2.1.2.1 Force Master On**

Request Role Switch on incoming link to become Bluetooth Master. Link will be dropped if role switch not successful.

#### **3.2.1.2.2 Force Master Off**

Accept incoming link as slave.

#### **3.2.1.3 Default Connections Stored in NVS**

In case the automatic operation bit (see *Section 3.2.1.1 Automatic Operation On/Off*) is set to On, the default connections database is checked for any valid entry. If a valid entry is found, the LMX9838 tries three times to connect to each device stored in the database.

#### **3.2.1.3.1 Default Connection Transparent On/Off**

Each default connection can be configured to switch the UART to "Transparent Mode" (*Section 2.3.2.2 Transparent Mode*) or to "Command Mode" (*Section 2.3.2.1 Command Mode*) after link establishment. In case the transparent flag is set, the LMX9838 will switch to "Transparent Mode" (*Section 2.3.2.2 Transparent Mode*) once the link is established. **Note:** The transparent flag can only be activated if only one default con-

nection is stored in the database.

#### **3.2.2 Service Database**

The service database is the source for a remote device to see, which services/profiles the LMX9838 and its host can offer. This database is usually stored in internal EEPROM and recovered after any Reset.

Since this database can be quite large, it is not part of the standard RAM NVS but is kept as instance in the main working RAM. This allows to keep flexibility and performance as high as possible.

If no configurations are made, the SDB is configured to its default setting. See *Section 5.1.2.9 Service Database* for details on the configuration of the service database.

#### **3.2.3 Patches**

A patch allows to correct small parts of the firmware in ROM. In case a patch is available, the LMX9838 will use the patch code instead of the ROM code. The Patch will be stored in internal EEPROM and copied into RAM at each boot up. For more details on Patch RAM mechanism, see *Section 5.6 SOFTWARE PATCHES*.

#### **3.2.4 Operation States**

As combination out of the different parameters and usage scenarios, the following states can be defined for the LMX9838. The parameters and possibilities for this states are summarized in *Table 3*.

How to read *Table 3*. E.g. Scatternet Master (assuming default NVS settings).

In Scatternet Master, the device is in command mode (listening to commands).

The automatic flag in NVS has no influence. The device is discoverable and connectable for other devices.

The device is Master for x slaves and slave to 1 Master.

It is possible to search for other devices but it is not possible to be connected from another device. RAW data traffic is not possible.

No incoming link possible.

In case the command interface is used to establish a link to another device, the device stays in "Scatternet Master" (*Section 3.2.4.3 Scatternet Master*).

A UART BREAK has no influence on the functionality. Sending the command "Transparent Mode" (*Section 7.2.4 Transparent Mode*)is not applicable for this mode. A SCO link can be established to one of the remote devices.

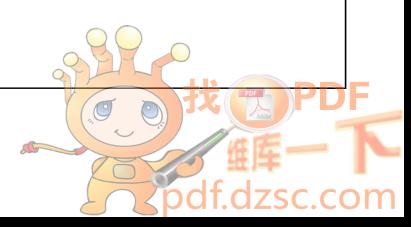

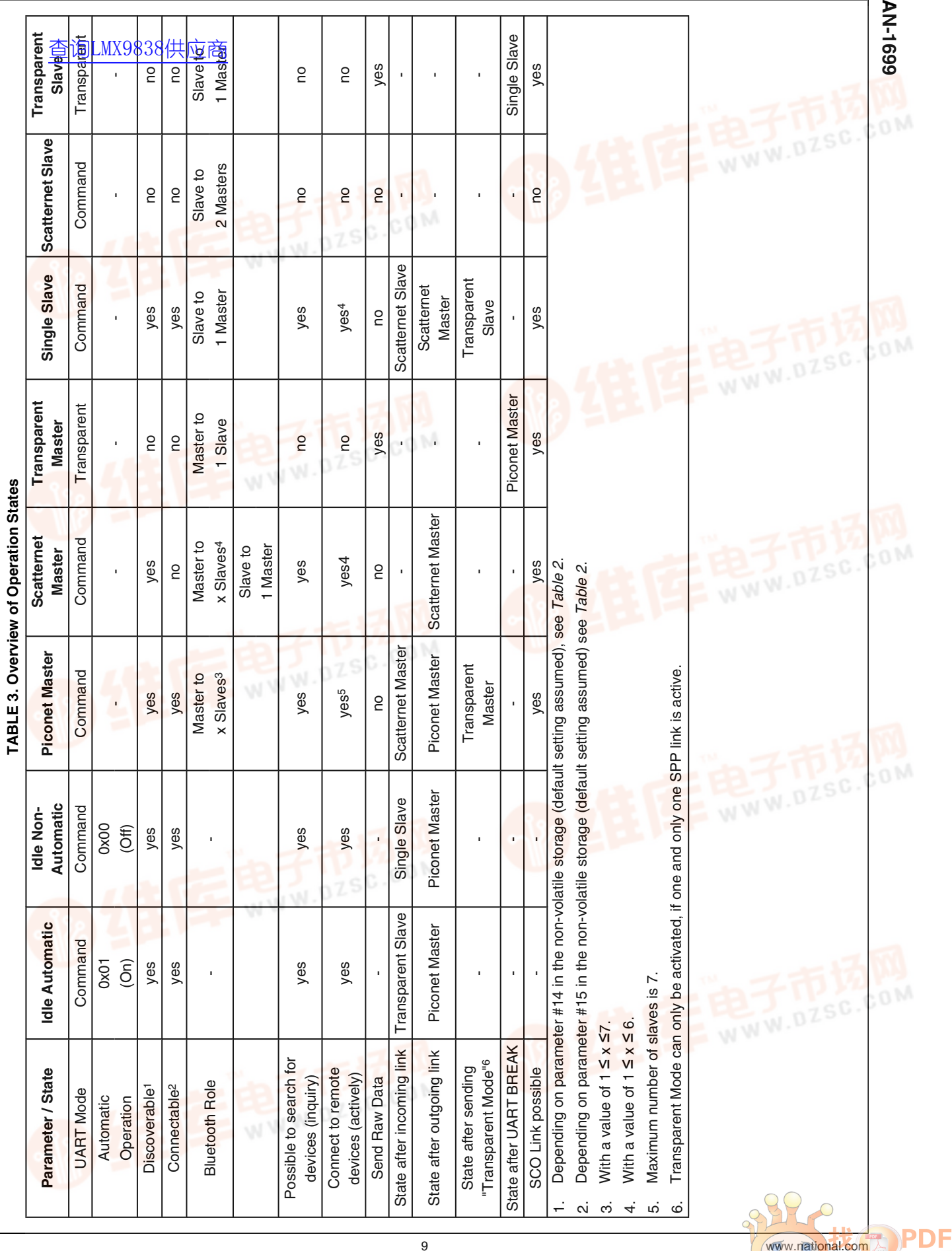

9

**Production** 

dzsc.com

AG

#### **3.2.4.1 Idle, Automatic and Idle, Non-automatic**

**After boot as the set of a**fter successfully releasing the last link, the LMX9838 stays within one of the Idle states. **60**<br>9 3.2.4.1 Idle, Automatic<br>2 查询函购%88<del>/转</del>前商

> In case the Automatic Operation bit is set to "On", it is also called "Idle, Automatic". Otherwise, the state is called "Idle, Non-Automatic".

> In both modes, the device is able to accept incoming links or the application can use the command interface to actively inquire or establish a link.

> The difference between Automatic "On" and "Off" just shows up at an incoming connection:

#### **3.2.4.1.1 Incoming Link at Idle Automatic**

In case, the LMX9838 is not connected to any other device and gets an incoming link request, it will:

- ask for authentication or pin code exchange
- accept the link
- notify the application by an indicator
- turn off scanning (disabling page scan and inquiry scan)
- switch UART to "Transparent Mode" (*Section 2.3.2.2 Transparent Mode*)

"Idle Automatic" is optimized for cable replacement applications, not requiring any interaction with the LMX9838 to accept an incoming link. As the LMX9838 automatically switches to transparent mode, the application can start sending Raw data immediately after receiving the notification.

#### **3.2.4.1.2 Incoming Link in Idle Non-Automatic**

In case, the LMX9838 is not connected to any other device and gets an incoming link request, it will:

- ask for authentication or pin code exchange
- accept the link
- notify the application by an indicator
- change state to "Single Slave" (*Section 3.2.4.5 Single Slave*)

After link establishment, the command interface is still active, delivering incoming data using the "Incoming Data Indicator" (*Section 7.2.3.4 Incoming Data Indicator*). To send data the command "SPP Send Data" (*Section 7.2.3.3 SPP Send Data*) needs to be used.

"Idle Non-automatic" is optimized for multi-profile applications which need to manage multiple links or different profiles at the same time. As the LMX9838 stays in command mode, the application still has full control over the LMX9838, to establish links or do configurations.

In case "Transparent Mode" (*Section 2.3.2.2 Transparent Mode*) would be beneficial for some data transfer, it can be reached any time by sending the "Transparent Mode" command (*Section 7.2.4.1 Transparent Mode Command*).

#### **3.2.4.2 Piconet Master**

In Piconet Master, the LMX9838 is in a link with one or more devices as Bluetooth Master. The bluetooth specification describes the Master as the controlling device for the piconet. The Master defines the hopping sequence and manages the connection to each slave.

In general, a bluetooth device will be master of the link, when it initiated the link (using the paging procedure). A device accepting an incoming link is called slave. However, every bluetooth device is able to request to a change of role (also called "role switch") during link setup, therefore this general rule may not apply in 100% of the cases.

The LMX9838 can be assumed as master of the bluetooth link and to be in "Piconet Master" when:

- the command interface has been used to actively establish one or more links by using one of the following commands
	- "Establish Link" (*Section 7.2.3.1 Establish Link*)
	- "Connect to Default Connection" (*Section 7.2.7.2 Connect to Default Connection*)
	- a default connection has been established after powerup or "Reset" (*Section 7.2.18.3 Reset*)
- the LMX9838 accepted an incoming link while the Force Master bit in NVS was set to 0x01 ( *Section 7.2.14.8 Force Master Role*)

After successfully establishing a link, the LMX9838 will stay in "Command Mode" (*Section 2.3.2.1 Command Mode*).

The benefit of being master instead of slave is, that the LMX9838 is actively managing the link to all devices, so can assign each device the bandwidth it requires. With this, the LMX9838 is able to support up to 7 active links.

In Piconet Master, the LMX9838 is able to handle one SCO link to one connected slave.

**Note:** The maximum number of links is limited by the available RAM, which is basically reduced by buffers for open RFCOMM ports, active ACL and SCO links and the number of service entries made. For example, the more Service Database entries are made, the less RFComm ports can be opened or the less ACL links can be established.

The LMX9838 has successfully been tested for 7 active links in combination with 1 SCO link, 7 open ports, and 7 service entries. Since a SCO link takes minimum 33% of the complete bluetooth bandwidth, reliability on link establishment can be reduced.

#### **3.2.4.3 Scatternet Master**

In case a bluetooth device is master for one or several slaves and in parallel slave to one master, the connection scenario is called "scatternet". The LMX9838 is able to be master to one or multiple slaves and in addition can be slave to maximum one master. Within the LMX9838 scenario, this state is called "Scatternet Master".

The LMX9838 can be assumed to be in this state, after one of the following connection situations:

- The LMX9838 accepts an incoming link as "Piconet" Master" (*Section 3.2.4.2 Piconet Master*) while the Force Master bit is set to 0x00.
- The device is "Single Slave" (*Section 3.2.4.5 Single Slave*) and actively establishes a link to another device by using one of the following commands:
	- "SDAP Connect" (*Section 7.2.2.1 SDAP Connect*)
	- "Establish Link" (*Section 7.2.3.1 Establish Link*)
	- "Connect to Default Connection" (*Section 7.2.7.2 Connect to Default Connection*)

Once Scatternet Master has been reached LMX9838 is not able to accept another incoming link. However the device will still be discoverable and will still answer to service requests.

#### **3.2.4.4 Transparent Master**

In case the LMX9838 is only connected to one other device ("point-to-point" connection), it might be beneficial for the application to send data directly to the UART interface, without having to use the command "SPP Send Data" (*Section 7.2.3.3 SPP Send Data*). For this the LMX9838 offers the so called "Transparent Mode" on the UART (see *Section 2.3.2.2 Transparent Mode*), which allows to send data directly.

Since the LMX9838 in this case gets no information to which port to send this data to, transparent mode is only allowed on a point-to-point connection. Data will be routed directly from the UART interface to the rem[ote bluetooth device.](http://pdf.dzsc.com/)

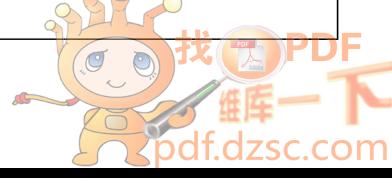

Transparent Master means, the LMX9838 is master for the point-to-point connection to one other link and Transparent Mode is switched on. This state is reached by one of the following situations:

- Sending the "Transparent Mode" command (*Section 7.2.4.1 Transparent Mode Command*)in "Piconet Master" state (*Section 3.2.4.2 Piconet Master*).
- In case Automatic operation is ON, Default Connection setup after Reset, in which the transparent flag is set to 0x01.
- Default Connection setup by using "Connect to Default Connection" (*Section 7.2.7.2 Connect to Default Connection*), in which the transparent flag is set to 0x01.

Leaving Transparent Master, initiated by a UART break, will lead into "Piconet Master" state (*Section 3.2.4.2 Piconet Master*).

Since the LMX9838 can not send any events or react on incoming commands, scanning is switched off and therefore the LMX9838 is not discoverable or connectable for other devices.

#### **3.2.4.5 Single Slave**

The Bluetooth specification (Note 2) defines a bluetooth slave as the device which is connected by another device and adjusting to the timing of that device (Master). The slave synchronizes to the clock of Master and to its hopping sequence. In an active link, the master polls each slave (by default every 40 slots, see also *Section 7.2.14.11 Set Default Link Latency* to keep them synchronized but also to allow the slave to send data.

By default, the LMX9838 accepts any incoming link. Depending on the configuration of Security level ("Set Security Mode" *Section 7.2.16.2 Set Security Mode*) and the Service Database entry, the device will ask for authentication.

The LMX9838 can be assumed to be in Single Slave after one of the following actions appeared:

- The LMX9838 accepted an incoming link and reports it by the "SPP Link Established Indicator" (*Section 7.2.3.2 SPP Link Established Indicator*), while the Automatic Operation flag is set to 0x00 (Non-automatic).
- The host sends a UART Break to a LMX9838 in "Transparent Slave" (*Section 3.2.4.7 Transparent Slave*).

In theory, there's also the possibility for Single Slave, in case the LMX9838 actively establishes a link to another device, which requests a role switch. In this case the initiating device will be slave. Since the role switch is not reported to the command interface and therefore can't be proven, this scenario shall not be discussed in this document.

In Single slave the LMX9838 still listens to commands on the UART. The device will be discoverable and connectable for other devices. The existing link can be used as basis for a SCO link.

#### **3.2.4.6 Scatternet Slave**

An advanced but not most efficient connection state is the Scatternet Slave. In this mode the LMX9838 is slave to two

different masters. This means, the LMX9838 needs to switch between two different synchronization states over time, serving each Master only for a limited time. While it is synchronized to Master 1 it is not able to listen to Master 2, therefore might miss the poll packages.

The LMX9838 can be assumed to be in Scatternet Slave after the following action appeared:

The LMX9838 accepted an incoming link as "Single" Slave" (*Section 3.2.4.5 Single Slave*), reported by "SPP Link Established Indicator" (*Section 7.2.3.2 SPP Link Established Indicator*).

The LMX9838 is able to manage such a link without issues. However, since the switching between two piconets consumes significant bandwidth, "Piconet Master" (*Section 3.2.4.2 Piconet Master*) or at least "Scatternet Master" (*Section 3.2.4.3 Scatternet Master*) should be used instead, which for example can be reached by setting the Force Master Flag within the NVS (see *Section 7.2.14.8 Force Master Role*).

In Scatternet Slave, the LMX9838 can NOT handle a SCO link on one of the links. Discoverability and connectability are switched off.

#### **3.2.4.7 Transparent Slave**

A typical scenario for the LMX9838 is the cable replacement, in which the LMX9838 just waits for an incoming connection and the host connected over UART starts transmitting data after an incoming link has been established. Since in many cases the LMX9838 just replaces a former cable connection, the "Transparent Mode" (*Section 2.3.2.2 Transparent Mode*) on the UART allows implementation without any software change on the data transmissions.

Transparent Slave means, the device is slave on the bluetooth link and the UART is switched to "Transparent Mode" (*Section 2.3.2.2 Transparent Mode*).

The LMX9838 can be assumed to be in "Transparent Slave" state after on of the following actions appeared:

- the LMX9838 accepted an incoming link in "Idle, Automatic" (*Section 3.2.4.1 Idle, Automatic and Idle, Nonautomatic*), in which the Automatic Flag is switched to On.
- the host sent command "Transparent" Mode" (*Section 7.2.4.1 Transparent Mode Command*) while the LMX9838 is in "Single Slave" state (*Section 3.2.4.5 Single Slave*).

Leaving Transparent Slave, initiated by a UART break, will lead into "Single Slave" state (*Section 3.2.4.5 Single Slave*). Since the LMX9838 can not send any events or react on incoming commands, scanning is switched off and therefore the LMX9838 is not discoverable or connectable for other devices.

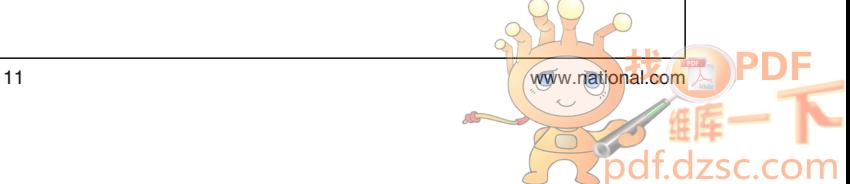

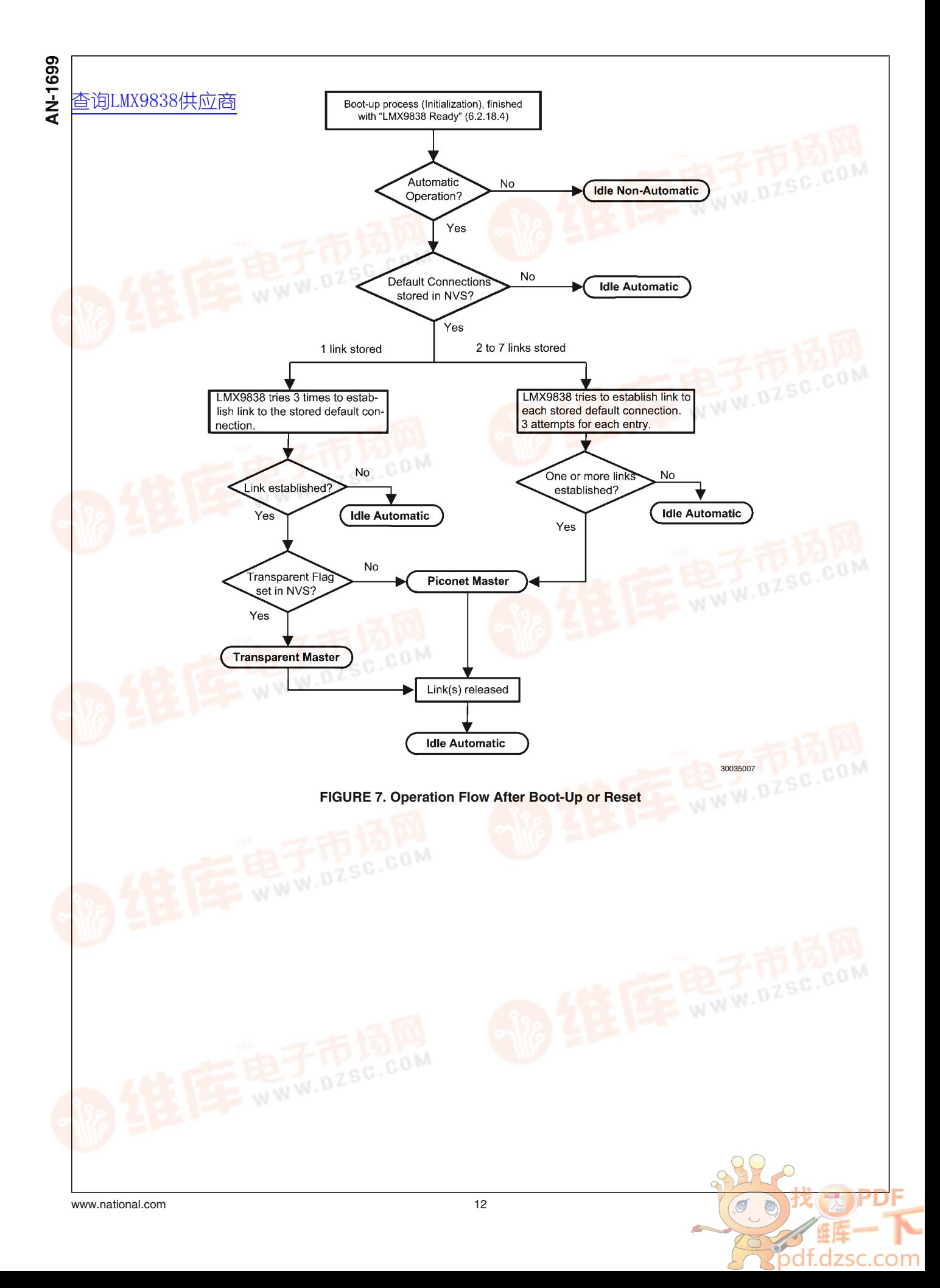

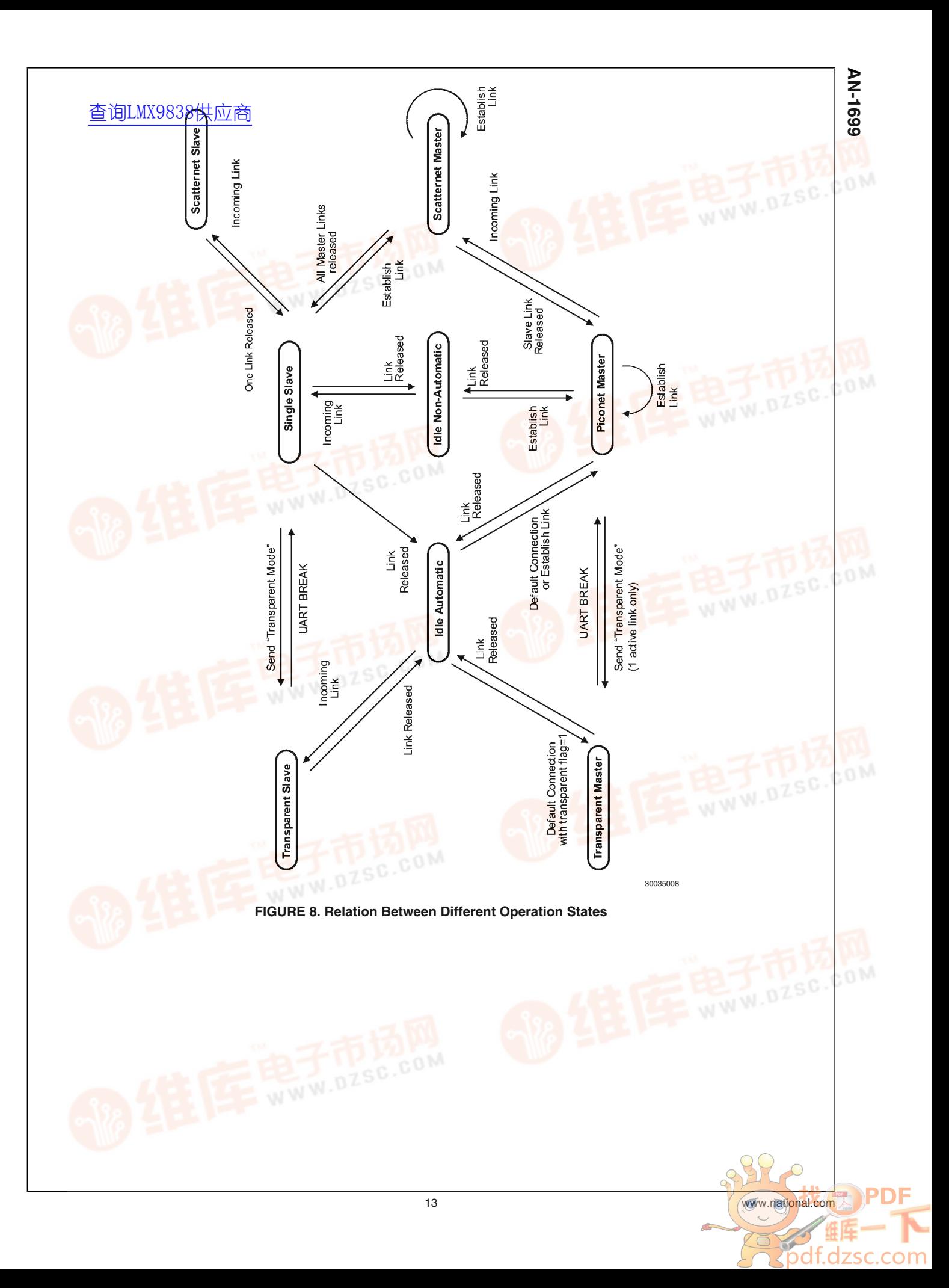

# **4.0 Basic Link Establishment 68**<br>- 4.0 Basic Link Establishment<br>- [查询LMX9838供应商](http://www.dzsc.com/ic/sell_search.html?keyword=LMX9838)<br>< Estrice to shout the commander (SBC) Log

Entries to show the command structure and their results. The tables show the events as interpreted by the SBC as well as Raw Hex string, to directly see the real UART communication.

#### **4.1 ACCEPTING INCOMING LINKS**

As described in *Section 3.2.4 Operation States* the LMX9838 on default is in a waiting mode (Idle Automatic) after boot-up

or reset. This means it waits for requests and automatically answers to connection requests.

If connected from a remote device, the LMX9838 establishes automatically a SPP link and indicates the established link to host by the "Link Established Event" and by setting PG6 pin to 1. By default the device enters "Transparent Slave" state (*Section 3.2.4.7 Transparent Slave*).

#### **TABLE 4. Incoming Link Established**

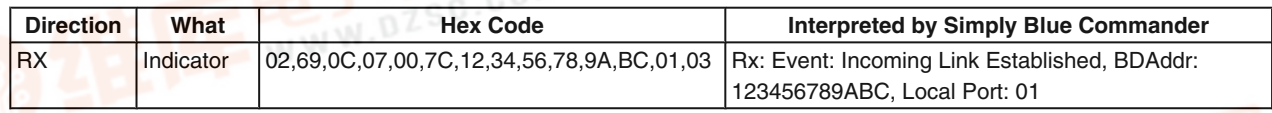

#### The event indicates the local RFComm Port and the BD\_Addr of the remote device.

#### **TABLE 5. Example Incoming Link Established**

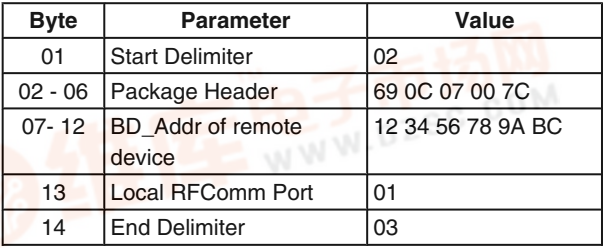

After this event, the module automatically switches to "Transparent Mode" (*Section 2.3.2.2 Transparent Mode*) and routes all incoming and outgoing data from the RF side "unmodified" to the UART or vice versa. This switching process is not indicated to the host.

If the link is dropped, the LMX9838 will empty its buffers and

- send a UART break to the host
- send "Transparent Mode" Indicator (*Section 7.2.4.1 Transparent Mode Command*)
	- Indicates on protocol level to the host that transparent mode has been left.
- send "SPP Release Link" Indicator (*Section 7.2.3.5 SPP Release Link*)
- Indicates that link has been released.<br>PG6 pin will be set back to 0<br>ased Max
- PG6 pin will be set back to 0

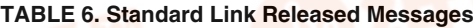

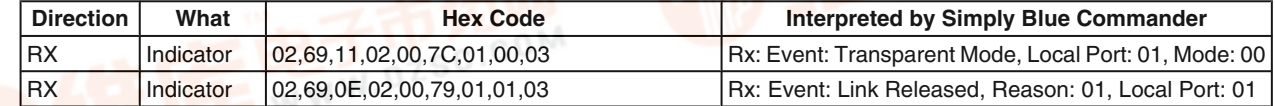

The indicators "transparent mode" and "link released" report within their package the local RFComm port and the current mode respectively the reason of releasing the link.

Please see also *Section 7.1 UART PROTOCOL PRINCI-PLES* for a complete description of the package and header format.

#### **TABLE 7. Example Transparent Mode Lost Indicator**

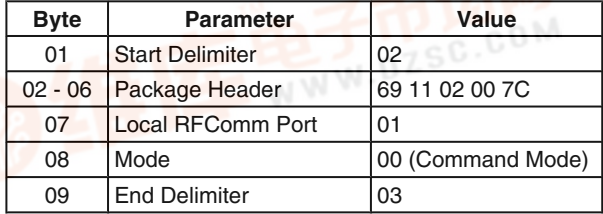

#### **TABLE 8. Example Link Released Indicator**

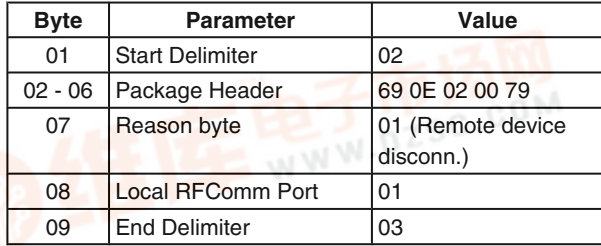

#### **4.2 SETTING UP A LINK USING THE COMMAND INTERFACE**

Setting up a bluetooth link between devices requires that the devices know specific parameters of each other. To get those parameters several steps have to be processed before a SPP link can be established to the device.

All commands necessary for this section can be found in "CreateSPPLink.dir" of the Simply Blue Commander.

The first commands will be explained very detailed for better understanding of the syntax and logic of the command interface.

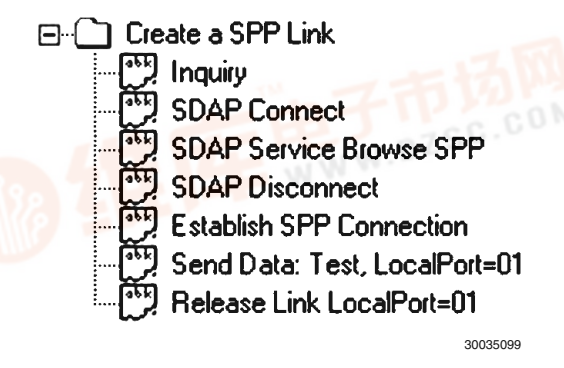

**FIGURE 9. Create SPPLink.dir**

#### **4.2.1 Inquiry**

The In@in词IdAX\$8S88供向si@fordevices in range and gets its BD **Addr (Bluetooth Device Address)**. This address is a unique address for each Bluetooth device on the market. Also transmitted with it is the "Class of Device" of this device. With LMX9838 this process can be started with the command "Inquiry" (*Section 7.2.1.1 Inquiry*).

The command results in two different events:

- Device Found Indicator
- Inquiry Complete Confirmation

Each found device will be indicated by the Device Found Indicator, including its BD\_Addr and Class of Device. The Inquiry Complete indicates the end of the Inquiry process.

#### **TABLE 9. Inquiry Command Example**

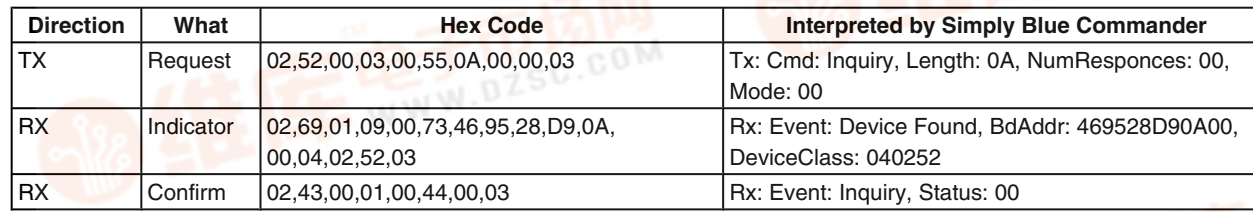

*Table 9* shows the package format used on the Command interface. The TX indicates the Inquiry command sent to the device, the two Rx lines the events from the LMX9838.

The following paragraphs explain the package format and usage in more detail. The complete package format is also described in *Section 7.1 UART PROTOCOL PRINCIPLES*.

#### **a.) The Inquiry Command.**

Let's first have a look on the Inquiry command: 02 52 00 03 00 55 0A 00 00 03

Any package, request or event, has a 6 byte header:

- Start delimiter (1 byte)
- Packet Type Identification (1 byte)
- Opcode (the actual command, 1 byte)
- Payload length (2 bytes)
- Checksum (1 byte)

In this case:

02 52 00 03 00 55

The **start delimiter** is always 0x02.

The **packet type id** for a request is 0x52. (see *Section 7.1.3 Packet Type Identification* for the complete list).

The **opcode** for Inquiry is 00 (see *Section 7.1.4 Opcode* for the complete list).

The **payload length** indicates the length of the payload after the checksum.

The payload for this package is:

#### 0A 00 00

so the length is 0x0003 (bytes).

The **checksum** is calculated as sum of packet type id, opcode and packet length,

 $0x52 + 0x00 + 0x03 + 0x00 = 0x55$ 

The **payload** for this command consists of three parameters:

- Inquiry length 0x0A (10 seconds)
- Number of responses 0x00 (no limitation)
- Inquiry Mode 0x00 (General Inquiry)

#### **TABLE 10. Example Inquiry Command Package**

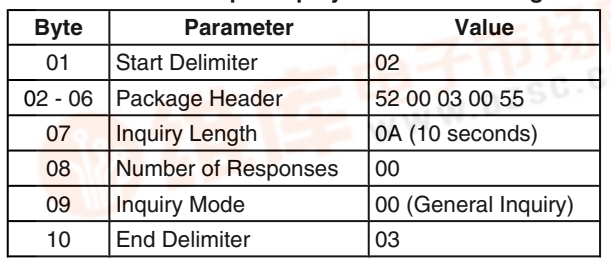

#### **b.) The Device Found Indicator**

The first response to the inquiry command from the LMX9838 is the Device\_Found\_Indicator. In hex:

02 69 01 09 00 73 46 95 28 D9 0A 00 04 02 52 03

All packages have to end with the **end delimiter** 0x03.

#### **Package header:**

- Start delimiter 0x02
- Packet Type Indicator: 0x69
- Opcode 0x01 (Indicator opcode, different from command opcode)
- Payload Length 0x0009 (byte swapped in the package)
- Checksum  $0x69 + 0x01 + 0x09 + 0x00 = 0x73$

#### The **Payload:**

- 46 95 28 D9 0A 00 04 02 52
- BD\_Addr 46 95 28 D9 0A 00
- Class of Device 04 02 52

Because of the Little Endian format, both parameters have to be byte swapped. So the "real" values are:

BD\_Addr: 00 0A D9 28 95 46

Class of Device: 52 02 04 (Mobile Phone)

#### **TABLE 11. Example Device Found Indicator Package**

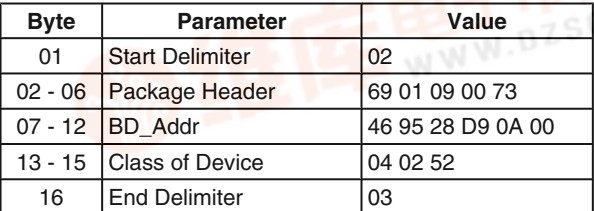

#### **c.) The Inquiry Confirm**

Every command on the LMX9838 command interface is confirmed by an appropriate event. The confirmation always has the opcode as the command sent to the device. The event also indicates the success status of the command or any parameters requested. If no error occurred, status/error 0x00 will be returned. All other values have a specific reason. Please see *Table 298* and *Table 299* for a complete list of error codes.

The confirmation in hex:

02 43 00 01 00 44 00 03

- Package header:
- Start delimiter 0x02
- Packet type confirm: 0x43
- Opcode 0x00 (confirmation, same as command)

• Payload length - 0x0001 (byte swapped in the package) <u>ቅጠ | O Me CKS G/R | 4 Φ አፋ 3 = K</u>Ox01 + 0x00 + 0x00 = 0x44 **69**<br> **AND +** Payload length - 0x0<br> **AND + 2019**<br> **AND + 2019**<br>
The payload of a confin

The payload of a confirmation consists at least of the status byte. In this case 0x00.

#### **TABLE 12. Example Inquiry Confirm Package**

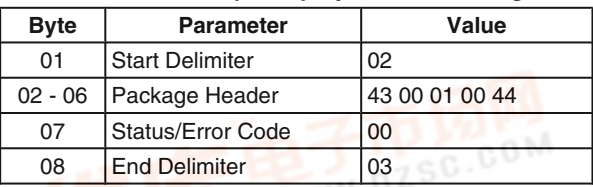

#### **4.2.2 Create SDAP Connection**

To create a SPP connection to another device, the local RF-Comm channel has to know which remote RFComm Channel to address. Each service is registered to a specific RFComm channel number. To get this number the local device has to do a Service Request on the remote device and get the service entry.

The first command necessary for this is the "Create SDAP Connection". This command establishes a SDP based connection to the other device.

#### **TABLE 13. Log of Create SDAP Command**

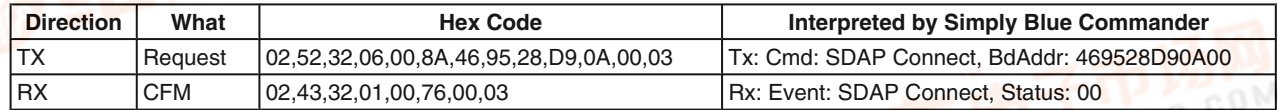

#### **TABLE 14. Example Create SDAP Connection**

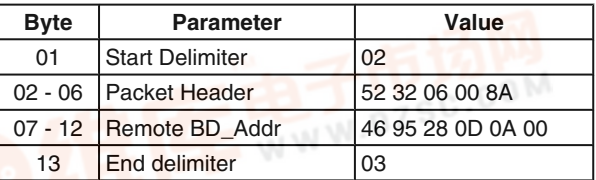

The only parameter of the command is the BD\_Addr to connect to:

46 95 28 D9 0A 00 (byte swapped)

The command is confirmed by the LMX9838 with the appropriate confirmation event. If status is 0x00 the link has been established.

#### **4.2.3 SDAP Service Browse for SPP**

After the SDAP connection is established, the service request can be sent. To search for a remote SPP entry, UUID 1101 can be used.

As any multi-byte parameter the UUID has to be sent byte swapped to the LMX9838 within the command.<br> **Prowse for SPP** 

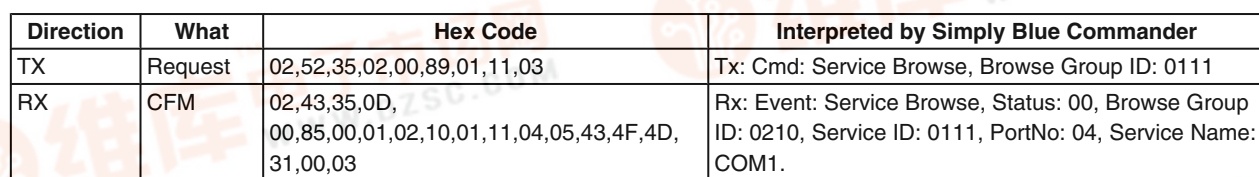

• Opcode - 0x35

Parameters:

— UUID for the requested Service: 0x1101

#### **TABLE 16. Example SDAP Browse**

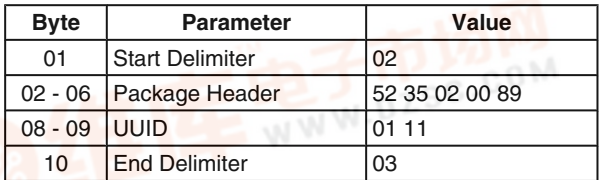

The confirmation of the command includes all information about the registered services on the remote device for the requested UUID.

The full event includes the following parameters:

- Status byte (Error code) 0x00
- Number of services 0x02 (Number of services found)
- BrowseGroupID 0x1002 (Public Browse Group)
- ServiceUUID 0x1101 (The service found)
- RFComm Port Number 0x04
- Number of bytes in the service name
- Name of the service

The following table shows the full confirm package for one SPP entry.

#### **TABLE 17. Example SDAP Browse Confirm**

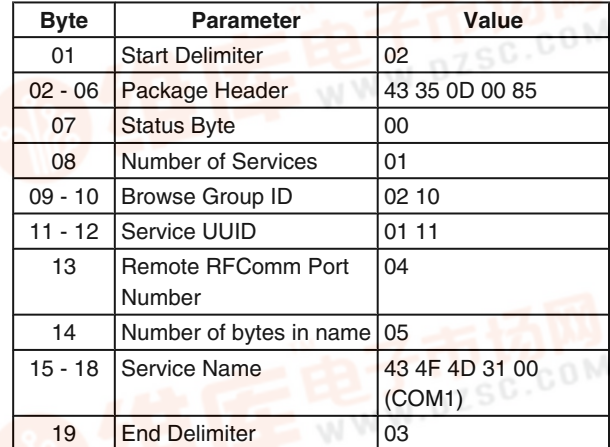

The most important parameter out this event is parameter byte number 13, the RFComm Port Number. This will be needed to create a SPP Link to the other device.

#### **4.2.4 SDAP Disconnect**

After a successful Service Browse the connection has to be released again. As there can only be made one SDAP link at the time, the SDAP Disconnect [command has no parameters.](http://pdf.dzsc.com/)

### **TABLE 15. Log of SDAP Browse for SPP**

#### [查询LMX9838供应商](http://www.dzsc.com/ic/sell_search.html?keyword=LMX9838)

#### **TABLE 18. Log of SDAP Disconnect**

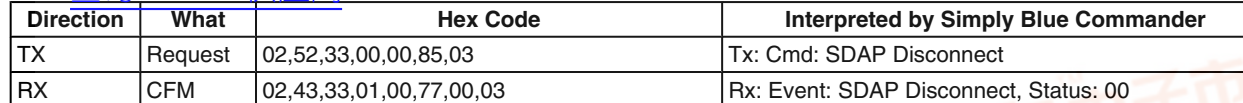

The confirmation of the command just returns the error/status code and is 0x00 on successful disconnection.

#### **4.2.5 Create SPP Connection**

Based on the information out of the Inquiry and the service request, a SPP connection can be established to the remote device. (assuming a SPP entry was found).

The **following parameters are needed to establish a SPP link** to a remote device.

- Command Opcode: 0x0A
- Local RFComm Port: Depending on local configuration, on default RFComm Port 1 is enabled
- Remote BD\_Addr: out of Inquiry process
- Remote RFComm Port: out of SDAP Request

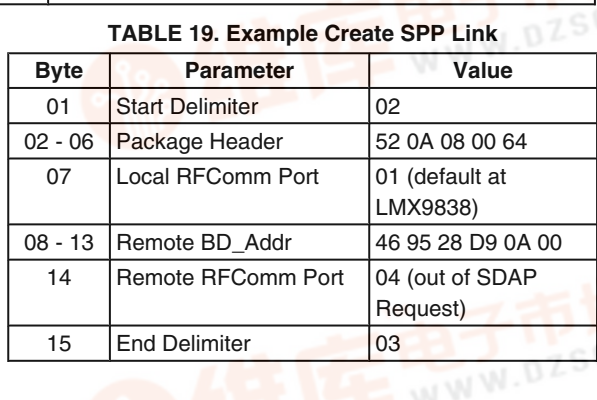

#### **TABLE 20. Log of Create SPP Connection**

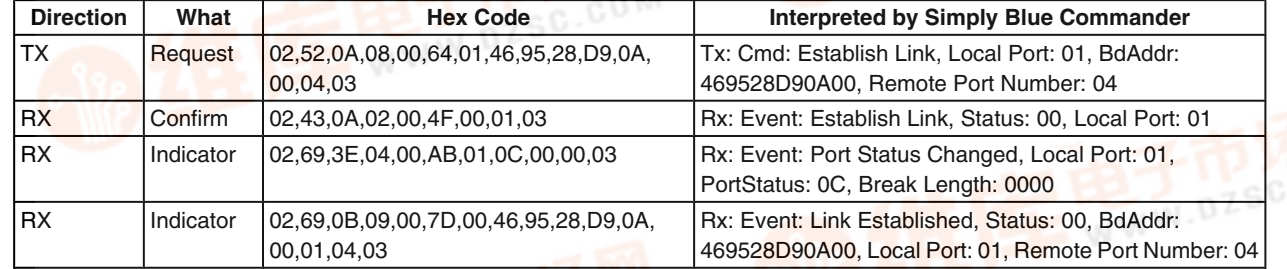

The Log Window shows 3 events returned by the LMX9838.

#### **a) Establish Link Confirm**

As any confirm the "Establish Link Confirm" has the same Opcode as the command sent. It includes the following parameters:

- Status/Error Code 0x00
- Local RFComm Port 0x01

The event means: "Got the request, trying to set up the link on port 1".

#### **TABLE 21. Example Establish Link Confirm**

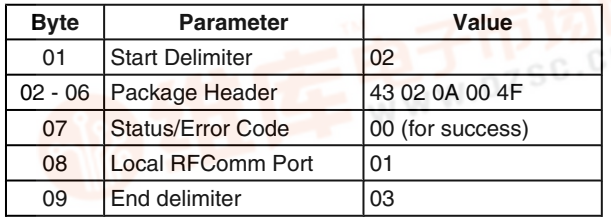

#### **b) Port Status Changed Indicator**

This event indicates that during the RFComm channel setup process the settings of the SPP link have changed.

The RFComm channel behaves like a virtual serial port with emulated handshaking and flow control.

Please see *Section 7.2.10.3 SPP Port Configuration Changed Indicator* for the detailed description of the event.

#### **c) Link Established Indicator**

To indicate an established link on top of the SPP, the LMX9838 uses the "Link Established Indicator" (*Section 7.2.3.7 Incoming Link Established Indicator*). The event returns:

- Status/Error code
- BD\_Addr of the remote device
- Local RFComm port
- Remote RFComm port

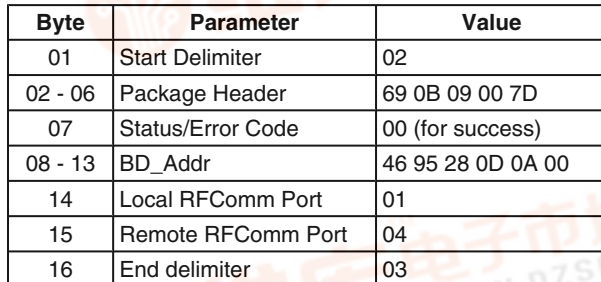

**TABLE 22. Example Link Established Indicator**

The package indicates which local RFComm port is now bound to a specific link.

#### **4.2.6 Sending Data in Command Mode**

After actively setting up a connection with the LMX9838, the device is in state "Piconet Master" (*Section 3.2.4.2 Piconet Master*), still listening to commands and returning status changes by events.

To send data over the command interface the "Send Data" command (*Section 7.2.3.3 SPP Send Data*[\) has to be used.](http://pdf.dzsc.com/)

17 www.national.com

Besides the data which have to be sent, the local RFComm Port parameter thas also to be sent to the LMX9838. This enables the application to support multiple connections. **AN-1699** [查询LMX9838供应商](http://www.dzsc.com/ic/sell_search.html?keyword=LMX9838)

**TABLE 23. Log of Sending the Data "Test"**

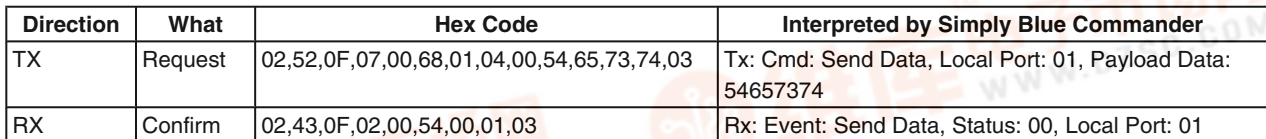

#### **TABLE 24. Example Sending Data Package**

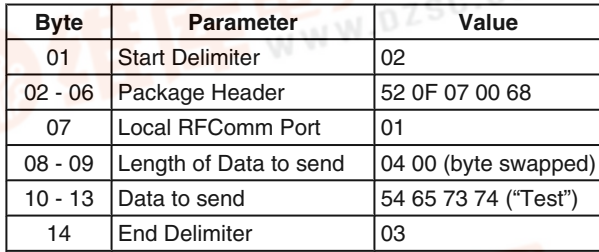

**Note:** The length of the data in the payload has influence on the package length within the package header and the length parameter within the payload itself.

*Table 25* shows a second example with a longer data package, marking changed parameters in bold.

#### **TABLE 25. Example Sending Data "Testdata"**

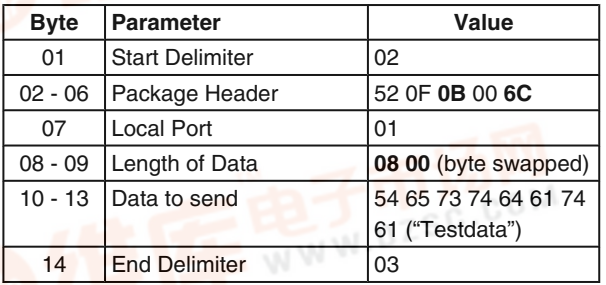

#### **4.2.7 Receiving Data in Command Mode**

In command mode, incoming data from a remote device are indicated by the "Incoming Data" (*Section 7.2.3.4 Incoming Data Indicator*).

Besides the received data, the event also includes the local

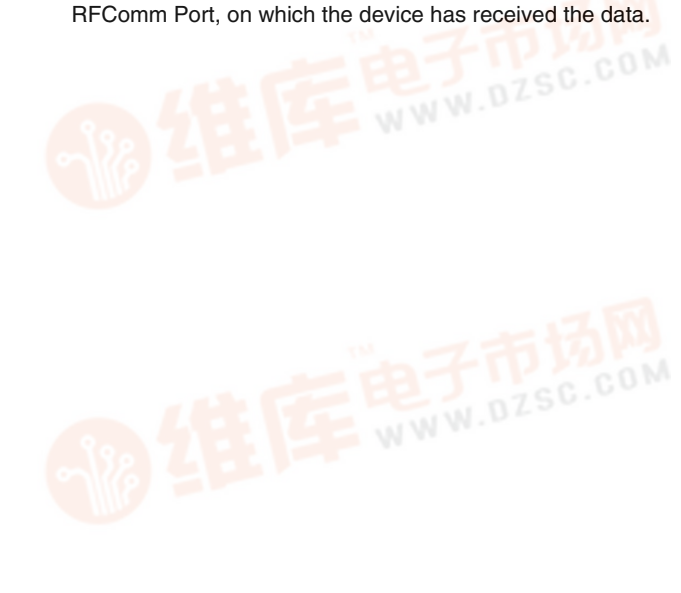

#### **TABLE 26. Log of Incoming Data Event**

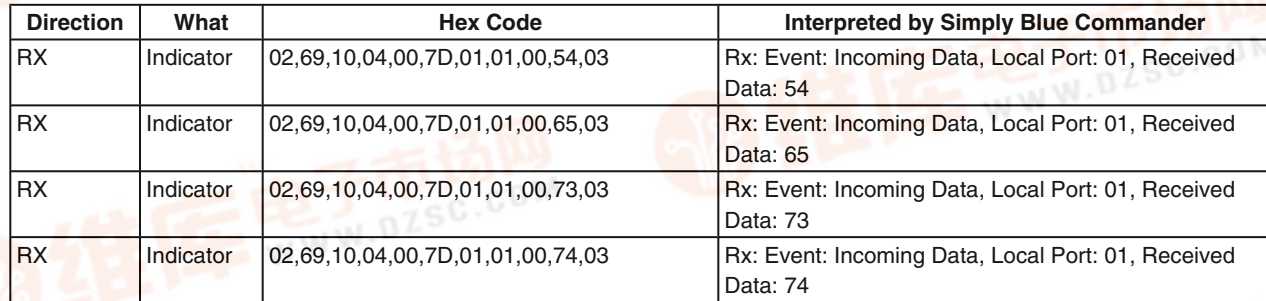

*Table 26* shows the log of 4 bytes received on local RFComm Port 01. The bytes together form the word "Test" again.

#### **TABLE 27. Example Incoming Data Event**

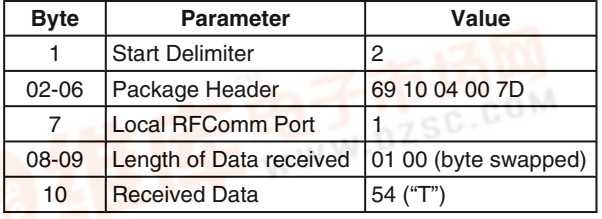

#### **4.2.8 Releasing a SPP Connection**

To release an existing SPP connection the "Release Link" Command (*Section 7.2.3.5 SPP Release Link*) is used. The command is referring to the local RFComm port the connection has been established on.

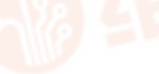

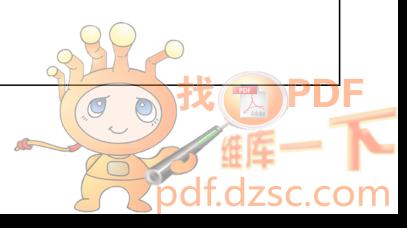

# **AN-1699 AN-1699**

#### [查询LMX9838供应商](http://www.dzsc.com/ic/sell_search.html?keyword=LMX9838)

#### **TABLE 28. Log of Release Link Command**

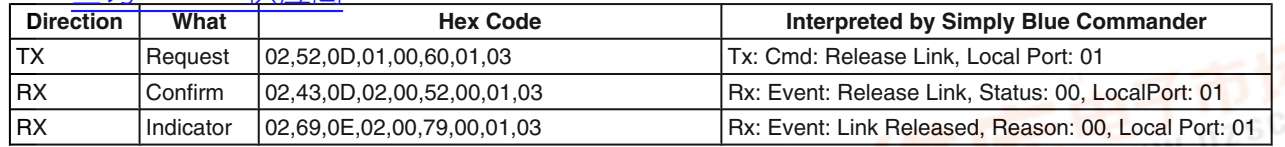

#### **TABLE 29. Example Release Link Package**

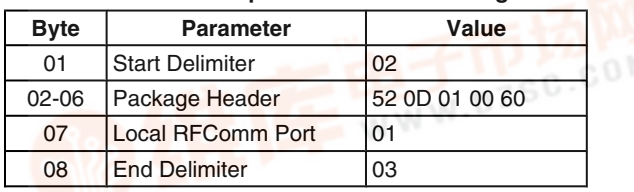

The "Release Link" is confirmed by two events. Both include a status/error byte and the port number.

#### **a) Release Link Confirm**

The event confirms to the host that the command has been received and release is initiated.

#### **b) Link Released Indicator**

The event indicates that the LMX9838 released the Link on the RFComm Port returned.

#### **TABLE 30. Example Link Released Indicator Package**

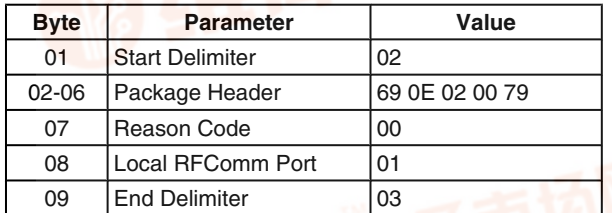

#### **4.3 USING TRANSPARENT MODE**

#### **4.3.1 Activating Transparent Mode**

In Transparent Mode, described in *Section 2.3.2.2 Transparent Mode*, the LMX9838 acts as cable replacement device. In this mode the LMX9838 does not interpret the packages sent to device. Instead, it is directly forwarding the data straight to the link previously set up.

If a bluetooth link to the LMX9838 has been established, this mode is automatically activated if the Automatic Operation Flag in NVS is set to 0x01 (default).

If the link was set up manually via the LMX9838 command interface (see *Section 4.2 SETTING UP A LINK USING THE COMMAND INTERFACE*), the LMX9838 still listens to commands and data have to be sent via the "Send Data" command ("Piconet Master")(*Section 3.2.4.2 Piconet Master*).

As the LMX9838 routes the data directly to the bluetooth link, "Transparent Mode" (*Section 2.3.2.2 Transparent Mode*) can only be activated if only one active link exists. The following command has to be used to switch into transparent mode:

#### • "Transparent Mode"

The "Transparent mode" command is referring to the local RFComm port the link was created on.

The command is confirmed by the appropriate event. Afterwards the LMX9838 is routing all incoming data directly to the remote device.

#### **TABLE 31. Log of Set Transparent Mode**

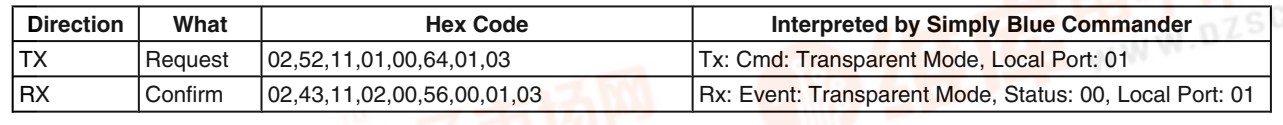

#### **TABLE 32. Example Set Transparent Mode**

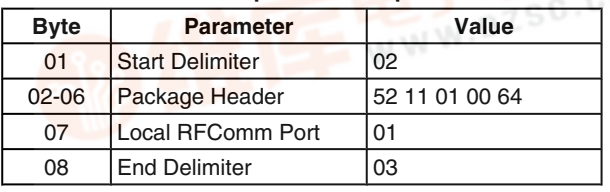

#### **TABLE 33. Example Set Transparent Mode Confirm**

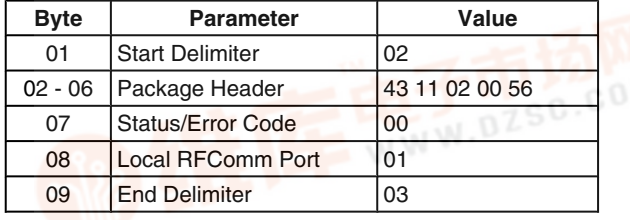

Afterwards any data received will be routed unmodified to the UART.

The LMX9838 is leaving the transparent mode, when a break signal is sent on the UART (see *Section 4.3.2 Leaving Transparent Mode with UART BREAK*).

The break signal can also be used if the LMX9838 has been connected from a remote device and switched automatically to transparent (Automatic slave mode).

The recognized BREAK is confirmed by the "Transparent Mode" Event.

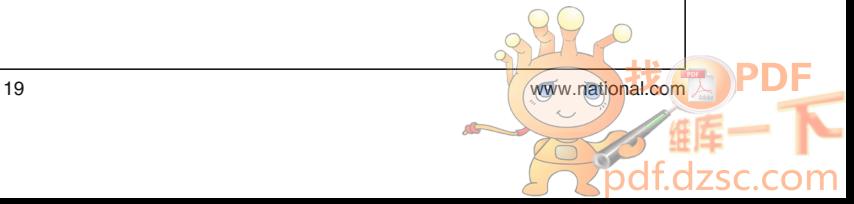

# **B**<br>- [查询LMX9838供应商](http://www.dzsc.com/ic/sell_search.html?keyword=LMX9838)<br>- Pirection L. What

#### **TABLE 34. Log of Transparent Mode Event**

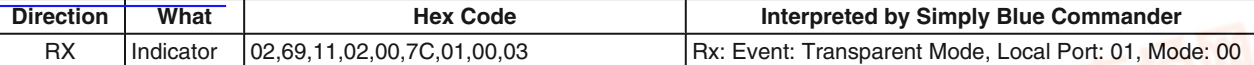

#### **TABLE 35. Example Transparent Mode Indicator**

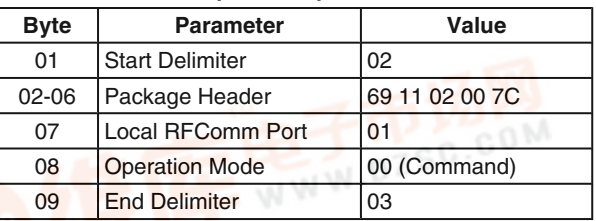

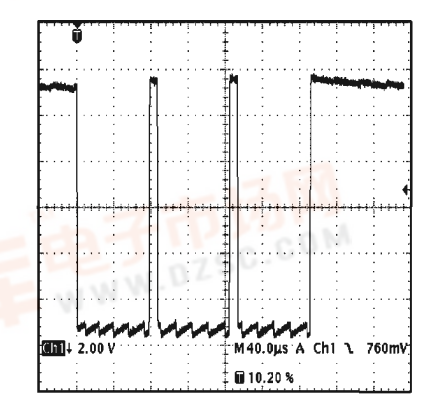

### **4.3.2 Leaving Transparent Mode with UART BREAK** The UART Break is defined as the contiguous transmission of "0" (space) for a certain length of time. The CCITT "blue

book" specification states that the time duration for this is larger than 2M+3 bit time (where M is the character length). After the break sequence, another 2M+3 bit time consisting of the contiguous transmission of "1" (mark) is required to start the next character.

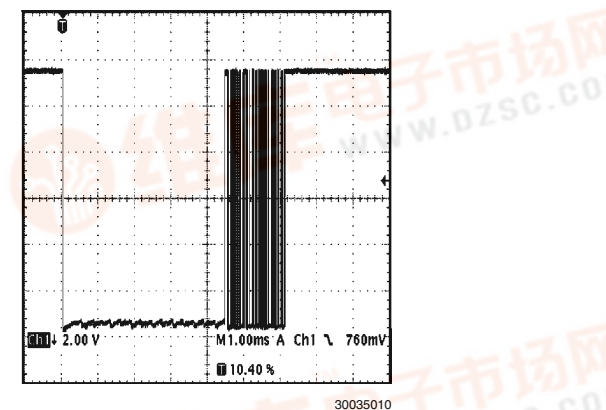

**FIGURE 10. Difference Between a Standard 0 Transmission and Break Signal**

*Figure 10* shows the difference between the signal of a normal 0 and the BREAK signal. The left picture shows the signalling of 3 Zeros at 115.2kbit/s. Each character is started and ended with a start bit and a Stop bit. The normal length of 1 byte is therefore about 86.8µs (1startbit + 8bit data + 1stopbit).

The picture on the right shows a BREAK signalled by the LMX9838 after a released link. The signal is held low for over 4 ms. Theoretical minimum value for a BREAK at this speed would be about 165µS.

#### **4.4 EXAMPLES (SUMMARY)**

The following log files show the typical hex values sent to respectively returned from the LMX9838. The level of events returned by the LMX9838 depends on the event filter level set within the NVS. The tables with the log entries also show the filter level, in which the messages are reported. Default filter setting is 01, so only those events will be reported.

Please see also *Section 5.1.1.6 Event Filter* for details on the Event Filter setting.

#### **4.4.1 Automatic Slave**

*Table 36* shows the event returned from the LMX9838 if it was connected from outside. The LMX9838 just returns one event indicating the BD\_Addr of the remote device and the local RFComm port it connected to.

| <b>Filter</b> | <b>Direction</b> | What      | <b>Hex Code</b>                           | Interpreted by Simply Blue Commander                                          |
|---------------|------------------|-----------|-------------------------------------------|-------------------------------------------------------------------------------|
| 00            | <b>RX</b>        | Indicator | 02,69,50,07,00,C0,12,34,56,78,9A,BC,00,03 | Rx: Event: ACL Established, BdAddr:<br>123456789ABC, Status: 00               |
| 00/01         | <b>RX</b>        | Indicator | 02,69,0C,07,00,7C,12,34,56,78,9A,BC,01,03 | Rx: Event: Incoming Link Established,<br>BdAddr: 123456789ABC, Local Port: 01 |
|               |                  |           |                                           |                                                                               |
|               |                  |           |                                           |                                                                               |
|               |                  |           | WW.DZSC.COM                               |                                                                               |
|               |                  |           |                                           |                                                                               |
|               |                  |           |                                           |                                                                               |

**TABLE 36. Log File of Incoming Link as Automatic Slave**

AN-1699 **AN-1699**

#### *Table 37* shows the events of typical procedure if a link was released from the other device. [查询LMX9838供应商](http://www.dzsc.com/ic/sell_search.html?keyword=LMX9838)

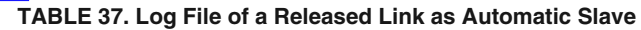

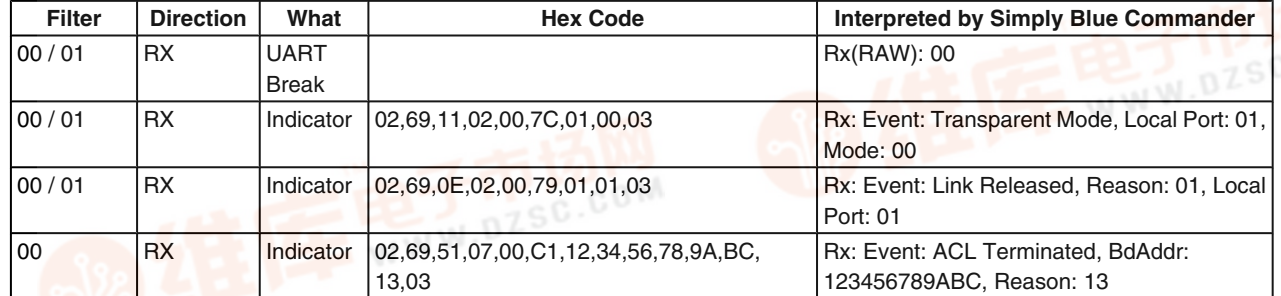

#### **4.4.2 Setting up a Link**

As documented in *Section 4.2 SETTING UP A LINK USING THE COMMAND INTERFACE*, setting up one or more links to another device in general requires the knowledge of the

BD\_Addr and the RFComm Port to connect to. *Table 38* shows all commands necessary from scratch to establish a link to another device.

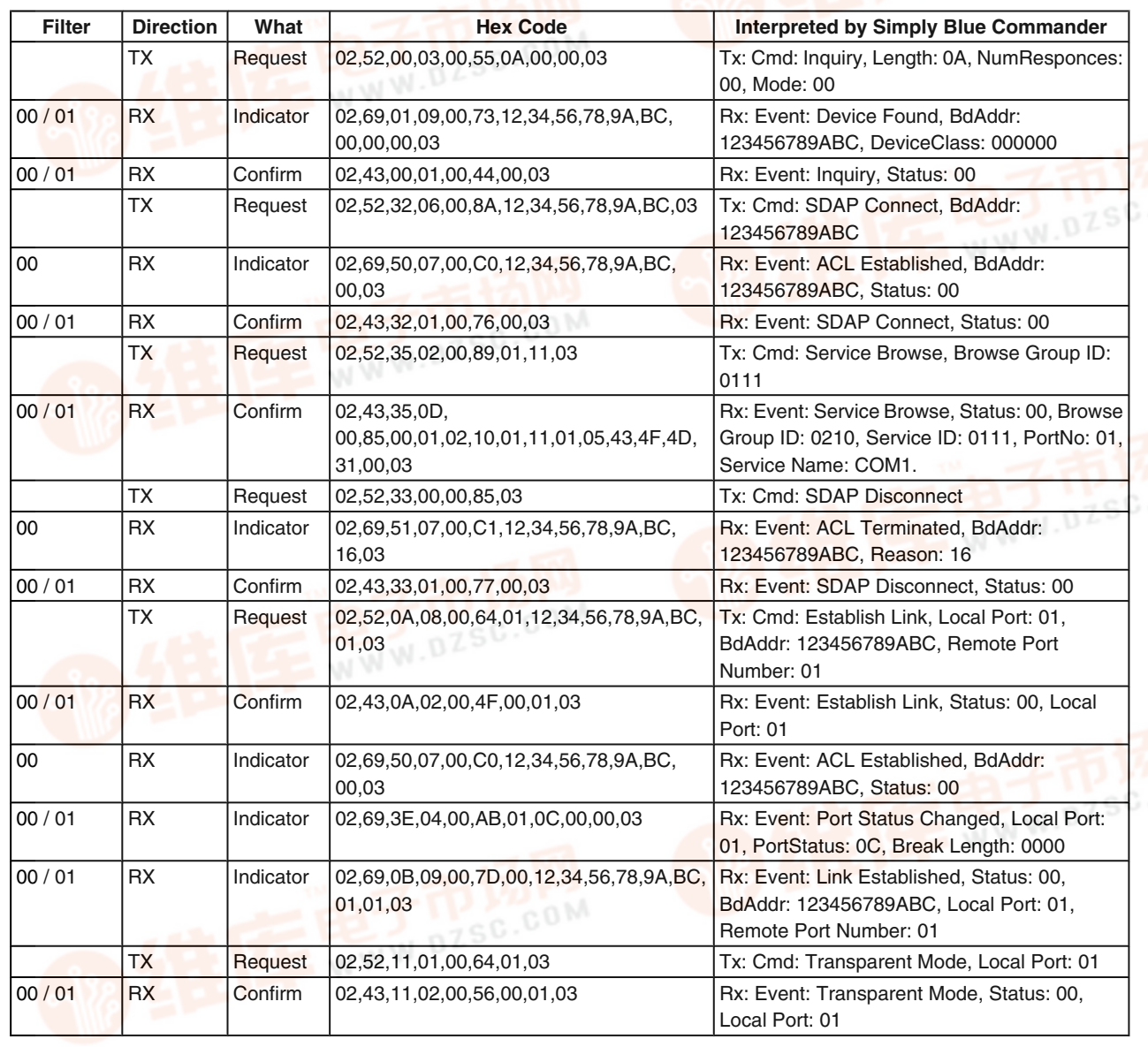

#### **TABLE 38. Log File of a Complete Link Setup**

## **5.0 Advanced Usage**

The LMX9838 offers a wide variety of functions for different **AN-1699** [查询LMX9838供应商](http://www.dzsc.com/ic/sell_search.html?keyword=LMX9838)usage models. This section points out the most important features and scenarios covered by the LMX9838.

#### **5.1 LOCAL CONFIGURATION**

#### **5.1.1 Hardware Configuration**

The LMX9838 has several commands to configure the local hardware. Those include settings for the UART speed and configuration, a soft reset and also include settings to set the device into special test modes. Please check also *Section 7.2.18 Hardware Commands* and *Section 7.2.19 Test Modes*.

#### **5.1.1.1 Change UART Settings**

The UART speed in general is determined by the choice of the OP pins of the LMX9838. The pins and UART settings in NVS are only checked during the software boot-up process so also after a Reset command.

In case another speed than the default needs to be used, the speed configuration has to be done in NVS. By default a speed of 9.6kbit/s is stored.

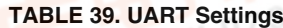

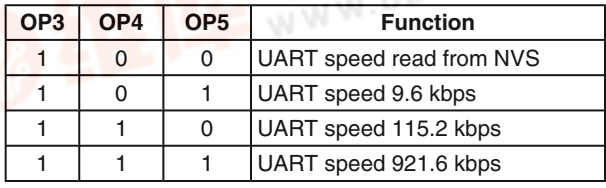

#### **Example: Configuring LMX9838 for UART speed of 57.6kbit/s:**

- Set OP3=1, OP4=0 and OP5=0
- Power up / Reset the device, the UART is configured on 9.6kbit/s on default. LMX9838 answers with "SimplyBlue LMX9838 Ready". If set to an unknown speed, please set the OP pins to a dedicated speed and try again.
- Send the following command:
	- "Change NVS UART Speed" with parameter 0x06.

#### **TABLE 40. Change NVS UART Speed to 57.6kbit/s**

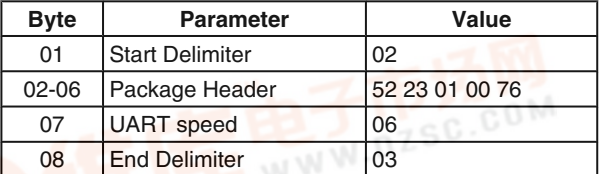

- Await the Confirmation Event from the LMX9838.
- Send the following command to do a hardware reset — "Reset"

Afterwards the LMX9838 will communicate with a UART speed of 57.6kbit/s

#### **5.1.1.2 Bluetooth Testmode**

The LMX9838 supports the standard Bluetooth "Device Under Test" Mode and a "Local Loopback" Mode. The "Device under Test" Mode is the standard testmode used by any bluetooth tester. If activated the tester will be able to take control over the LMX9838 and put it into the specific testmodes needed for bluetooth qualification.

The "local loopback" mode is a simple UART loopback mode to test the UART communication interface. The testmodes are enabled by the command "Test Mode".

"Bluetooth Device Under Test Mode" can be left by software Reset, "Local Loopback test" requires a hardware reset.

Please see *Section 7.2.19.1 Bluetooth Test Mode* for details for the command.

#### **5.1.1.3 RF Testmodes**

Bluetooth qualification, FCC and CEPT qualifications also require continuos transmit modes. For this the transmitter has to be set to a specific transmit only or receive only status, with which test houses can make for instance spurious emission testings.

The detailed command is described in*Section 7.2.19.2 Initiate RF Test Mode* .

#### **5.1.1.4 Restore Factory Settings**

The LMX9838 is delivered with standard settings in NVS which can be seen in *Table 2*. Those parameters are changing during usage or testing the part.

The restore to factory settings gives the ability to restore all default values as listed in the table and deletes all additional entries. The following parameters are NOT affected by the restore to factory settings:

• Bluetooth Device Address (BD\_Addr)

**Note:** Please be aware that this command resets also the baud rate settings to 9600 bps. Command details can be found in *Section 7.2.18.5 Restore Factory Settings*.

#### **5.1.1.5 Read RSSI**

After link establishment the radio is measuring the "Receive Signal Strength Indicator", a parameter indicating the signal strength of the incoming packages. Typically the Link Manager forces the remote devices to decrease or increase its output power to improve the receiving performance.

This command offers the ability to read out the RSSI and indicate the current status of the signal strength. (See *Section 7.2.3.8 Read RSSI*).

The value indicates:

- 0xFF: Signal too low
- 0x00: Signal OK
- 0x01: Signal too strong

#### **5.1.1.6 Event Filter**

The LMX9838 indicates status changes and confirms commands with specific events. To address specific application requirements the level of reporting can be increased or decreased.

The following separation is possible:

- Report standard events including ACL indicators, which indicate the physical connection status.
- Report standard events only.
- Report no events, only UART break indicates lost link, LMX9838 still detects UART Break to leave "Transparent Mode" (*Section 2.3.2.2 Transparent Mode*).
- No reporting on the UART and "Transparent Mode" (*Section 2.3.2.2 Transparent Mode*) not left on UART BREAK.

The event filter can be configured by the following command:

- "Set Event Filter"
- "Get Event Filter"

#### **5.1.1.6.1 Report Standard Events Including ACL**

In case the NVS setting is set to "report all events", the LMX9838 reports any status change and ACL link establishment to the host.

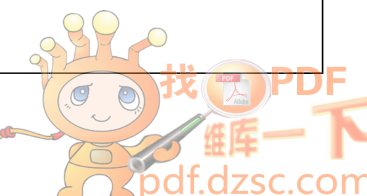

The main difference to the other filter settings are the reported ACL in<mark>查询I</mark>EMX9838供应商

This reporting can be necessary if the system is actively trying to connect to another device. The ACL indicator includes an error code, which gives information about the reason of a failed connection. (E.g. failed authentication).

**Note:** Please be aware that any kind of established ACL link will be reported to the host. If the device is only waiting for connection, any attempt from another device to connect to the LMX9838 will be reported to the host. For a "slave only" usage, one of the other filtering settings would probably be more useful.

Available ACL Events:

- "ACL Established"
- "ACL Terminated"

#### **5.1.1.6.2 Report Standard Events (default)**

In this reporting scheme the LMX9838 reports all events and indicators except the ACL indications. This mode is set as default and is basically allowing backwards compatibility to earlier firmware versions.

#### **5.1.1.6.3 Report No Events**

In case the UART does not send back any event to the host the Event filter has to be set to "Report no events". The only "event" is the UART Break, which still indicates the loss of the bluetooth link.

This filter setting is useful if the LMX9838 is used as cable replacement in front of a microcontroller, where no status event can be interpreted. But the device will still send a UART break when "Transparent Mode" (*Section 7.2.4.1 Transparent Mode Command*) is left. In addition the LMX9838 will still recognize a UART BREAK and leave "Transparent Mode" (*Section 7.2.4.1 Transparent Mode Command*) when detected. In this setting the pin PG6 can be used as hardware indicator about the link status of the LMX9838.

#### **5.1.1.6.4 Report No Events, UART Break Suppressed and Ignored**

In addition to the level described in *Section 5.1.1.6.3 Report No Events*, also the UART BREAK is suppressed and ignored.

This filter setting is useful if the LMX9838 is used as cable replacement in front of a microcontroller, where no status event and even no UART break can be interpreted. In addition the LMX9838 will not recognize a UART BREAK, therefore will not leave "Transparent Mode" (*Section 7.2.4.1 Transparent Mode Command*).

In this setting only pin PG6 can be used as hardware indicator about the link status of the LMX9838.

#### **5.1.2 LMX9838 Bluetooth Configuration**

The Local Bluetooth Configuration includes commands for changing parameters which have influence on if or how the device will answer to requests and how it behaves in different situations.

#### **5.1.2.1 Local Bluetooth Device Address**

During production, National stores in internal EEPROM the BD\_Addr which is an official and unique identifier assigned by the IEEE.

**Note: DO NOT CHANGE THE PROGRAMMED BD ADDRESS unless you are able to restore it afterwards! The BD address is not restored by Factory Settings!**

For prototyping and testing only, if necessary this value can be changed to any specific value. The commands available are:

• "Read Local Bluetooth Address"

#### • "Change Local Bluetooth Address"

**Note:** Please be aware that by overwriting this address the uniqueness of the device address cannot be guaranteed anymore.

#### **5.1.2.2 Local Name**

The Local Name is transmitted on "Remote Name Requests" from other devices. It just represents a friendly name of the device. Default value is "Serial Port Device".

- "Read Local Name"
- "Write Local Name"

#### **5.1.2.3 Class of Device**

The Class of Device is based on a numbering scheme of the Bluetooth SIG and is returned on Inquiry requests from other devices. The Class of Device indicates the basic functionality of a device like Mobile Phone, Printer, Headset. This number can be used by the main application to already filter the devices in range for certain functionality.

A complete list of numbers and can be found in the "Bluetooth Assigned Numbers" Document provided by the Bluetooth SIG

at https://programs.bluetooth.org/Technical/AssignedNumbers/baseband.htm

Some Examples:

- Desktop Computer: 00 01 04
- Handheld PDA: 00 01 14
- Cellular Phone: 70 02 04
- **Note:** the values should be seen as examples. Default value is 00 00 00. (no specific device)
- Commands available:
- "Store Class of Device"

#### **5.1.2.4 Automatic Operation**

The Automatic Operation setting has influence on the behavior of the LMX9838 in different situations.

Please see *Section 3.2.4 Operation States* for a detailed description of the different operation states.

Commands available:

- "Read Operation Mode"
- "Write Operation Mode"

#### **5.1.2.5 Fixed Pin**

The LMX9838 stores a fixed pin which will be used during pairing processes. The pin is stored in NVS and can be changed by the following commands:

- "Get Fixed Pin"
- "Set Fixed Pin"

The pin stores the hex value for the ASCII character used as pin. E.g. the pin "1 2 3 4" will be stored as "31 32 33 34". Default value is in ASCII "0 0 0 0", in hex "30 30 30 30".

#### **5.1.2.6 Configuring the Default Link Timeout**

The bluetooth specification defines a specific timeout, which causes the baseband to drop the link if no packages have been received on a link for a specific period of time. In a standard active bluetooth link which is not used by the application to send data at the moment, the master sends out "poll' packages in agreed intervals, to keep the slaves synchronized. The default poll period is 40 slots (or 25ms). The slaves acknowledge each package with a "Null" package.

In case those poll packages are not received by the slave or the master does not get the acknowledgement from the slave, both devices will still try to send or receive packages from each other until the "supervision timeout" is reached. After that the link is indicated as lost. This "supervision timeout" is set by default to 20 seconds.

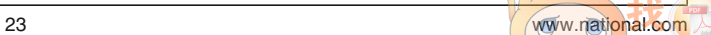

A slave will not be able to accept an incoming connection until the link is completely dropped. As it might be useful in certain application to give up a link earlier than 20 seconds, the application to give up a link earlier than 20 seconds, the application to give up a link earlier than 20 seconds, the LMX9838 gives the ability to configure the supervision timeout for each link. It can either be configured as default value in NVS or only for the existing SPP link.

> **Note:** The Link Supervision Timeout should not be set too low. The value shall also guarantee the quality of service of an existing link. Due to the fact that packages can get lost due to noisy environment or a master might need to share his bandwidth between multiple slaves the timeout also ensures that the devices don't treat the link as lost if a few packages are not received or acknowledged. E.g. a link timeout of only 1 second could even be too short to guarantee a stable link.

#### **5.1.2.6.1 Setting the Default Link Timeout**

The default Link Supervision timeout for all devices is 20 seconds. As the baseband calculates in slots, the value needs to be stored in number of slots. Therefore the default value used is 0x7D00. The default link supervision timeout is used for each incoming and outgoing link. The value stored in NVS can be changed anytime and will be active for the next link establishment without Reset.

- "Set Default Link Timeout"
- "Get Default Link Timeout"

#### **5.1.2.6.2 Changing the Link Timeout of an Existing Link**

After a successful link establishment both parties of a link agreed on a specific link timeout. This timeout can be read back or changed anytime by the following commands. In case the local LMX9838 has the role slave, the parameter will only be set locally. In case the LMX9838 is master for the link, the timeout will also be communicated to the connected device, which then will adjust its timeout to that value as well. See also *Section 5.1.2.6.3 Difference Between Master and Slave Role for the Link Timeout* for the difference between master and slave.

- "Set Link Timeout for an existing link"
- "Get Link Timeout of an existing link"

#### **5.1.2.6.3 Difference Between Master and Slave Role for the Link Timeout**

The link timeout is a local parameter stored for each specific link. Therefore a master, which is connected to several devices can have different link time-outs set for each of those links.

The difference between a master and slave is, that a master reports a change of the link timeout to the slave, which then adjust its own timeout to the reported value. In case the "Set link timeout" command will be sent over UART to a LMX9838 in slave role, the setting will only be active locally and no message will be sent to the master. This means the two devices will have different link timeout settings.

The following figures shall demonstrate the influence of default link timeout and set link timeout, in case they are set on master or slave.

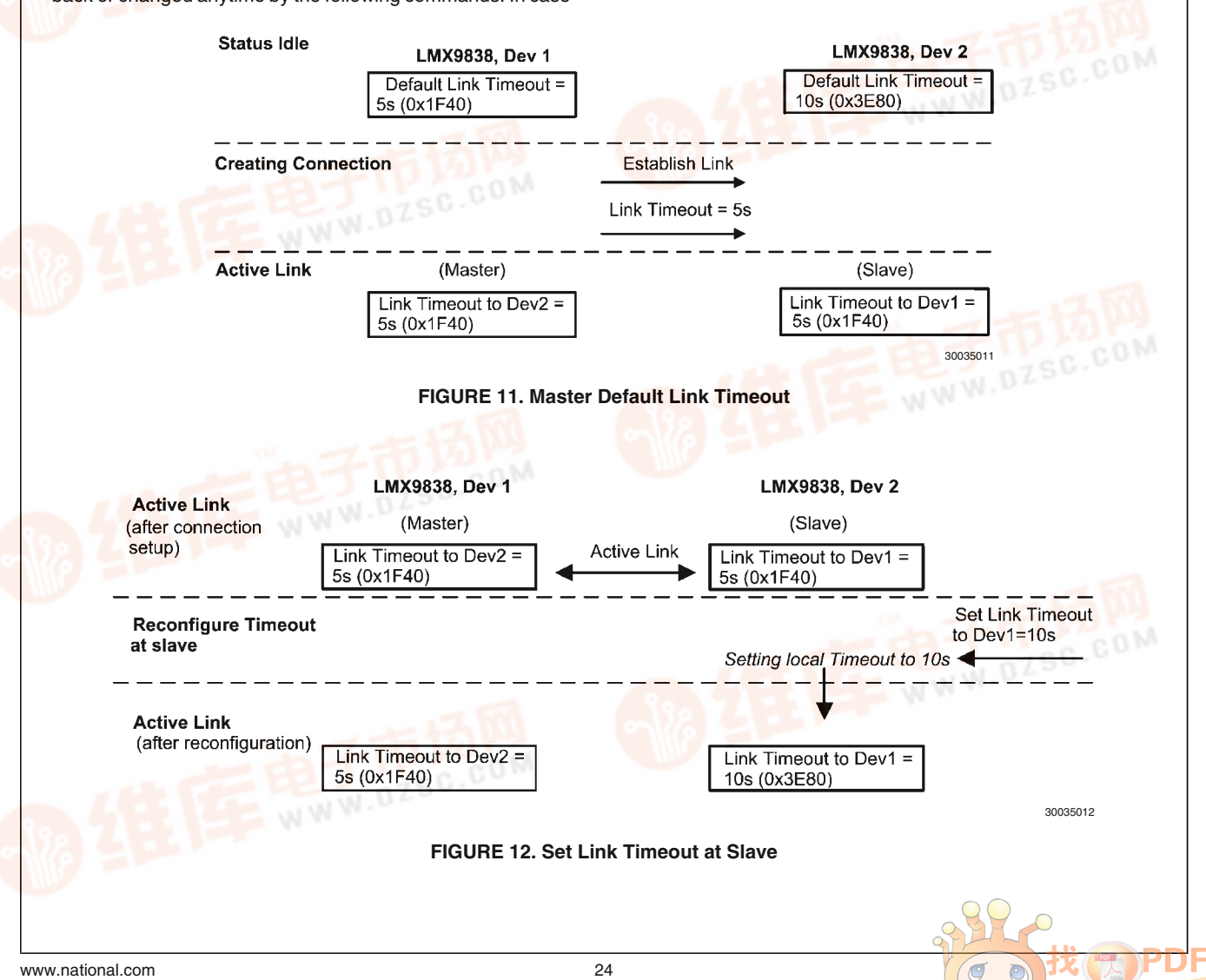

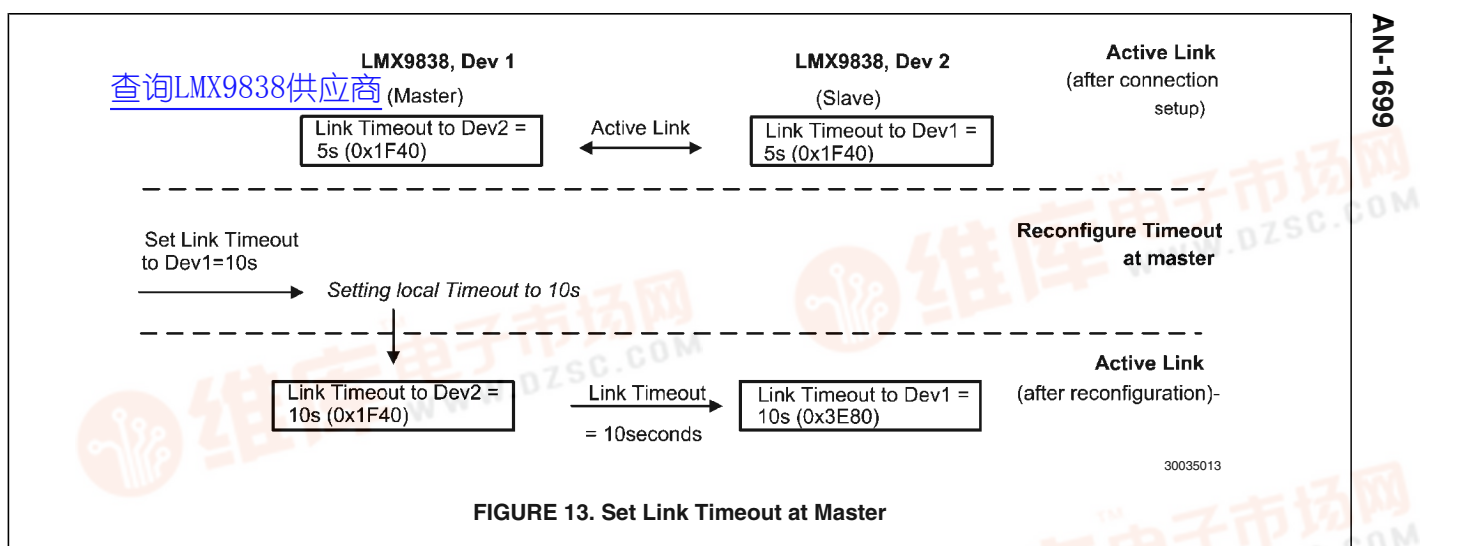

#### **5.1.2.7 Configuring the Link Latency**

The link latency is part of the Quality of Service bluetooth is able to offer. The link latency results in the so called "poll period".

A standard bluetooth link controlled by the master device, polling each of the slaves connected to it in a predefined period. The polling is necessary to keep the slaves synchronized but also to enable them to send data to the master. Since the master controllers the link it is able to send data immediately to the slave to be addressed. The reaction time for sending data to a slave or a slave device to send data is limited to the poll period agreed with the master. The default poll period for any Bluetooth link is 40 slots (25ms).

In case the slave needs guaranteed data transmission lower than the default 40 slots, the link latency parameter for this link needs to be reduced. The LMX9838 offers the ability of configuring the default poll period used for each link. The parameter is stored within the NVS and will be requested for any incoming or outgoing link. Since a master might need to manage several slaves, the parameter has to be seen as request, it can not be 100% guaranteed that exactly this value will be used.

The parameter can be set and reviewed by the following commands:

- "Set Default Link Latency"
- "Get Default Link Latency"

By default the link latency will be set to 0x0000, which means "No specific requirement". With the master will start sending or requesting data from the slave in a 25ms period. Once the period is reached the device (master or slave) will send the data in a package large enough to carry the complete buffer content. If the buffers are filled up again during the bluetooth transmission, the next slot will be used again.

The minimum value which can be configured is 2 slots, which configures the master to poll the slave at every slot.

**Note:** Using very small poll periods will heavily increase the power consumption of an active link, since the devices exchange packages in lower intervals.

Master will continue sending data or re-poll slave until: - master buffer empty or - slave answers with Null package or - master needs to serve another slave Master Slave  $\overline{RX}$ **TX** 625µS (1slot) Poll period Poll period (Default 40slots = 25ms) (Default 40slots = 25ms) 30035014

#### **FIGURE 14. Poll Period**

#### **5.1.2.8 RFComm Ports to Open**

The Serial Port profile is based on the protocol layer RF-COMM, which offers a serial port emulation to the application interface. Each virtual serial port can be seen as virtual cable between two devices. All data sent to this port will be routed over bluetooth to the remote device.

The LMX9838 can handle up to seven links simultaneously. Each link requires an RFComm port opened, which creates a buffer instance within the RAM to handle the upcoming data traffic. Because of that by default only RFComm port 1 is activated.

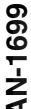

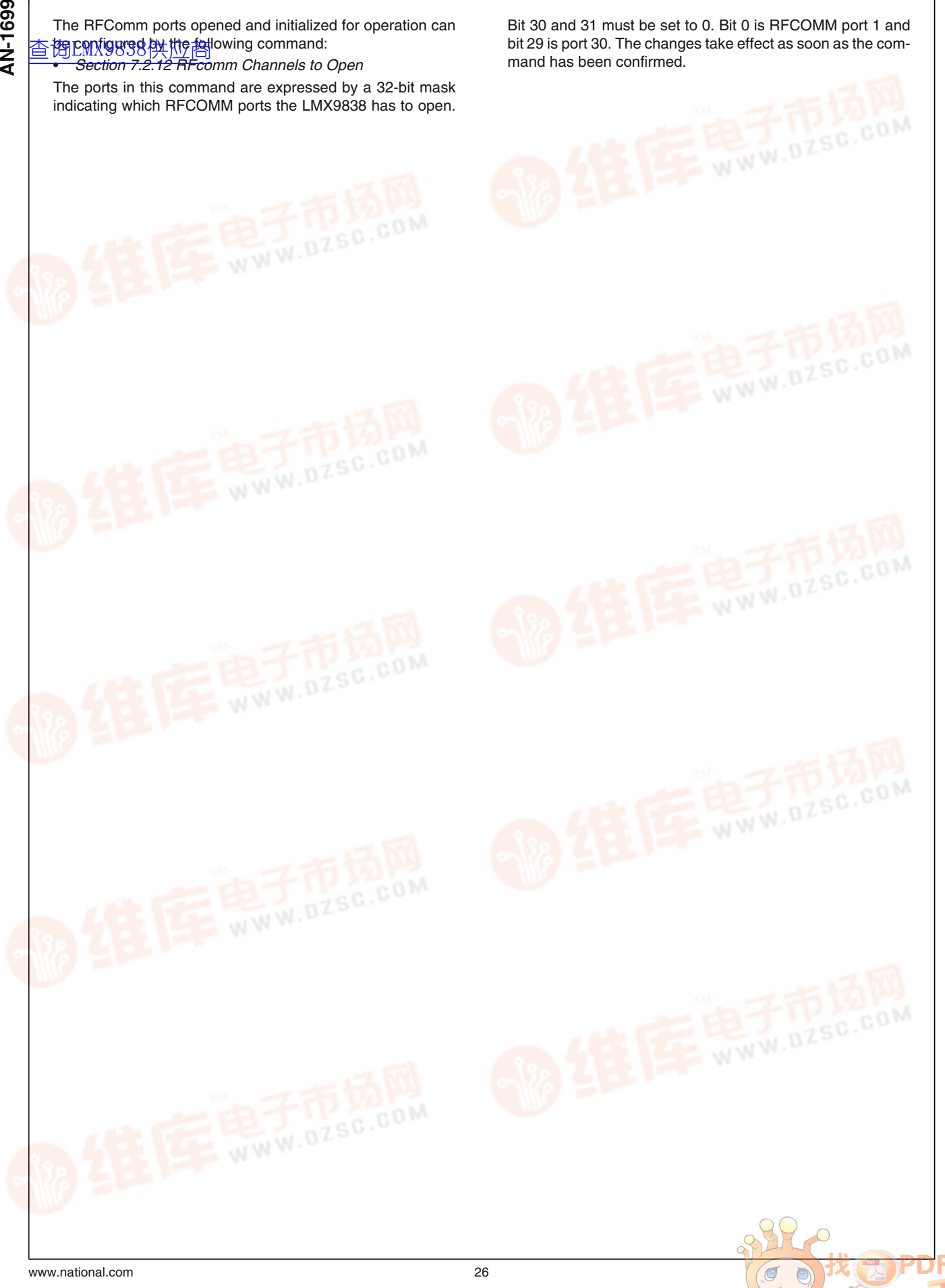

dzsc.com

Examples:

- Op<del>查</del>閲Comin9808供应商 1:
- Open RFComm port 1 and 3:
- Open RFComm port 1, 2 and 3:

So to set up 3 Links, Ports to open could for example be configured to 0x00000007. The ports to be opened also depends, how many services are offered to other devices and which ports are bound to these services. Please see also *Section 6.0 Profile Support* for details.

Set Ports to open to 0x00000001

Set Ports to open to 0x00000005

Set Ports to open to 0x00000007

#### **TABLE 41. Open 3 RFComm Ports**

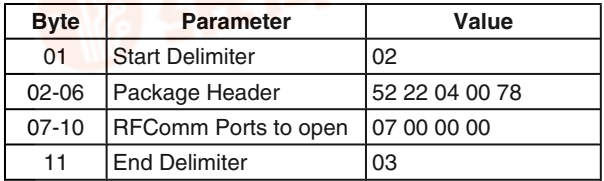

#### **5.1.2.9 Service Database**

The LMX9838 contains a service database which configures the settings for authentication and encryption for that specific port. The configuration includes rules for incoming but also outgoing links. Once initialized the service database serves this service requests automatically, without any interaction required with the host.

In principle, the service database is only necessary to be able to offer services to remote devices. E.g. if a remote device creates a SDAP link to the LMX9838 and browses the services, it will only see the entries stored within this database. If for example a second profile needs to be offered, e.g. a second SPP called COM2, it needs to be entered into that database. See also *Section 7.2.13 Local Service Database Configuration* for details modifying the "Service Database" (*Section 5.1.2.9 Service Database*). For more details on SDP records parameters refer to the Bluetooth Specification.

By default the following entry is stored within the LMX9838 for RFComm Port 1:

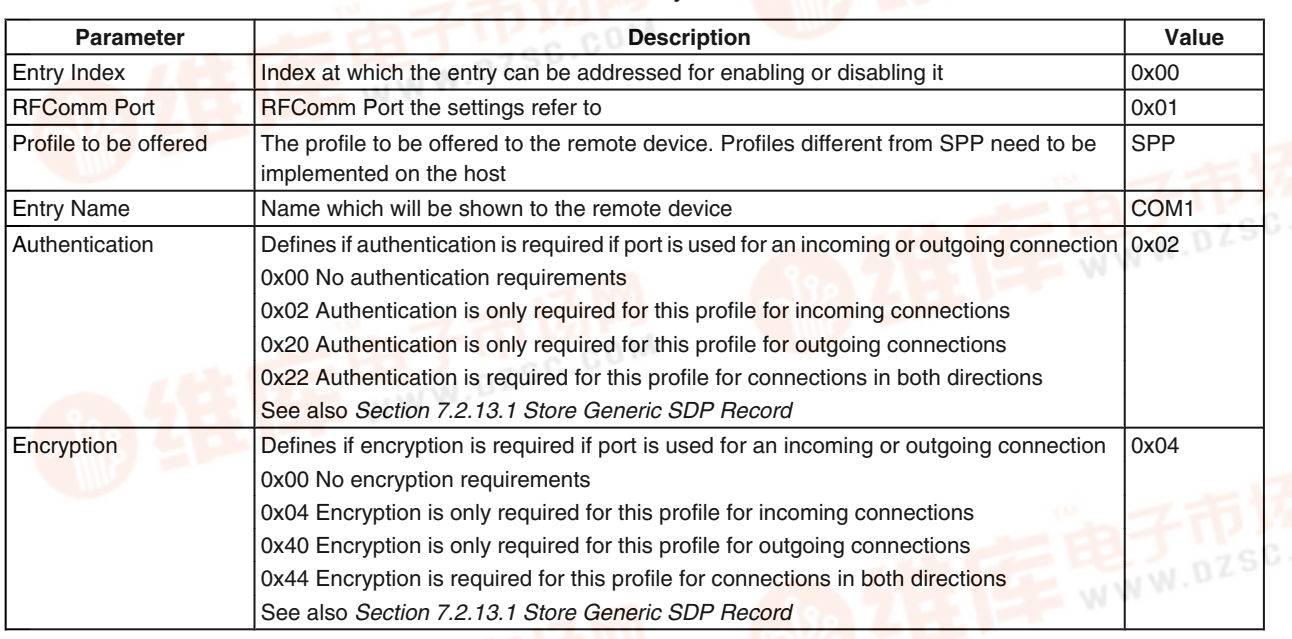

**TABLE 42. Default SDP Entry on RFComm Port 1**

**Note:** The service database security settings are only used when the device is configured to security level 2 (default). Please see also *Section 7.2.16 Bluetooth Security*.

*Table 42* shows the default service database entry offered to a remote device. The configuration shows that an incoming link which will address RFComm port 1 will require authentication and encryption. In case the link establishment has not happened before, the LMX9838 will automatically initiate a pin code request to the remote device.

In general, for outgoing connections, there's no service database required for that specific RFComm port. For example, if a link is established from local RFComm port 2 to a remote port and no SDB entry has been made for that port, the default will be that no authentication and no encryption will be required.

#### **5.2 SETTING UP MULTIPLE CONNECTIONS**

As already described in *Section 4.2 SETTING UP A LINK USING THE COMMAND INTERFACE*, the LMX9838 com-

mand interface offers the ability to search for other devices, browse the services and to establish a link to another device.

The LMX9838 bluetooth operation is based on the Serial Port Profile. This profile emulates a serial port over a bluetooth link. As bluetooth is able to handle more than one links, the LMX9838 will also offer multiple communication ports, also called RFComm ports to the host. For each port a separate RFComm instance needs to be created.

*Figure 15* shows the standard link establishment as already described in *Section 4.2 SETTING UP A LINK USING THE COMMAND INTERFACE*. This establishment uses the standard configurations for the LMX9838 with one RFcomm port on the device.

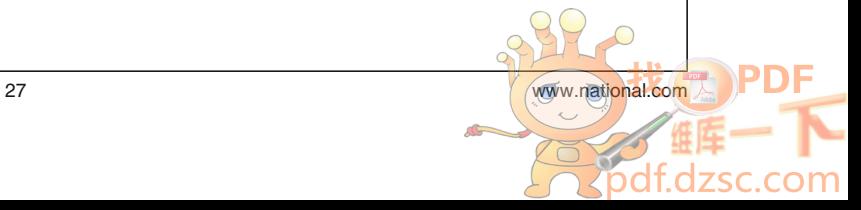

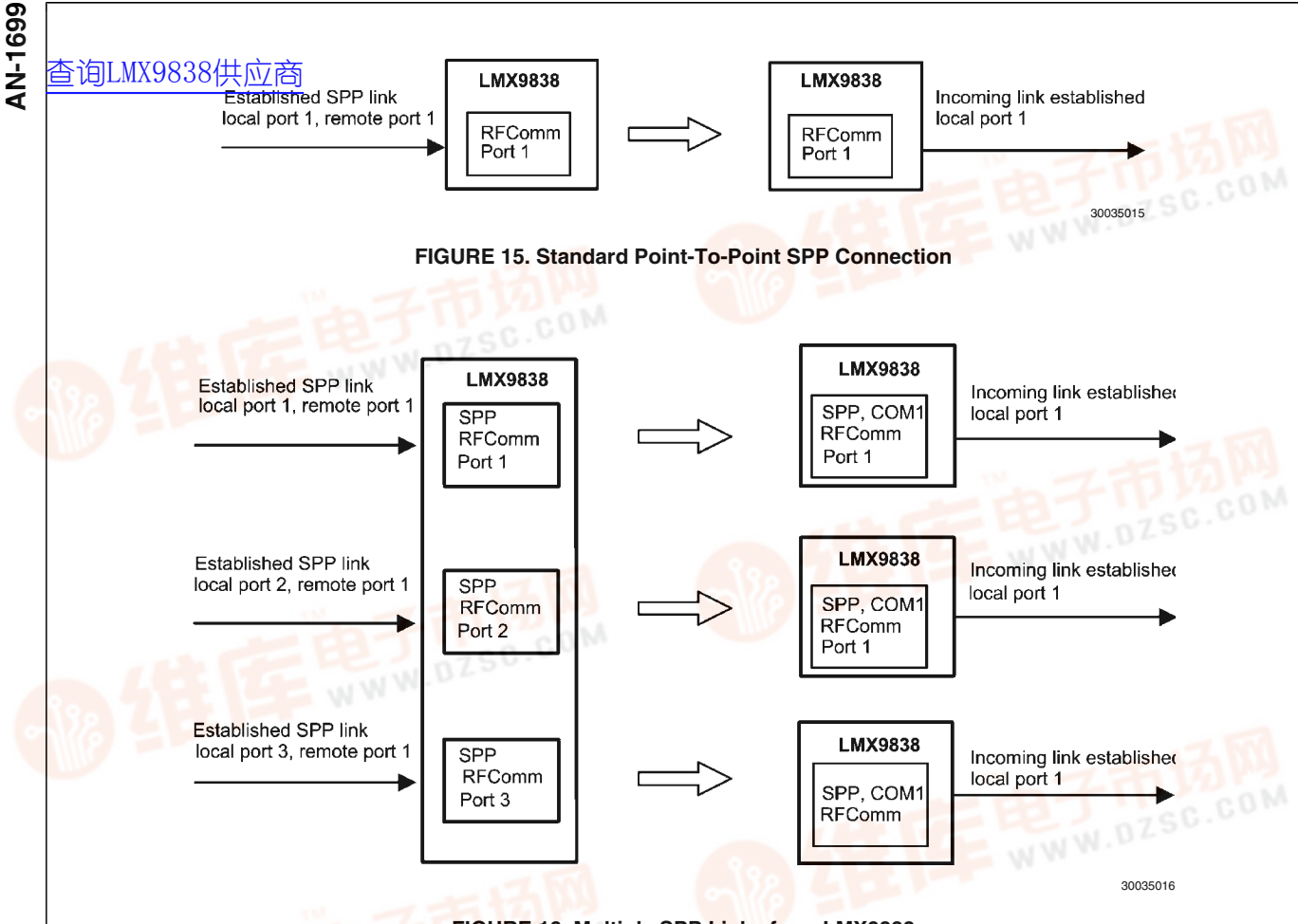

**FIGURE 16. Multiple SPP Links from LMX9838**

*Figure 16* shows the principle of establishing multiple links with the LMX9838. The LMX9838 on the left has to initialize 3 RFComm ports, which then can be addressed and bound to a remote device. Any data sent to that specific port are then sent to the device connected to it.

The figure also shows the term "SPP, COM1" which is an indicator for the service database entry stored for this specific port. By default the LMX9838 has configure a Serial Port Profile (SPP) to RFComm port 1. The name, which will be reported to a browsing device is set to "COM1".

The following sections will guide you through the configuration settings and link setup commands to establish link to three slaves.

#### **5.2.1 Configuration**

The LMX9838 by default is configured for point-to-point operation only. Therefore some configuration settings have to be changed before it is possible to establish multiple links.

#### **5.2.1.1 RFComm Ports to Open**

As explained in *Section 5.1.2.8 RFComm Ports to Open* the LMX9838 can handle up to seven links simultaneously. Each link is handled by a RFComm port which creates a buffer instance within the RAM to handle the upcoming data traffic. Because of that by default only RFComm port 1 is activated.

As we need to support three links in this example, ports 1,2 and 3 shall be used. For this, ports to open has to be configured to 0x00000007.

#### **TABLE 43. Open RFComm Ports 1, 2 and 3**

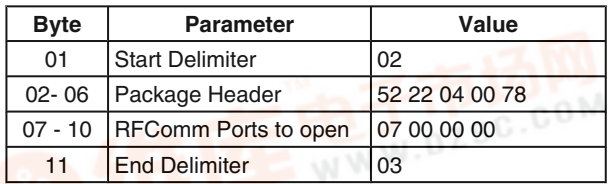

#### **5.2.1.2 Configuring Service Database for Outgoing Connections**

As explained in *Section 5.1.2.9 Service Database* the LMX9838 contains a service database which configures the settings for authentication and encryption for that specific port. The configuration includes rules for incoming but also outgoing links.

In principle, for simple outgoing SPP connection on a port different to RFComm Port 1 it is not required to enter an additional service database entry. The LMX9838 will use the default setting, assuming no auth/encr required for the outgoing link. However, service entries for specific profiles, include also feature settings, which are also checked on outgoing links, e.g. Headset or handsfree profile entries include information on volume control or other features.

To demonstrate the configuration for a secure outgoing connection, RFComm Port 2 shall be entered into the service database as SPP profile, with authentication enabled for outgoing connections:

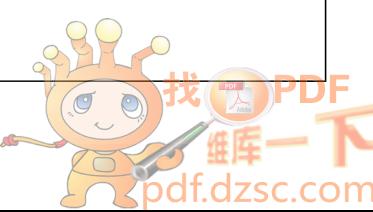

# **AN-1699 AN-1699**

## **TABLE 44. SDB Entry with Security on Outgoing Connection** [查询LMX9838供应商](http://www.dzsc.com/ic/sell_search.html?keyword=LMX9838)

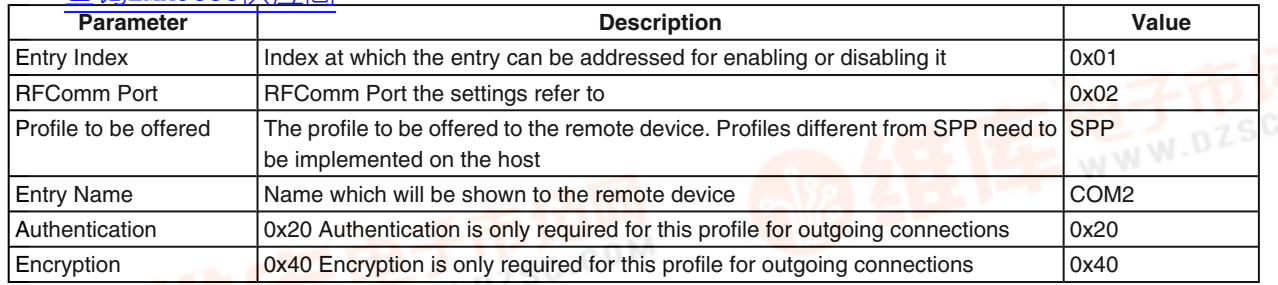

The following can be used to store the additional entry into the service database.

• "Store Generic SDP Record" (*Section 7.2.13.1 Store Generic SDP Record*)

The changes take effect immediately after getting the confirmation event.

#### **TABLE 45. Example SDP Store SPP Record**

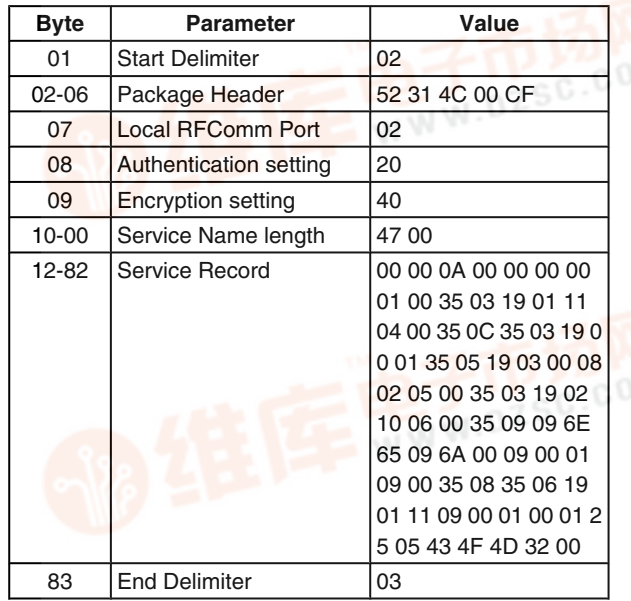

#### **5.2.2 Link Establishment**

Establishing links to multiple slaves in principle is the same as a standard connection setup already described in *Section 4.2 SETTING UP A LINK USING THE COMMAND IN-TERFACE*. The only difference which has to be considered is that the LMX9838 has enough RFComm ports available (opened) and each link is assigned to one specific RFComm port.

The link establishment uses the command "Establish Link" (*Section 7.2.3.1 Establish Link*) to create all links. Each link established will be confirmed by the appropriate confirmation event. The following three tables show the commands which have to be sent to establish the three links. The commands need to be adjusted for the local RFComm Port, the remote BD\_ADDR and the remote RFComm Port Number, derived out of the related SDAP request.<br> **Example 2019**  **TABLE 46. Establish Link on Local RFComm Port 1 Byte Parameter Value**

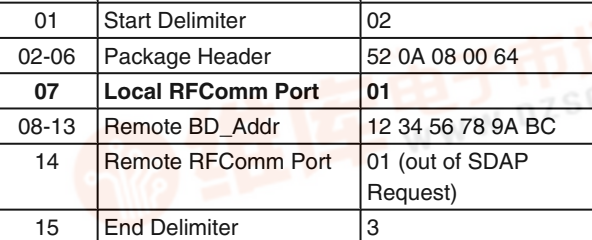

#### **TABLE 47. Establish Link on Local RFComm Port 2**

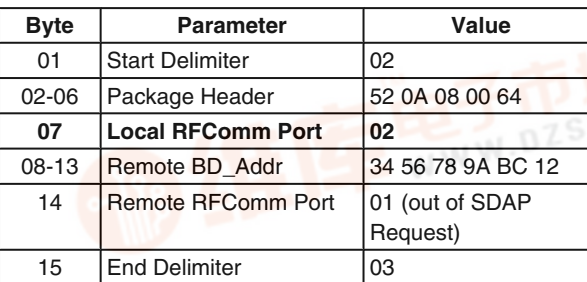

#### **TABLE 48. Establish Link on Local RFComm Port 3**

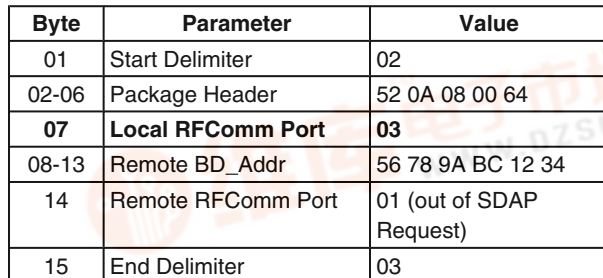

#### **5.2.3 Summary**

The following tables show a complete example of configuring a device to establish three links to 3 different slaves.

The example is based on the assumption that the other devices are not known and have never been explored before, so all information have to be collected.

#### **5.2.3.1 Device Configuration, Preparing for Multipoint Operation**

In order to create more than one link, the device needs to initialize multiple connections. In case, authentication and encryption are necessary for one of the outgoing links an additional service database entry needs to be made. The example shows a new service entry for Local RFComm Port 2 with Authentication and Encryption enabled.

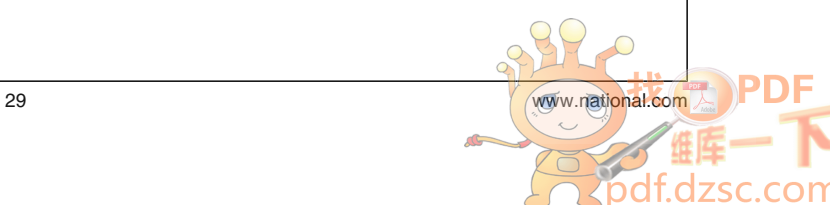

**B**<br>- [查询LMX9838供应商](http://www.dzsc.com/ic/sell_search.html?keyword=LMX9838)

#### **TABLE 49. Initialize 3 RFComm Ports**

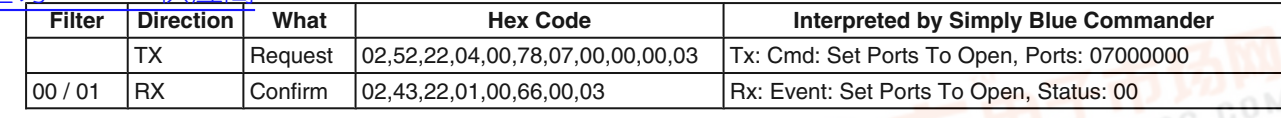

#### **TABLE 50. Configure Additional SDB Entry to Enable Auth/encr. for Outgoing Connection**

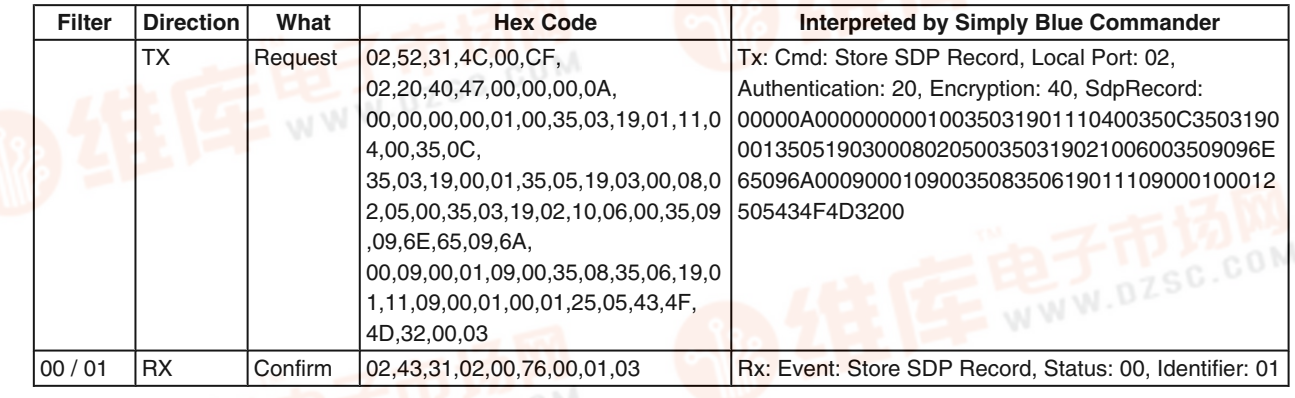

#### **5.2.3.2 Discover Devices**

To get the devices BD\_Addresses an Inquiry has to be started.

#### **TABLE 51. Device Discovery**

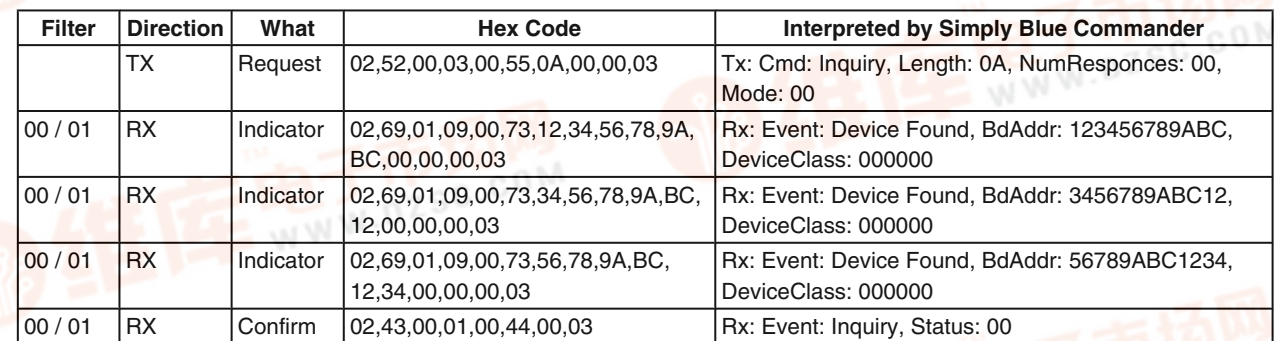

#### **5.2.3.3 Get Remote RFComm Ports**

To get the remote Comports, for each of the links a SDAP Browse has to be done.

#### **TABLE 52. Get Remote RFComm Port of First Device**

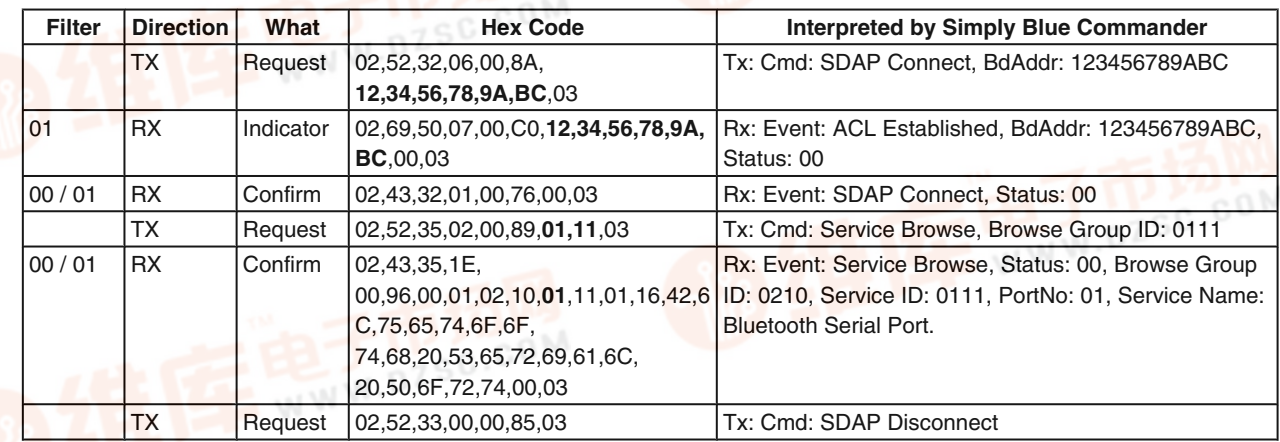

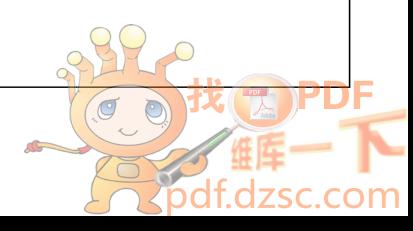

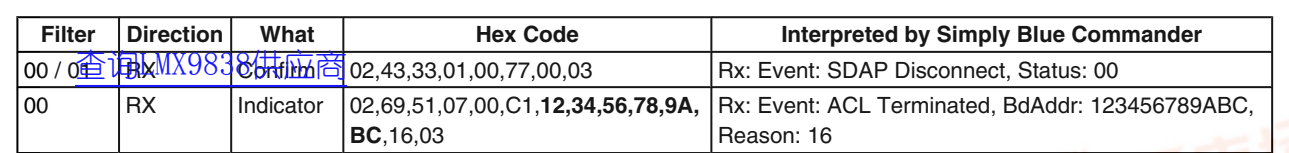

**AN** 

om

#### **TABLE 53. Get Remote RFComm Port of the Second Device**

| <b>Filter</b> | <b>Direction</b> | What      | <b>Hex Code</b>                                                                                                    | <b>Interpreted by Simply Blue Commander</b>                                                                                            |
|---------------|------------------|-----------|----------------------------------------------------------------------------------------------------|----------------------------------------------------------------------------------------------------|
|               | TX               | Request   | 02,52,32,06,00,8A,34,56,78,9A,BC,12,03                                                                                         | Tx: Cmd: SDAP Connect, BdAddr:<br>3456789ABC12                                                                                         |
| 00            | <b>RX</b>        | Indicator | 02,69,50,07,00,C0,34,56,78,9A,BC,<br>12,00,03                                                                                  | Rx: Event: ACL Established, BdAddr:<br>3456789ABC12, Status: 00                                                                        |
| 00/01         | <b>RX</b>        | Confirm   | 02,43,32,01,00,76,00,03                                                                                                    | Rx: Event: SDAP Connect, Status: 00                                                                                                    |
| 00/01         | <b>RX</b>        | Request   | 02,52,35,02,00,89,01,11,03                                                                                                    | Rx: Event: Service Browse, Browse Group ID:<br>0111                                                                                    |
| 00/01         | <b>RX</b>        | Confirm   | 02,43,35,1E,<br>00,96,00,01,02,10,01,11,01,16,42,6C,<br>75,65,74,6F,6F,<br>74,68,20,53,65,72,69,61,6C,20,50,6F,<br>72,74,00,03 | Rx: Event: Service Browse, Status: 00, Browse<br>Group ID: 0210, Service ID: 0111, PortNo: 01,<br>Service Name: Bluetooth Serial Port. |
|               | <b>TX</b>        | Request   | 02,52,33,00,00,85,03                                                                                                    | Tx: Cmd: SDAP Disconnect                                                                                                    |
| 00/01         | <b>RX</b>        | Confirm   | 02,43,33,01,00,77,00,03                                                                                                    | Rx: Event: SDAP Disconnect, Status: 00                                                                                                 |
| 00            | <b>RX</b>        | Indicator | 02,69,51,07,00,C1,34,56,78,9A,BC,<br>12,16,03                                                                                  | Rx: Event: ACL Terminated, BdAddr:<br>56789ABC1234, Reason: 16                                                                         |

**TABLE 54. Get Remote RFComm Port of the Third Device**

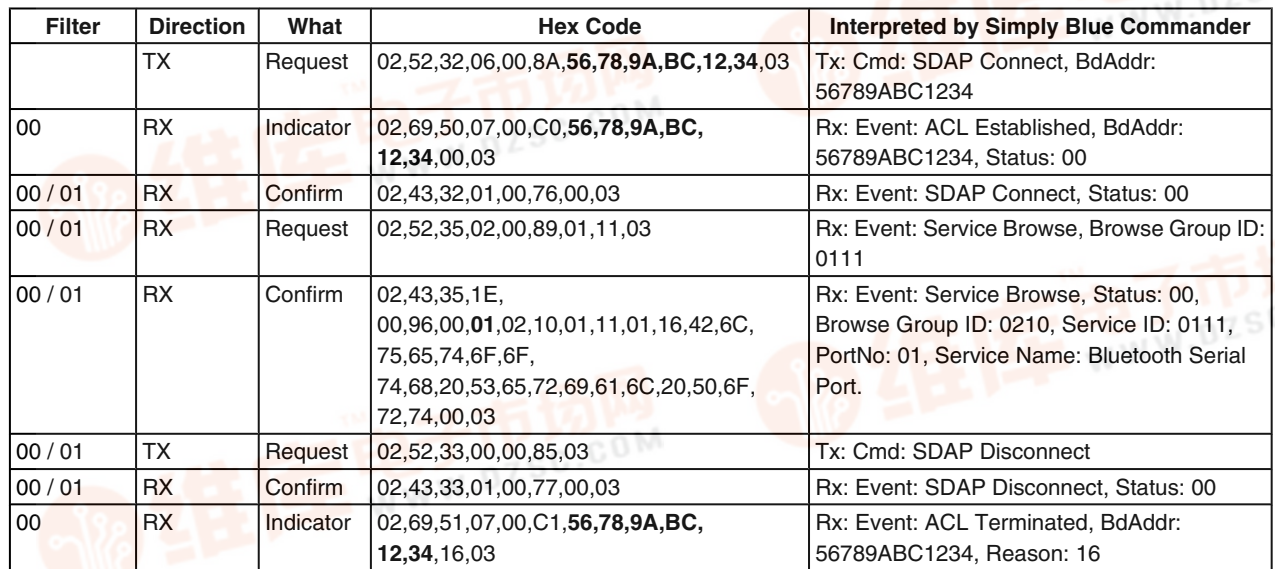

#### **5.2.3.4 Establish Links**

The link establishment is always performed with the same command "Establish Link", just referring to different local ports. **60**<br>9 5.2.3.4 Establish Links<br>2 - 查询eMM9838纳<mark>媒而確</mark><br>4 - command "Establish Li

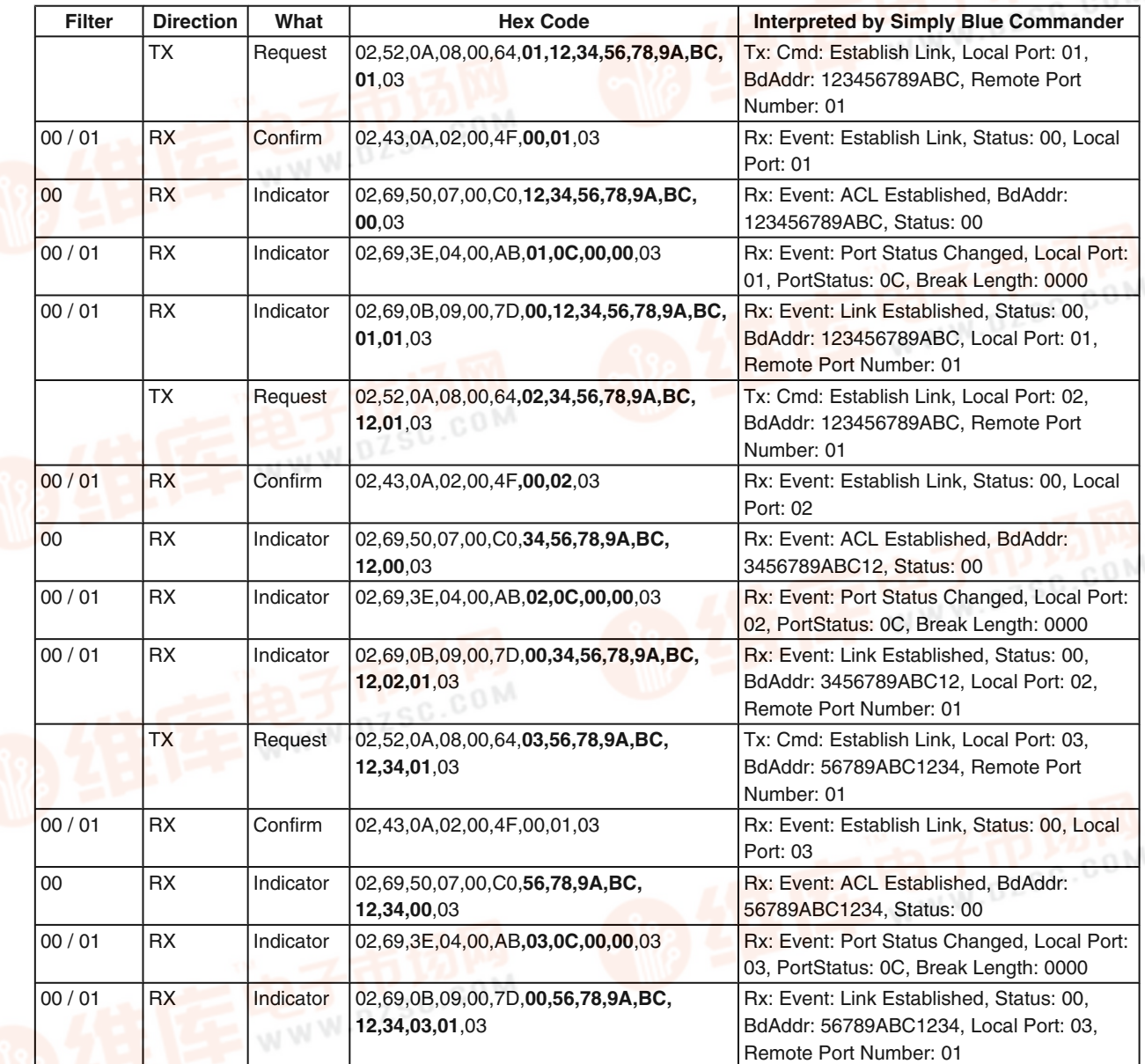

#### **TABLE 55. Establish Links to All Three Slaves**

#### **5.3 DEFAULT CONNECTIONS**

The LMX9838 offers a default connection procedure which allows to store up to seven devices into a database-like system within the device. The stored connections are either connected after a reset or by sending the "Connect default connections" command. This allows an easy cable replacement setup but can also be used for automatic multipoint operations.

The successful or failed link establishment will be confirmed for each stored device. If set to Operation Mode "Automatic" the LMX9838 after reset or boot-up will try to connect to each of those devices 3 times then switch to the next (see *Section 3.2.4 Operation States*).

Each connection storage includes the local and remote RF-Comm port, the BD\_Addr and a transparent flag, which, if set, forces the device to switch to Transparent Mode after link establishment.

Commands available:

- "Store Default Connection"
- "Connect to Default Connection"
- "Get List of Default Connections"
- "Delete Default Connection"
- **Note:** For multiple connections please make sure that the NVS parameter "Ports to open" (See *Section 7.2.12.1 Set Ports To Open*) is configured correctly to have the appropriate RFComm port instances initialized.

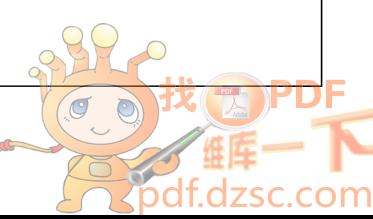

# **AN-1699 AN-1699**

## 5.4.1 Hardware Power Management

The LMX9838 power management is a combination of the firmware and the hardware supported low power modes. Depending on the system activity it decides to switch off as many hardware blocks as possible to reduce the current consumption.

#### **5.4.1.1 Low Power Modes**

The LMX9838 power management can be divided into six modes, which depend on the activity level of the UART interface and the bluetooth radio.

UART Interface activity — Enabled: UART fully active, RTS and CTS used for flow control (hardware handshaking)

— Disabled: UART disabled, RTS/CTS used for "Wake up functionality" (*Section 5.4.1.3 Wake Up Functionality*)

• Bluetooth radio activity

— Active Link(s): Bluetooth radio and baseband handling active link, "Bluetooth Low Power Modes" (*Section 5.4.2 Bluetooth Low Power Modes*)can be used to reduce power consumption on radio.

— Page/Inquiry Scanning: LMX9838 only scanning, discoverable/connectable for other devices, no active link — No Radio activity: no active link and scanning switched off

**TABLE 56. Low Power Modes**

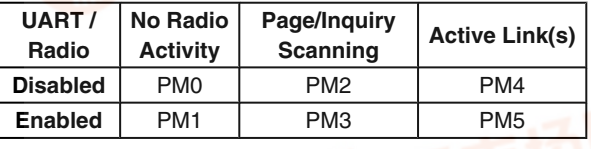

• PM0:

— Lowest power consumption, Sleep Mode

— UART disabled (using "Disable Transport

Layer" (*Section 7.2.9.1 Disable Transport Layer*), "Wake up functionality" (*Section 5.4.1.3 Wake Up Functionality*) enabled

- Scanning disabled (using "Set Scan Mode -Discoverability / Connectability" (*Section 7.2.14.6 Set Scan Mode - Discoverability / Connectability*), parameters 0x00,0x00), Device not discoverable/connectable for other devices

— No active bluetooth link

• PM1:

— UART enabled, device listening to commands ("Command Mode" (*Section 2.3.2.1 Command Mode*)) — Scanning disabled (using "Set Scan Mode - Discoverability / Connectability" (*Section 7.2.14.6 Set Scan Mode - Discoverability / Connectability*), parameters 0x00,0x00), Device not discoverable/connectable for other devices

— No active bluetooth link

• PM2:

— Typical standby mode

— UART disabled (using "Disable Transport Layer" (*Section 7.2.9.1 Disable Transport Layer*)), "Wake up functionality" enabled (*Section 5.4.1.3 Wake Up Functionality*)

— Scanning enabled (using "Set Scan Mode - Discoverability / Connectability" (*Section 7.2.14.6 Set Scan Mode - Discoverability / Connectability*)), Device discoverable/connectable for other devices

— No active bluetooth link, LMX9838 waking up host on incoming link

PM3:

Default mode after boot-up

— UART enabled, device listening to commands ("Command Mode"(*Section 2.3.2.1 Command Mode*)) Scanning enabled (using "Set Scan Mode -Discoverability / Connectability" (*Section 7.2.14.6 Set Scan Mode - Discoverability / Connectability*)), Device discoverable/connectable for other devices — No active bluetooth link

PM4:

— UART disabled (using "Disable Transport Layer" (*Section 7.2.9.1 Disable Transport Layer*)), "Wake up functionality" enabled (*Section 5.4.1.3 Wake Up Functionality*)

— Scanning has no influence on power management — Active bluetooth link, LMX9838 waking up host on another incoming link or incoming data

— Power consumption can be reduced by "Bluetooth Low Power Modes" (*Section 5.4.2 Bluetooth Low Power Modes*)

PM<sub>5</sub>:

- Full activity mode

— UART enabled, device listening to commands ("Command Mode" (*Section 2.3.2.1 Command Mode*)) or in "Transparent Mode" (*Section 2.3.2.2 Transparent Mode*)

- Scanning has no influence on power management
- Active bluetooth link(s)

— Power consumption can be reduced by "Bluetooth Low Power Modes" (*Section 5.4.2 Bluetooth Low Power Modes*)

PM0 is lowest power, PM5 can be seen as highest power consumption mode. As indicated, the host is able to influence the power consumption by either switching off scanning using "Set Scan Mode - Discoverability / Connectability" (*Section 7.2.14.6 Set Scan Mode - Discoverability / Connectability*) or by disabling the UART, using "Disable Transport Layer" (*Section 7.2.9.1 Disable Transport Layer*) to enable the "Wake up functionality" (*Section 5.4.1.3 Wake Up Functionality*).

Default mode after boot-up is usually PM3, in which the UART is enabled and the device is discoverable and connectable. In case the device is connected from another device or actively establishes a link, it switches to PM5.

In order to save power in a waiting situation, the host might decide to put the device from PM3 to PM2, using the "Disable Transport Layer" command (*Section 7.2.9.1 Disable Transport Layer*). The device will still be available for connections and will wake up the host on an incoming link.

If the LMX9838 is already engaged in a link, the host can decide to use "Disable Transport Layer" (*Section 7.2.9.1 Disable Transport Layer*) to enable "Wake up functionality" (*Section 5.4.1.3 Wake Up Functionality*). This would allow the host to power down and just wait for incoming data even on an active link.

To reach a low power sleep mode (starting from PM3), the host needs to first shut down the radio activity by disabling the scanning using "Set Scan Mode - Discoverability / Connectability" (*Section 7.2.14.6 Set Scan Mode - Discoverability / Connectability*). This forces the device switching to PM1. After that the host can use "Disable Transport Layer" (*Section 7.2.9.1 Disable Transport Layer*) to switch off also the UART activity. The LMX9838 will activate the "Wake up func-

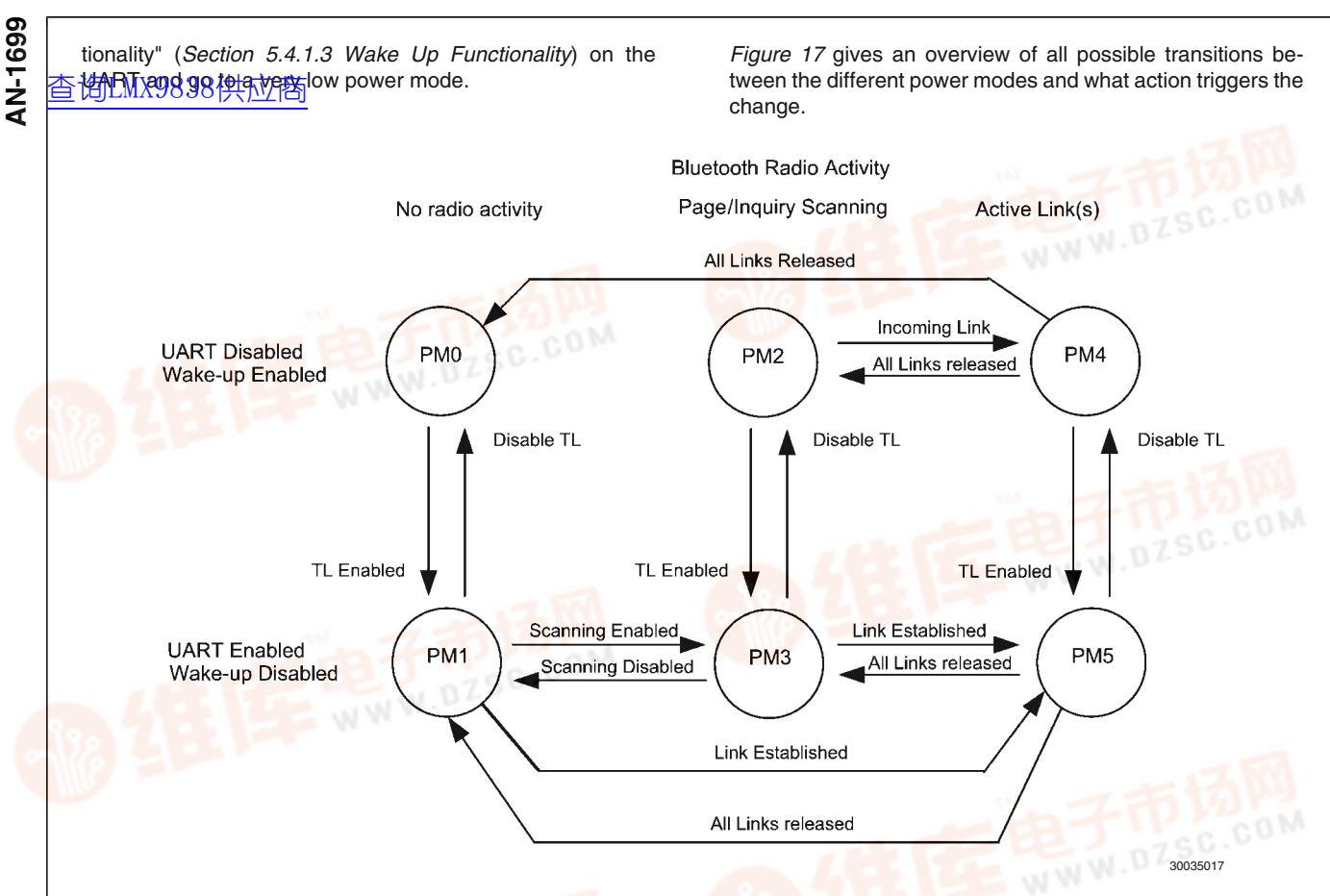

#### **FIGURE 17. Transition Between Different Hardware Power Modes**

#### **5.4.1.2 Enhanced Power Management**

The LMX9838 is able to reduce the power in the waiting state PM2, using an external 32.768 kHz crystal. If such a crystal is available and connected, the baseband is able to shut down the radio completely between the scanning intervals and with this to drop the power consumption to a few hundred Micro Ampere.

The usage of the 32.768 kHz is controlled by the Enhanced PowerManagement (PMM) bit in NVS. By default PMM is disabled, so the 32.768 kHz is not used even if connected. The PMM bit can be enabled by the "Write NVS" command (*Section 7.2.22.2 Write NVS*), configuring bit 1 of the system parameter at address 0x0062 to 0.

#### **5.4.1.3 Wake Up Functionality**

In certain applications the LMX9838 will be used most of the time in a waiting status, meaning it is waiting for being connected or listening to commands. To reduce power consumption of the system, the LMX9838 supports a specific Wake up functionality.

The LMX9838 supports to disable the UART transport layer (command "Disable Transport Layer" (*Section 7.2.9.1 Disable Transport Layer*) to switch off the command interpreter and all hardware components not needed for the current operation. The interface can be reactivated again by either side by using hardware pins.

The LMX9838 uses the RTS signal pin to wake up the host. The RTS / CTS signals are connected in a NULL-Modem fashion, meaning that RTS on the Host is connected to CTS on the LMX9838 and vice versa. Therefore the host would need to be able to monitor its CTS input or has to use a separate hardware pin. In case the LMX9838 has to be triggered by the host, the RTS pin is used as the hardware Wake-Up signal.

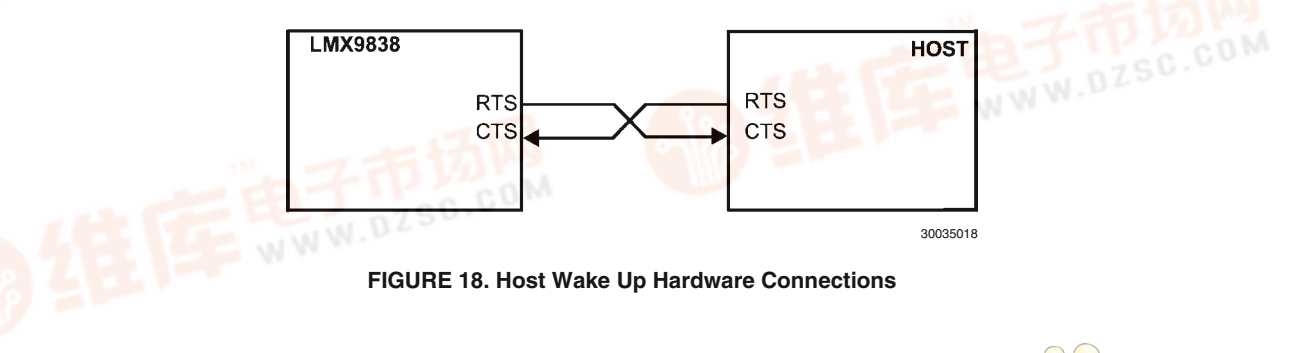

#### **5.4.1.3.1 Disabling the Transport Layer**

The transport layer can be disabled in any operation state. [查询LMX9838供应商](http://www.dzsc.com/ic/sell_search.html?keyword=LMX9838)The LMX9838 will try to wake up the host as soon as the interface would be needed again. To disable the transport layer the following command has to be used:

• "Disable Transport Layer"

The command will be confirmed with the standard "Disable Transport Layer" Confirm event. After the command has been sent, the LMX9838 will switch the functionality of the RTS and CTS pins from normal hardware flowcontrol to the wake-up functionality.

Both the Host and the LMX9838 shall set RTS=1 since they may be in a sleep mode and thus both are "Not Ready to Receive". The HW Wake-Up signal is then defined as a falling edge on the CTS input i.e. a device wakes up the other device by asserting its own "Ready to Receive" output (i.e. setting  $RTS=0$ 

AN-1699 **AN-1699**

If the LMX9838 redefines the CTS input from "flow-control" input to "wake-up" input there will be a short period of time during which the signalling is ambiguous. To avoid this, delays are introduced as illustrated in *Figure 19*.

To guarantee no loss of data the UART shifts out the last byte of the confirm event and the Host redefines its RTS output when it has received the last byte of the "Disable transport layer event".

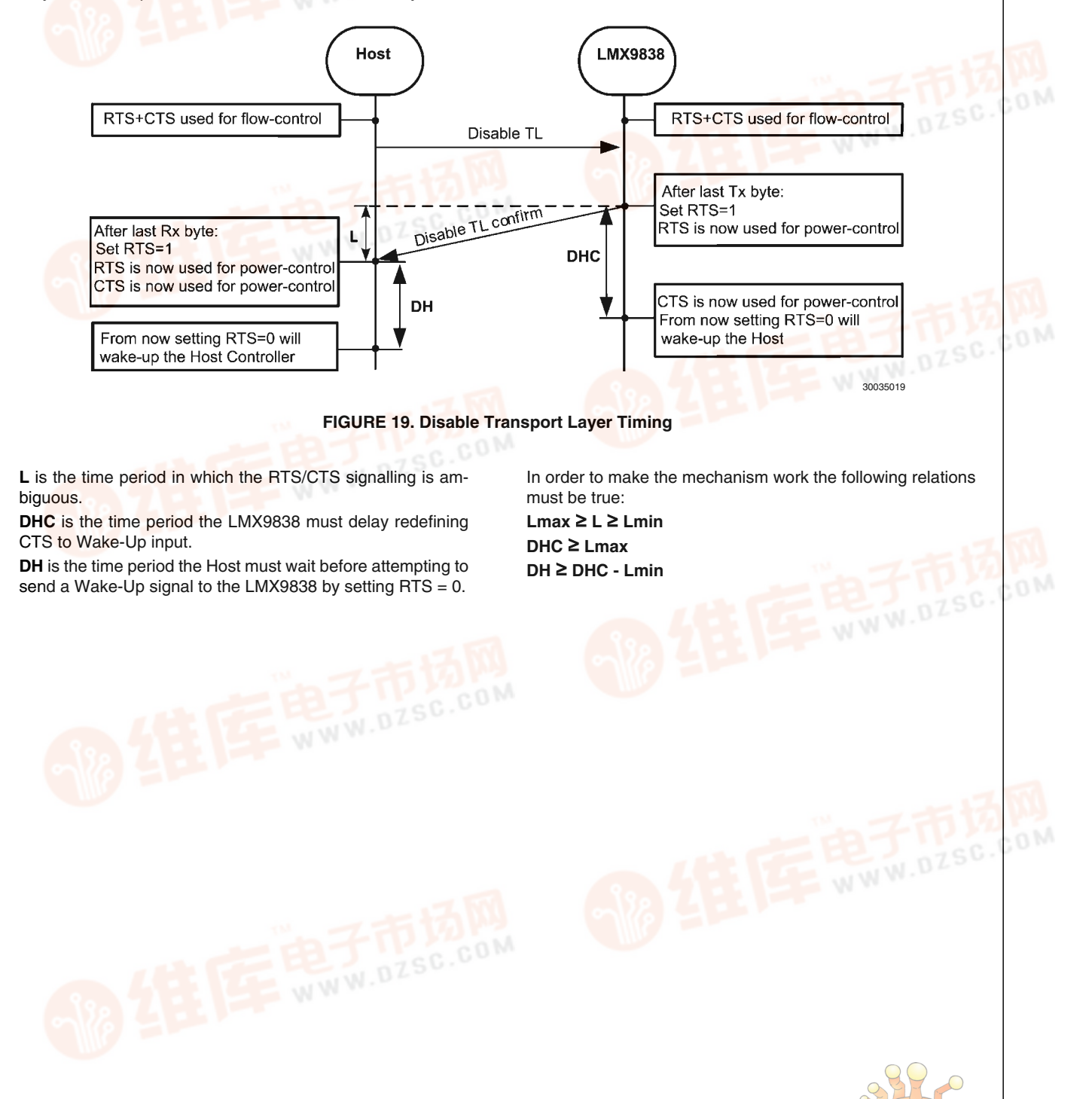

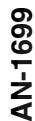

#### **5.4.1.3.2 LMX9838 Wakes Up Host**

if the LMY 89838 ince reside to the host it must first make sure that the UART transport layer is enabled. If UART is disabled the LMX9838 assumes that the host is sleeping and starts the wake-up by setting RTS to 0. To be able to react on that Wake-up, the host has to monitor the CTS pin. **AN-1699** [查询LMX9838供应商](http://www.dzsc.com/ic/sell_search.html?keyword=LMX9838)

back to normal hardware handshake. As soon as RTS is 0, the LMX9838 will confirm the wake-up by sending the TL Enabled Event and start sending the pending events that triggered the wake-up.

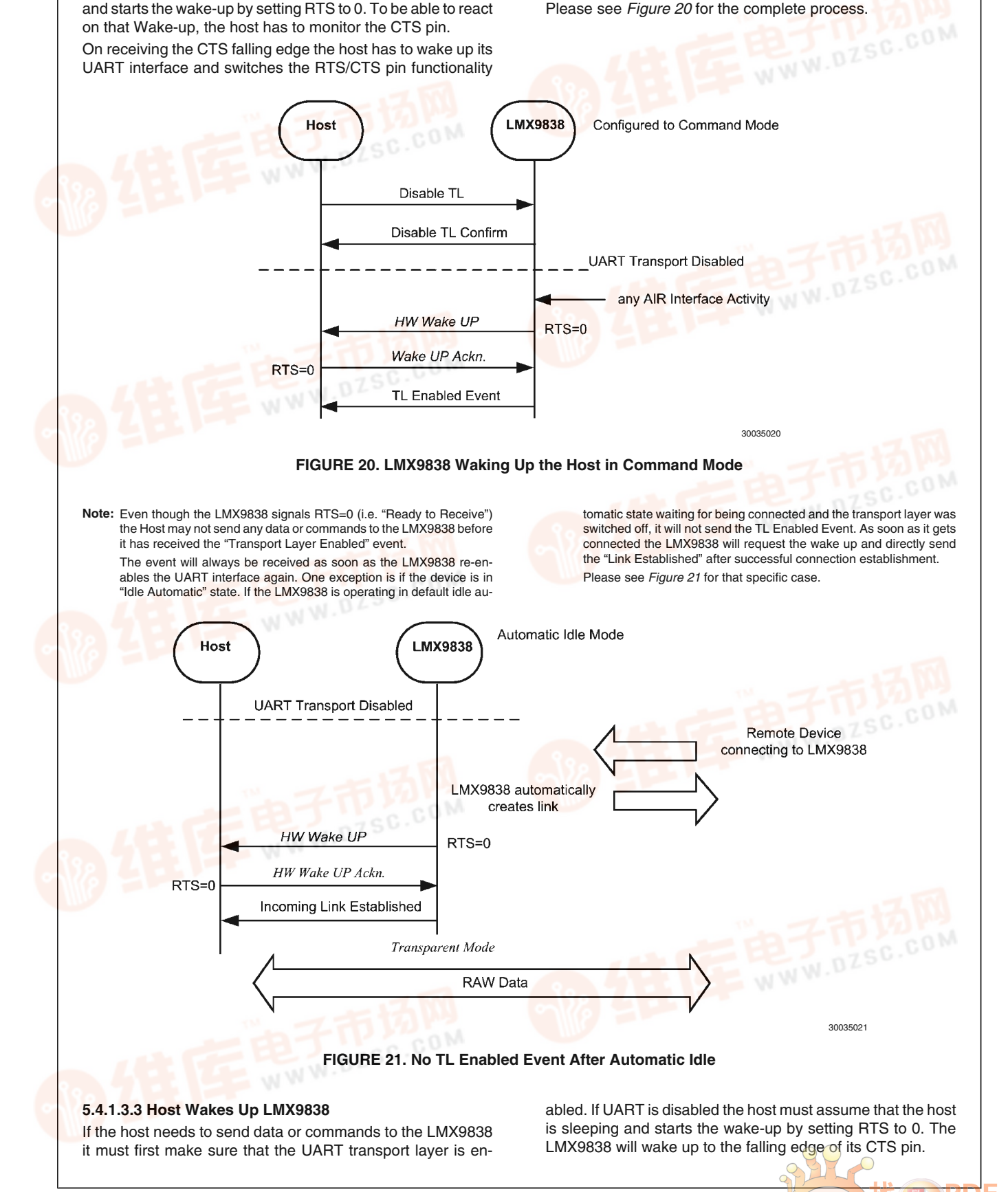

 $\circ$
When the LMX9838 detects the Wake-Up signal it activates the UART diving cacknowledges the Wake-Up signal by sending a "Transport Layer Enable" event. When the Host has

received the "Transport Layer Enable" event, the LMX9838 is ready to receive commands.

**AN-1699** 

This process is shown in the following figure.

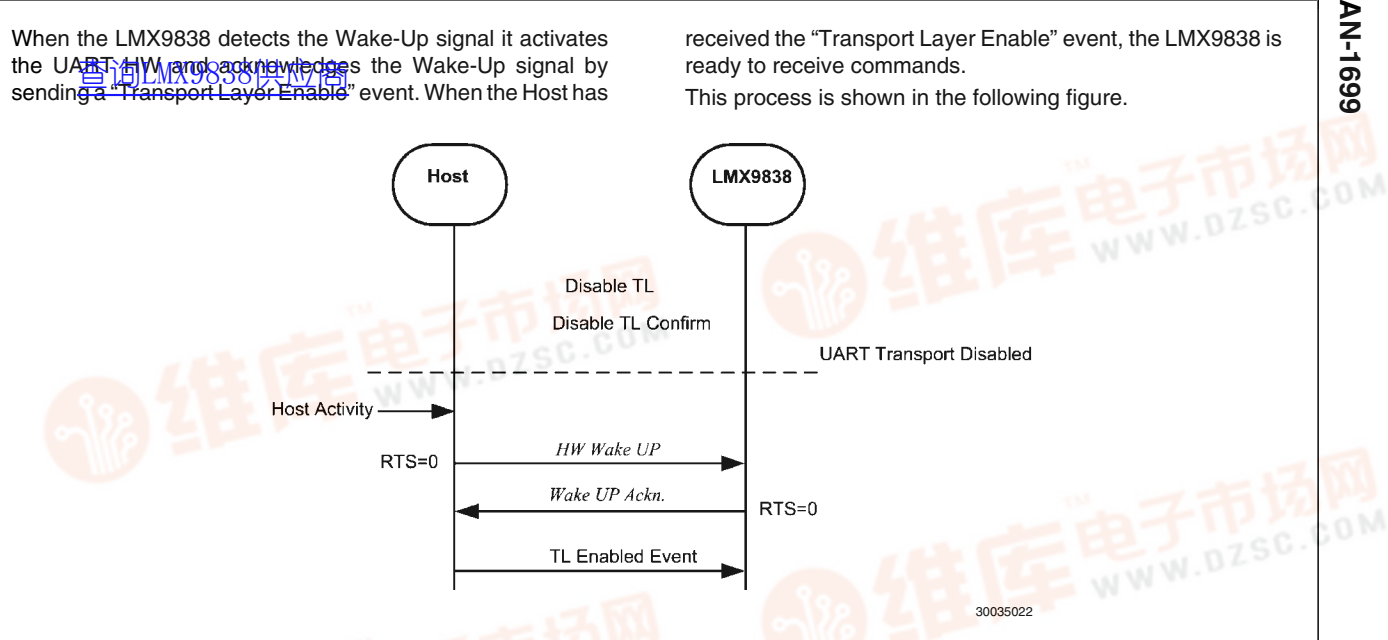

#### **FIGURE 22. Host Waking Up LMX9838**

**Note:** Even though the LMX9838 signals RTS=0 (i.e. "Ready to Receive") the Host may not send any commands to the LMX9838 before receiving the Transport Layer Enabled event.

#### **5.4.2 Bluetooth Low Power Modes**

The Bluetooth standard offers several different Low Power Modes to reduce the "active" time for the transceiver. The following modes are currently defined within the bluetooth specification:

- Sniff Mode
	- Master and Slave device arrange certain interval to talk to each other. In between the "Sniff Slots" the slave does not listen to Master transmissions and is able to switch off the radio.
	- Slave is still an active member of the piconet.
	- Data transmissions reduced to the Sniff slots.
- Hold Mode

— Master and Slave device agree to stop transmission for a specific time.

— Slave is still an active member of the piconet

— Slave and Master are not able to exchange data within the hold time.

- Park Mode
	- Slave is not part of active piconet anymore
	- Slave kept synchronized by "Beacons"
	- **Slave has to be unparked before data can be** transmitted between devices again.

The LMX9838 supports all Low Power Modes.

One important parameter for switching to a Low Power Mode is the "Link Policy". The Link policy defines, which modes are accepted for this specific link.

#### **5.4.2.1 Link Policy**

The Link Policy defines which Low Power Modes are allowed for one specific link. The settings indicate, which modes are allowed on the local device for this specific link. To use one of the features, both devices in the link have to allow the mode.

The following features can be switched on or off:

- **Master/Slave Switch**
- Sniff Mode
- Hold Mode
- Park Mode

#### **5.4.2.1.1 Default Link Policy Setting**

The LMX9838 includes the parameter "Default Link Policy" in NVS, which automatically is set for all incoming and outgoing links.

On default, the link policy is configured to accept Master/ Slave switch as well as all Low Power Modes.

The Default Link Policy can be checked and changed by the following commands:

- "Set Default Link Policy"
- "Get Default Link Policy"

#### **5.4.2.1.2 Setting Link Policy in an Active Link**

In an active link, each of the settings can be switched on or off by the "Set Link Policy" Command. On default the LMX9838 will use the "Default Link Policy" stored in NVS. The Link Policy of an active link can be checked and changed by the following commands:

- "Set Link Policy"
- "Get Link Policy"

#### **5.4.2.2 Sniff Mode**

The Sniff Mode allows to reduce the transmission slots to a specific interval, defined by parameters sent with the command. In standard operation, the slave is listening continuously to the master. This causes high power consumption on the slave. By setting a Sniff interval, the Slave does not expect packages from the Master for a specific time and therefore can switch of the radio receiver to reduce power or is able to actively talk to other devices.

The "Enter Sniff Mode" command has the following parame-

• BD\_Addr

ters:

- The BD\_Addr of the remote device
- Maximal Sniff Interval
- The maximum interval of slots the two devices are not exchanging packages.
- Range: 0x0006 to 0x1000 (3.725ms to 2.56s)
- 
- Minimum Sniff Interval

<del>। M</del>The minimum interval of slots the two devices are not exchanging packages **AN-1699** [查询LMX9838供应商](http://www.dzsc.com/ic/sell_search.html?keyword=LMX9838)

— Range: 0x0006 to 0x1000 (3.725ms to 2.56s)

**Sniff Attempts** 

— Number of slots the slave has to listen to incoming packages from the master, beginning at the sniff slot. — Range: 0x0001 to 0x07FF

- **Sniff Timeout** — Number of slots the slave has to listen even if he still
	- receives packages for itself. — Range: 0x0000 to 0x0028

As it could be possible that master or slave has to manage more than one links, the parameters give a range of sniff slots in which the "real" sniff timing will be.

The devices will agree on the parameter and confirm the mode change by an indicator ("Power Save Mode Changed"). After this the Sniff Mode will be active until it is released by the "Exit Sniff Mode" command.

Commands available:

- "Enter Sniff Mode"
- "Exit Sniff Mode"

#### **EXAMPLE:**

Calculation of Sniff parameters:

The communication should be reduced to send 1 package each 300ms. Minimum should be 50ms.

#### **a) Calculation of Sniff Interval**

1 time slot: 625µs.

300ms /  $625\mu s = 480$  slots = 1E0 hex

=> maximum Sniff interval: 01E0 hex

50ms /  $625\mu s = 80$  slots = 50 hex

minimum Sniff Interval: 0050 hex

#### **b) Sniff Attempts and Timeout**

The slave starts listening at the sniff slots for Nsniff attempt consecutive receive slots unless a packet is received. After every reception of a packet, the slave continues listening at the subsequent Nsniff timeout or remaining of the receive slots, whichever is greater.

For Nsniff timeout > 0 the slave continues listening as long as it receives packets.

Note that Nsniff attempt =1 and Nsniff timeout =0 cause the slave to listen only at the first sniff slot, irrespective of packets received from the master.

Note that Nsniff attempt  $= 0$  is not allowed.

For the example the following parameters have been successfully tested:

Sniff attempts: 5 slots

Sniff timeout: 3 slot

This means the slave listens for a minimum of 5 slots for packets from the master. After a received package it will listen for three more slots.

**Note:** In case a device has to manage multiple connections, Sniff attempt and Sniff timeout need to be large enough to make sure the devices have enough slots available to send their data. (e.g. 10 slots each).

#### **5.4.2.3 Hold Mode**

The Hold Mode provides the ability to stop package transmission between two devices for one specific time range.

After that time they start normal transmission again.

The Hold Mode uses the following parameters:

- BD\_Addr
	- The BD\_Addr of the remote device
- Maximal Hold Interval — The maximum number of slots the two devices are not exchanging packages.
- Minimum Hold Interval
- The minimum number of slots the two devices are not exchanging packages

The Hold Mode will be confirmed on entering and on leaving the Mode with the "Power Save Mode Changed" Indicator. Commands available:

• "Enter Hold Mode"

Please see *Section 5.4.2.2 Sniff Mode* for the calculation of the Hold mode parameters.

#### **5.4.2.4 Park Mode**

Park Mode enables devices to completely disconnect from each other and just keep synchronized. In that case a Master has all resources available for setting up other links or managing its current piconet. If necessary, the link to the parked slave can be re-established by a special unpark procedure.

The following parameters are used for Park Mode:

- BD\_Addr
	- The BD Addr of the remote device
	- **Maximal Beacon Interval**
	- Acceptable longest length between beacons.
	- Minimum Beacon Interval
	- Shortest length between beacons.

As the clocks of Master and slave have to be kept synchronous, the maximal beacon interval should be not too high, otherwise a reestablishment could fail.

Available commands:

- "Enter Park Mode"
- "Exit Park Mode"
- **Note:** Since broadcast packages are not acknowledged and they are not seen as data traffic, a parked linked will be dropped after the supervision timeout. To keep a parked device connected, it has to be unparked and parked within the supervision timeout. See also *Section 5.1.2.6 Configuring the Default Link Timeout* for details on the supervision timeout.

#### **5.5 ESTABLISH AUDIO LINKS**

#### **5.5.1 Bluetooth Background**

A standard bluetooth link consists of asynchronous connectionless (ACL) links, meaning, data are sent by request from the master to slave. Since the slave has to wait for the master polls to be able to transmit data, these ACL links are not suitable for audio links. For this, the bluetooth specification defines the synchronous connection-oriented (SCO) links., which are used to transport real-time audio data. On SCO links, master and slave communicate on dedicated reserved slots. The frequency on which the master and slave will exchange packages is defined by the package type.

SCO package types:

- HV3:
	- 30bytes per package
	- no FEC

— Master and slave exchange data every 6 slots; link consumes about 33% of the complete bluetooth bandwidth

mostly used since it leaves most flexibility for other bluetooth links.

- HV2:
	- 20bytes per package
	- $-2/3$  FEC

— Master and slave exchange data every 4 slots; link consumes 50% of the com[plete bluetooth bandwidth](http://pdf.dzsc.com/)

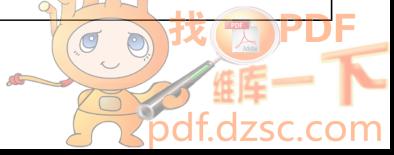

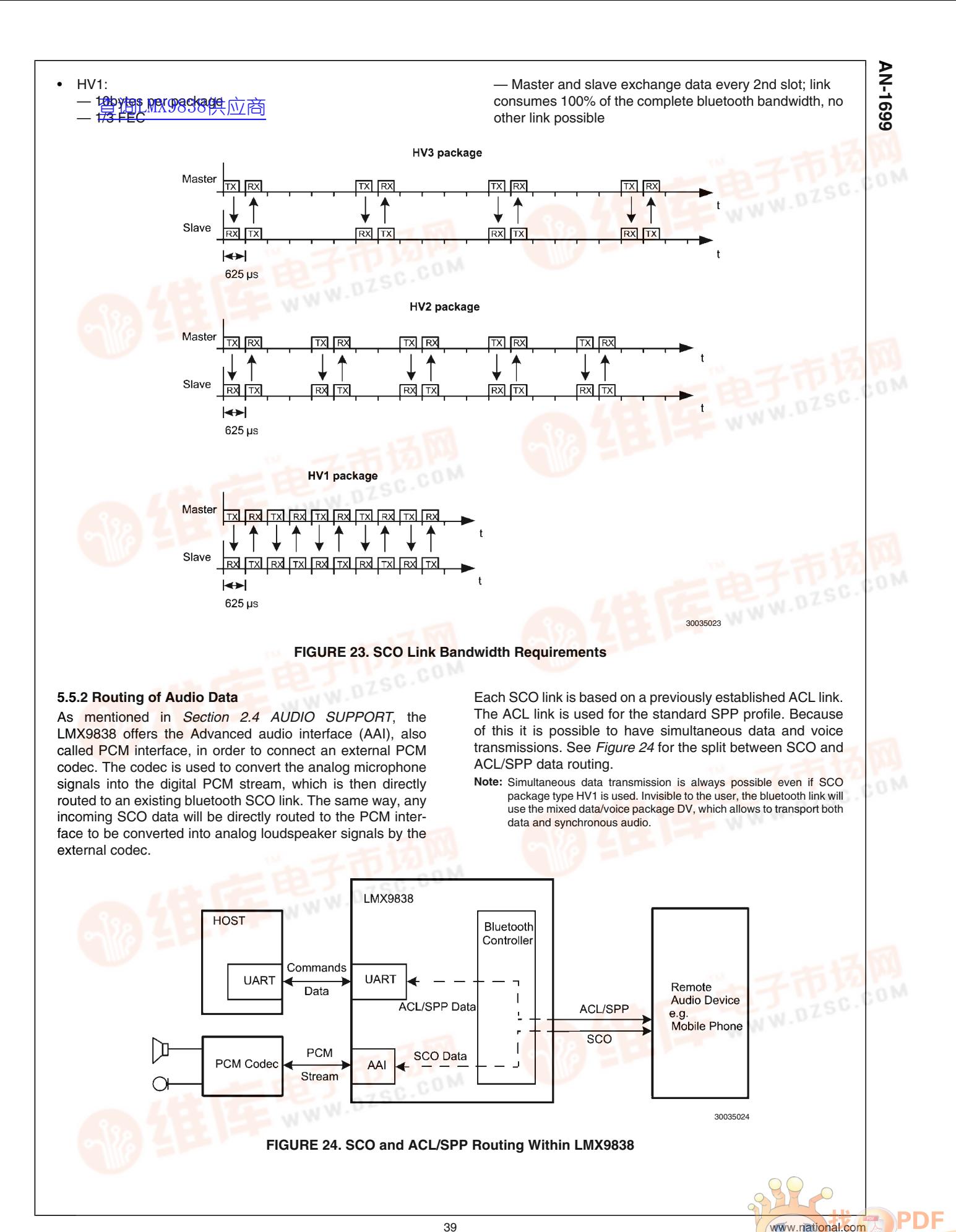

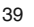

#### **5.5.3 Audio Link Commands**

The MM98838 includes all functionality to establish and accept SCO links and routing the data to the PCM using the settings configured in the NVS. The settings for audio codec and air format can either be configured by default or for after link establishment. **69** 5.5.3 Audio Link Comm<br>- 5.5.3 Audio Link Comm<br>- 查询LMMX9838 共应商<br>- <del>Cept SCO links and rot</del>

#### **5.5.3.1 PCM Codec Configuration**

In order to route the information of the SCO link to the PCM codec in the right format and timing, the firmware needs to know the codec and air format to be used. Those parameters can be configured after link establishment by the following commands:

- "Set audio settings"
- "Get audio settings"

This command defines which format should be used at the PCM interface (codec driver or PCM slave) is used as well as the format used on the bluetooth link. This command only sets the parameters for the existing link.

The settings can also be stored in NVS as default for future incoming or outgoing SCO link establishments by the following command:

- "Set Default Audio Settings"
- "Get Default Audio Settings"

Please see also *Figure 25* for the influence of both parameters to the blocks of the LMX9838. The codec setting configures the AAI interface timing to be able to interact with the external codec. The air format configures which format will be used on the bluetooth link. Both parameters influence the configuration of the internal CVSD codec, which will take care of the conversion to the appropriate formats.

In case PCM slave is used, these settings have to be stored separately. Please refer to *Section 5.5.3.1.2 Using PCM Slave* for details.

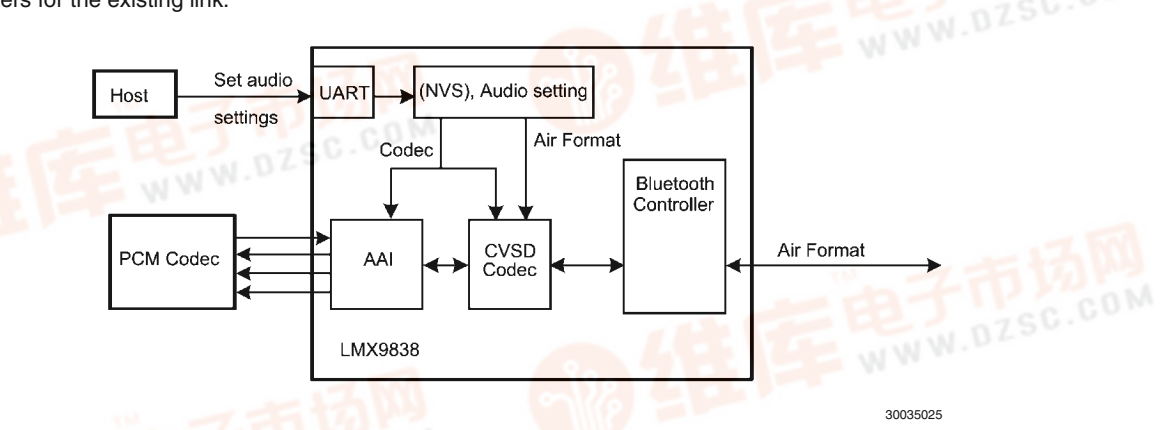

**FIGURE 25. Influence of Audio Settings to LMX9838 Blocks and Formats**

#### **5.5.3.1.1 Using a Specific Codec Driver**

The LMX9838 includes two specific drivers, which are optimized for the Motorola MC145483/Winbond W681360 codec or the OKI MSM7717 / Winbond W681310 codec.

The interface settings depend on the external clock used for the LMX9838. The following parameters have to be considered to interface with the AAI in that configurations:

- Bit Clock (Pin SCLK)
- Frame Clock (Pin SFS)
- Data format (13-bit linear, 8-log PCM A-Law)

In general these settings define the signalling on STD and SRD pins for the data. *Figure 26* shows the principle for the relation between frame sync signal and a data slot. The frame sync signal is typically raised in a frequency of 8 kHz. The data are sampled at the bit clock provided by the LMX9838 at pin SCLK.

A complete list of bit clock and format information for all codecs can be found in (Note 1) "National Semiconductor: LMX9838 Datasheet".

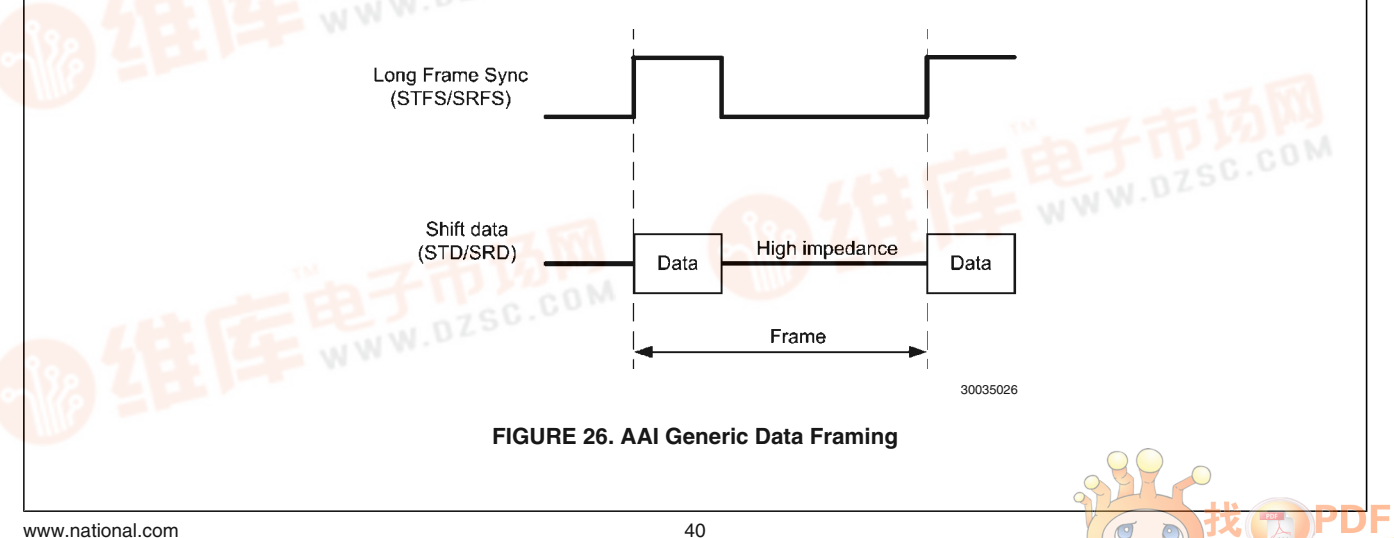

#### **Example:**

Motoro<mark>查</mark>\匈14649888件如应 external clock.

- Bit Clock: 520 kHz
- Frame Clock: 8 kHz
- AAI Frame Sync Pulse: Short

The Motorola codec supports 3-bit audio control at the end of each data word. This information is used by the codec to control the volume. The codec requires a 13-bit linear data format. *Figure 27* shows the generic setup of the 16-bit data word for the Motorola codec.

*Figure 28* gives the overview and the relation between the actual SFS signal and the data slot. *Figure 29* finally shows the real transmission, with actual bit clock and the 13-bit data word.

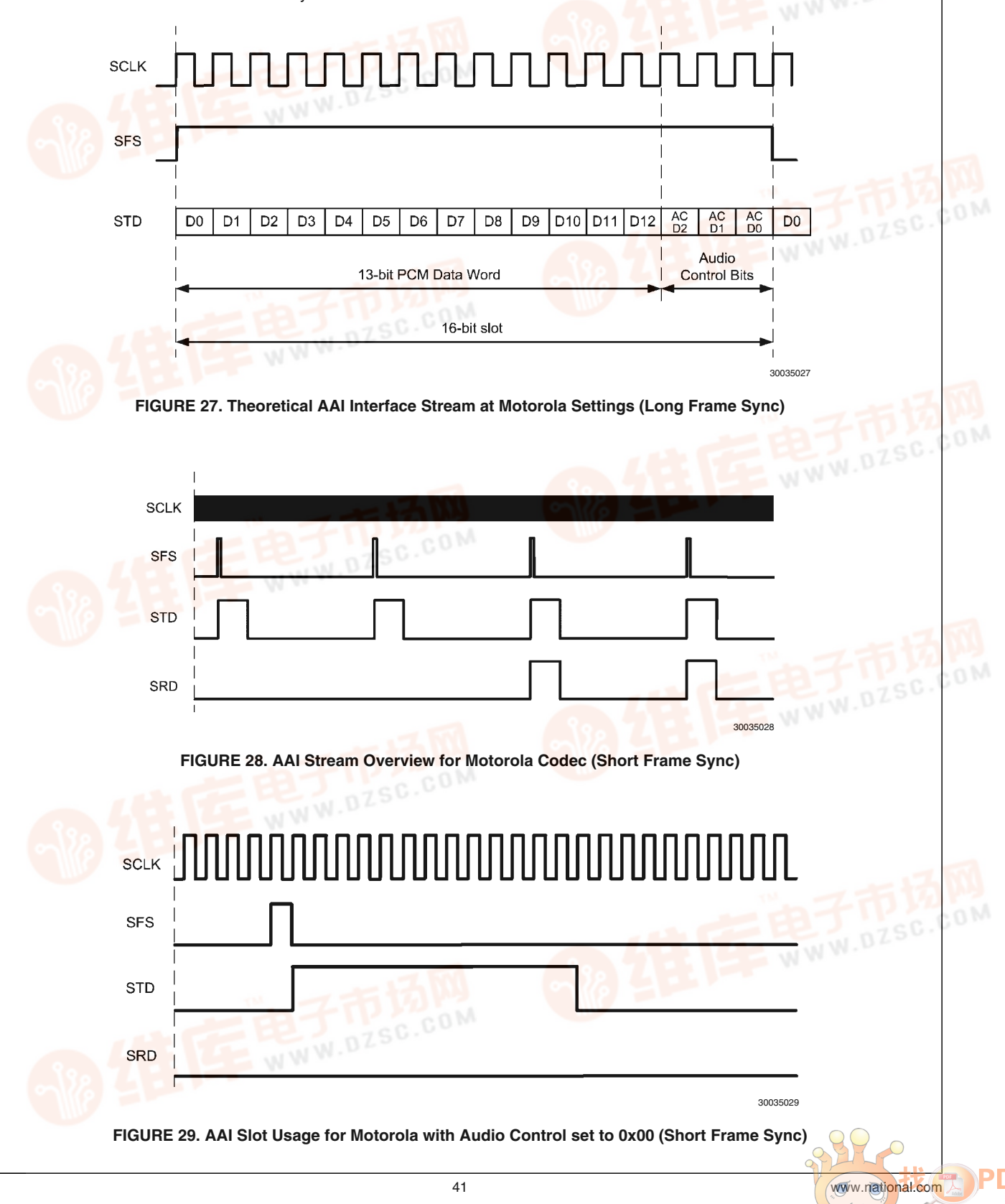

#### **5.5.3.1.2 Using PCM Slave**

Since the LMX9838 is also intended to be used in PDA like devices, the audio interface allows to be driven from an external controller or DSP. This means, the LMX9838 will sample the data from or to the DSP on the Bit clock and Frame clock provided by the DSP. **60**<br>
49 5.5.3.1.2 Using PCM S<br>
<del>2</del> 查询CMX1983AXX地脑离子<br>
4 <del>devices, the audio inter</del>

> In order to be able to adjust the internal timing, the LMX9838 audio interface needs to be configured to the specific settings. The settings should be chosen so that the actual frame sync is configured to 8Khz. The bit-clock should not exceed the range of 128 kHz to 1024 kHz.

> The following parameters need to be configured in order to get a correct PCM stream setup. The settings have to be configured by the command.

#### 1. **Slot Selection**

The AAI supports up to four simultaneous slots of which the LMX9838 will extract and send the data. This allows a DSP to drive multiple codecs the same time, differentiating the codecs on the slot. In a single connection slot 1 should be used.

2. **Number of slots per frame** This configures how many slots should be transmitted per frame. Maximum is four.

#### 3. **PCM data format**

The data format used. The on-chip codec supports:

- 8-bit A-Law
- 8-bit µ-Law
- 13/14/15/16 bit linear
- 4. **Frame sync length**

Defines, if a short or a long frame sync signal is used. **Short frame sync pulse:**

A short frame sync pulse has the length of one data bit. Using short fame sync pulses, the transfer of the first data bit or the first slot begins at the first positive edge of the shift clock after the frame sync pulse (negative edge). **Long frame sync pulse:**

For 8 bit data the frame sync generated will be 6 bits long and for 16 bit data the frame sync can be configured to 13, 14, 15 or 16 bits long. When receiving frame syncs it should be active on the first bit of data and stay active for a least two bits and it needs to go low for at least one clock cycle prior to starting a new frame. Using long frame sync pulses, the transfer of the first word (first slot) begins at the first positive edge of the shift clock after the positive edge of frame sync pulse.

#### 5. **Data word length**

The LMX9838 supports data word length of 8 or 16bit.

#### 6. **Frame sync polarity**

The Frame pulse signal can either be used normal or inverted.

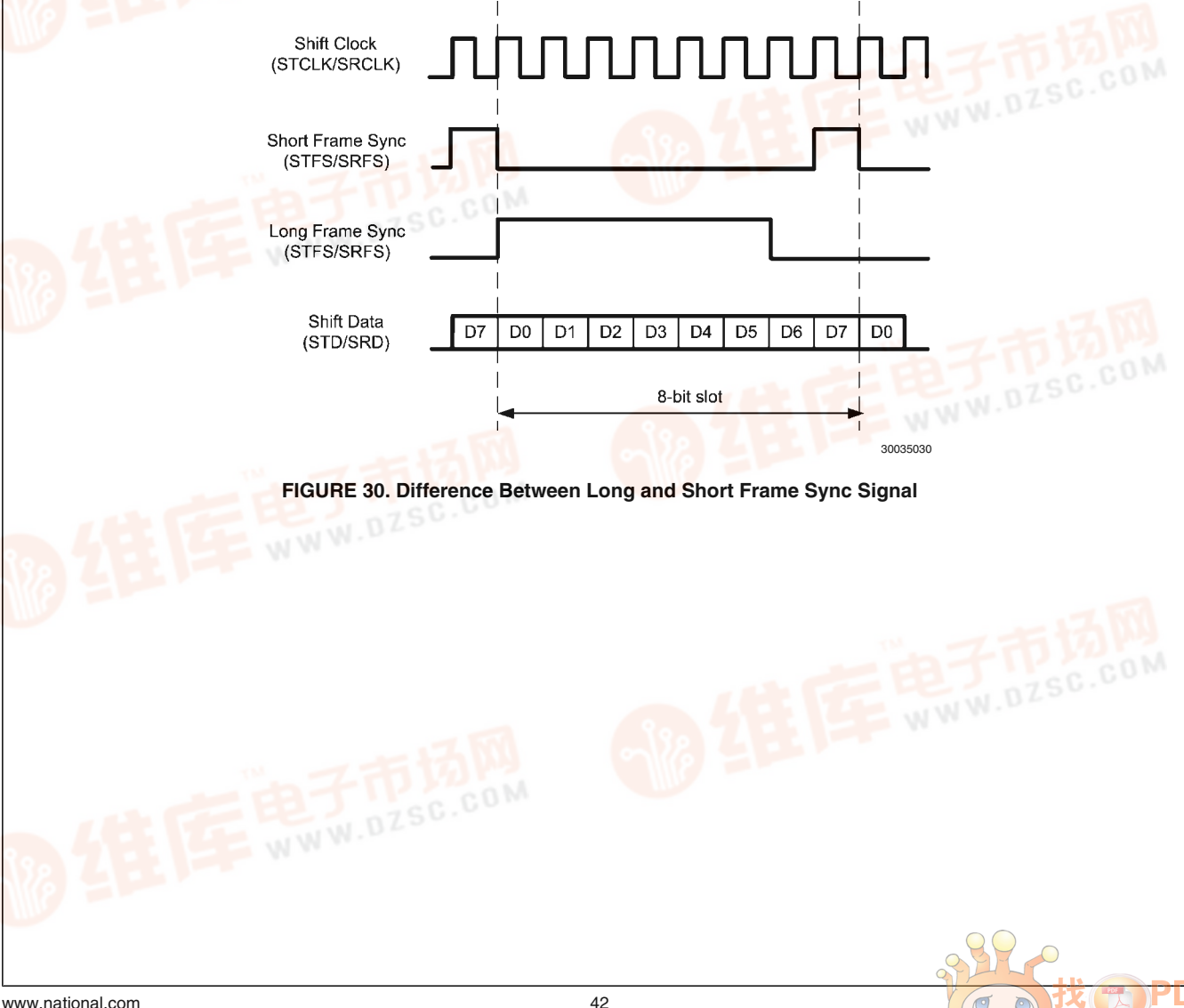

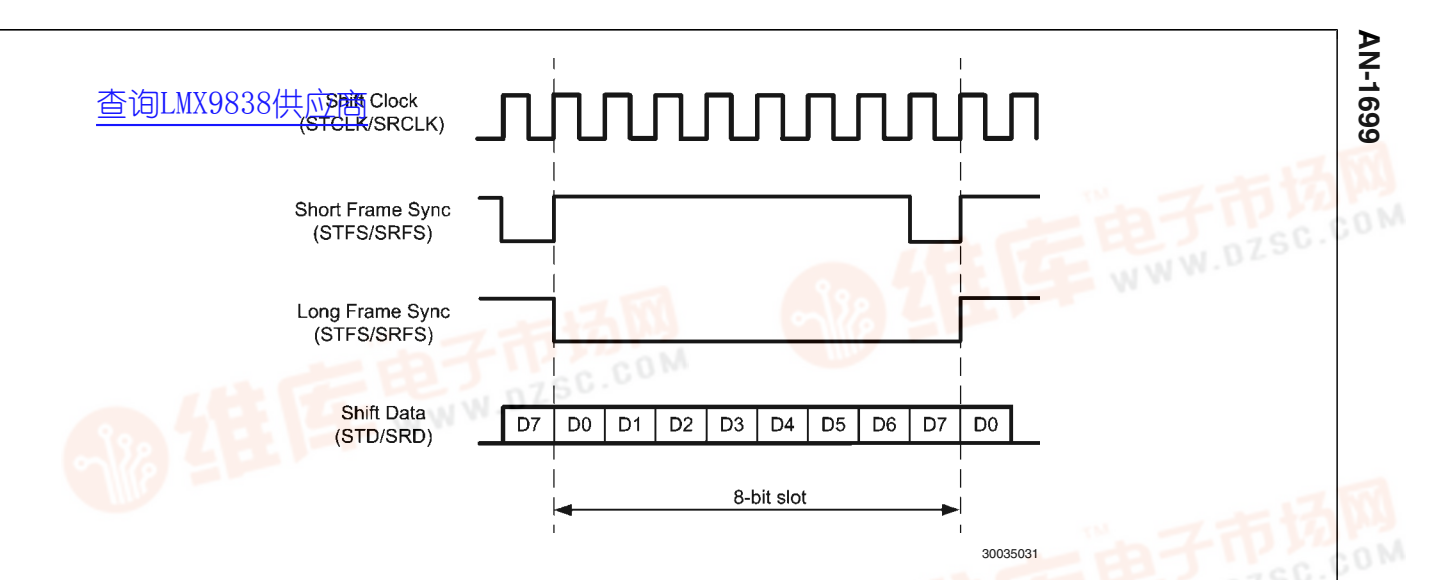

#### **FIGURE 31. Inverted Frame Sync Pulses**

#### **5.5.3.2 SCO Link Establishment**

In general a SCO link can only be established on top of an existing ACL link. So in order to establish a SCO link to another device, it first has to establish a standard SPP Link, using the "Establish Link" (*Section 7.2.3.1 Establish Link*) link command. Once this has been set up, a SCO link can be created to that device, using the following command.

#### • "Establish SCO Link"

The command requires the BD\_Addr as well as the SCO link package type (HV1, HV2 or HV3) to be used.

#### **5.5.3.3 Accept Incoming SCO Links**

The LMX9838 will automatically accept incoming SCO link requests and confirm it with the indicator as follows. The firmware will use the default audio settings stored in NVS for the PCM codec driver and Bluetooth air format.

• "SCO Link Established Indicator"

#### **5.5.3.4 Changing SCO Package Type**

Once a link has been established the devices are able to switch the package type in order to optimize their bandwidth or audio quality requirements. The commands will require the BD\_Addr as well as the new packet type to be used.

• "Change SCO Packet Type"

In case the remote device changed the package type, it will be indicated to the host by the following indicator.

• "Change SCO Link Packet Type Indicator"

#### **5.5.3.5 Configuring Volume and Microphone level**

The LMX9838 commandset offers commands to configure the volume of the loudspeaker output on the PCM codec or to Mute the microphone. The commands can only be executed on existing links.

Please see details in the command section:

- "Mute"
- "Set Volume"

• "Get Volume"

#### **5.5.3.6 Releasing a SCO Link**

Releasing a SCO link only requires to send the following release command to the LMX9838. The command doesn't require any other parameter to be set, since the LMX9838 can only support one SCO link at a time anyway.

• "Release SCO Link"

As final confirmation that the SCO link is released, it will be indicated by the following message.

• "SCO Link Released Indicator"

#### **5.5.4 Example**

To establish an audio link to other devices, normally the guidelines for a headset or handsfree profile have to be followed. Because of this please refer to *Section 6.0 Profile Support* for details, how to handle audio links.

#### **5.6 SOFTWARE PATCHES**

The LMX9838 firmware is included in ROM and therefore can not be updated. To still be able to correct small errors or to do minor modifications to the software, the LMX9838 offers the so called "Patch" mechanism, which basically allows to replace small parts of the ROM code. This patch code is held in RAM, read from the internal EEPROM of the LMX9838 during boot-up. To apply a new Patch, the Patch file needs to be provided after boot-up. This should be done only once, during the general initialization of the module.

#### **5.6.1 The Patch Engine**

The LMX9838 has HW support for patching the ROM code by replacing segments (512 bytes) of the ROM with segments of the 3kbyte patch RAM. In order to do patching the firmware must load the patch code into the patch RAM and update the patch look-up registers that define which part of the ROM should be patched.*Figure 32* shows the HW patch engine implemented in the LMX9838.

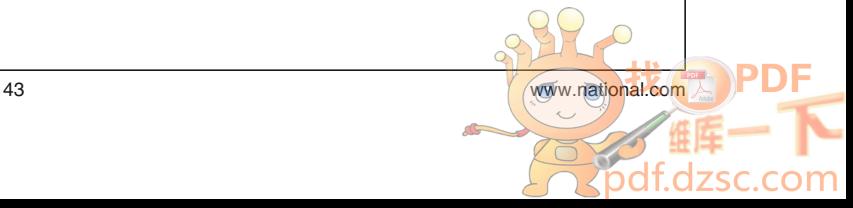

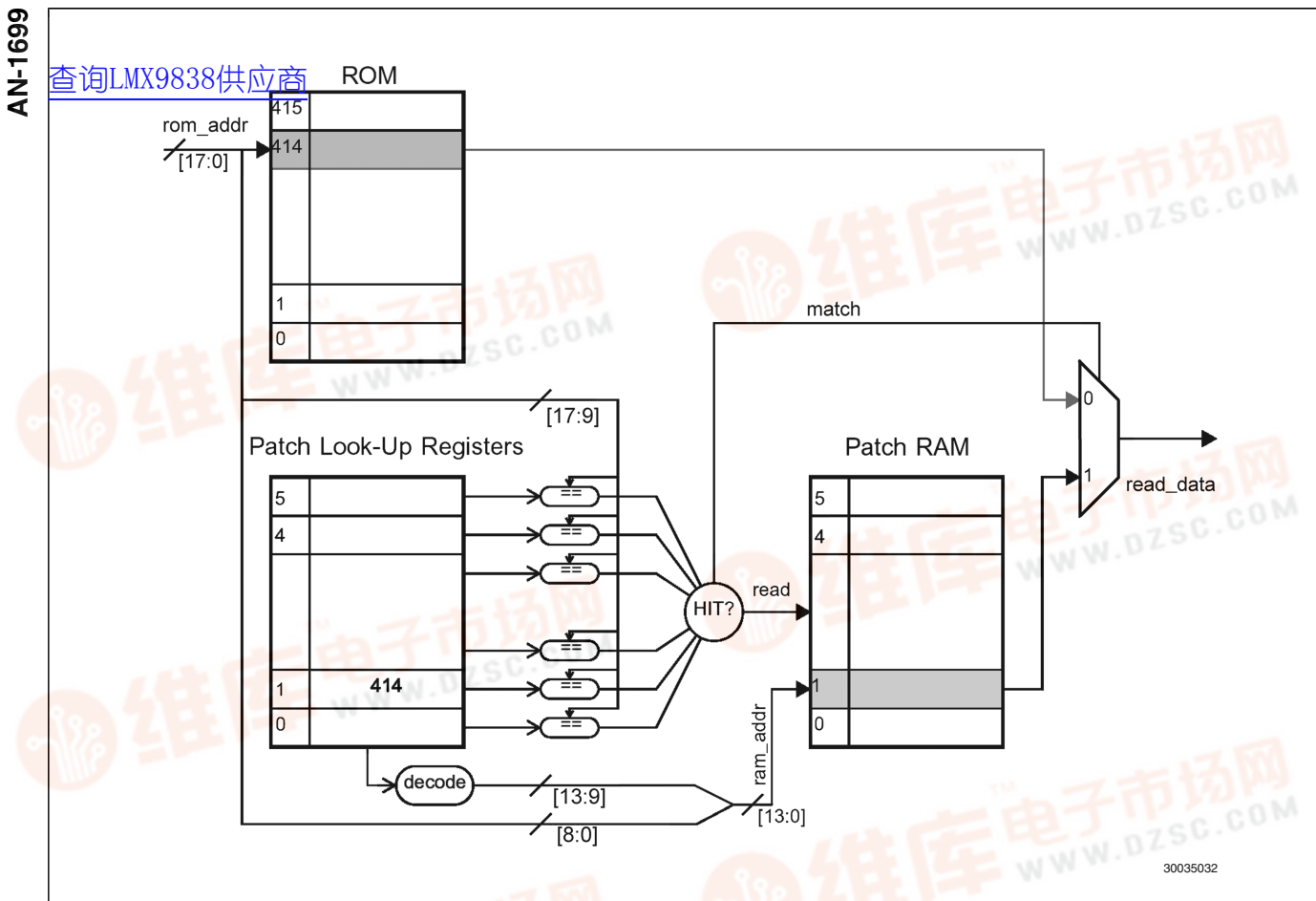

#### **FIGURE 32. Hardware Patch Mechanism**

#### **5.6.2 Patch Format**

A patch is basically a piece of code which needs to follow a specific format and is usually provided by National Semiconductor. *Table 57* shows the format of a patch.

The table shows all parts of a patch. Since not all information of the patch-file are actually used by commands or stored in NVS, the table indicates the availability for each location.

- File: the patch file, usually delivered by National. The file needs to be held on the host, which has to push it once into EEPROM.
- UART: indicates, which data are pushed by "Write ROM Patch" (*Section 7.2.20.1 Write ROM Patch*)
	- $X1 =$  All "global" meta data must be included as parameters in the first patch download command sent
	- $-$  X2 = All "segment" meta data for one patch segment must be included as parameter in one patch download command (i.e. the data shall not be split in two commands)
- **EEPROM: An X indicates, which data are stored in** EEPROM

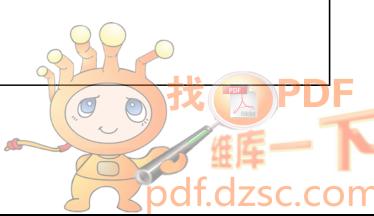

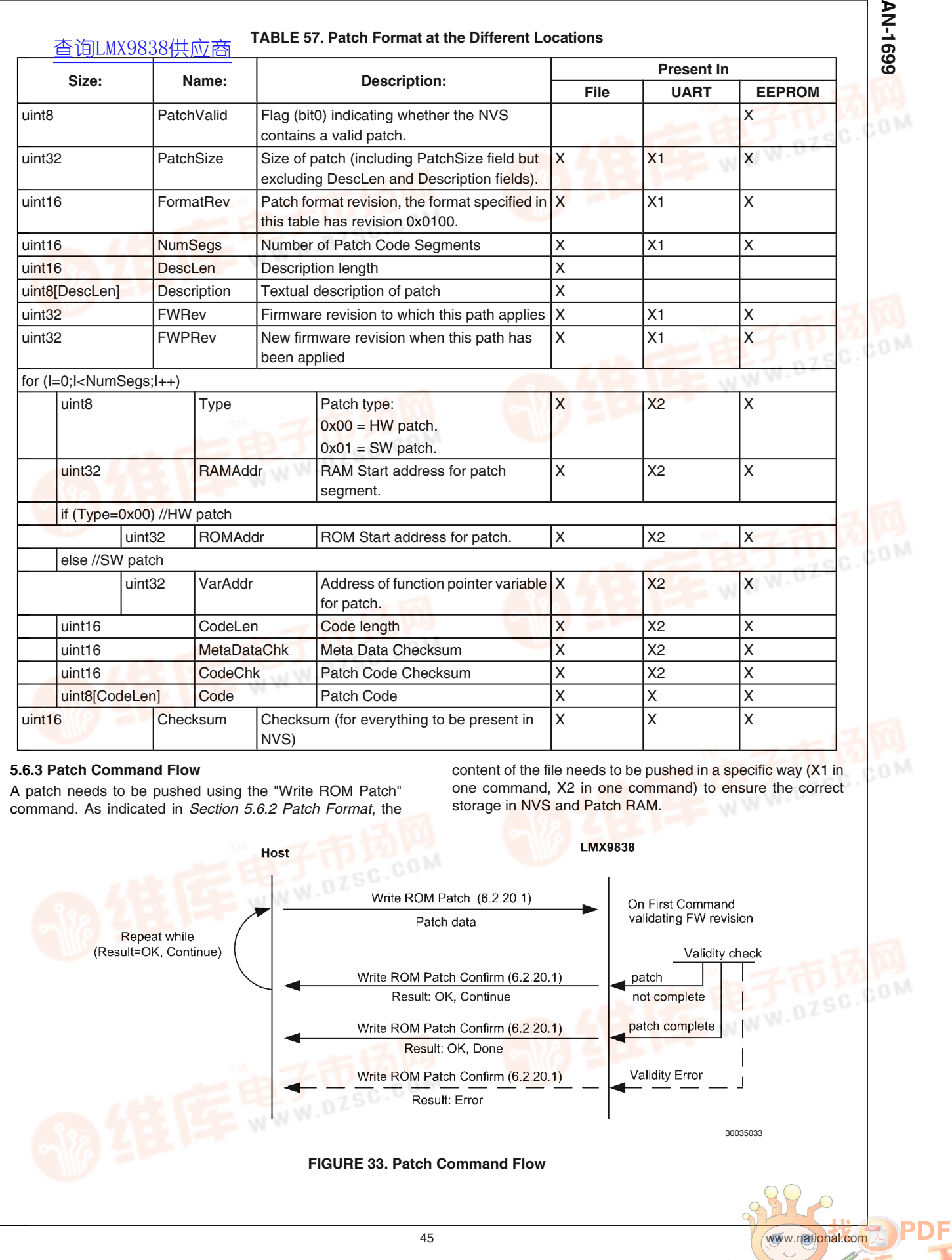

S

om

pс

 $\blacksquare$  $\ddot{\phantom{1}}$ 

## **6.0 Profile Support**

**S**<br>- 6.0 Profile Support<br>- [查询LMX9838供应商](http://www.dzsc.com/ic/sell_search.html?keyword=LMX9838)<br>< Access prefile (SD Sprijes biogerapy Prefile (SDAD) and Access profile (GAP), Service Discovery Profile (SDAP) and Serial Port Profile (SPP). In addition to those standard profiles, additional profiles can be implemented on host, using the LMX9838 as gateway to transport the higher layer protocols. A typical example for such a protocol is the AT-Commandset, which is used for Dial-up Networking (DUN) or also audio profiles like Headset (HSP) or Handsfree profiles (HFP).

> The following information are based on (Note 3) "Bluetooth SIG: Specification of the Bluetooth System 1.1, Volume 2 / Profiles, Version 1.1, February 22 2001".

#### **6.1 MULTIPLE SERVICE ENTRIES**

The LMX9838 includes a configurable database, which includes the services to be offered to remote devices. These services, which also include the dedicated RFCOMM port number, will be offered to a SDAP requests.

*Section 4.2 SETTING UP A LINK USING THE COMMAND INTERFACE* describes, how to establish a link using the LMX9838 command interface. This also includes the SDAP requests, which are necessary to get the available services and the dedicated RFComm port numbers.

#### **6.1.1 The SDAP Service Database**

By default the LMX9838 will offer one SPP profile to remote devices, which is dedicated to RFComm Port 1. The LMX9838 supports up to 10 database entries. See *Table 58* for the default service database configuration.

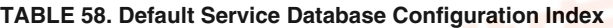

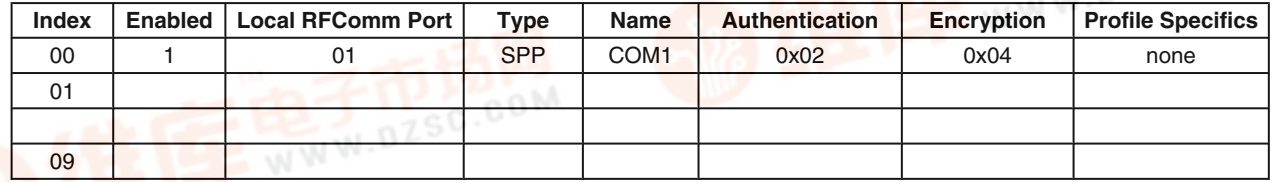

Once a remote device connects to the LMX9838, the firmware will first compare the RFCOMM port connected to the service database. In case no entry is found, the default settings as shown at index 0x00 in *Table 58* will be used. In case an appropriate entry for the addressed RFCOMM port exists, the LMX9838 will check the authentication and encryption settings and initiate the necessary procedures.

Independent of the stored profile, the LMX9838 will not do any additional profile specific procedures beyond the SPP link establishment including authentication and encryption. In case other profiles like DUN or OPP have been stored, the host has to monitor the RFCOMM port number which has been connected "Incoming Link Established Indicator" (*Section 7.2.3.7 Incoming Link Established Indicator*)and has to react with the appropriate profile procedures.

#### **6.1.2 Configuring the Service Database**

The service database can be configured by one command. The command will add a specific entry to the database. Once it has been sent, the new entry will automatically be stored to the first unused index.

The index number will be confirmed within the appropriate command confirmation events.

• "Store Generic SDP Record" (*Section 7.2.13.1 Store Generic SDP Record*)

The index can be used to enable/disable the different entries during operation.

• "SDP Enable SDP Record"

The entries can not be deleted separately. The database will only be deleted or reset to default by the following commands.

• "SDP Delete All SDP Records"

• "Restore Factory Settings"

#### **6.1.3 Example**

As mentioned before the LMX9838 will only use the RF-COMM port and the Authentication and Encryption parameters of the stored profiles. In case profiles other than SPP shall be implemented the LMX9838 will only handle the SPP link establishment, the remaining profile specific actions like AT commands for DUN need to be implemented on the host.

For this the host needs to know, which profile has been connected.

The following sections describe an example for the configuration of the LMX9838 service database to offer 3 services and how the host will be notified on the addressed profile. In this example, the LMX9838 shall be used as bluetooth node

within a mobile phone, offering the following services.

- Serial Port Profile, SPP
- Dial Up Networking, DUN
- Headset Audio Gateway, HSAG

#### **6.1.3.1 Configuring the Service Database**

The first step in enabling the phone for these services is to add the service record to the service database. For this the "Store Generic SDP Record" (*Section 7.2.13.1 Store Generic SDP Record*) needs to be used.

For the setup the default SPP entry as set by "Restore Factory Settings" (*Section 7.2.18.5 Restore Factory Settings*is assumed and will not be modified. Therefore only the DUN and the HSP profile entries need to be made. *Table 59* shows the two commands to be sent to the LMX9838.

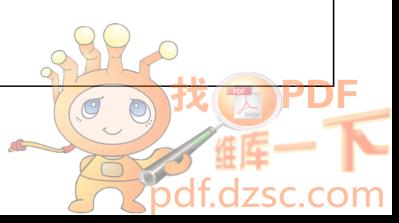

AN-1699 **AN-1699 LMX9838** Host [查询LMX9838供应商](http://www.dzsc.com/ic/sell_search.html?keyword=LMX9838)Store Generic SDP Record (6.2.13.1) Store Generic SDP Record Confirm (6.2.13.1)

30035034

**FIGURE 34. Configuring the Service Database**

**TABLE 59. Configuring the Service Database**

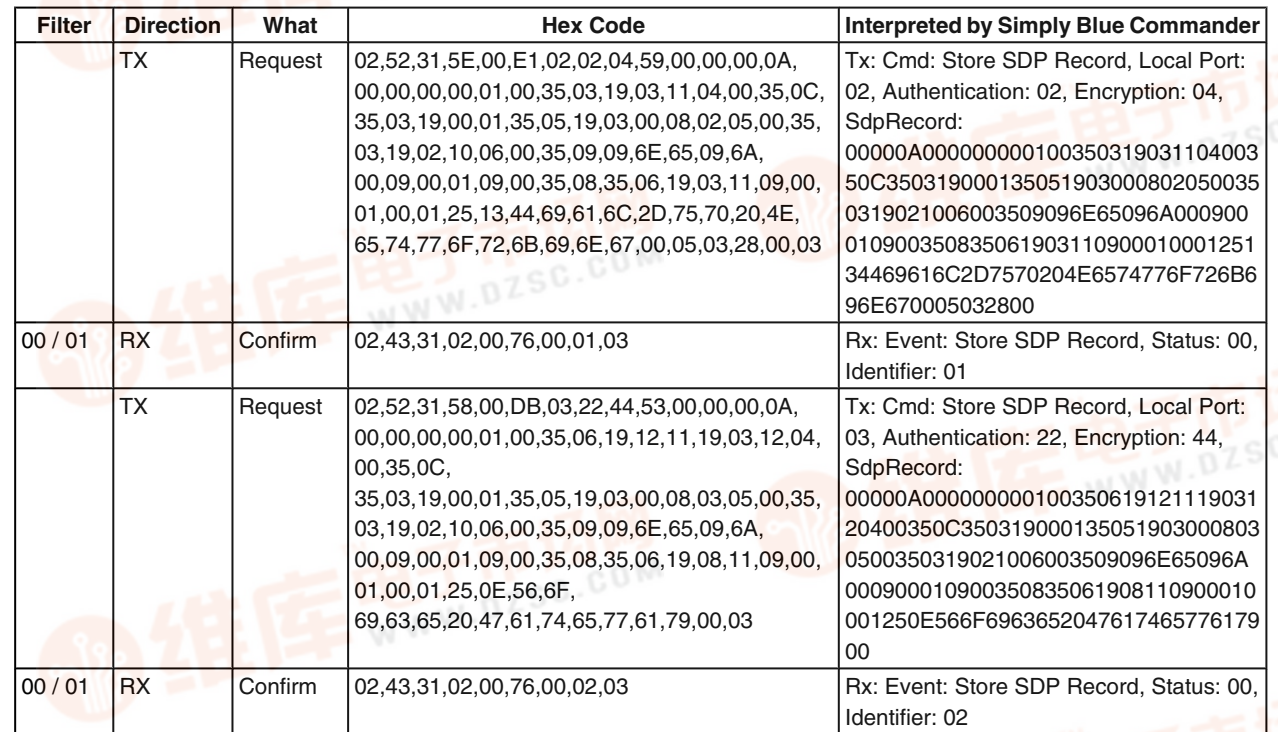

After these commands the service database will be filled as described in *Table 60*.

NOTE: This example shows each profile connected to a different RFCOMM port. This makes it easy for the host to differentiate between the different profiles. As the amount of RFCOMM ports can have influence on the overall performance of the LMX9838, it is also possible to connect one RFCOMM port to multiple profiles. In this case the application on the host needs to be able to differentiate between the different profiles on application level.

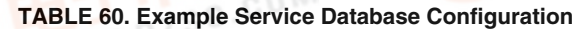

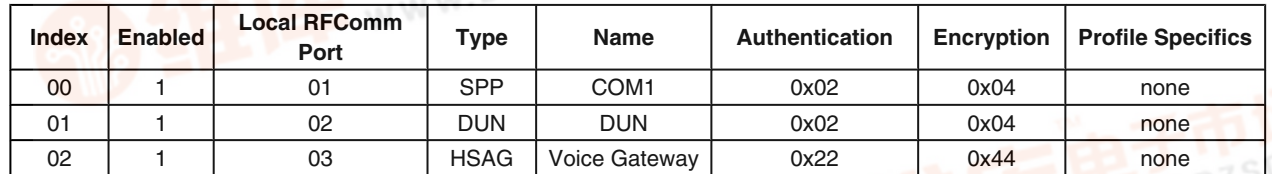

#### **6.1.3.2 Configuring RFCOMM Ports to Open**

The LMX9838 can handle up to seven RFComm ports simultaneously. Each RFComm port opened creates a buffer instance within the RAM to handle the upcoming data traffic. Because of that by default only RFComm port 1 is activated. The RFComm ports opened and initialized for operation can

be configured by the following command: • *Section 7.2.12 RFcomm Channels to Open* The ports in this command are expressed by a 32-bit mask indicating which RFCOMM ports the LMX9838 has to open. Bit 30 and 31 must be set to 0. Bit 0 is RFCOMM port 1 and bit 29 is port 30. The changes take effect as soon as the command has been confirmed.

Examples:

- Open RFComm port 1:
- Open RFComm port 1 and 3:

Set Ports to open to 0x00000001 Set Ports to open to 0x00000005

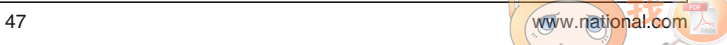

• Open RFComm port 1, 2 and 6: **66**<br>9 • Open RFComm port<br>**<** <br><

Set Ports to open to 0x00000007 In this example, ports 1 to 3 would need to be opened, so the parameter has to be configured to 0x00000007.

**Note:** The LMX9838 is optimized for a maximum of seven open RFCOMM ports. Any additional port can reduce the ability to establish ACL links.

#### **TABLE 61. Open the Necessary RFCOMM Ports**

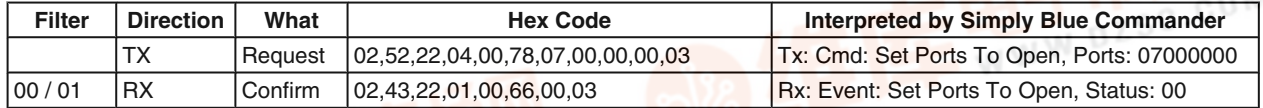

#### **6.1.3.3 Handling Incoming Links**

As described in *Section 6.1.3.1 Configuring the Service Database*, for incoming links the LMX9838 will check the service database for configurations on authentication and encryption and, if appropriate, serve profile specific attributes. Once the link is established the LMX9838 will indicate the incoming link and RFCOMM port number to the host with the

standard command "Incoming Link Established Indicator" (*Section 7.2.3.7 Incoming Link Established Indicator*). Afterwards the host needs to decide according to the RF-COMM port number addressed, which service has been contacted and which profile specific procedure are necessary. *Figure 35* shows a typical flow, in which the remote device selects the DUN profile out of a service database.

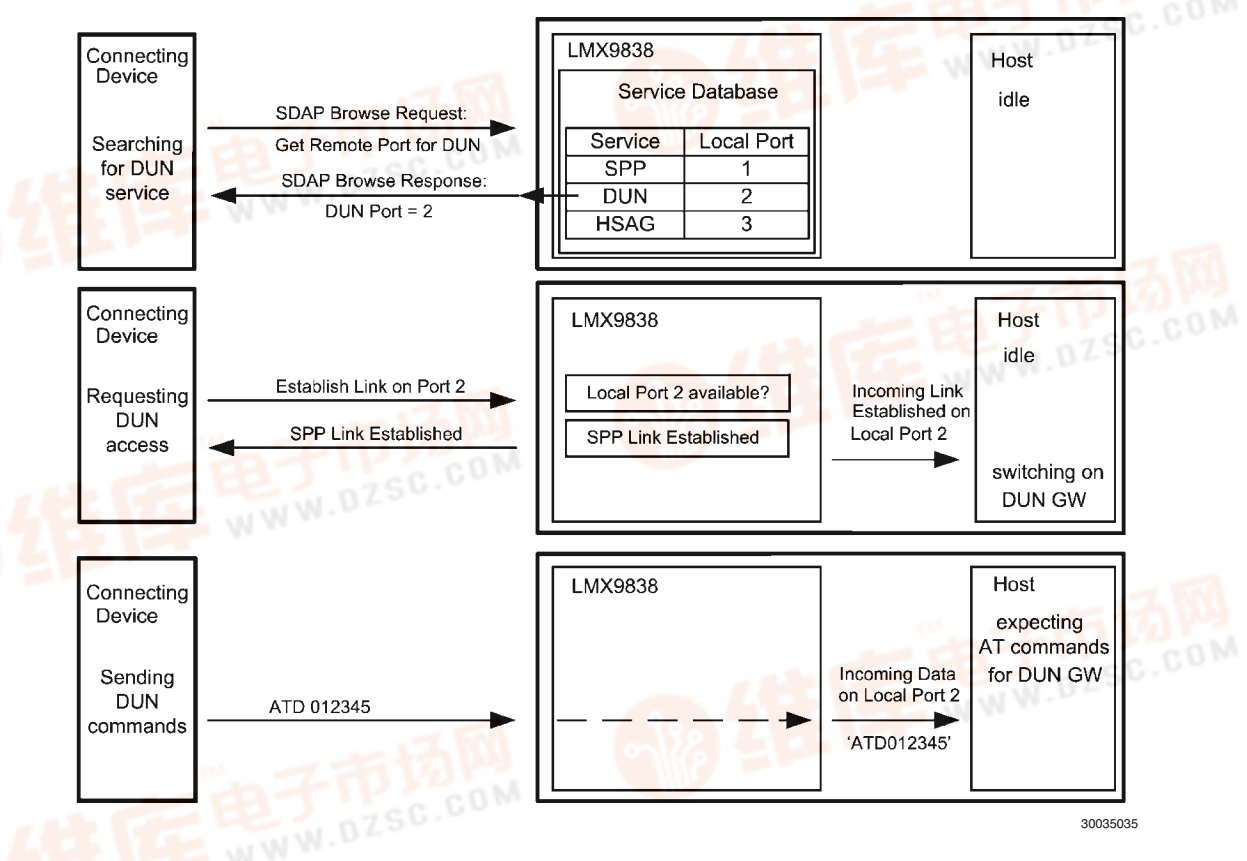

#### **FIGURE 35. Example Differentiate Different Profiles**

The link establishment will be handled as standard SPP link. As first action, the connecting device needs to ask for the RF-COMM port it has to use for the required service. So in this case, the connecting device will first create a SDAP connecting and send a service browse request including the UUID for the desired service. The LMX9838 will answer with RFCOMM port number stored for DUN in NVS, in this example port 2.

Afterwards the connecting device requests a standard SPP link to the port number extracted from the SDAP browse. In case the RFCOMM port is available the LMX9838 accepts the incoming link, considering the settings within the service database.

Finally the LMX9838 indicates the successful link establishment by sending the "Incoming Link Established Indicator", to the host. The event includes also the port number which has been connected.

According to the port number reported, the host needs to decide which profile procedures will have to be initiated.

# **AN-1699 AN-1699**

## **TABLE 62. Host Notification for Incoming Link on RFCOMM Port 2** [查询LMX9838供应商](http://www.dzsc.com/ic/sell_search.html?keyword=LMX9838)

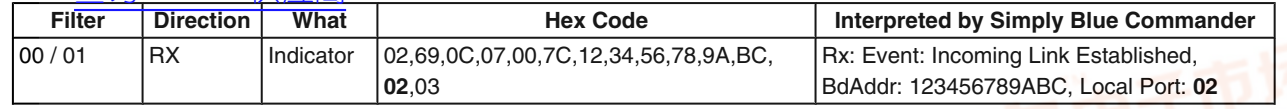

**Note:** As shown in *Figure 35* the host will not be notified about the profile connected, it will only be notified about the RFCOMM port the remote port has established a link to. Because of this, the host needs to know the mapping between RFCOMM port and profile. This is necessary in case these profiles shall be available simultaneously.

Since more than one SPP based profile is based on AT commands, the differentiation between the profiles could also happen on application level, meaning all profiles use the same RFCOMM port. In this case, the host will not have to store the mapping between profile and RFCOMM port but would have to have a generic AT Commandset application, supporting all different profiles. The drawback of this is that all remaining profiles will be blocked as soon as one profile is in use.

#### **6.2 SERIAL PORT PROFILE (SPP)**

The SPP profile the basic profile to be used for standard cable replacement. The SPP profile is fully included within the LMX9838. The SPP profile is basically covered by the SPP Link establishment command. Please see the examples in *Section 4.4 EXAMPLES (SUMMARY)*.

#### **6.3 DIAL-UP NETWORKING (DUN)**

The Dial-up Networking Profile defines the protocols and procedures that shall be used by devices implementing the usage model called 'Internet Bridge'. The most common examples of such devices are modems and cellular phones.

The following roles are defined for this profile:

**Gateway (GW)** – This is the device that provides access to the public network. Typical devices acting as gateways are cellular phones and modems.

**Data Terminal (DT)** – This is the device that uses the dial-up services of the gateway. Typical devices acting as data terminals are laptops and desktop PCs.

In the rest of this document, these terms are only used to designate these roles.

The scenarios covered by this profile are the following:

- Usage of a GW by a DT as a wireless modem for connecting to a dial-up internet access server or using other dial-up services
- Usage of a GW by a DT to receive data calls

The LMX9838 is capable of acting as both gateway or data terminal. In case of acting as DT, no further configurations are necessary. Acting as GW the LMX9838 needs to be configured to offer the DUN networking service to the DT, meaning an additional Service Record has to be stored within the device.

Both configuration scenarios are explained in more detail within the following sections.

#### **6.3.1 AT Commandset**

Dial up networking is based on a serial connection between two devices. The profile itself is handled by AT commands. So in order to create a DUN profile a standard SPP link has to be established, which then is used to transport the AT commands. For example using the LMX9838 to dial out with a mobile phone it first establishes a standard SPP link as done with SPP profile and then sending "ATDT0123456" as data to dial the specific number.

The AT commandset together with the SPP Profile form the Dial up networking profile.

Please refer to (Note 3) to get the full of AT Commands to be supported by GW or DT devices. The commands are also listed in *Section 7.4 AT COMMANDS*.

#### **6.3.2 Acting as DUN Data Terminal**

Using the LMX9838 as data terminal (DT) means, it uses the DUN service of another device, e.g. a mobile phone, to dial out. The host needs to send the standard AT commands to establish the SPP link as described in *Section 4.2 SETTING UP A LINK USING THE COMMAND INTERFACE*. There are no additional configurations necessary on the LMX9838.

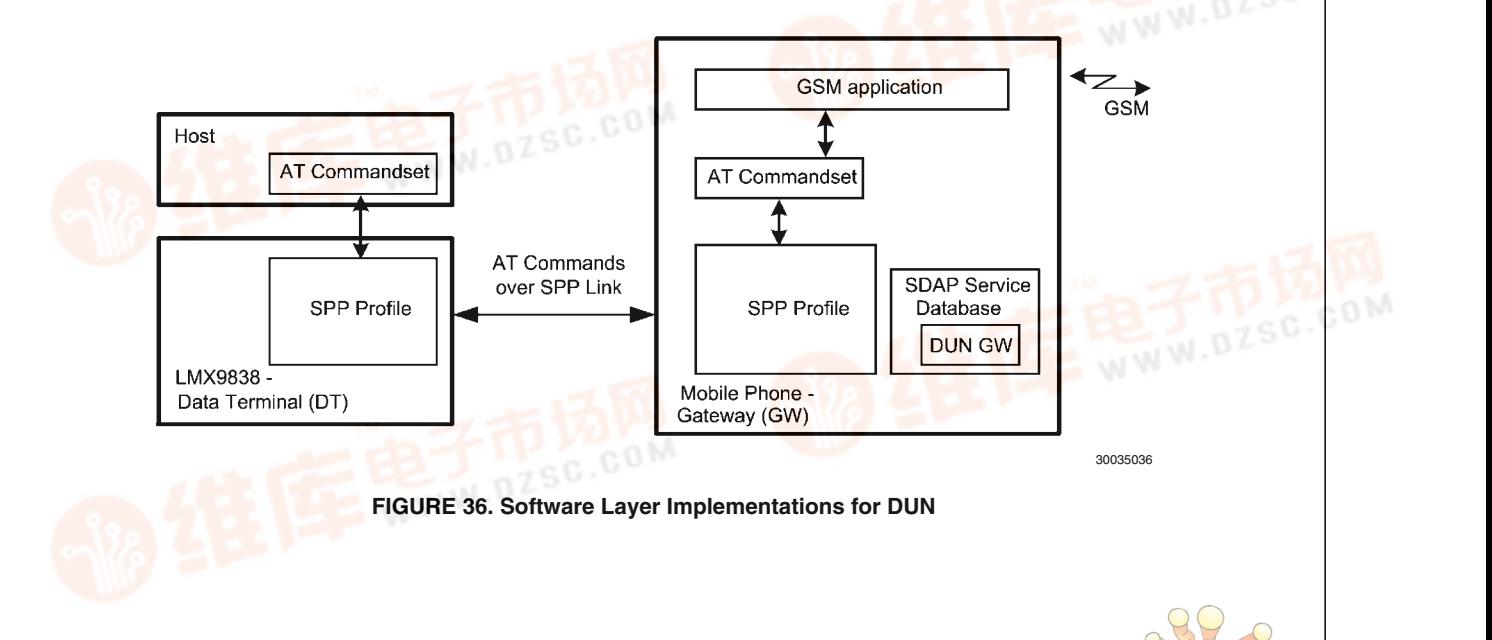

The only difference for the link setup is that the DT has to **connector the DUN profile of the remote device instead of** connecting to the SPP profile. To reach that, the correct remote RFComm port has to be used within the "Establish Link" command (*Section 7.2.3.1 Establish Link*). Once the correct RFComm port has been used, the remote device knows automatically that DUN has been addressed. The following chapters give a step by step description of connecting to the DUN service of a mobile phone. **AN-499**<br>
The only difference for<br> **A** 查询DRX993 399 世代<br> **A** <del>Connecting to the SPP</del>

#### **6.3.2.1 Searching for the Device**

The Inquiry is a standard procedure which is not related to any profile. With this the BD\_Addr of the remote device will be known. The remote device needs to have inquiry scan switched on.

#### **6.3.2.2 Getting the RFCOMM Port for DUN on the Remote Device**

As described in *Section 4.2.3 SDAP Service Browse for SPP*, the remote RFComm port number for the service can be found out by using the Service Browse command. The command includes the parameter UUID, which defines the service to be looked for. The UUID for Dial Up Networking profile is 0x1103. See *Figure 37* for the command flow, *Table 63* shows the detailed parameters to be used for the commands.

30035037

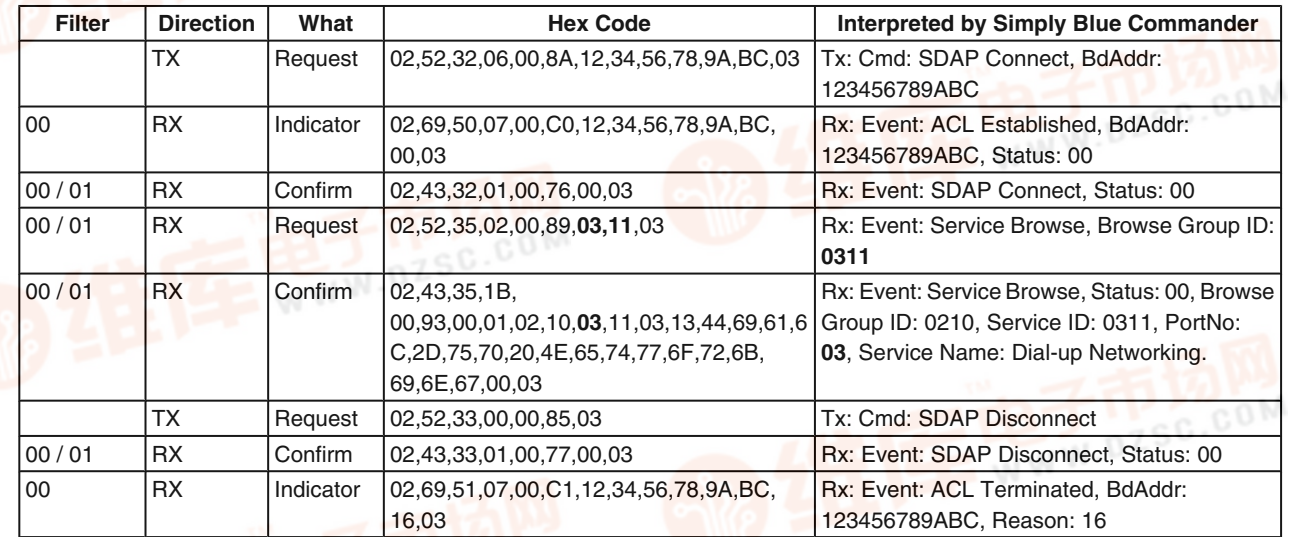

**TABLE 63. Get Remote RFComm Port for DUN Profile of the Remote Device**

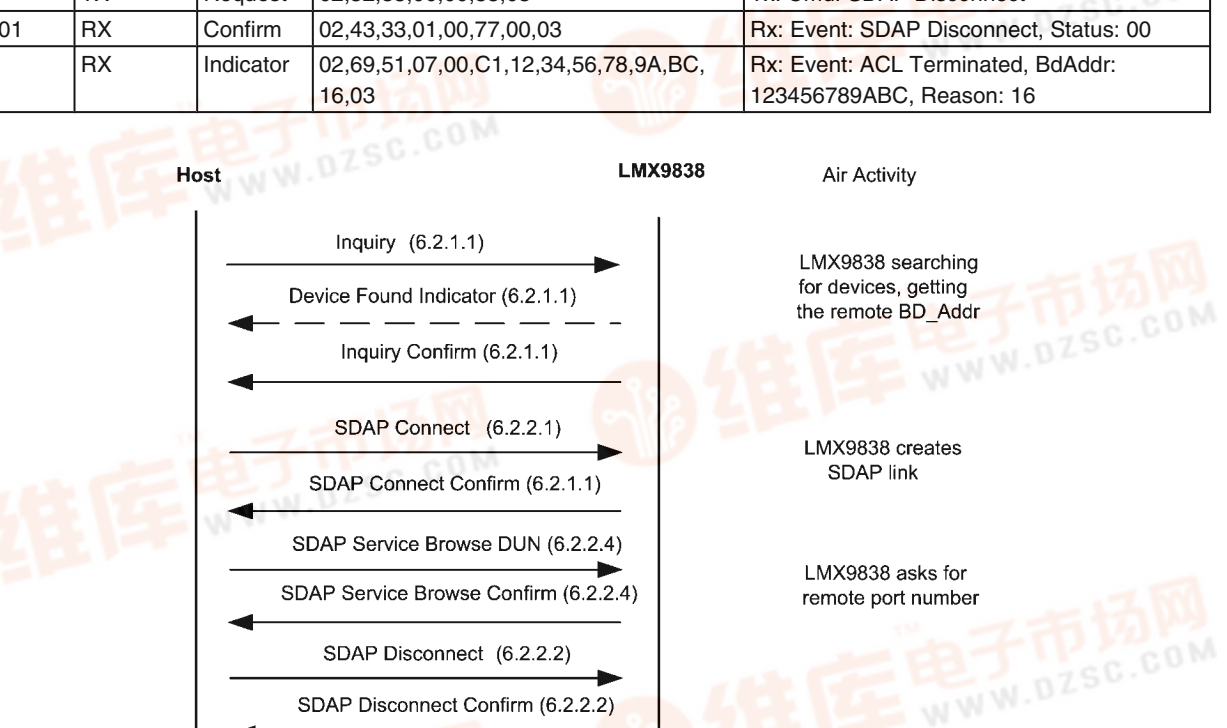

**FIGURE 37. Command Flow: Requesting the RFComm Port Number from the Remote Device**

#### **6.3.2.3 Establishing a Link to a Dial Up Networking Service** [查询LMX9838供应商](http://www.dzsc.com/ic/sell_search.html?keyword=LMX9838)

The lin $\overline{k}$  establishment to a DUN profile is the same as to create a link to a standard SPP port. The remote device will recognize the profile to be used by the RFComm port, to which the SPP link has been created to. For this example, out of the procedure explained in *Section 6.3.2.2 Getting the RFCOMM Port for DUN on the Remote Device*, the RFComm port to be addressed for DUN is 0x03.

**AN-1699 AN-1699**

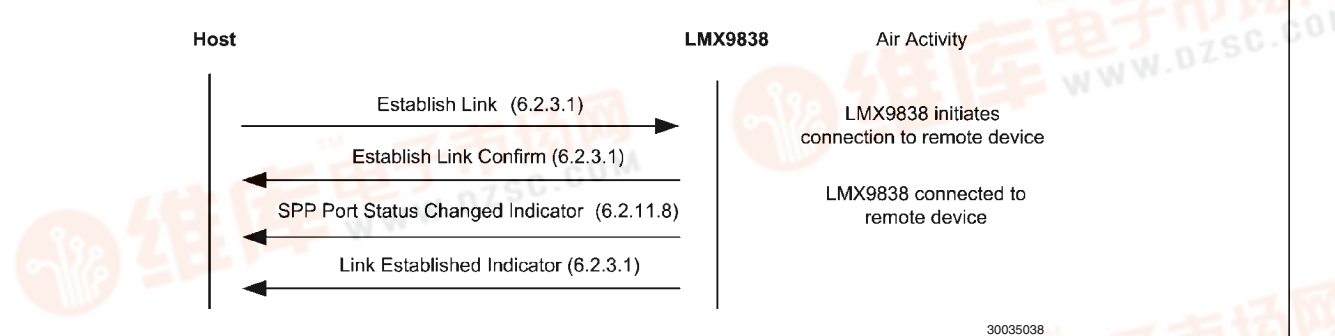

#### **FIGURE 38. Command Flow: Establish a Llink to a DUN Service of the Remote Device**

#### **TABLE 64. Establish Link to DUN Service on Remote Device**

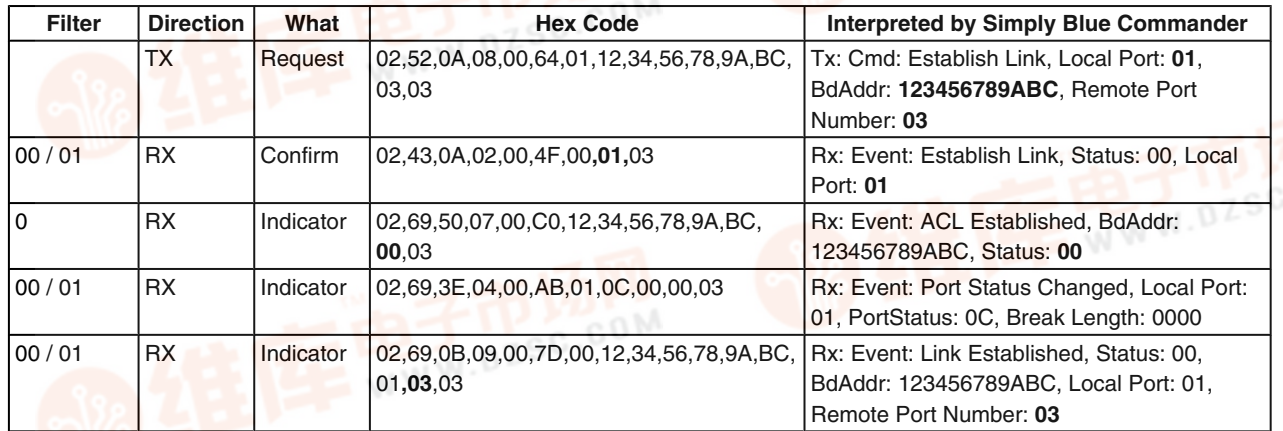

#### **6.3.2.4 Sending AT Commands**

Once the SPP link is established the GW will activate it's AT commandset, expecting and accepting a specific AT commands as described in(Note 3)]. A full list of commands to be supported by the GW can also be found in *Section 7.4.1 DUN GW*.

AT commands are basically ASCII characters to be sent to the remote device. The commands additionally make use of Carriage Return (0x0D) and Line Feed (0x0A).

So the commands from DT to GW will be thus:

AT<cmd>=<value><cr>

If the command is processed successfully, the resulting response from the GW to the DT is:

#### <cr><lf>OK<cr><lf>

If the command is not processed successfully, the resulting response from the GW to the DT is:

#### <cr><lf>ERROR<cr><lf>

The AT commands can be sent by either using the "SPP Send Data" (*Section 7.2.3.3 SPP Send Data*) command or by first switching to transparent mode and then send the commands directly.

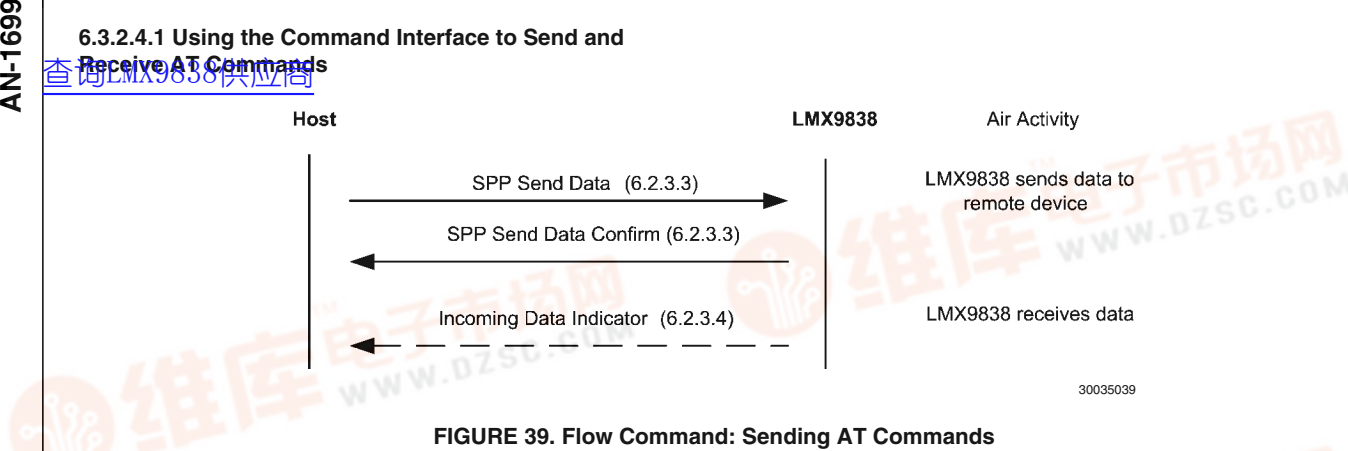

#### **TABLE 65. Send init command "AT" and dialing command "ATDT01234567890"**

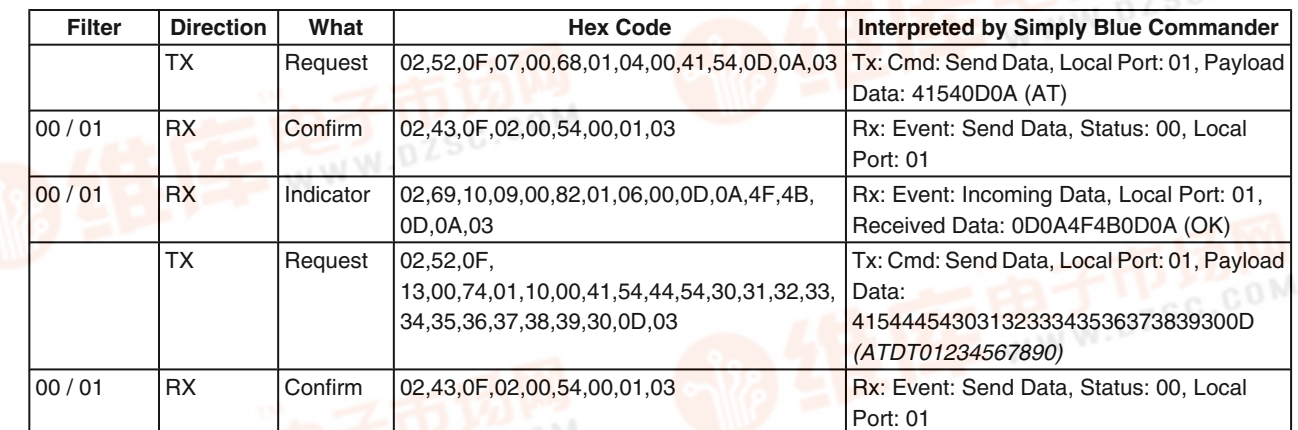

#### **6.3.2.4.2 Using Transparent Mode to Send and Receive AT Commands**

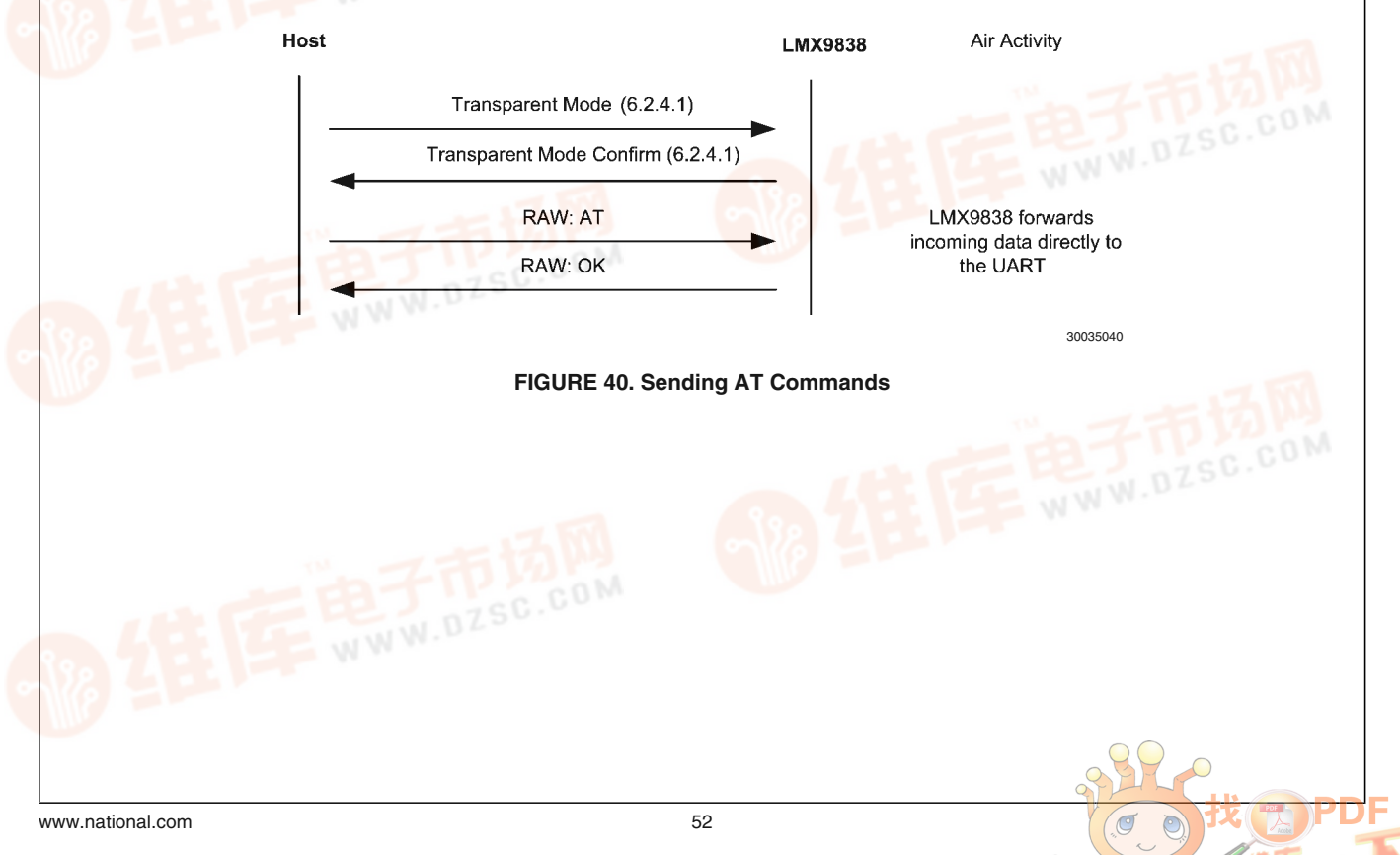

#### **TABLE 66. Send Init Command "AT" and Dialing Command "ATDT01234567890"**

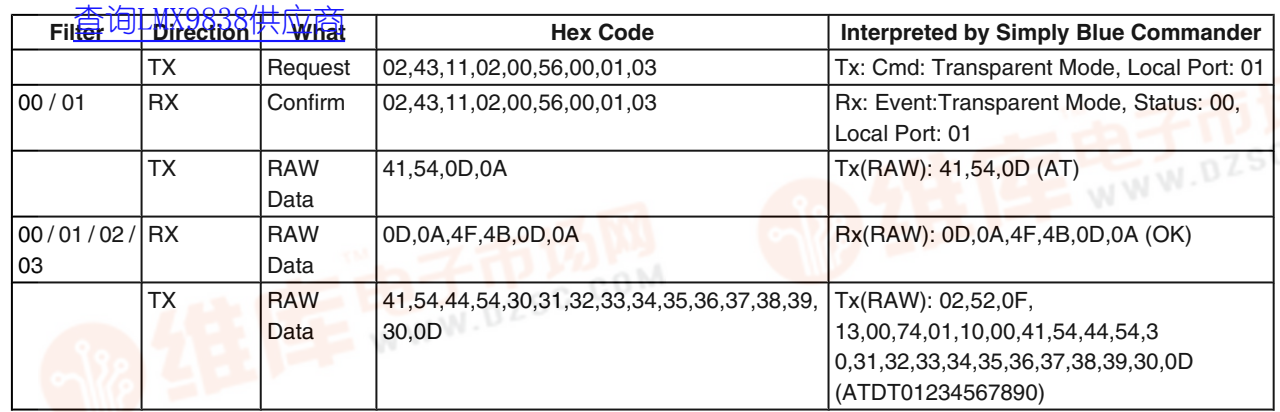

#### **6.3.3 Acting as DUN Gateway**

A DUN gateway offers the ability to access another network, e.g. GSM, routing the data between the data from the bluetooth link to the other network. The LMX9838 can be configured to offer a DUN networking service to other devices, e.g. as in a mobile phone or LAN access point. The host is able to differentiate the requested DUN service by checking the local port, to which has been connected to. Please see *Section 6.1.3.3 Handling Incoming Links* for details how to differentiate between different profiles.

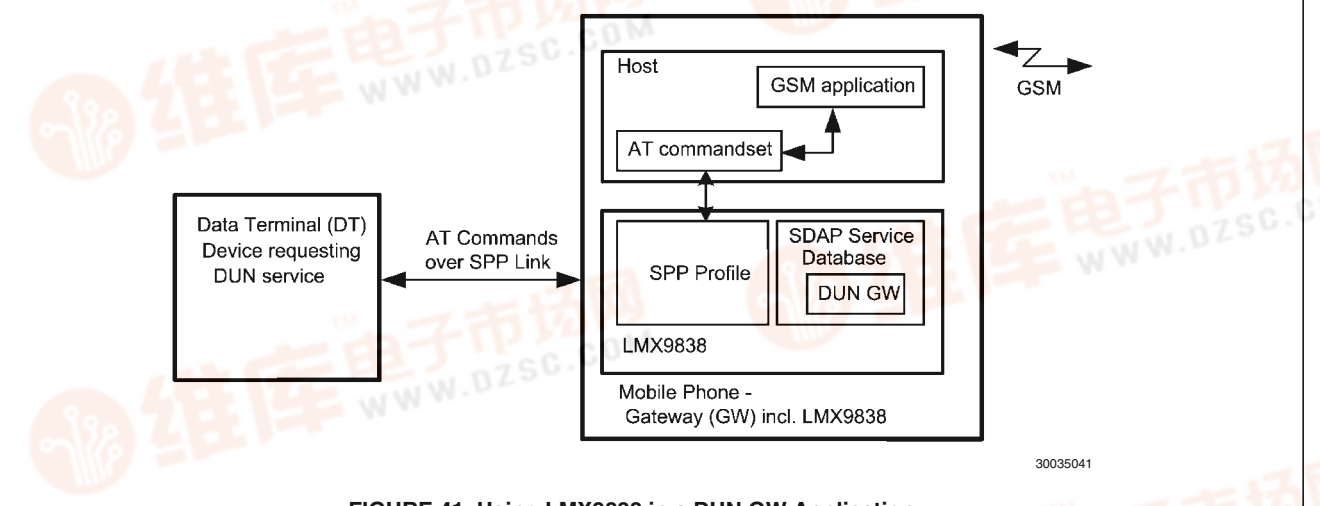

#### **FIGURE 41. Using LMX9838 in a DUN GW Application**

#### **6.3.3.1 Configuring the Service Database**

In order to offer an additional DUN service to other devices a new entry has been made into the service database. For this the "Store Generic SDP Record" (*Section 7.2.13.1 Store Generic SDP Record*) can be used. The following example shows how to add the DUN entry to the default SDB database including only one SPP entry.

The generation of profile entries is supported in Simply Blue Commander versions later than 1.3.0.3. Please follow the following figures to create a DUN service database entry:

- 1. Select " Tools/Create Service Record" within the Simply Blue Commander menu.
- 2. Select the service record required, in this case "Dial-up Networking (DUN)"
- 3. Select the settings desired for the DUN profile and choose the correct RFCOMM port. As this example device shall still be able to accept a second standard data links as well, RFCOMM port 2 should be used. Finally confirm the dialog with pressing "Create".
- The "Create" will fill the Hex/ASCII line of the Simply Blue Commander with the string necessary to send to the LMX9838. Afterwards just close the dialog with the "Close" Button.
- 5. The string can be sent directly to the board or stored as command within the directory. Once sent it can also be copied out of the log entry and copied into the development code when switching of the interpretation option.

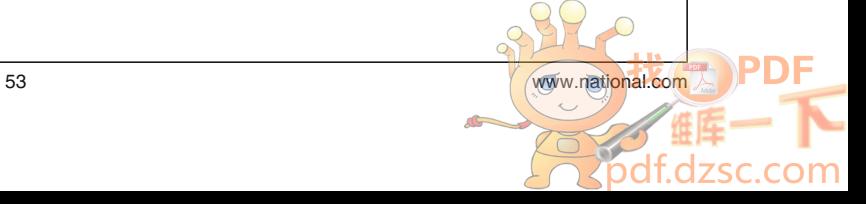

**AN-1699**

AN-1699

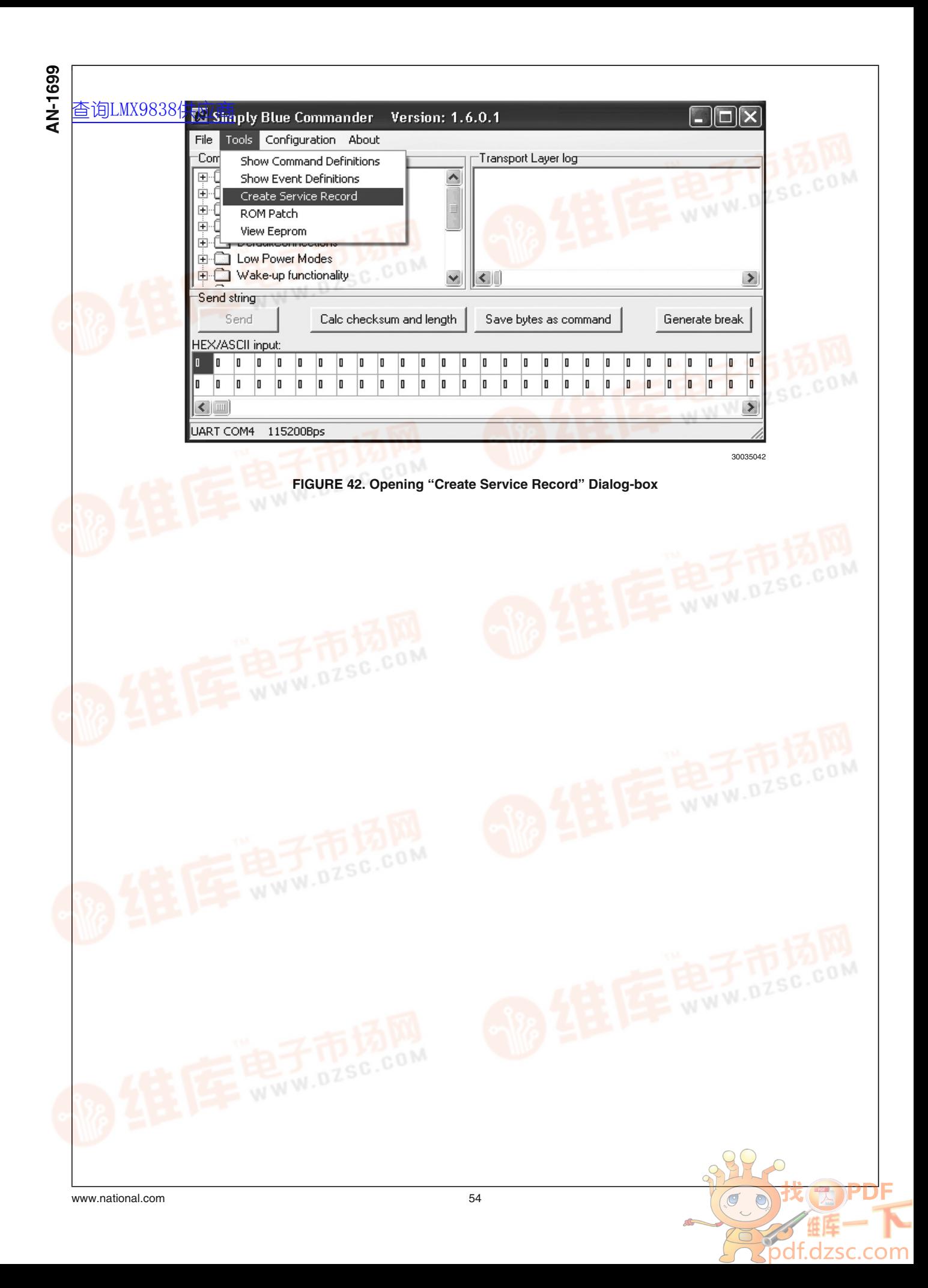

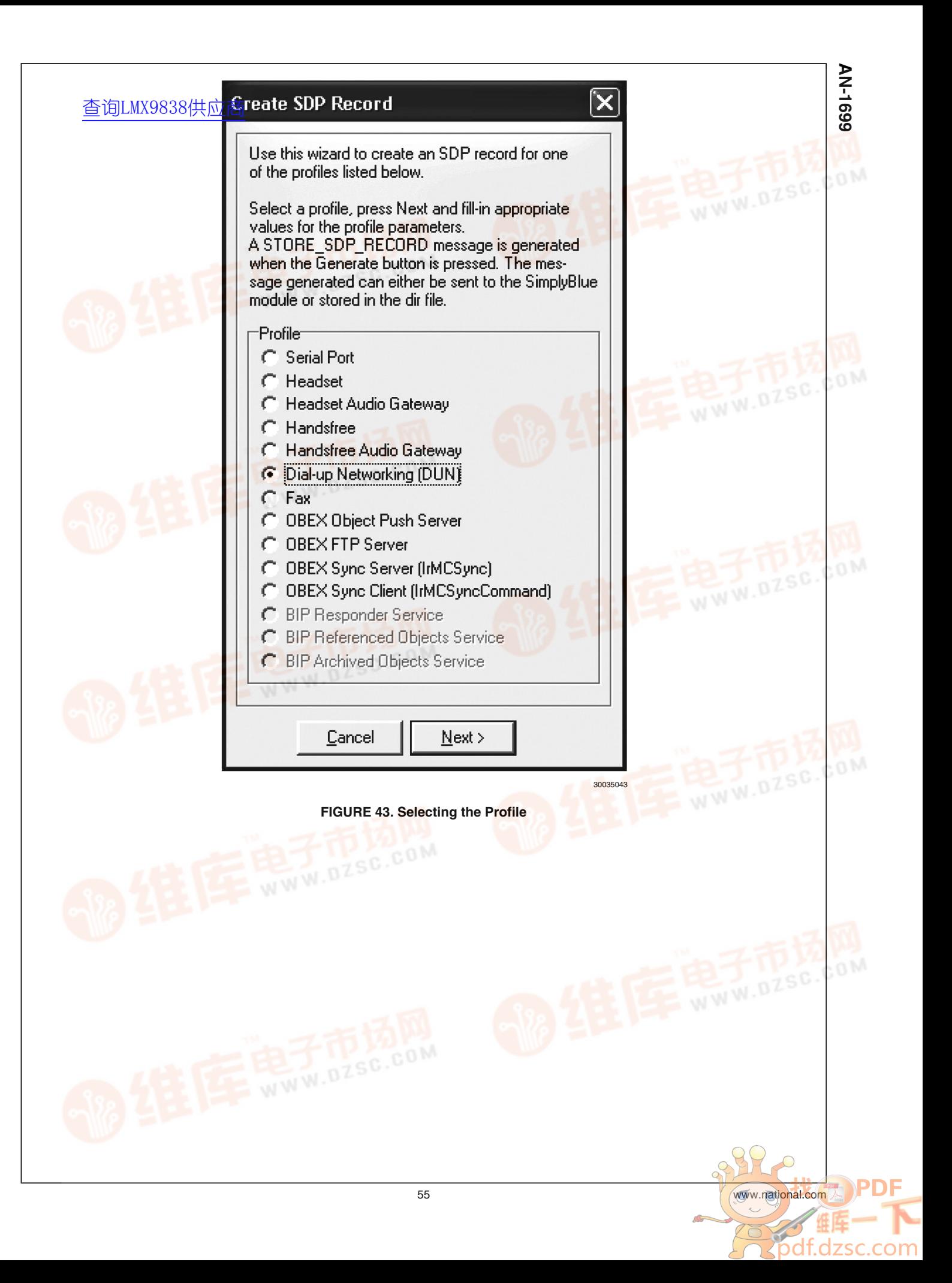

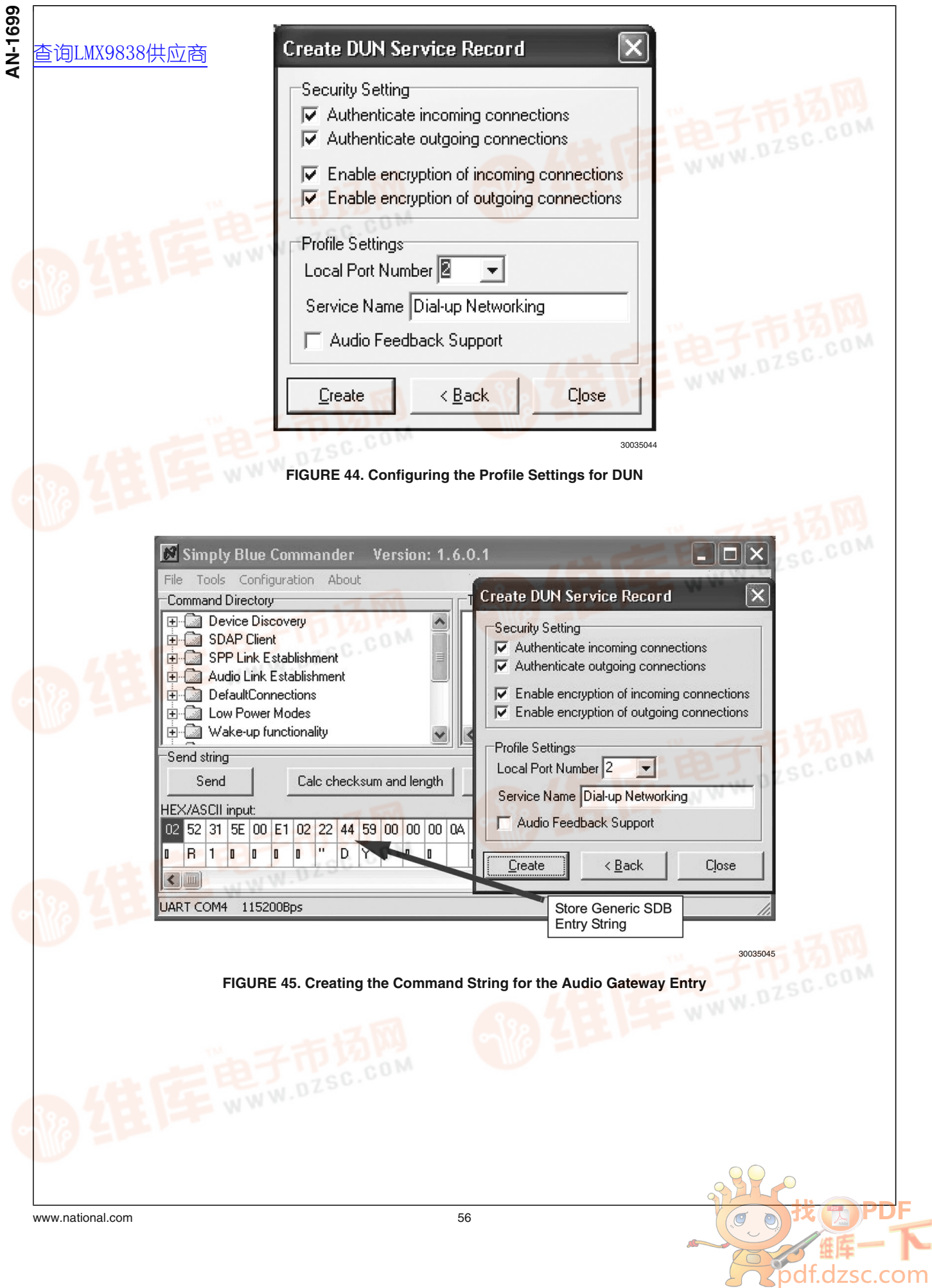

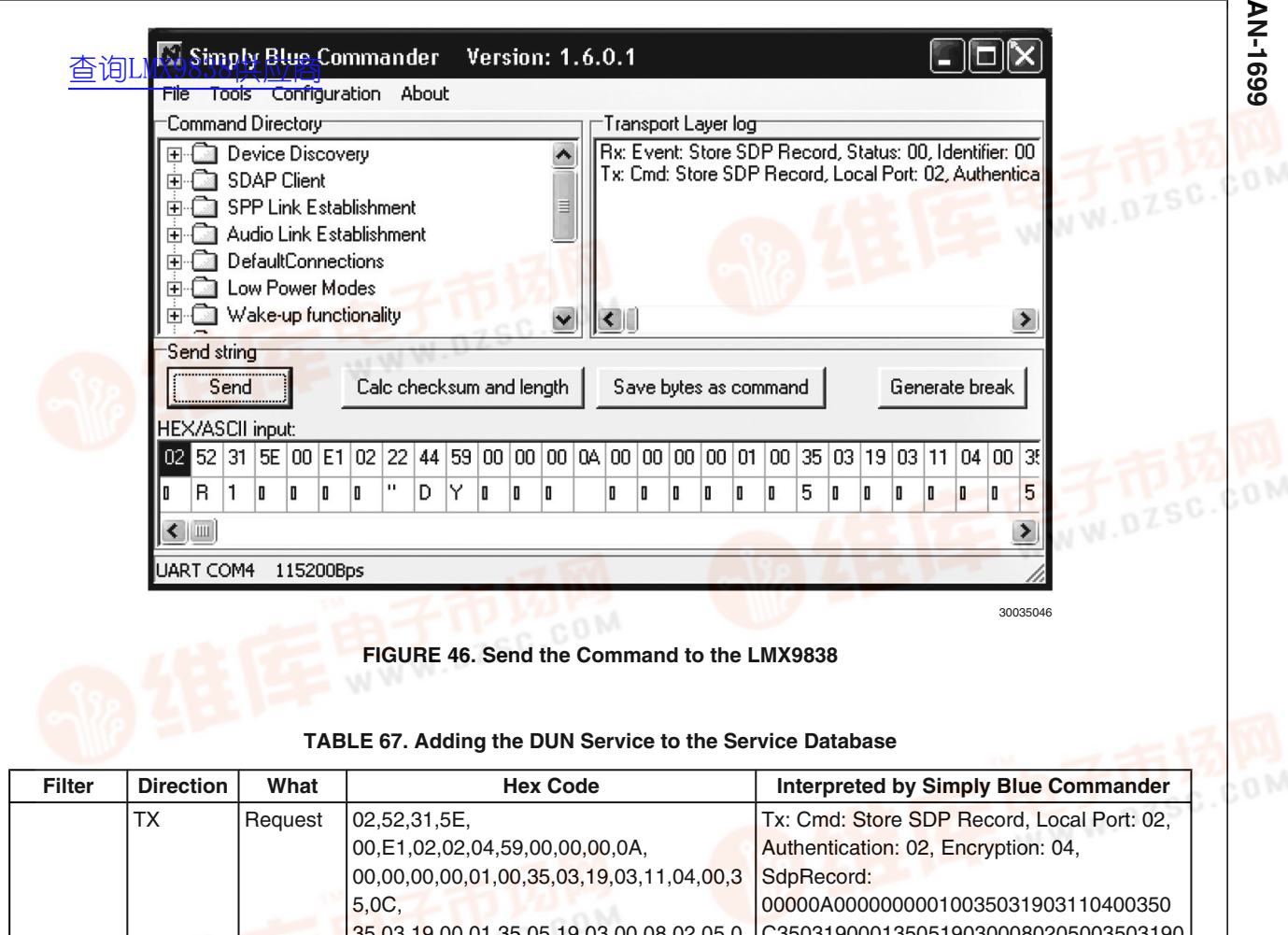

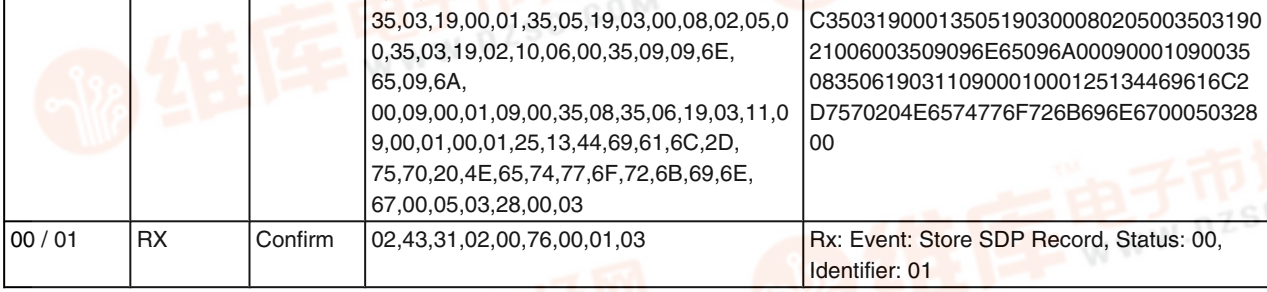

After this command the Service database has the following content:

### **TABLE 68. Service Database for COM1 and DUN**

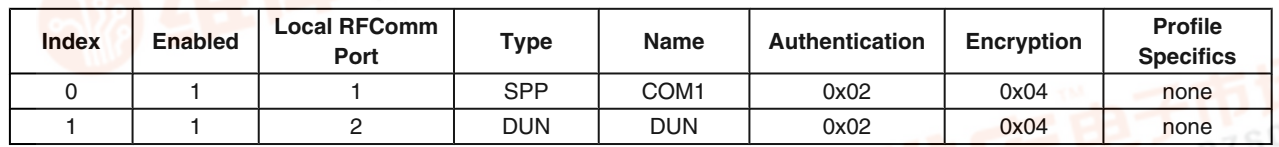

### **6.3.3.2 Adapt RFCOMM Ports to Open**

As both services shall be connectable independently, two separate RFCOMM ports need to be used. For this the "Set

Ports To Open" command (*Section 7.2.12.1 Set Ports To Open*)should be used.

#### **TABLE 69. Set RFCOMM Ports to Open**

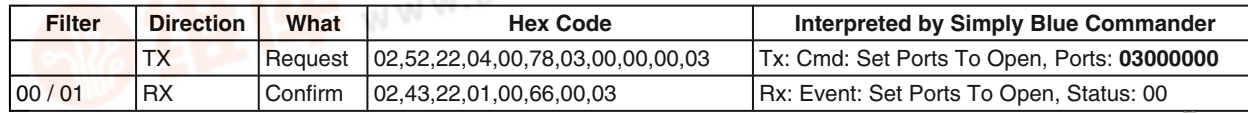

#### **6.3.3.3 Routing AT Commands**

面e DWN GW profile espased on the standard AT commandset as listed in *Section 7.4.1 DUN GW*. <del>oo</del><br>↓ 6.3.3.3 Routing AT Cor<br>★ <u>香调e DIVNSWS 供应的离</u><br>★ <del>set as listed in *Section*</del>

> Once an incoming link has been established to the appropriate RFCOMM port, the host needs to be able react to these AT commands. The LMX9838 will only route the AT commands from the host to the remote device.

> Please refer to *Section 6.1.3.3 Handling Incoming Links* for how to manage incoming connections. The AT commands need to be sent and recognized as described in *Section 6.3.2.4 Sending AT Commands*.

#### **6.4 HEADSET PROFILE**

The following description is based on (Note 3). Please refer to that document for complete description of the profile.

This Headset profile defines the protocols and procedures that shall be used by devices implementing the usage model called 'Ultimate Headset'. The most common examples of such devices are headsets, personal computers, and cellular phones.

The headset can be wirelessly connected for the purposes of acting as the device's audio input and output mechanism, providing full duplex audio.

The following roles are defined for this profile:

**Audio Gateway (HSAG)** – This is the device that is the gateway of the audio, both for input and output. Typical devices acting as Audio Gateways are cellular phones and personal computer.

**Headset (HS)** – This is the device acting as the Audio Gateway's remote audio input and output mechanism.

The profile specifies guidelines for incoming and outgoing connections for both profile roles, covering the following scenarios:

- AG initiated connection establishment
- HS initiated connection establishment
- Audio connection release

— HS initiated

— HSAG initiated

• Audio connection transfer

- Transfer from HSAG to HS
- Transfer from HS to HSAG
- Remote Volume Control

The following sections describe, how to use the LMX9838 as HSAG or HS.

#### **6.4.1 AT Commandset and Results**

The command line termination character shall be carriage return (0x0D). The response formatting character shall be line feed (0x0A). The HSAG shall not echo command characters (Opposite to default recommendation by ITU V.250). The HSAG shall transmit result codes, using the verbose (rather than numeric) format.

The format for a command from the HS to the HSAG is thus: AT<cmd>=<value><cr>

If the command is processed successfully, the resulting response from the HSAG to the HS is:

<cr><lf>OK<cr><lf>

If the command is not processed successfully, the resulting response from the HSAG to the HS is:

<cr><lf>ERROR<cr><lf>

The format for an unsolicited result code (such as RING) from the HSAG to the HS is:

<cr><lf><result code><cr><lf>

The headset profile uses a subset of AT commands and result codes from existing standards.

Please see *Section 7.4.2.1 Headset AT Command* for the complete list of commands necessary for the headset profile.

#### **6.4.2 Acting as Headset**

The headset is defined as the device, providing the input and output for audio data, e.g. microphone and speaker. The LMX9838 is able to connect an external codec via the on-chip advanced audio interface (AAI). Please see *Figure 6* how to connect the codec to the AAI.

The HS side of the headset profile is mostly controlled by Audio gateway. While the SPP link establishment can be initiated from both sides, the SCO link establishment will always be initiated by the HSAG. The LMX9838 will automatically accept incoming SCO links and report the successful establishment to the host.

The only configuration necessary is to create the service database record and to configure the default audio settings for the PCM codec driver.

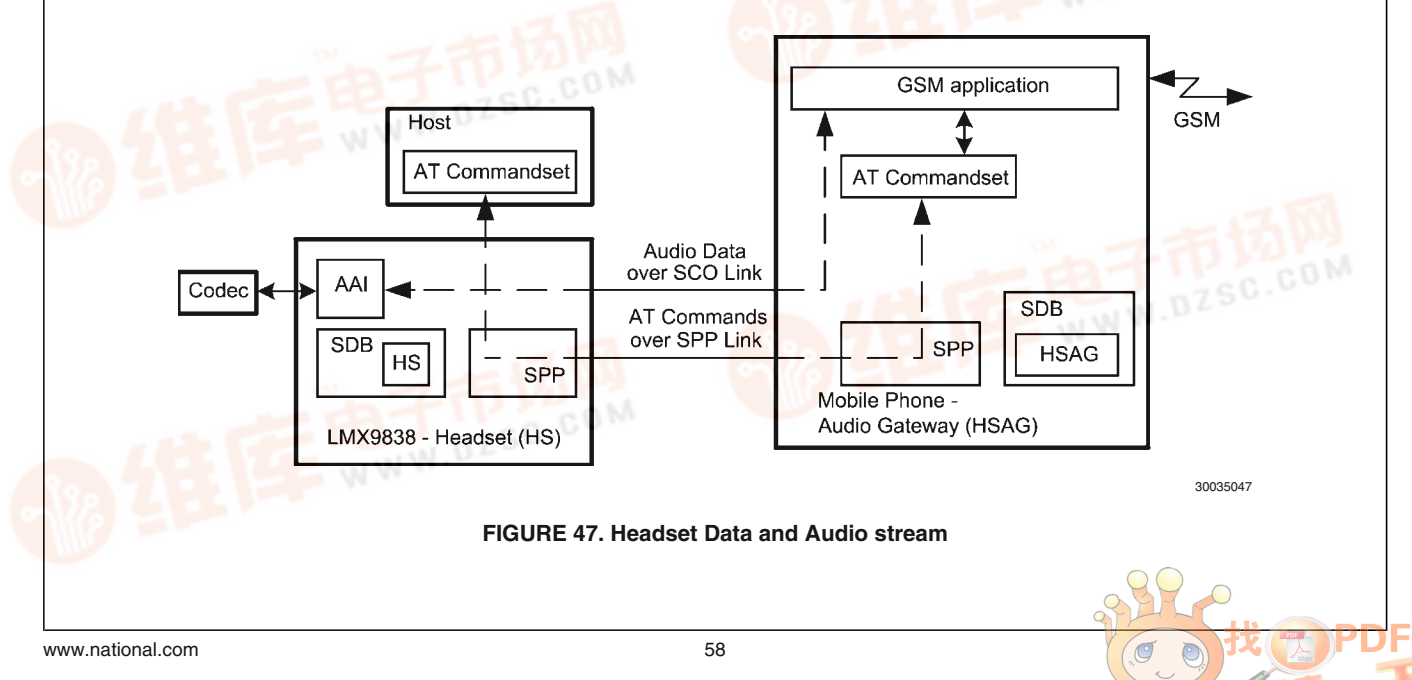

#### **6.4.2.1 Configuring the Audio Path**

In geneal the LWX98388 ching per as gateway between the UART interface and the bluetooth link. The audio link is one additional interface for the LMX9838 to be routed. Please see also *Figure 24* for the two routing options.

The LMX9838 supports different configurations for the PCM codec interface and the air interface. The bluetooth specification defines the following formats to be used over the bluetooth link:

- CVSD (default)
- µ-Law
- A-Law

As indicated, the default and mostly used coding format used over a bluetooth link is CVSD. Since the headset most likely will always use the same settings, it is recommended to set the parameters to a default in the NVS, using the "Set audio settings" command (*Section 7.2.6.2.5 Set audio settings*).

**AN-1699 AN-1699**

#### **TABLE 70. Set Default Audio Settings to OKI Codec and CVSD**

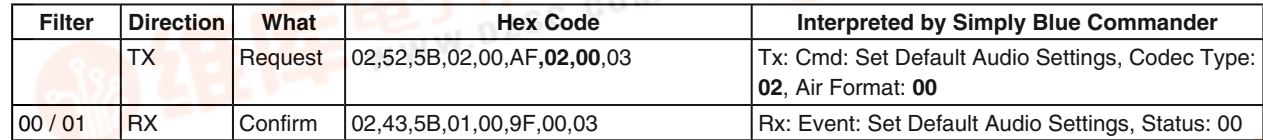

#### **6.4.2.2 Configuring the Service Database for Headset**

Since a headset usually is only used for exactly that purpose, the "SDP Delete All SDP Records" command (*Section 7.2.13.3 SDP Delete All SDP Records*) could be used first, to delete the default SPP service database entry "COM1". The table below shows the command to be used to delete the complete database.

#### **TABLE 71. Delete SDB Database**

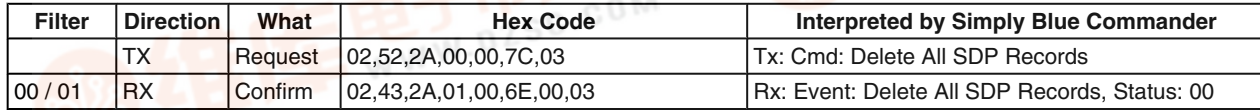

In order to offer an Headset service to other devices a new entry has been made into the service database. For this the "Store Generic SDP Record" (*Section 7.2.13.1 Store Generic SDP Record*) needs to be used.

This command is a generic command to generate any possible profile within the device. To be able to do so, significant knowledge of the internal SDB structure would be required. In order to use this command, the "Simply Blue Commander" software needs to be used, to create this command.

The generation of profile entries is supported in Simply Blue Commander versions later than 1.3.0.3. Please follow the following figures to create a headset service database entry:

1. Select "Tools/Create Service Record" within the Simply Blue Commander menu.

- 2. Select the service record required, in this case "Headset"
- 3. Select the settings desired for the Headset profile and choose the correct RFCOMM port. Since the database has been deleted before, RFCOMM port 1 can be used. Finally confirm the dialog with pressing "Create".
- 4. The "Create" will fill the Hex/ASCII line of the Simply Blue Commander with the string necessary to send to the LMX9838. Afterwards just close the dialog with the "Close" Button.
- 5. The string can be sent directly to the board or stored as command within the directory. Once sent it can also be copied out of the log entry and copied into the development code when switching of the interpretation option.

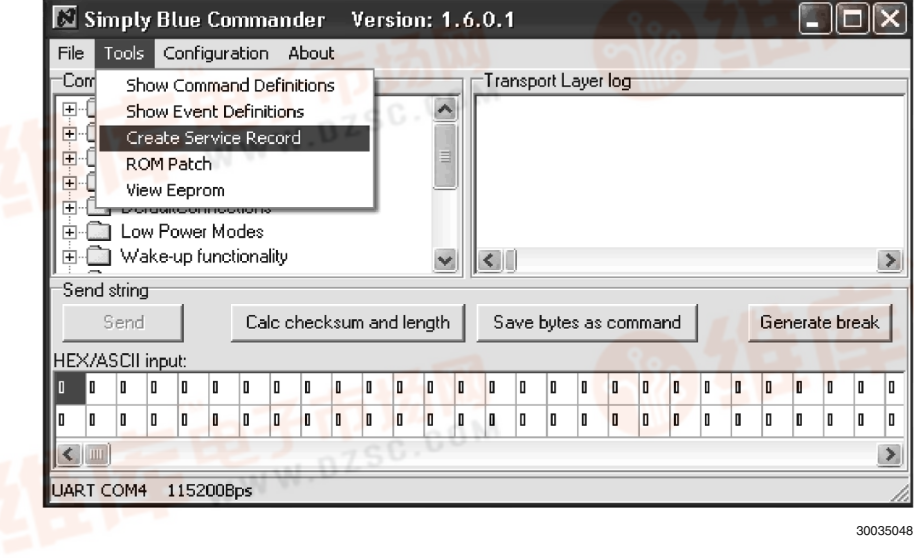

#### **FIGURE 48. Opening "Create Service Record" Dialog-box**

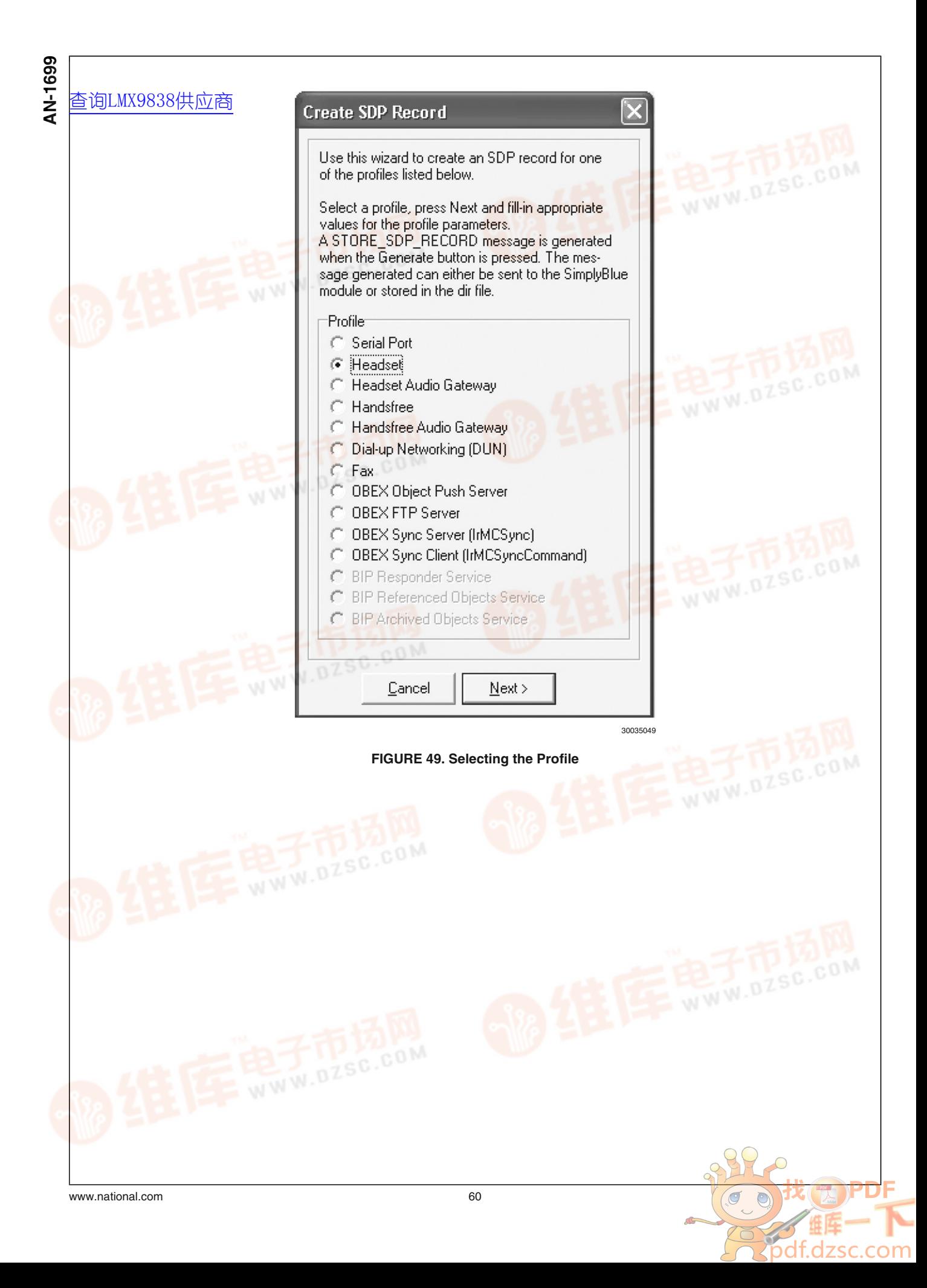

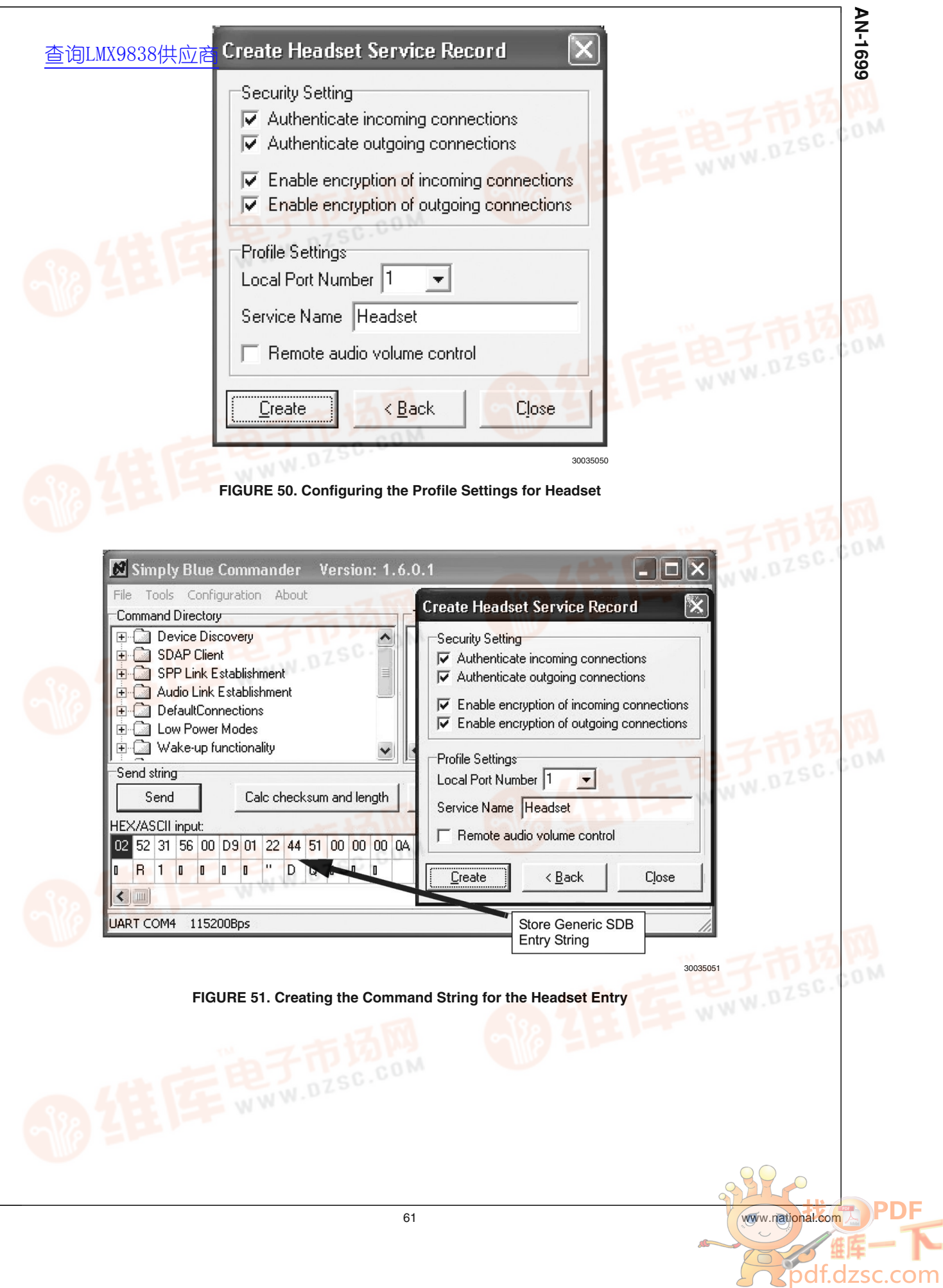

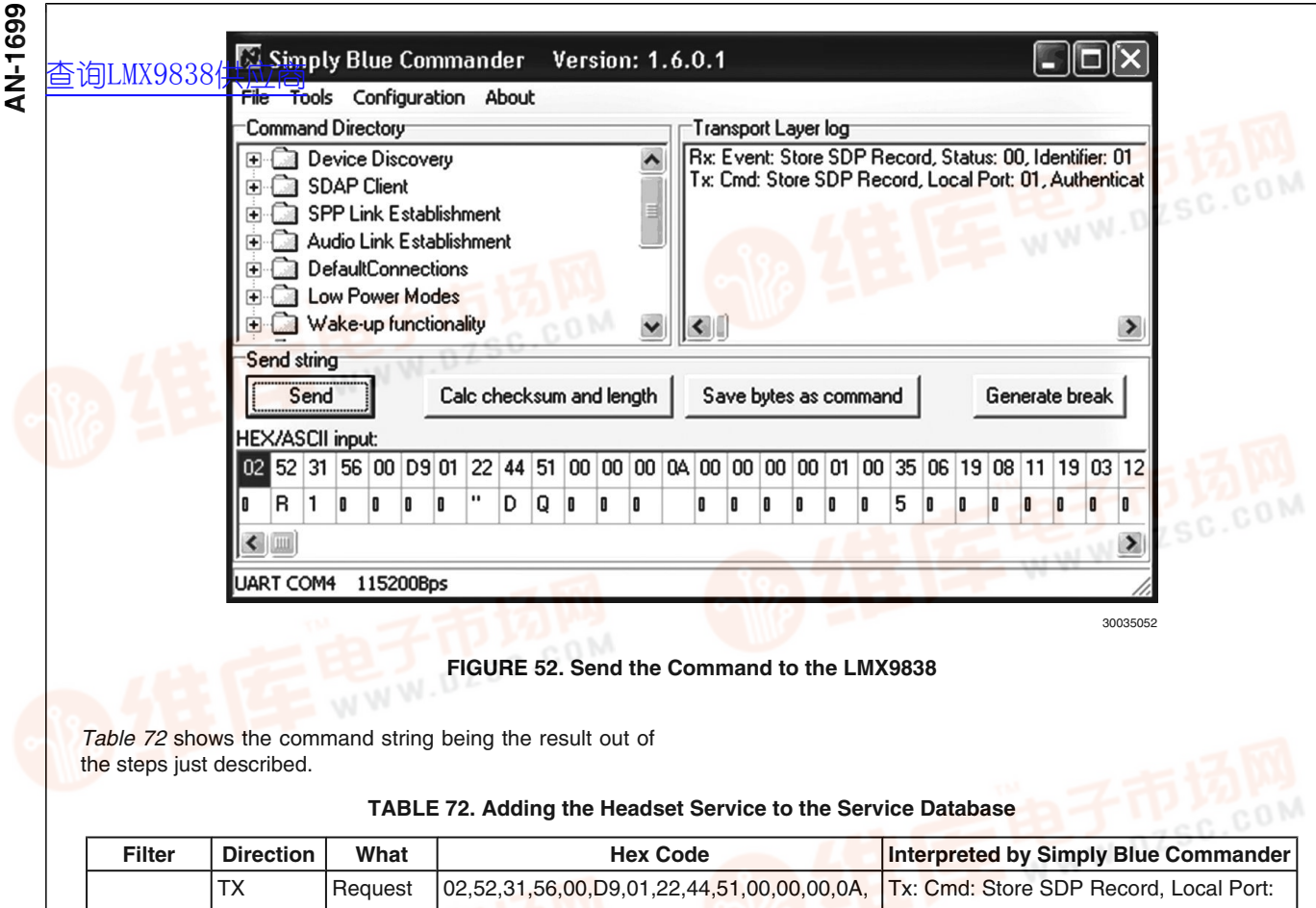

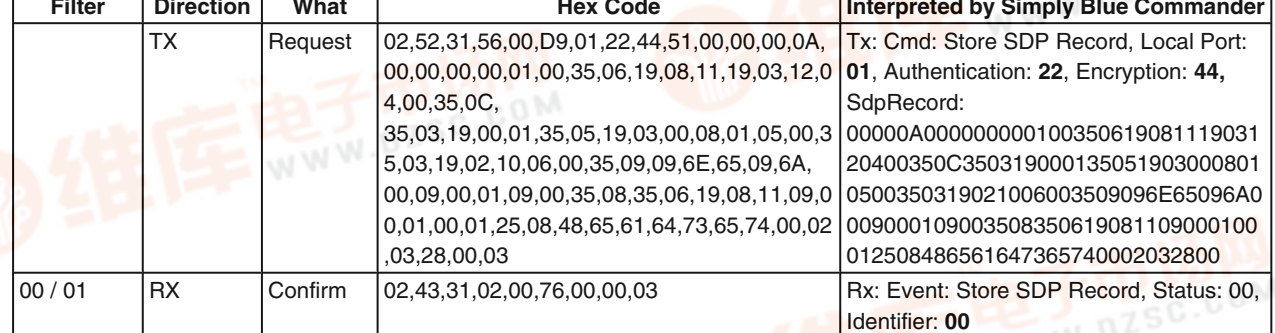

After this command the Service database has the following content:

#### **TABLE 73. Service Database for COM1 and Headset**

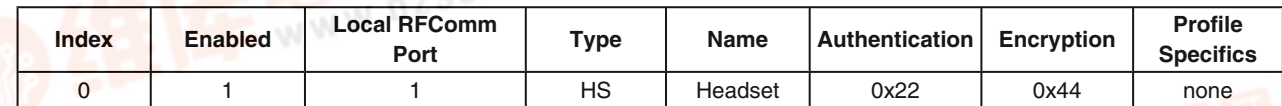

#### **6.4.2.3 Adapt RFCOMM Ports to Open**

To only serve this one service only RFComm port one needs to be opened. In order to make only RFComm port 1 available for connection, the "Set Ports To Open" command (*Section 7.2.12.1 Set Ports To Open*) should be used to make the appropriate configuration.

#### **TABLE 74. Set RFCOMM Ports to Open**

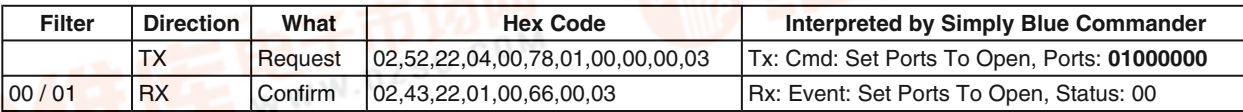

#### **6.4.2.4 Store Class of Device**

During <mark>查</mark>询如MX9/888供向商客arching device will already receive the class of device. Please see also *Section 5.1.2.3 Class of Device* for more information on that parameter. In order to be recognized it is beneficial to already indicate the audio capability within the class of device. The following table shows the command how to set the "Class of Device" using the "Store Class of Device" command (*Section 7.2.14.5 Store Class of Device*). The class is set to 0x220404, which reflects the class for a headset.

#### **TABLE 75. Store Class of Device**

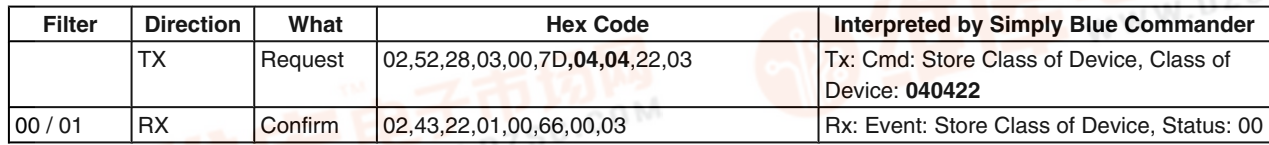

#### **6.4.2.5 Connection Handling as Headset**

The Headset profile is based on some specific AT commands also listed in *Section 7.4.2 Headset Profile*.

In a headset application the link will either be initiated from the HSAG or the HS itself. In both cases the HSAG will control the SCO link establishment. The HS will only react on incoming AT commands and maybe send the request for establishment or release.

The LMX9838 accepts incoming SCO links or SPP links automatically. It just indicates the successful establishment to

the host. Therefore, for the HS implementation no further LMX9838 specific commands besides the already described configuration are required. The headset profile itself is controlled by a few AT commands. The following chapters give the generic guideline of how to act as headset within the different scenarios.

#### **6.4.2.5.1 Incoming Audio Connection**

*Figure 53* shows the flow diagram of a headset link initiated by the HSAG as defined in (Note 3).

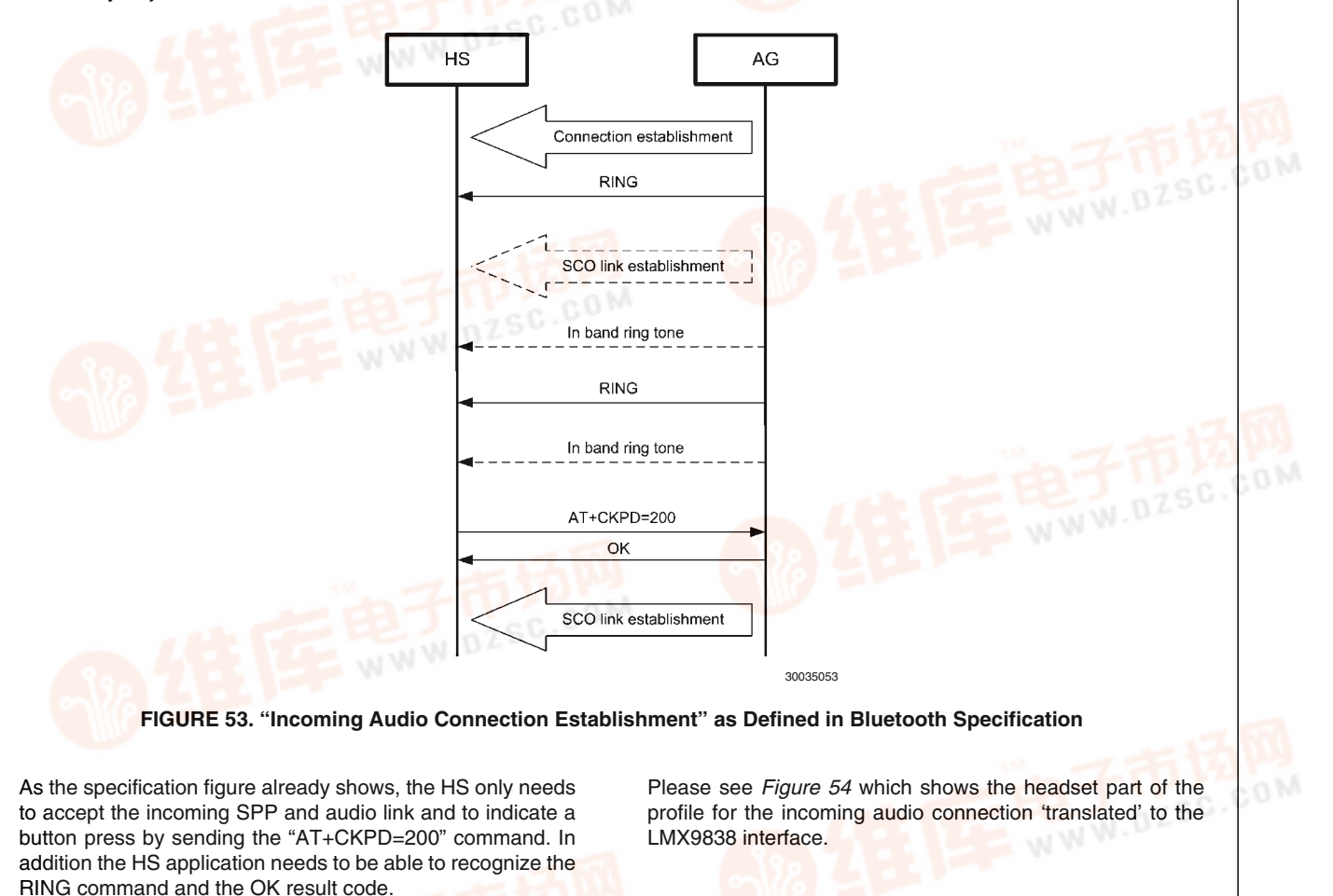

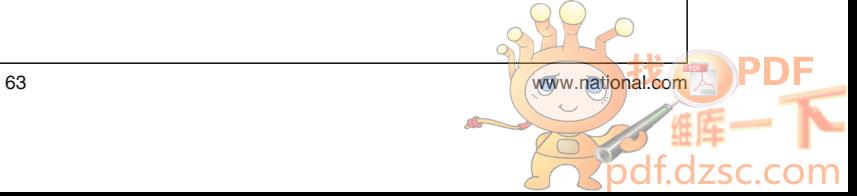

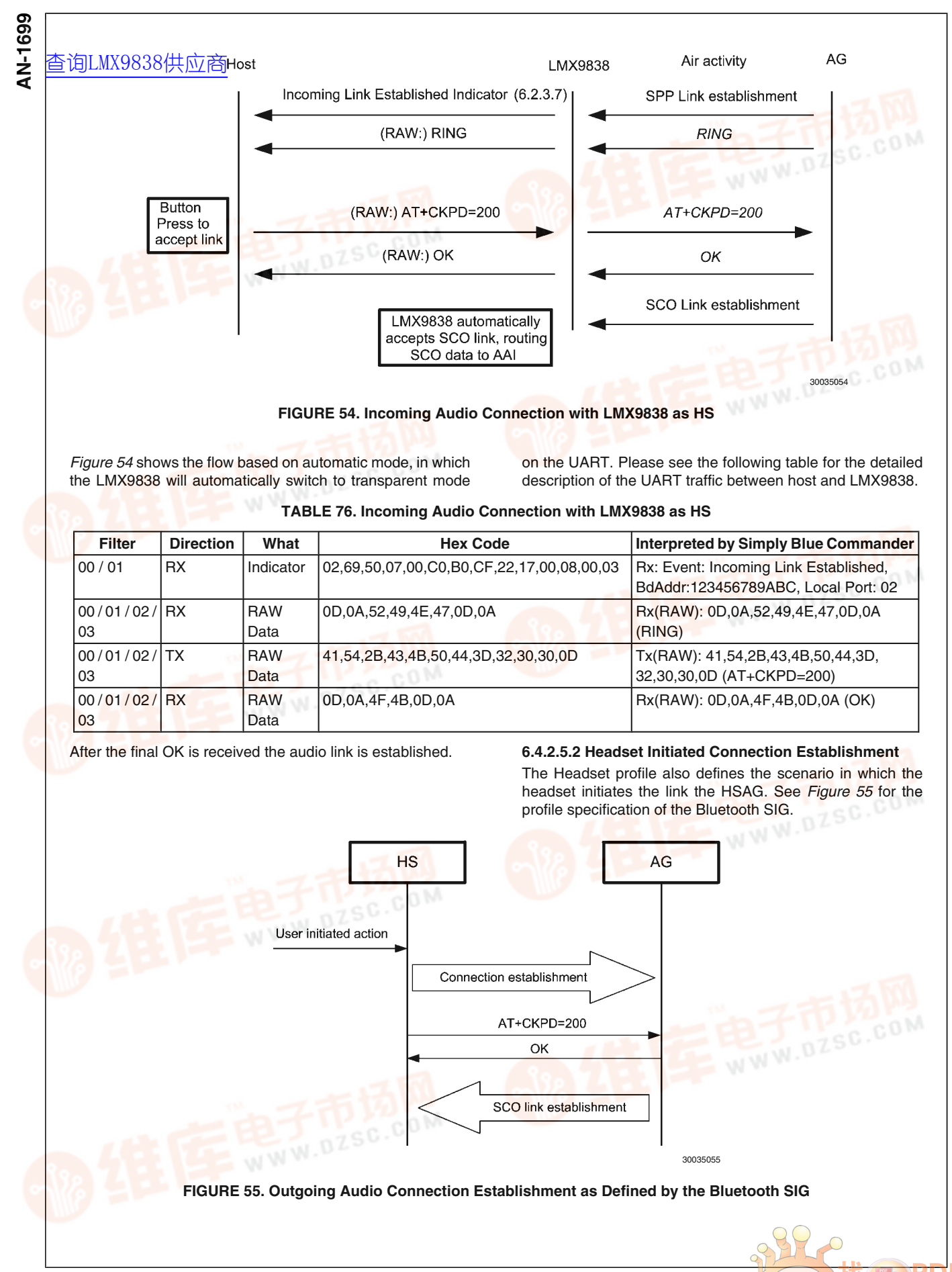

As *Figure 55* indicates, the headset basically only requests a SPP link and sends the AT+CKPD command. The rest is controlled by the HSAG. Therefore the link establishment is limited to the SPP link establishment and AT commands.

In order to establish a link to the HSAG, the headset needs to know the RFCOMM port number it has to connect on the remote device. Usually, these information are requested on first time of connection only, so only the "Establish Link" command

(*Section 7.2.3.1 Establish Link* will be necessary for the establishment.

*Table 77* gives an indication of the necessary SDAP request. The most important parameter is the UUID for the Headset Audio Gateway, which is 0x1112.

*Figure 56* and *Table 78* show the final profile flow necessary to establish a connection to the HSAG with the LMX9838.

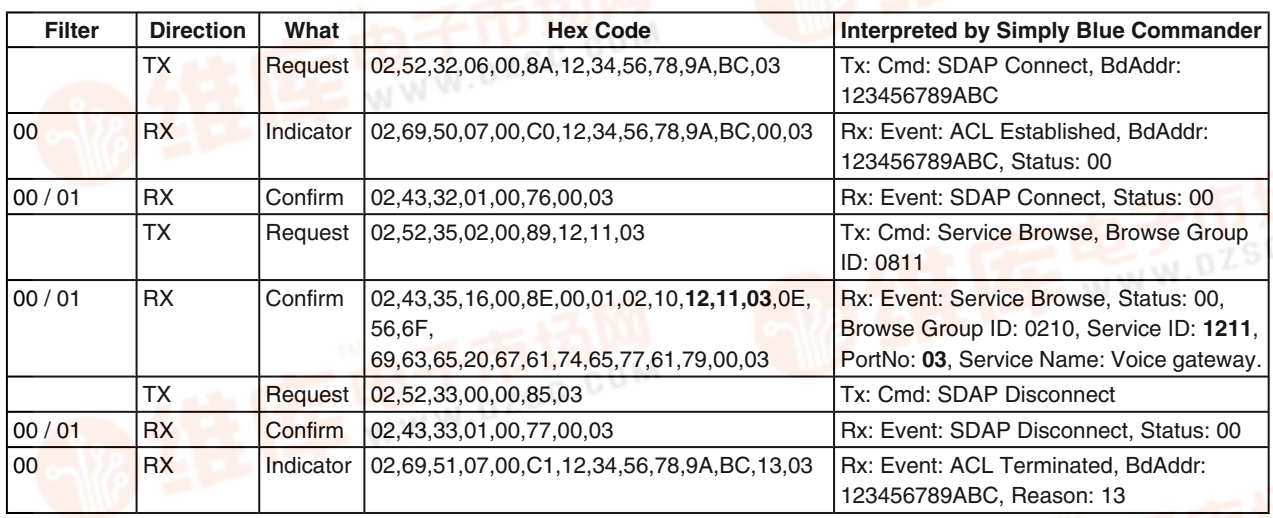

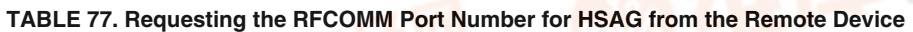

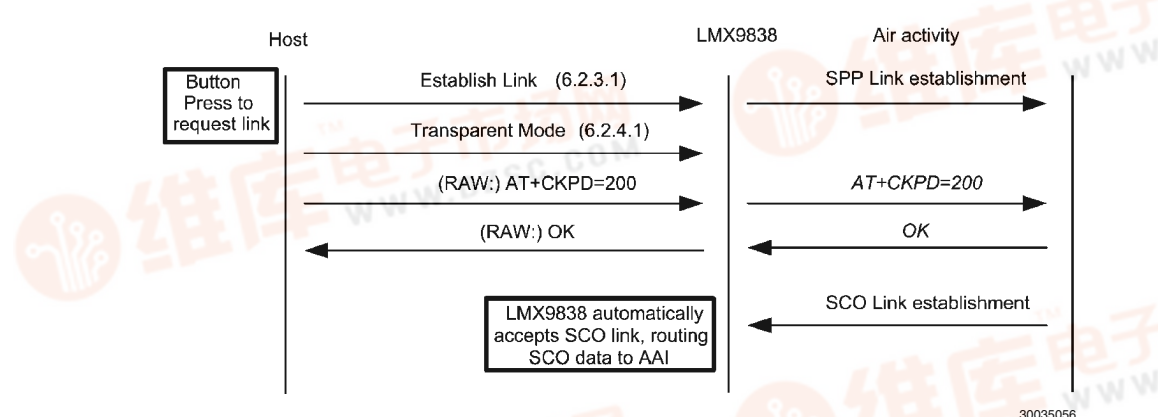

#### **FIGURE 56. Outgoing Link Establishment from the LMX9838 as HS**

| <b>Filter</b> | <b>Direction</b> | What      | <b>Hex Code</b>                                     | <b>Interpreted by Simply Blue Commander</b>                                                                 |
|---------------|------------------|-----------|-----------------------------------------------------|----------------------------------------------------------------------------------------------------|
|               | <b>TX</b>        | Request   | 02,52,0A,08,00,64,01,12,34,56,78,9A,BC,<br> 03.03   | Tx: Cmd: Establish Link, Local Port: 01,<br>BdAddr: 123456789ABC, Remote Port<br>Number: 03                 |
| 00/01         | <b>RX</b>        | Confirm   | 02,43,0A,02,00,4F,00,01,03                          | Rx: Event: Establish Link, Status: 00, Local<br><b>Port: 01</b>                                             |
| 00            | <b>RX</b>        | Indicator | 02,69,50,07,00,C0,12,34,56,78,9A,BC,00,03           | Rx: Event: ACL Established, BdAddr:<br>123456789ABC, Status: 00                                             |
| 00/01         | <b>RX</b>        | Indicator | 02,69,0B,09,00,7D,00,12,34,56,78,9A,BC,<br>01,03,03 | Rx: Event: Link Established, Status: 00,<br>BdAddr: 123456789ABC, Local Port: 01,<br>Remote Port Number: 03 |

**TABLE 78. Outgoing Link Establishment from the LMX9838 as HS**

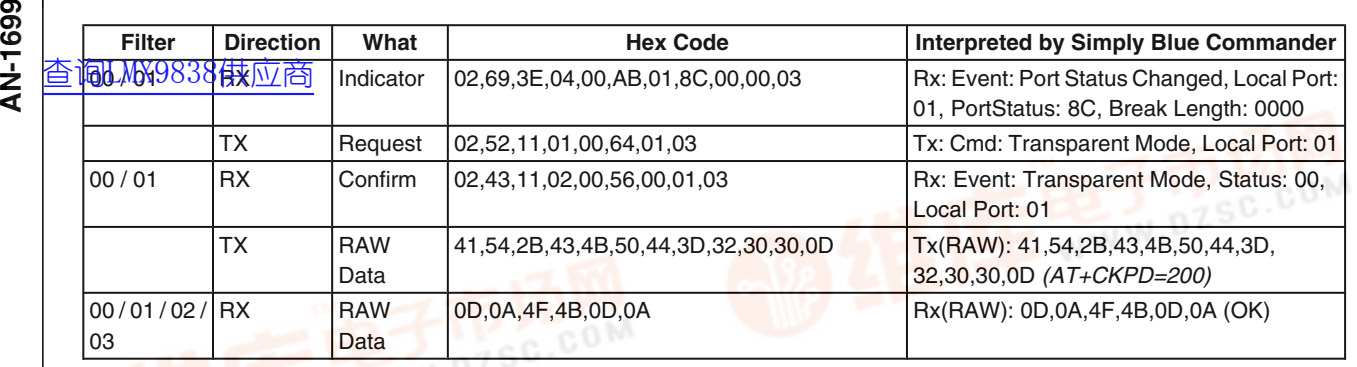

#### **6.4.2.5.3 Audio Connection Release from the HS**

The connection release is based on the same command as the connection confirmation, AT+CKPD=200. In case the user wants to release the link from the HS to the HSAG, it presses the same button again, which will send the same AT command. The HSAG will confirm by an OK and release the link.

The LMX9838 confirms the released link by the standard "SPP Link Released Indicator" (*Section 7.2.3.6 SPP Link Released Indicator*. See *Figure 57* following the Bluetooth specification description for the realization with LMX9838. In case event .

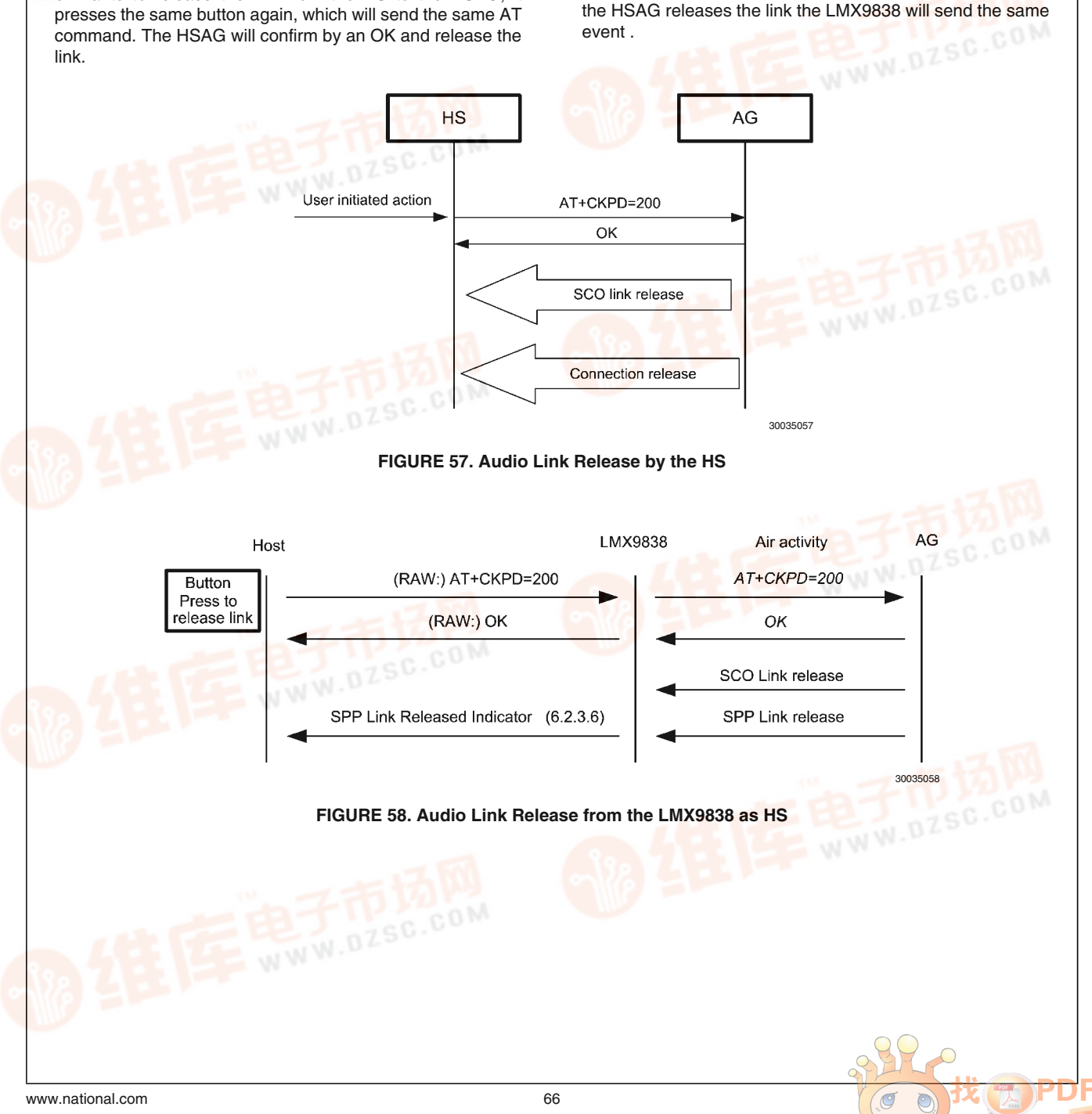

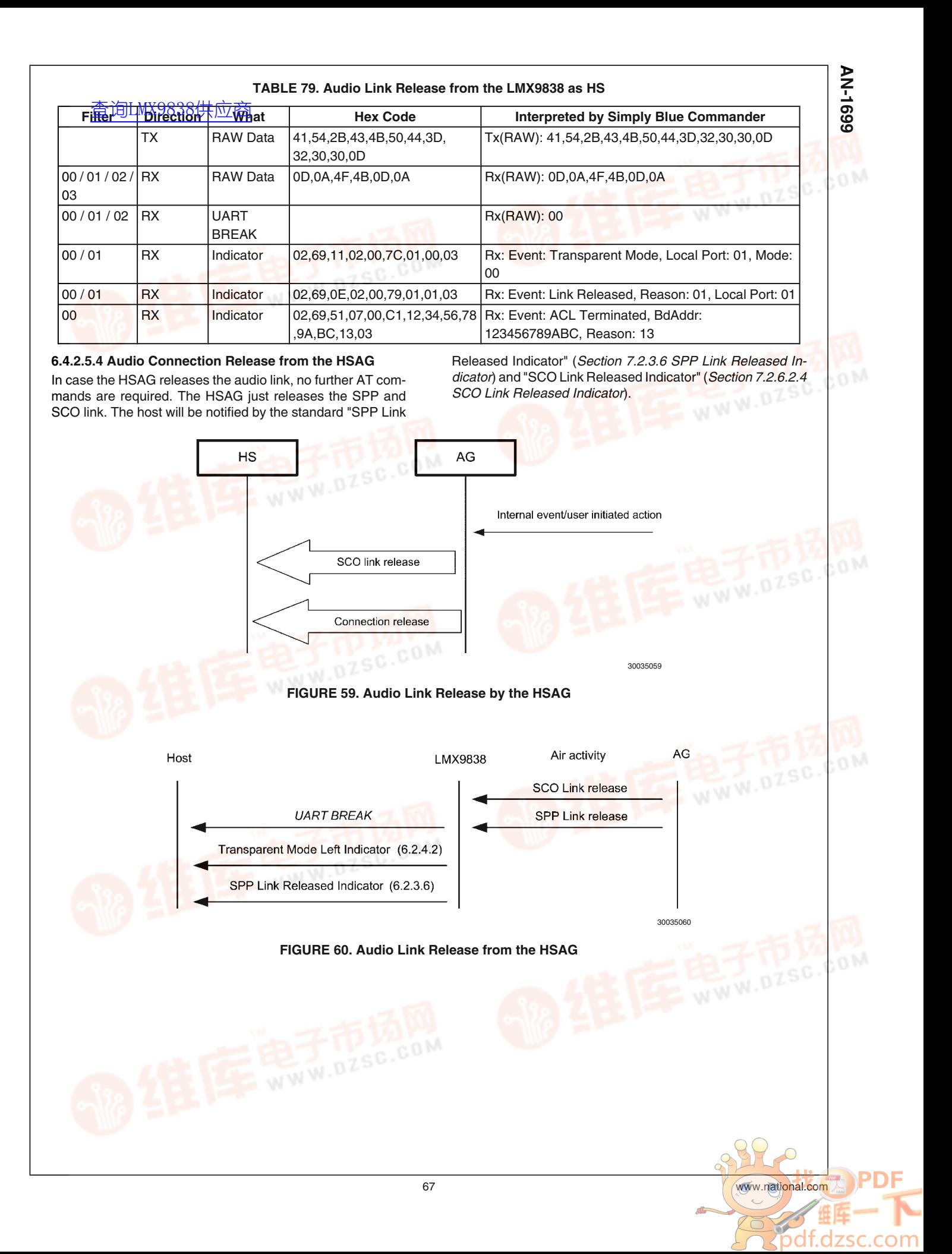

#### **TABLE 80. Audio Link Release from the LMX9838 as HS**

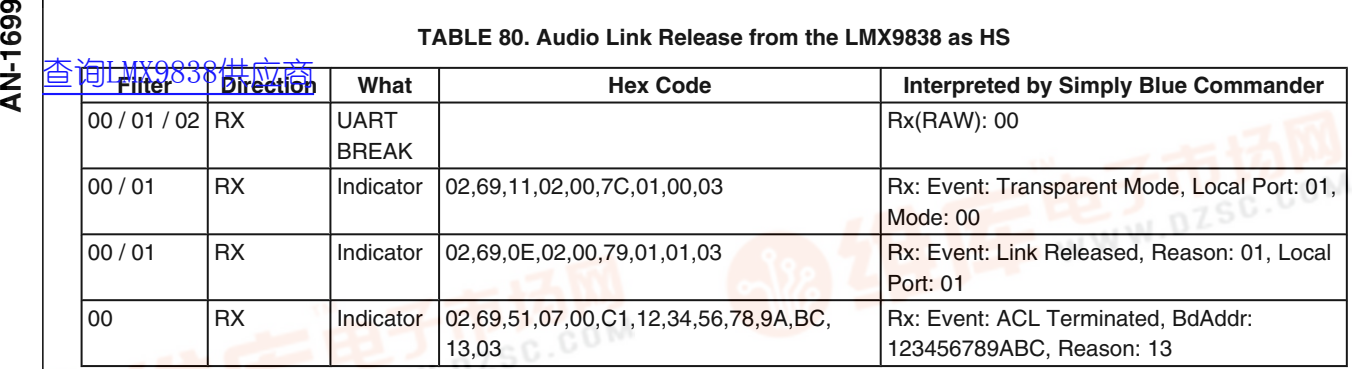

#### **6.4.3 Acting as Audio Gateway**

The audio gateway is defined as a device, handling audio data and using the HS as analog front end for both for input and output. Typical devices acting as Audio Gateways are cellular phones and personal computer. The LMX9838 can be used in an audio gateway by creating the required data link to the headset and routing all data from the Advanced Audio Interface (AAI) to the bluetooth link. The audio interface needs to be connected to the host PCM interface. Timing and electrical specification for the interface are derived out of the driver configuration set in NVS. Bit-clock and frame-clock settings for different codec options are described in (Note 1)[ "National

Semiconductor: LMX9838 Datasheet". Please see *Figure 61* how to implement the LMX9838 in a audio gateway application.

The Audio Gateway (AG) controls the inter-operation with the headset in terms of establishing and releasing the required SCO link. While the SPP link establishment can be initiated from both sides, the SCO link establishment will always be initiated by the HSAG. The LMX9838 offers dedicated commands to control the audio link.

In order to be able to create a link to a headset, it is required to create the service database record and to configure the default audio settings for the PCM codec driver.

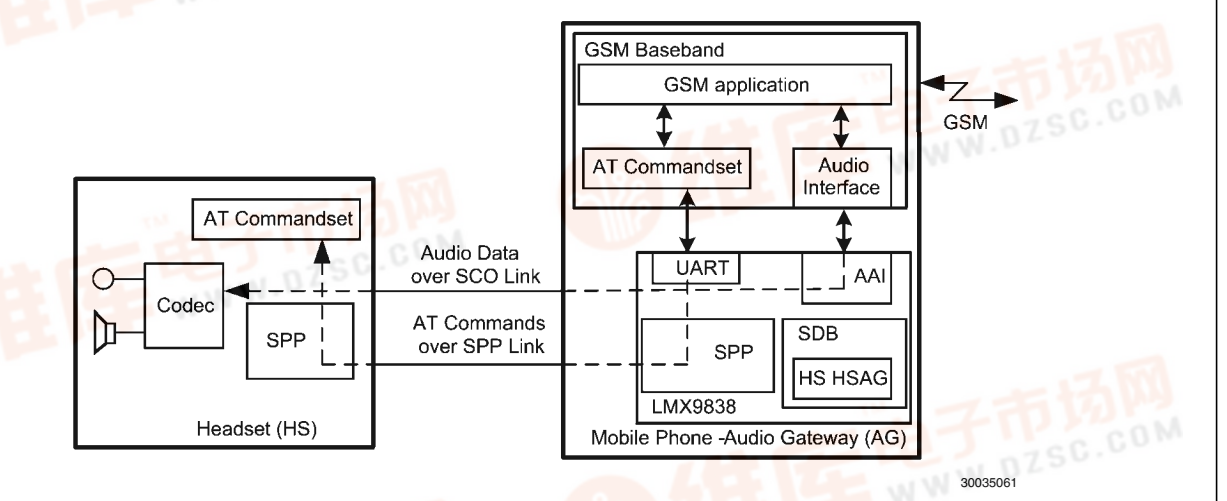

#### **FIGURE 61. Audio Gateway Data and Audio Stream using LMX9838 in the HSAG**

#### **6.4.3.1 Configuring the Audio Path**

In general the LMX9838 can be seen as gateway between the UART interface and the bluetooth link. The audio link is one additional interface for the LMX9838 to be routed. Please see also *Figure 24* for the two routing options.

The LMX9838 supports different configurations for the PCM codec interface and the air interface. The bluetooth specification defines the following formats to be used over the bluetooth link:

• CVSD (default)

- µ-Law
- A-Law

As indicated, the default and mostly used coding format used over a bluetooth link is CVSD. Since the headset most likely will always use the same settings, it is recommended to set the parameters to a default in the NVS, using the "Set audio settings" command (*Section 7.2.6.2.5 Set audio settings*). Bitclock and frame-clock information for the different codecs are listed in (Note 1).

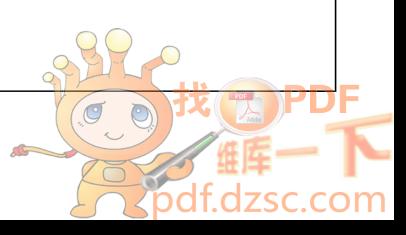

## 查询LMX9838供应简 81. Set Default Audio Settings to Motorola Codec and CVSD

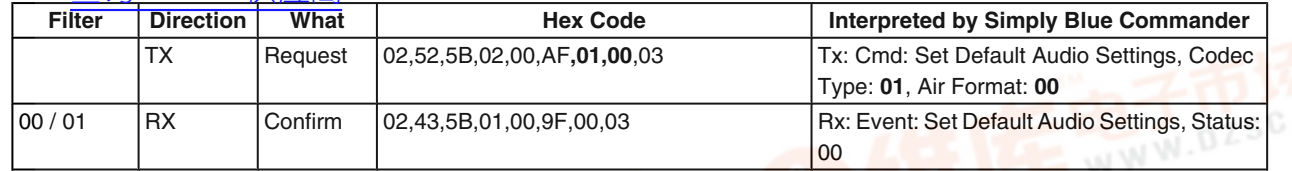

#### **6.4.3.2 Configuring the Service Database for Audio Gateway**

In order to offer an additional HSAG service to other devices a new entry has been made into the service database. For this the "Store Generic SDP Record" (*Section 7.2.13.1 Store Generic SDP Record*needs to be used. This command is a generic command to generate any possible profile within the device. To be able to do so, significant knowledge of the internal SDB structure would be required. In order to use this command, the "Simply Blue Commander" software needs to be used, to create this command.

The generation of profile entries is supported in Simply Blue Commander versions later than 1.3.0.3. Please follow the following figures to create a headset service database entry:

1. Select "Tools/Create Service Record" within the Simply Blue Commander menu.

2. Select the service record required, in this case "Headset Audio Gateway"

AN-1699 **AN-1699**

- 3. Select the settings desired for the HSAG profile and choose the correct RFCOMM port. As this example device shall still be able to accept a second standard data links as well, RFCOMM port 2 should be used. Finally confirm the dialog with pressing "Create".
- The "Create" will fill the Hex/ASCII line of the Simply Blue Commander with the string necessary to send to the LMX9838. Afterwards just close the dialog with the "Close" Button.
- 5. The string can be sent directly to the board or stored as command within the directory. Once sent it can also be copied out of the log entry and copied into the development code when switching of the interpretation option.

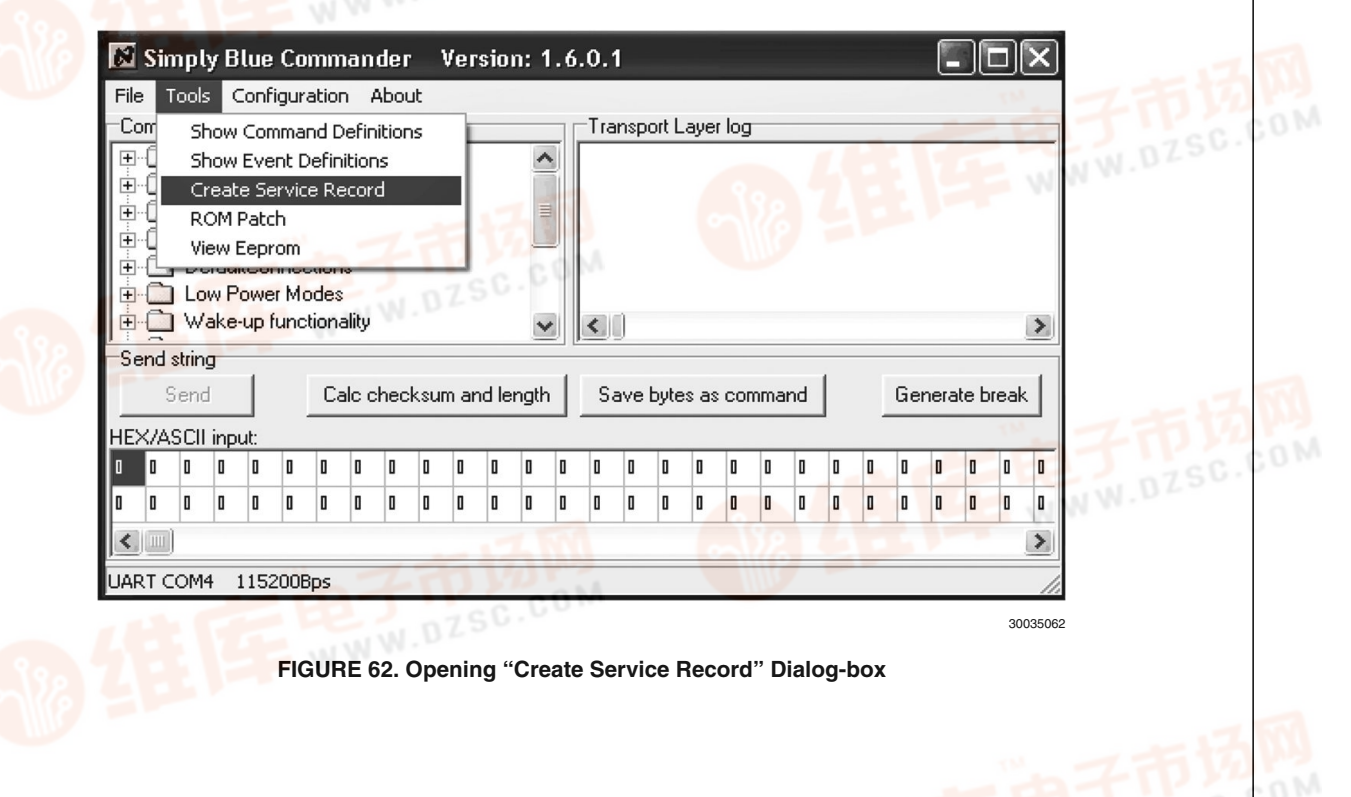

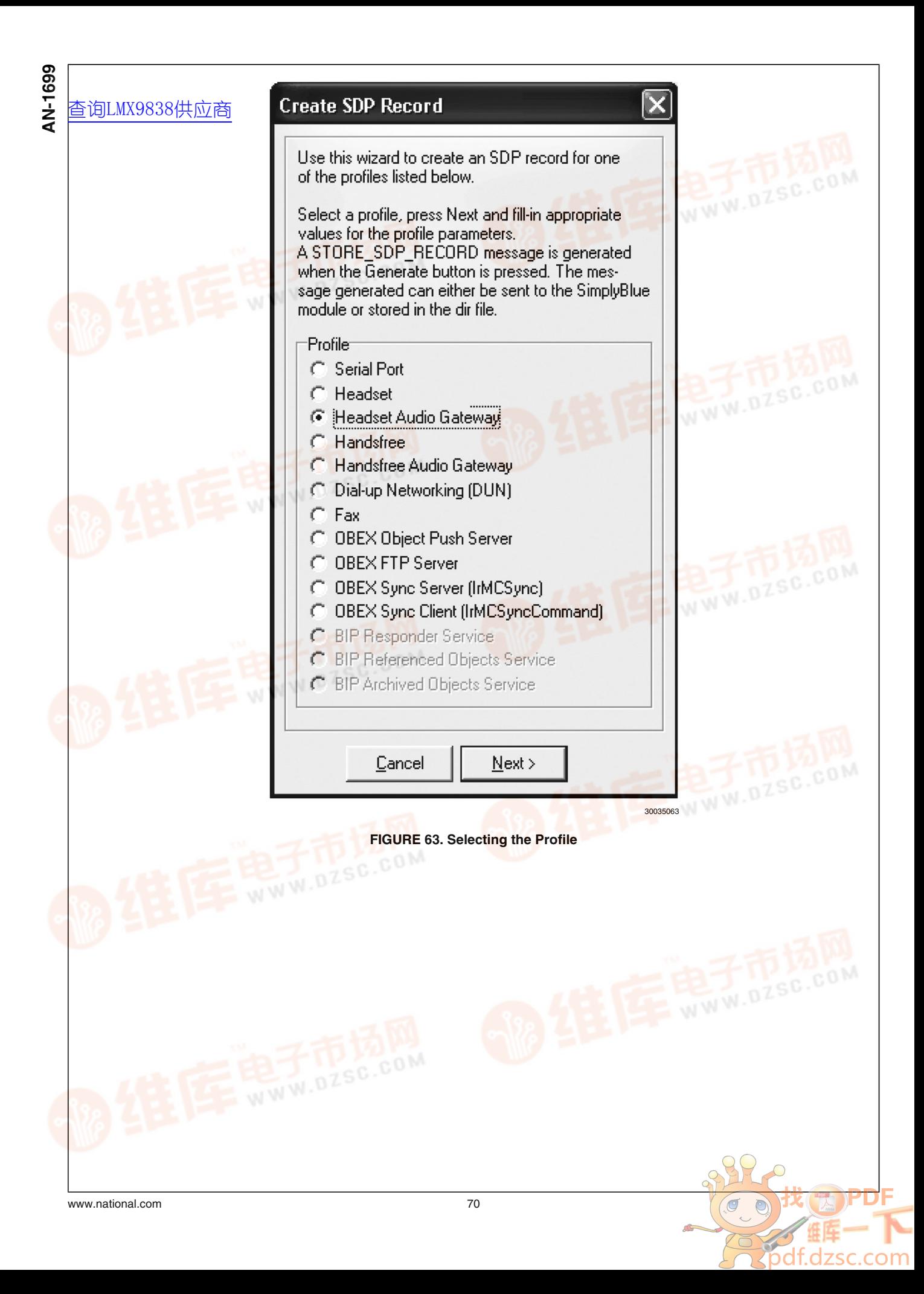

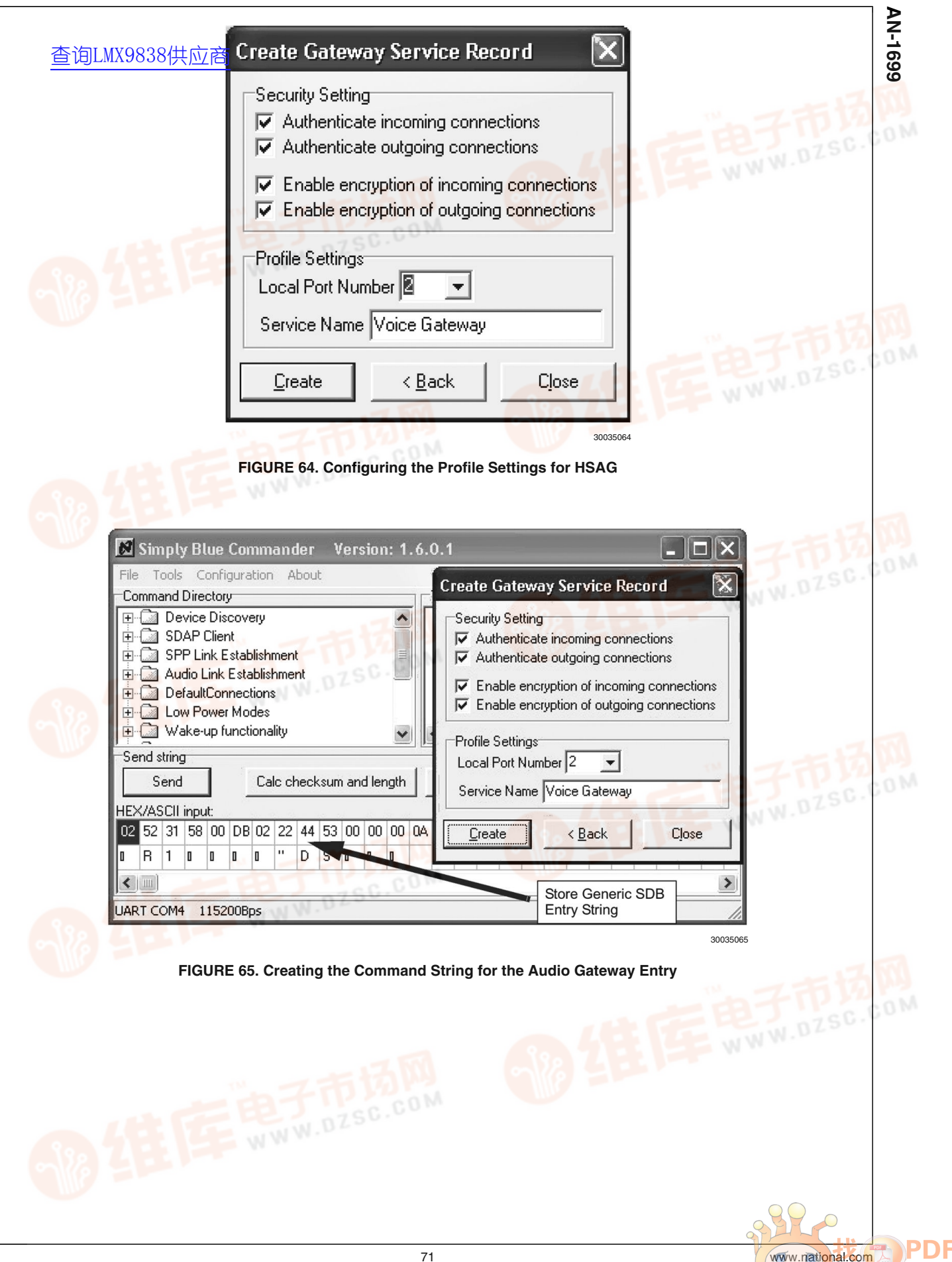

com

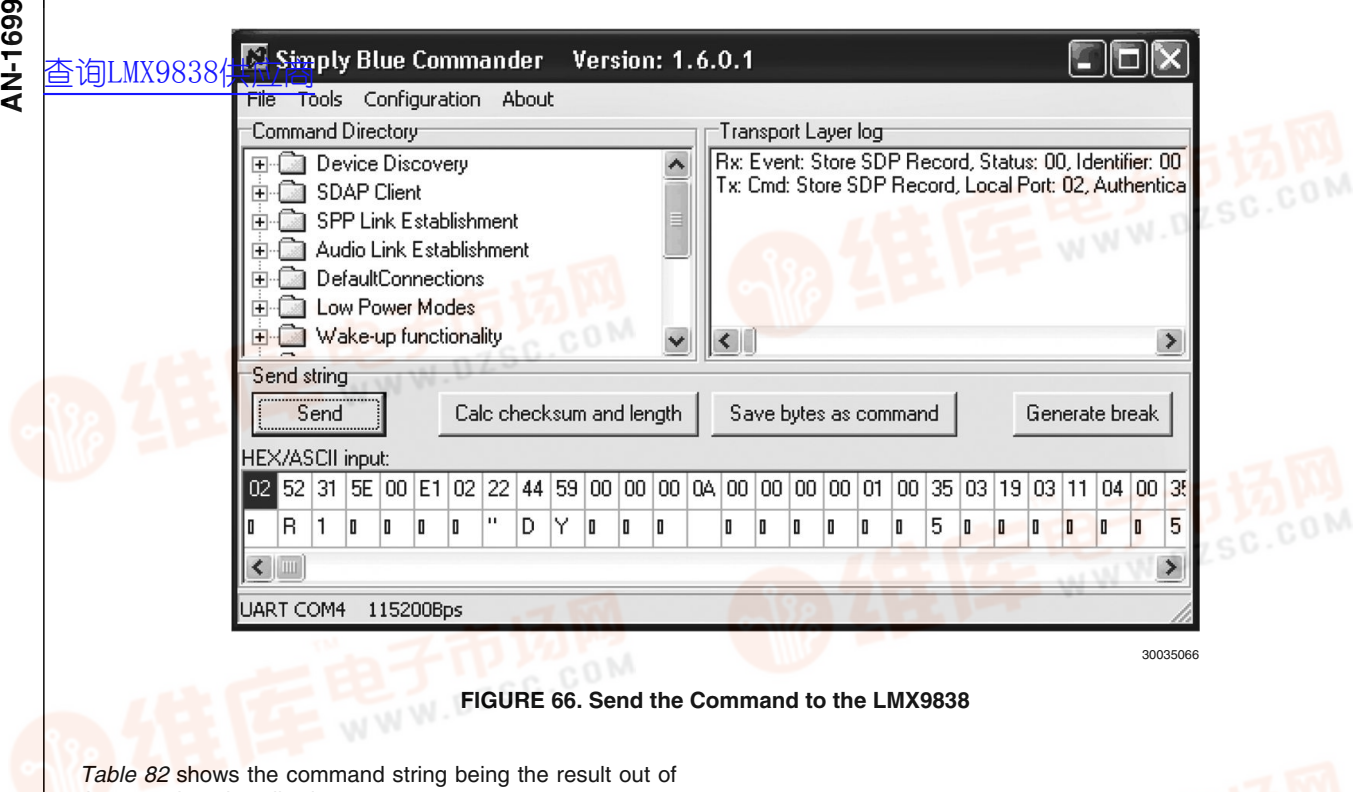

the steps just described.

#### **TABLE 82. Adding the HSAG Service to the Service Database**

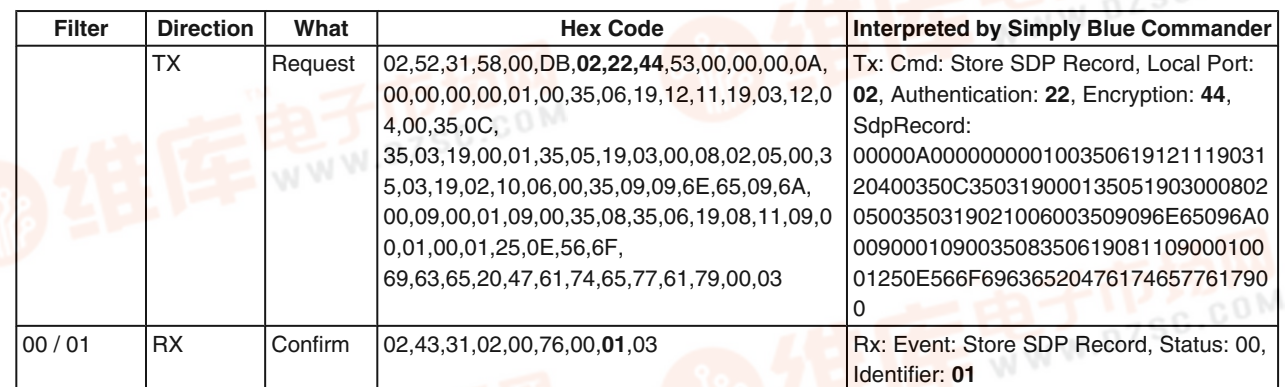

After this command the Service database has the following content:

#### **TABLE 83. Service Database for COM1 and HSAG**

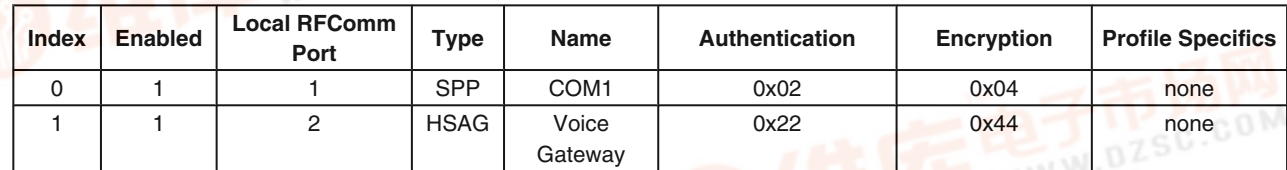

#### **6.4.3.3 Adapt RFCOMM Ports to Open**

For a simpler differentiation on the host the services have been set to two separate RFCOMM port. In order to make both ports available for connection, the "Set Ports To Open" command (*Section 7.2.12.1 Set Ports To Open*) should be used to make the appropriate configuration.

 $\sigma$ 

#### **TABLE 84. Set RFCOMM Ports to Open**

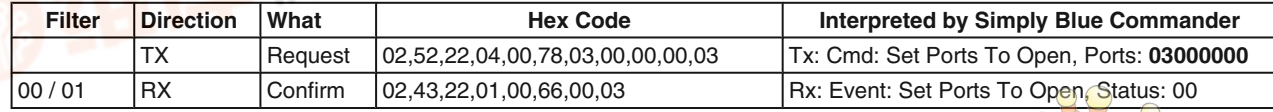
#### **6.4.3.4 Store Class of Device**

During the Inquiry procedure the searching device will receive [查询LMX9838供应商](http://www.dzsc.com/ic/sell_search.html?keyword=LMX9838)the class of device. Please see also *Section 5.1.2.3 Class of Device* for more information on that parameter. In order to be recognized as audio device it is beneficial to indicate the audio capability within the class of device. The following table shows the command how to set the "Class of Device" using the "Store Class of Device" command (*Section 7.2.14.5 Store Class of Device*). The class is set to 522204, which reflects the class for a mobile phone.

#### **TABLE 85. Store Class of Device**

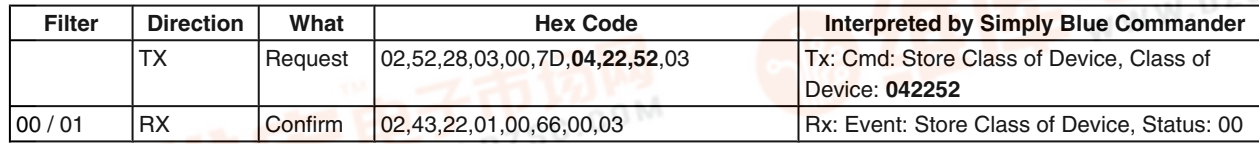

#### **6.4.3.5 Connection Handling as Audio Gateway**

The Headset profile is based on some specific AT commands also listed in *Section 7.4.2 Headset Profile*.

In a headset application the link will either be initiated from the HSAG or the HS itself. In both cases the HSAG will control the SCO link establishment. The HS will only react on incoming AT commands and maybe send the request establishment or release.

The LMX9838 offers specific commands to establish and release SPP and SCO links. The first connection establishment is based on the standard SPP link. Once this is established the HSAG indicates the incoming call by sending the RING At

command over the SPP link. Once the HS responds with the appropriate AT command, the HSAG needs to establish the SCO connection. In some implementations it is also possible to establish the SCO right after the SPP link to support inband ringtones.

The following chapters give the generic guideline of how to act as HSAG within the different scenarios.

**6.4.3.5.1 Requesting the RFCOMM Port from the Headset** *Table 86* gives an indication of the necessary SDAP request. The most important parameter is the UUID for the Headset Audio Gateway, which is 0x1108.

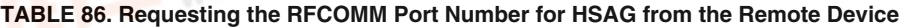

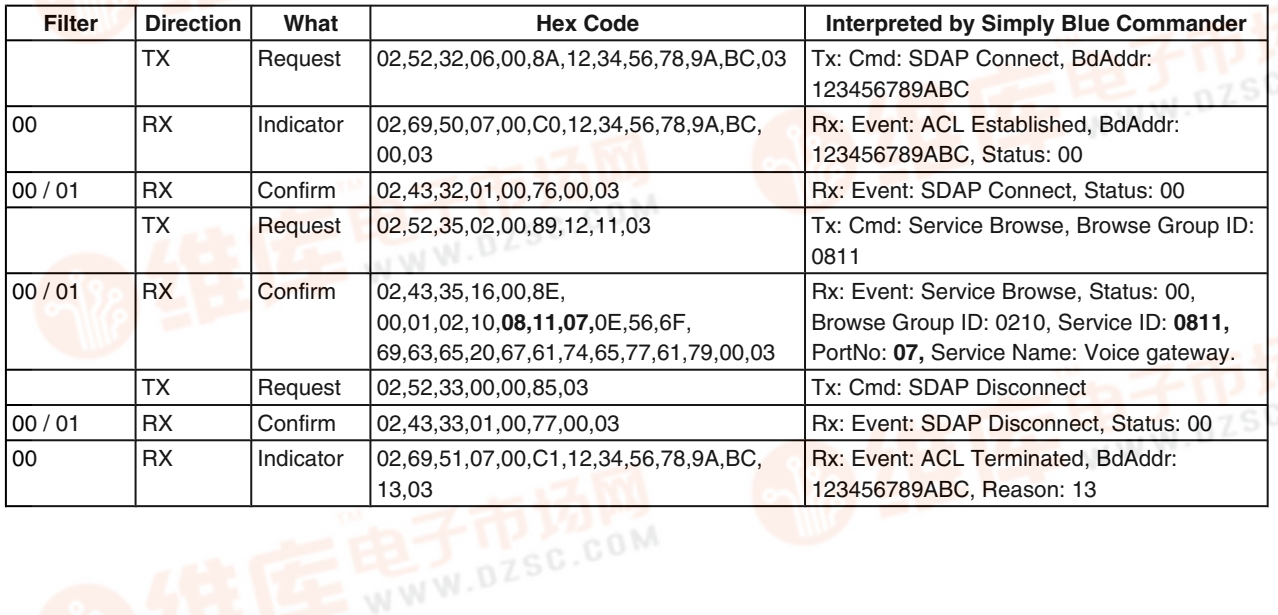

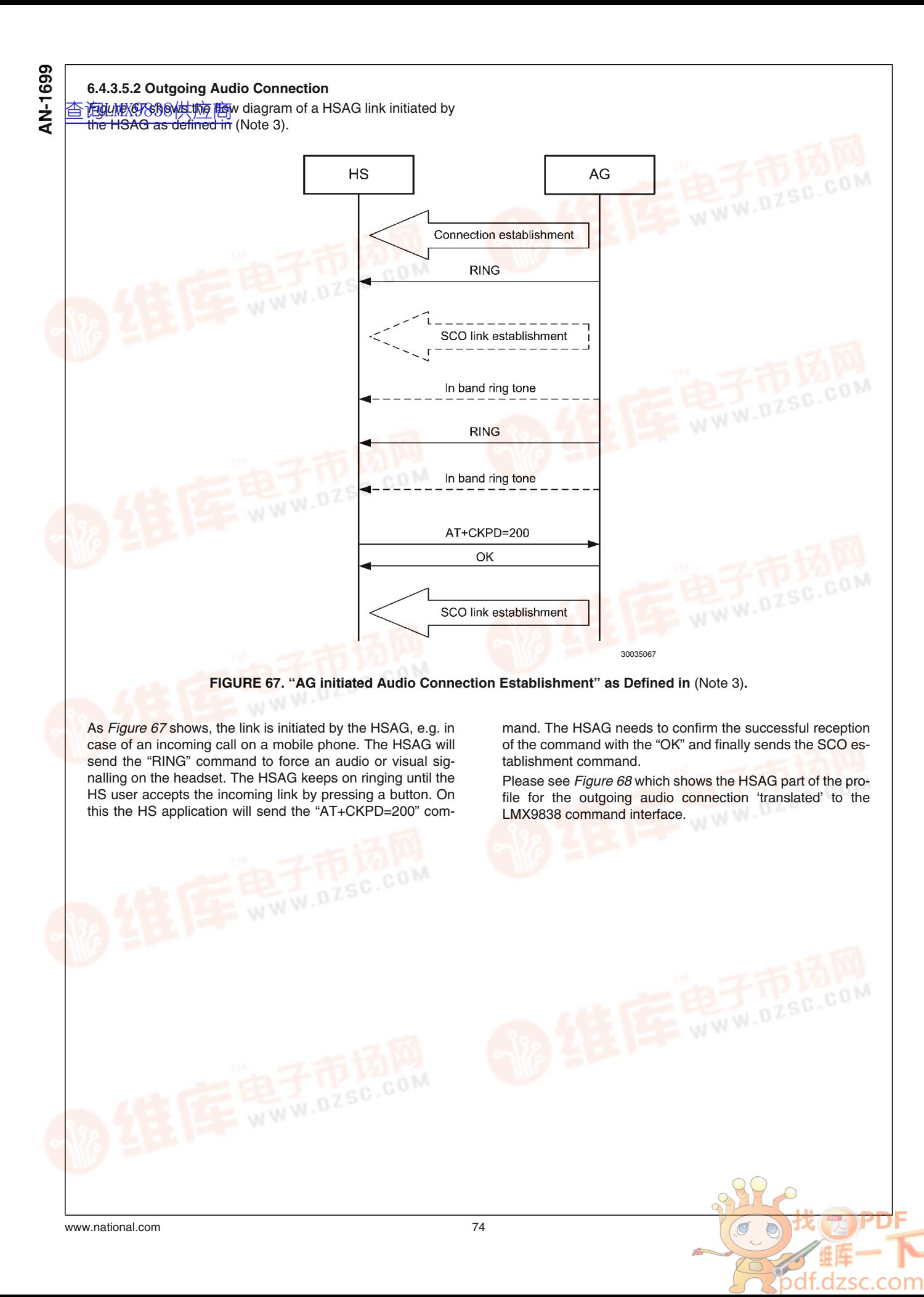

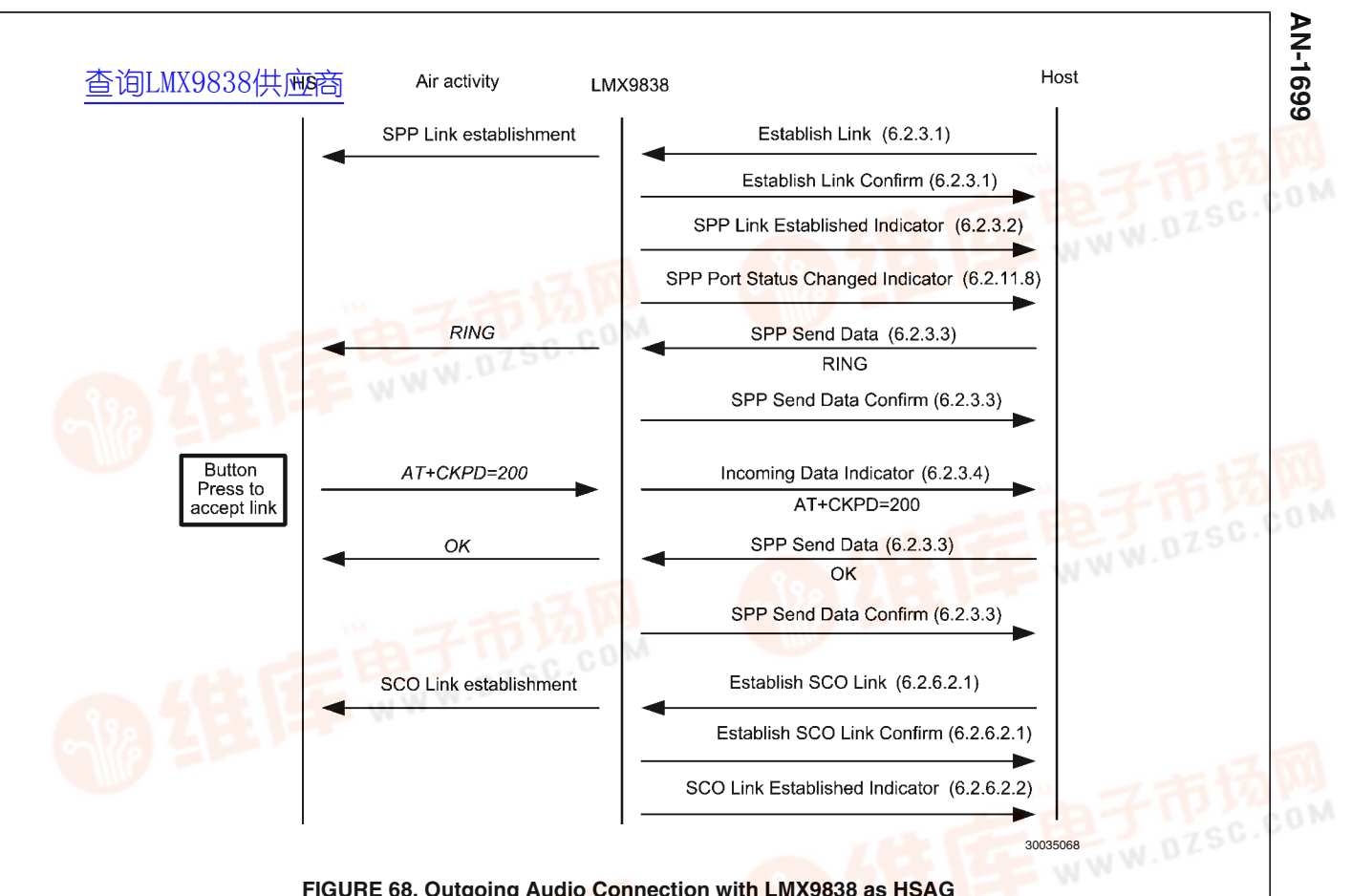

#### **FIGURE 68. Outgoing Audio Connection with LMX9838 as HSAG**

Please see the following table for the detailed description of the UART traffic between host and LMX9838.

#### **TABLE 87. Outgoing Audio Connection with LMX9838 as HSAG**

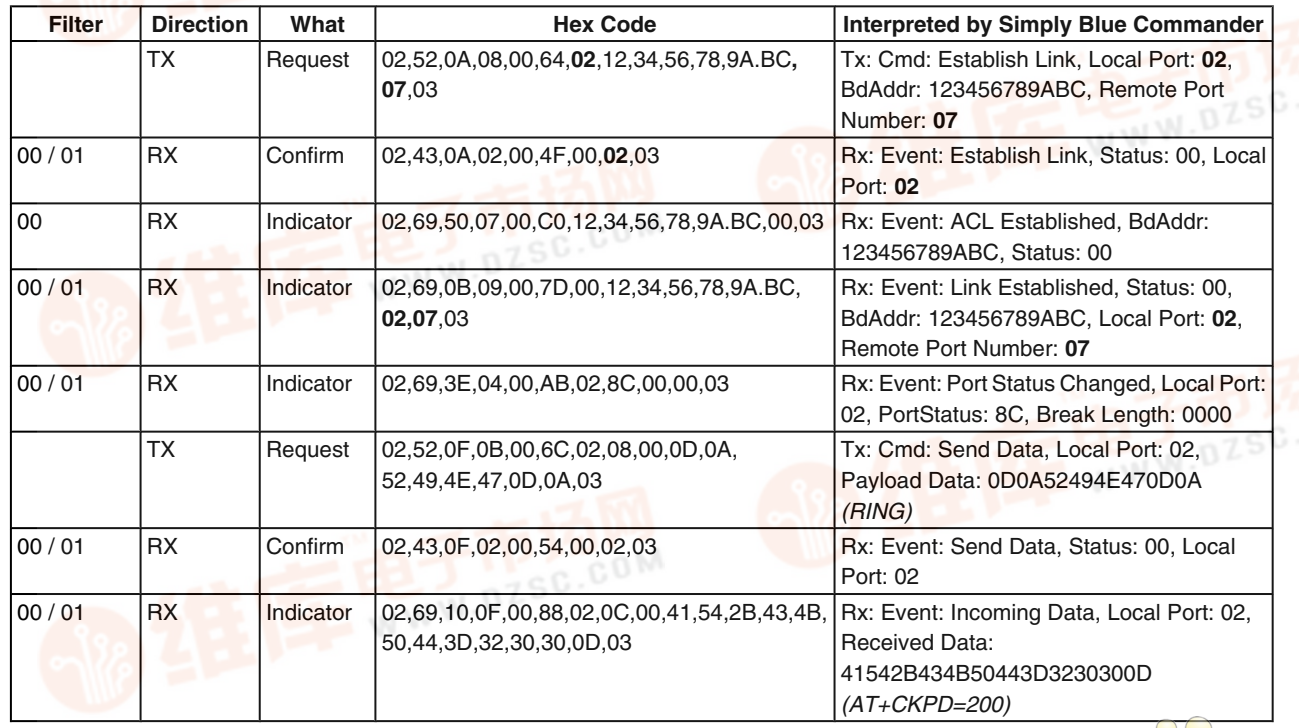

75 [www.national.com](http://pdf.dzsc.com/)

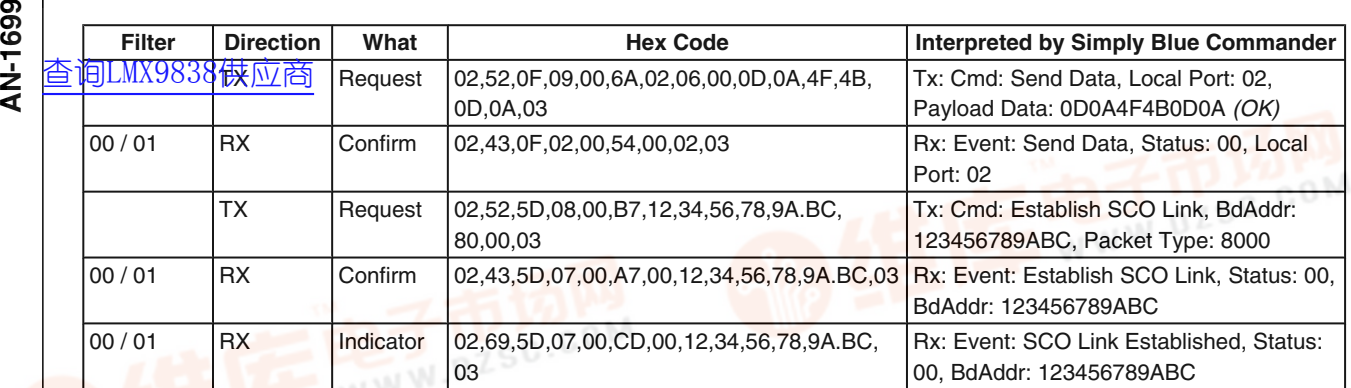

In some applications, the headset might send additional commands for volume control or status. Please refer to *Section 7.4.2 Headset Profile* for the complete list of AT commands required by the headset profile.

**6.4.3.5.3 Incoming Audio Connection from Headset** The Headset profile also defines the scenario in which the

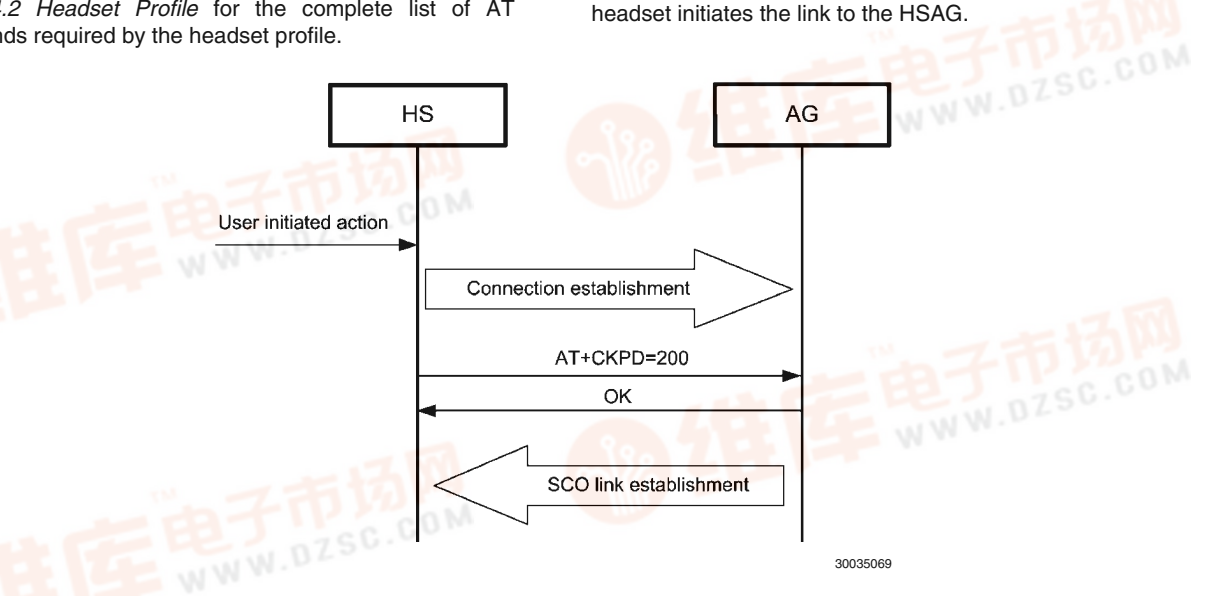

#### **FIGURE 69. Incoming Audio Connection on HSAG as Defined** (Note 3)**.**

As *Figure 69* indicates, the headset requests a SPP link and sends the AT+CKPD=200 command. The HSAG needs to accept the incoming link and afterwards establish the SCO as already described for an outgoing link.

The headset will contact the HSAG on the RFCOMM port, the HSAG has been assigned to.

*Figure 70* and *Table 88* show the profile flow necessary to accept an incoming link from a headset using the LMX9838 in an HSAG application. The LMX9838 in this example is using the default setting, meaning configured for automatic mode. Because of this, it will switch to transparent mode as soon as the incoming SPP link has been established. Therefore a UART BREAK is sent before the SCO links can be sent.

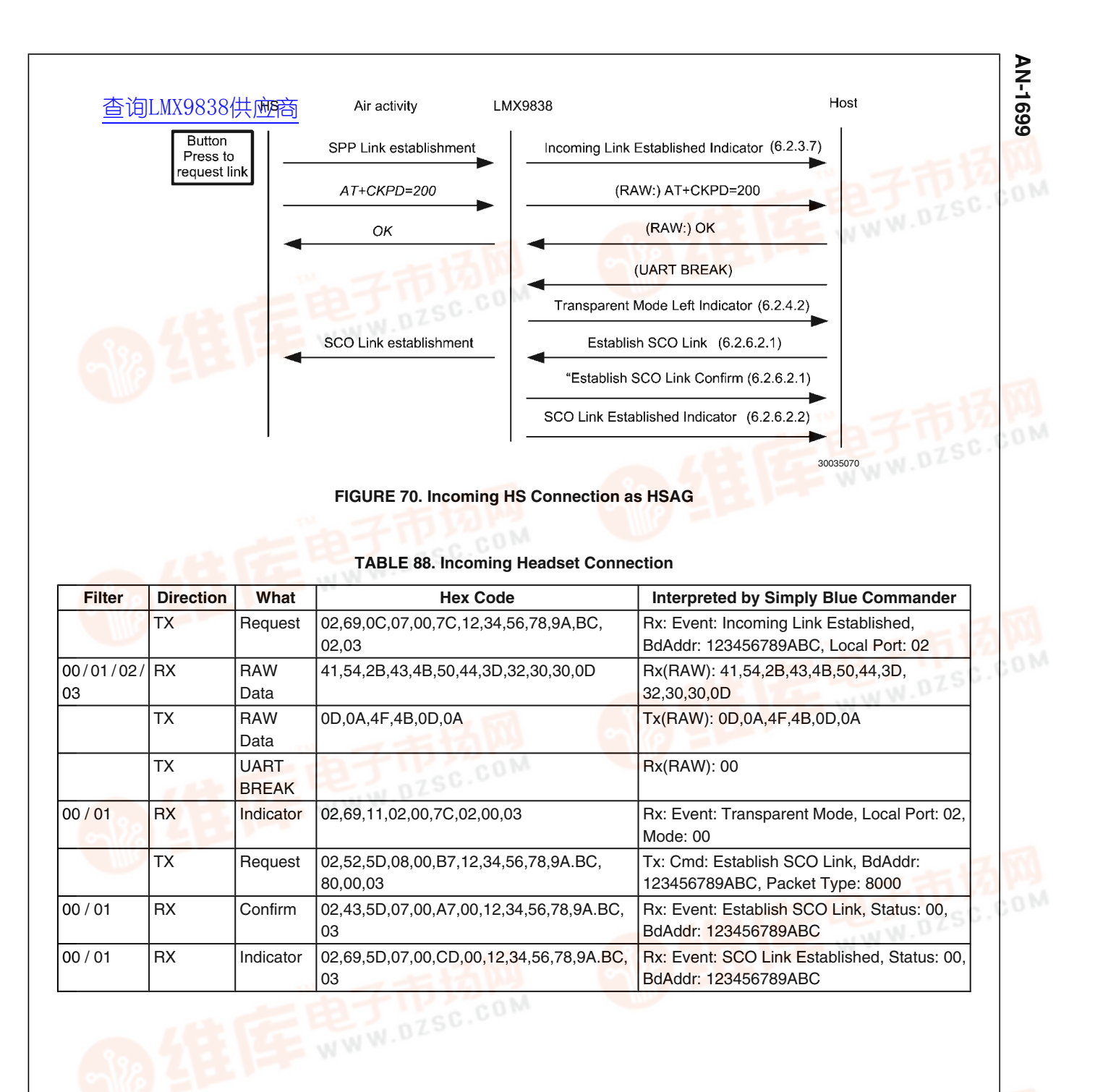

77 [www.national.com](http://pdf.dzsc.com/)

ZSC.COM

#### **6.4.3.5.4 Audio Connection Release from the HS**

The domection release is based on the same command as the connection confirmation, AT+CKPD=200. In case the user wants to release the link from the HS to the HSAG, it presses the same button again, which will send the same AT command. The HSAG will confirm by an OK and release the link. **69** 6.4.3.5.4 Audio Conne<br>
<br> **A** - 查询LMX199818供<del>的語</del><br>
<br> **A** - the connection confirma

The LMX9838 confirms the released link by the standard "SPP Link Released Indicator" (*Section 7.2.3.6 SPP Link Released Indicator*). See following the Bluetooth specification description for the realization with LMX9838. In case the event.

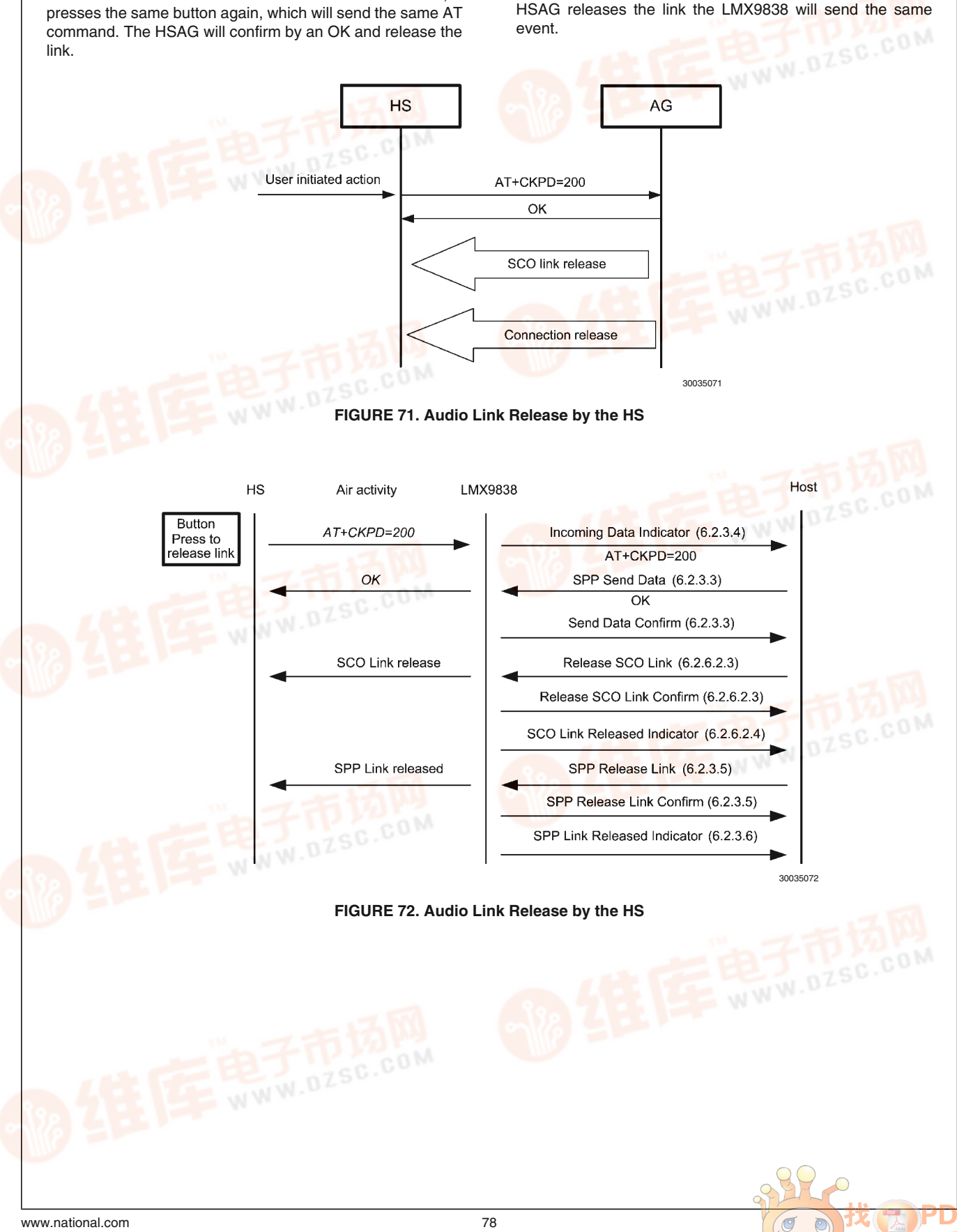

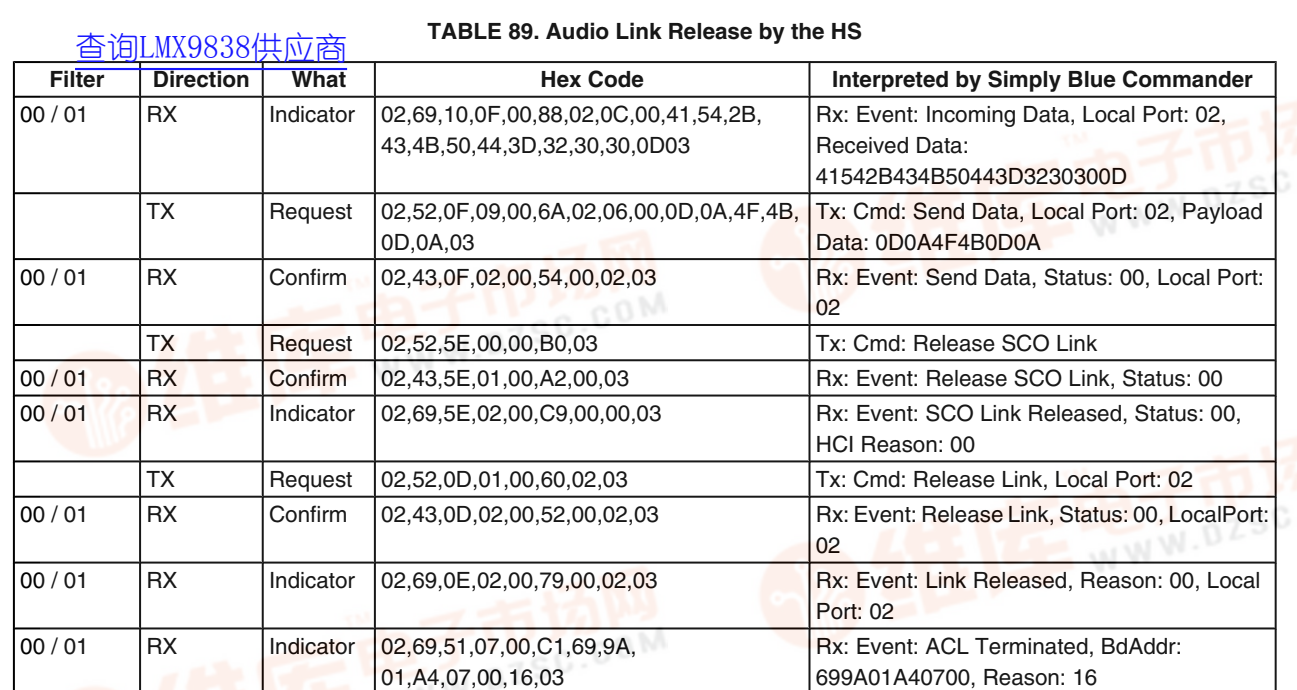

**AN-1699**

AN-1699

#### **6.4.3.5.5 Audio Connection Release Initiated by the HSAG**

The release of the audio connection uses the standard LMX9838 commandset, no further AT command is required.

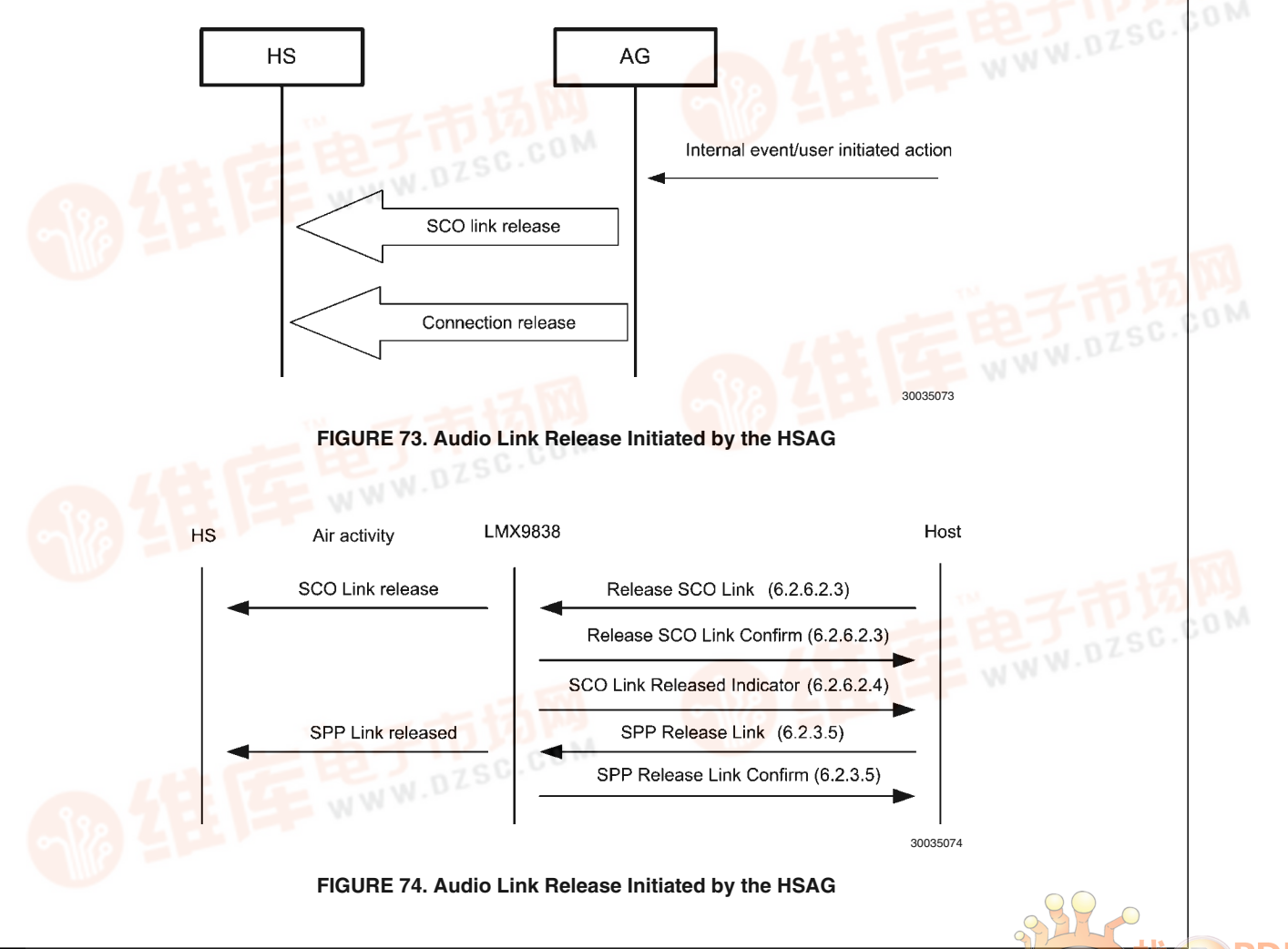

#### **TABLE 90. Audio Link Release by the HSAG**

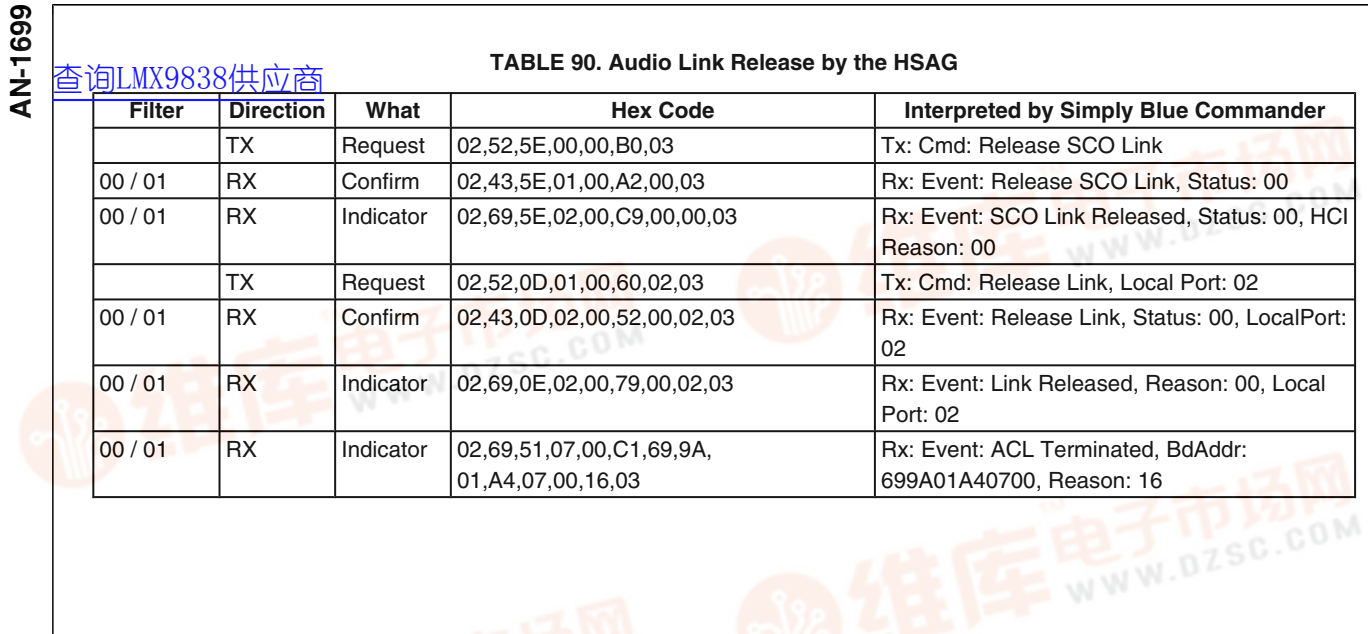

 $\sigma$  $\circ$ 

f

dzsc.com

Á

#### **7.0 LMX9838 Command Interface** [查询LMX9838供应商](http://www.dzsc.com/ic/sell_search.html?keyword=LMX9838)

#### **7.1 UART PROTOCOL PRINCIPLES**

The LMX9838 can be controller with simple commands on the UART interface. The commands have to be sent within a special package format. The following sections describe the format of the command set packages.

All packets sent in both directions are constructed after the following model:

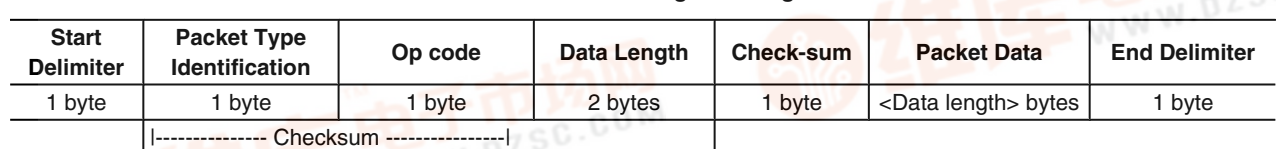

**TABLE 91. Package Framing**

|--------------- Checksum ----------------|

#### **7.1.1 Framing**

The connection is considered "Error free". But for packet recognition and synchronization, some framing is used.

#### **7.1.2 Start Delimiter**

The start delimiter indicates the LMX9838 the beginning of a new package. The "STX" char is used as start delimiter.

#### $STX = 0x02$

#### **7.1.3 Packet Type Identification**

This byte identifies the type of packet. The following types are valid:

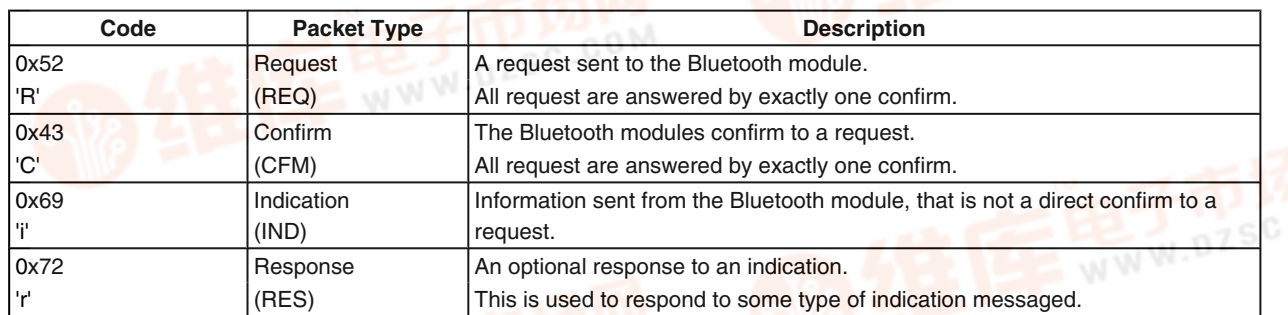

**TABLE 92. Packet Type Identification**

All other values are reserved.

#### **7.1.4 Opcode**

The opcode is a command specifier. Each command is represented by this one byte identifier.

#### **TABLE 93. Opcode Values**

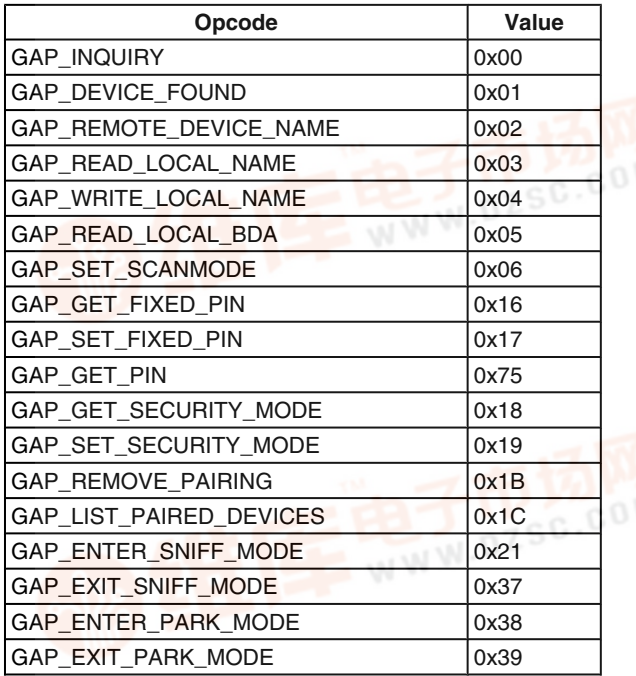

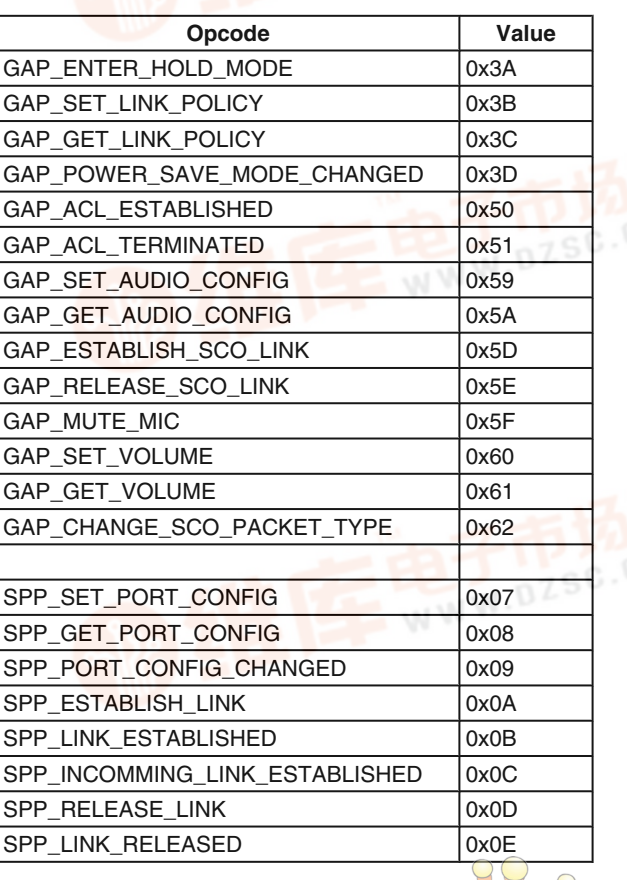

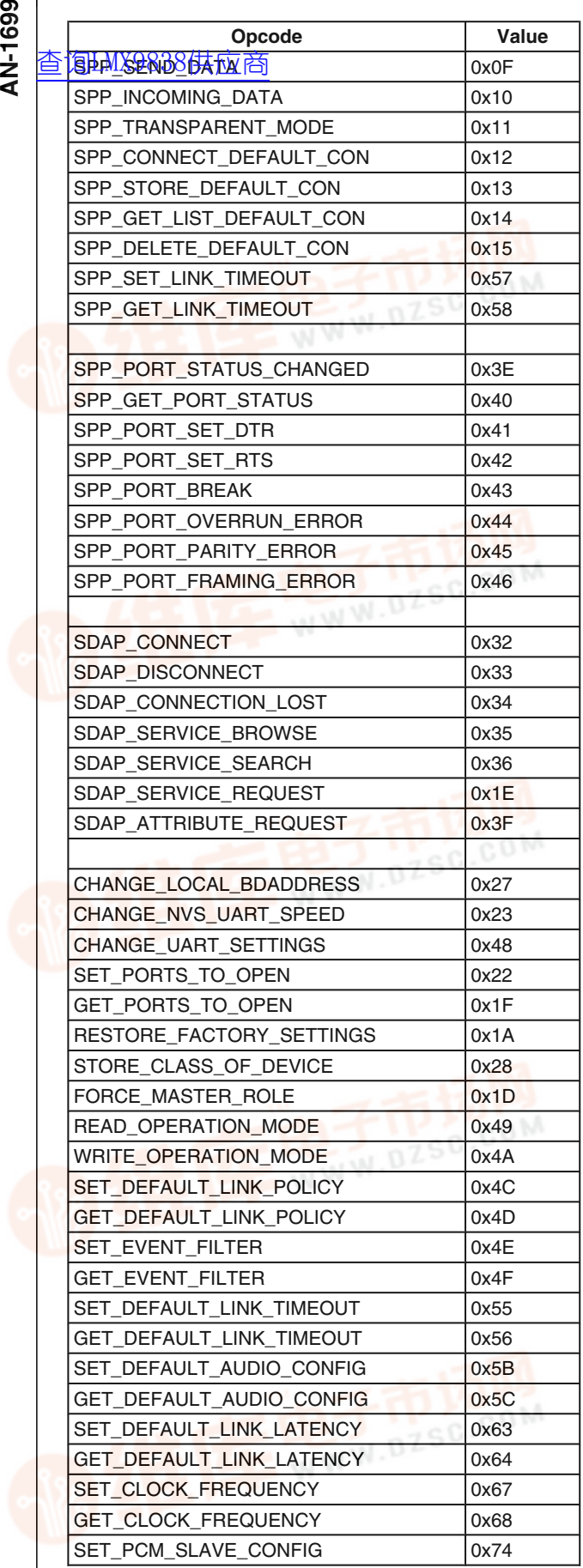

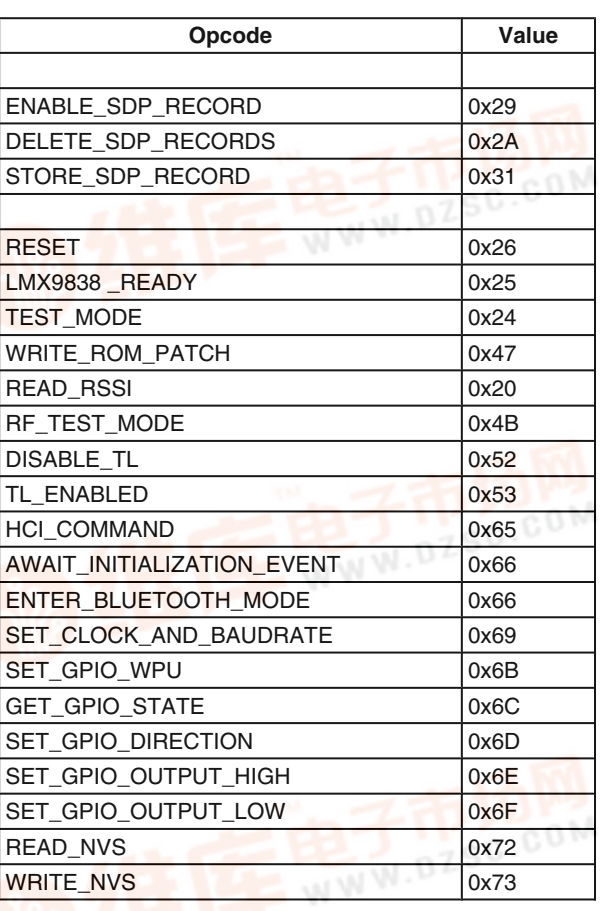

#### **7.1.5 Data Length**

Number of bytes in the "Packet data" area. The maximum size is 333 bytes.

#### **7.1.6 Packet Data**

The data fields hold binary data; hence both 0x02 (=STX) and 0x03 (=ETX) are allowed as data.

#### **7.1.7 Checksum**

This is a simple Block Check Character (BCC) checksum of the bytes from "Packet type" to, and including, "data length". The BCC checksum is calculated as the low byte of the sum of all bytes.

E.g. if the sum of all bytes are 0x3724, the checksum is 0x24.

#### **7.1.8 End Delimiter**

The "ETX" char is used as end delimiter.  $ETX = 0x03$ 

#### **7.1.9 Retransmission**

The connection is considered "Error free", hence no need for implementing time-outs and retransmissions.

#### **7.1.10 Flow Control**

A transparent data-mode is supported for RFCOMM communication. When using this transparent mode, full hardware handshake is needed.

When not in transparent mode, the protocol principle of REQ-CFM, limits the need of buffer capacity. As IND's can come out of REQ-CFM sequence, and is unconfirmed, the user device has to be able to read these data fast enough / have enough buffer capacity.

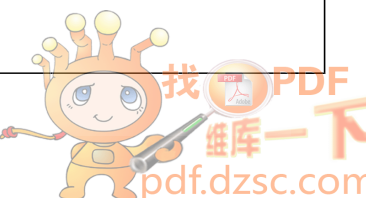

#### **7.1.11 Byte Order**

The byte order of the protocol is Little Endian, if nothing else [查询LMX9838供应商](http://www.dzsc.com/ic/sell_search.html?keyword=LMX9838)is specified.

#### **7.2 COMMAND SET**

The LMX9838 implements a complete command set for bluetooth operation and local configuration.

The command set is based on a request/confirm scheme meaning any command will be confirmed by an appropriate event including the same opcode.

#### **7.2.1 Searching for Remote Devices**

The first step to establish a link to another device is to discover the devices in range. The discovering process in called "Inquiry".

LMX9838 **Host** REQ Inquiry IND Device Found CFM\_Inquiry 30035075

#### **FIGURE 75. Inquiry Command Flow**

**TABLE 94. Inquiry Command**

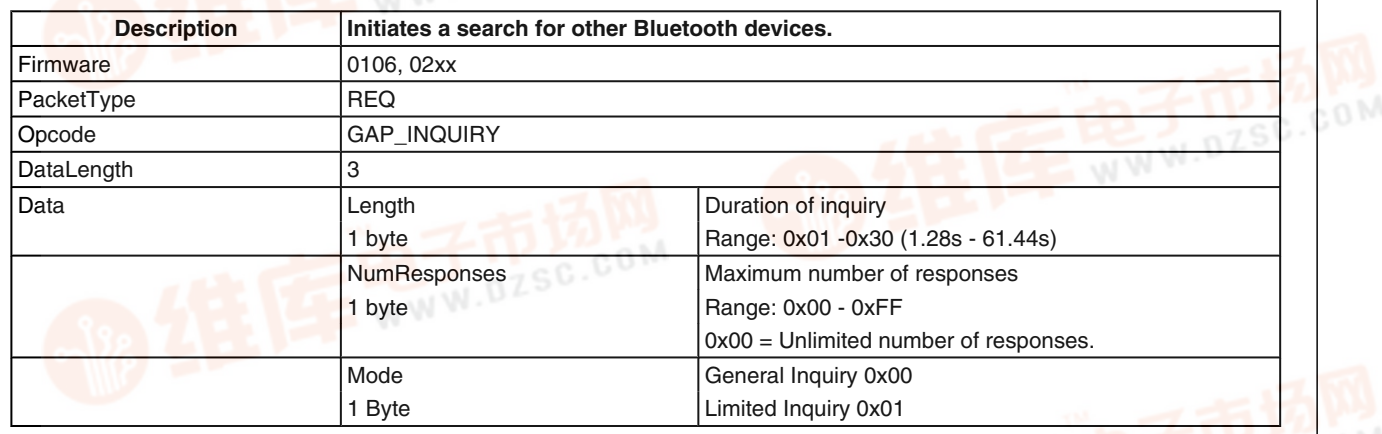

#### **TABLE 95. Inquiry Confirm**

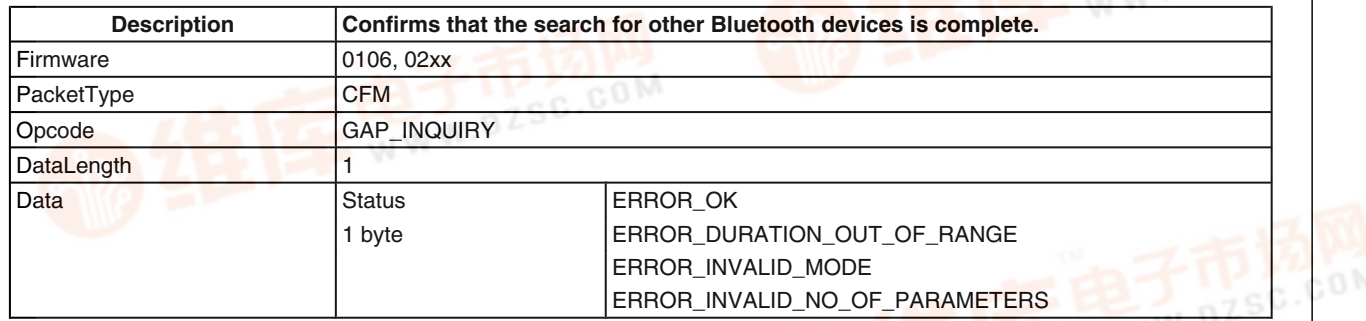

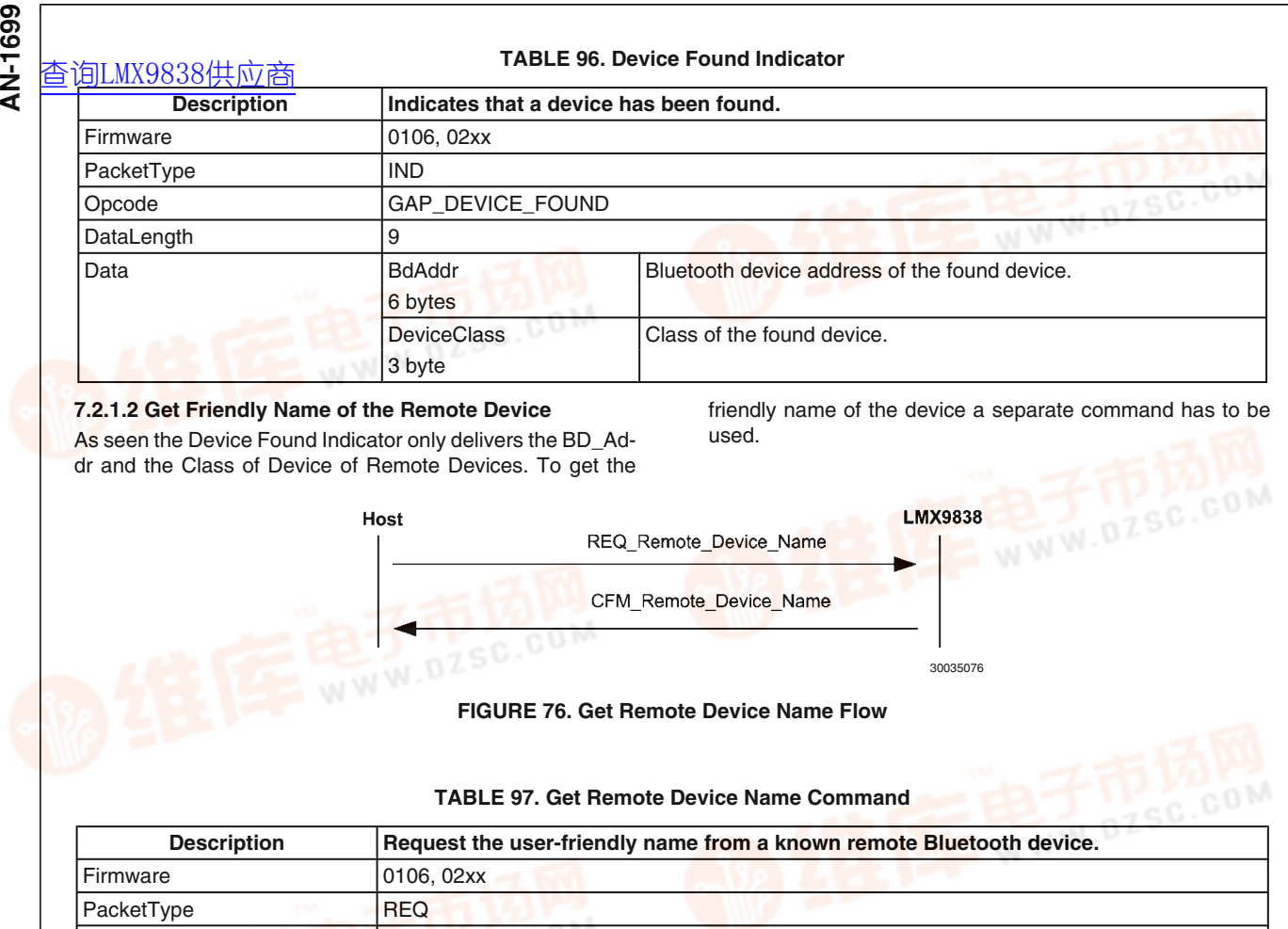

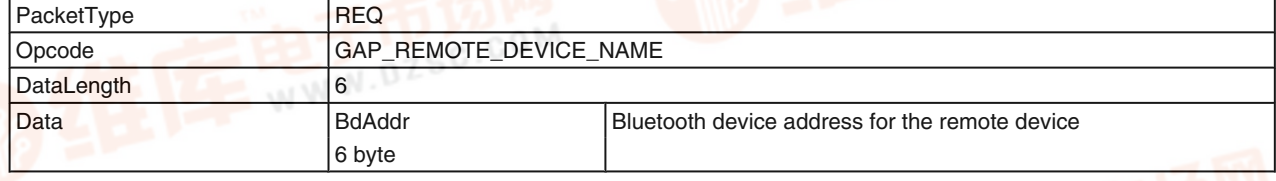

#### **TABLE 98. Get Remote Device Name Confirm**

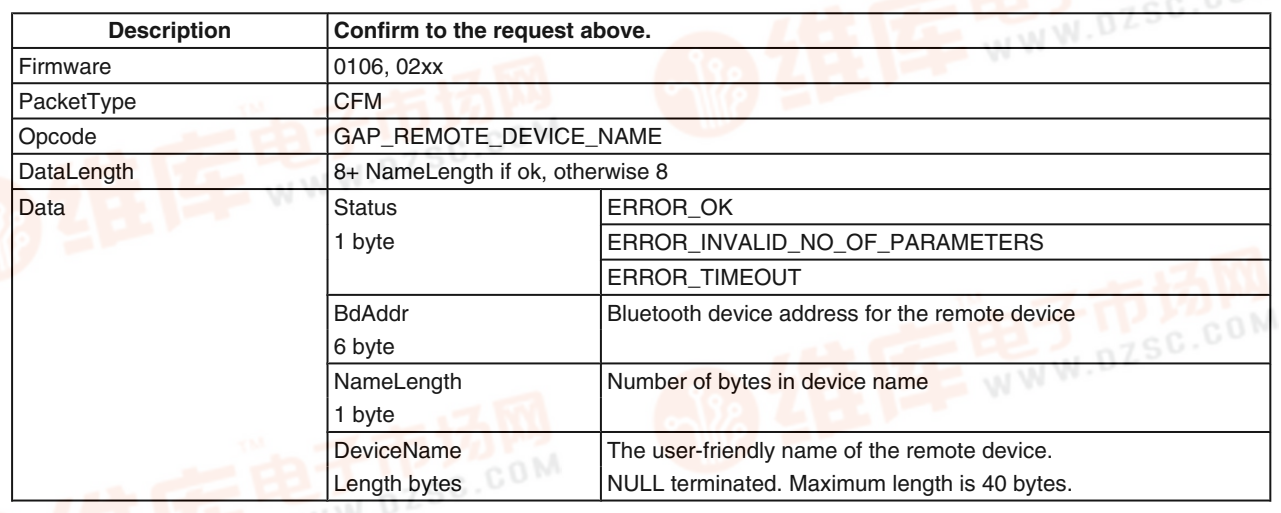

 $\sigma$  $\overline{O}$ 

com

#### **7.2.2 SDAP Client Commands**

Establi**ghing a link 838仲帕d referice** requires that devices BD\_Addr but also the RFComm Port Number, the profile to connect to is registered at. If remote Com Port is unknown, it can be requested by a service discovery request using the SDAP client.

A SDAP request can only be done via an establish SDAP link. So the Command flow could be as following. To get information about the remote service, the host can use either "Service Browse", "Service Search" or "Service Request" and "Attribute Request". Usually the "Service Browse" is enough.

**AN-1699 AN-1699**

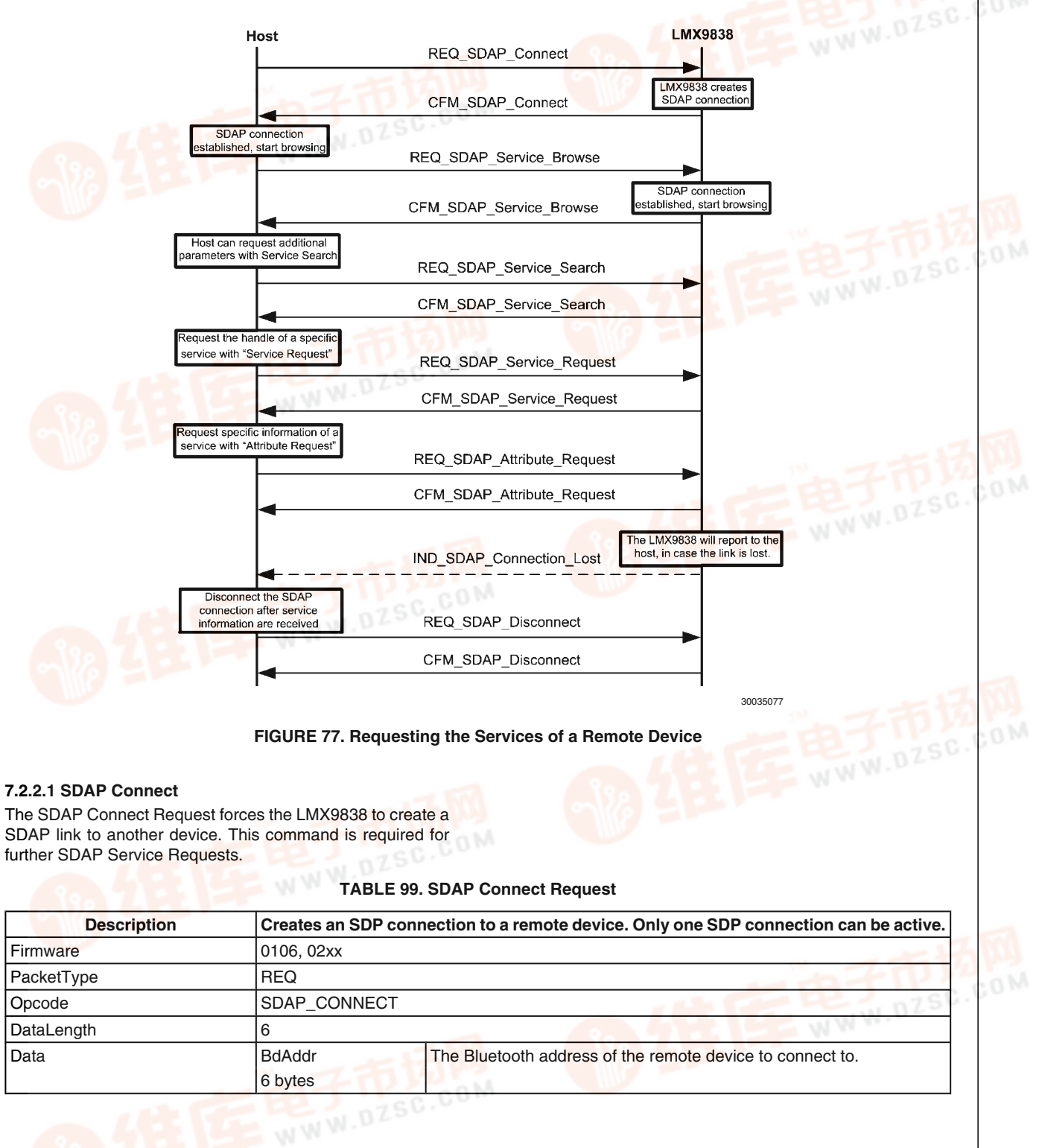

85 [www.national.com](http://pdf.dzsc.com/)

# **B**<br>- [查询LMX9838供应商](http://www.dzsc.com/ic/sell_search.html?keyword=LMX9838)

#### **TABLE 100. SDAP Connect Confirm**

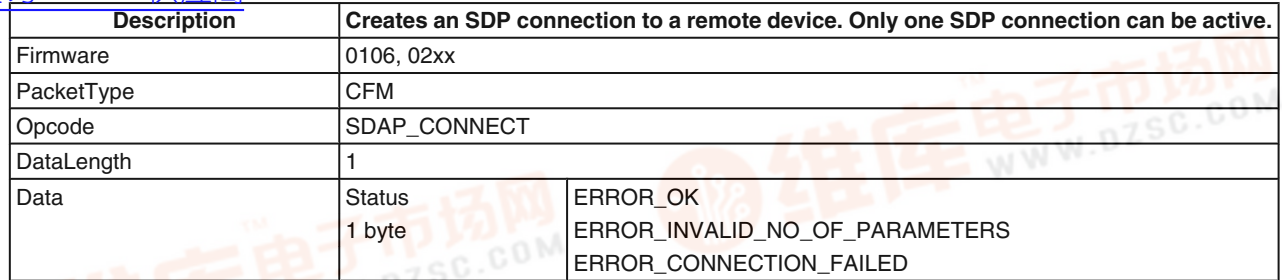

# **7.2.2.2 SDAP Disconnect**

The SDAP link has to be disconnected after finishing the service browse/search.

#### **TABLE 101. Disconnect Request**

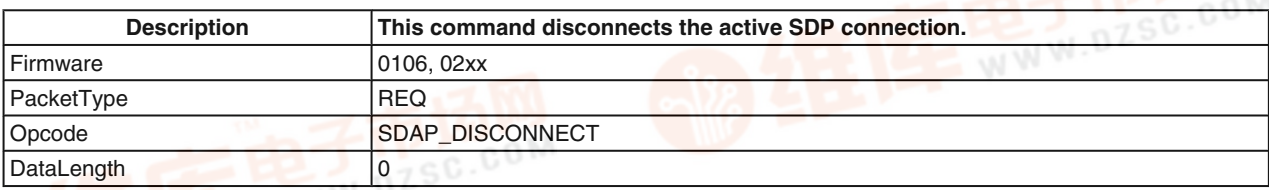

#### **TABLE 102. Disconnect Confirm**

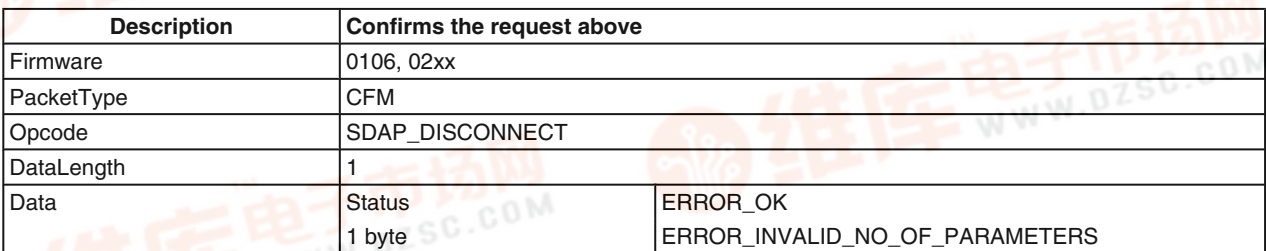

#### **7.2.2.3 SDAP Connection Lost Indicator**

This indicator appears after an unexpected loss of the SDAP link.

#### **TABLE 103. Connection Lost Indicator**

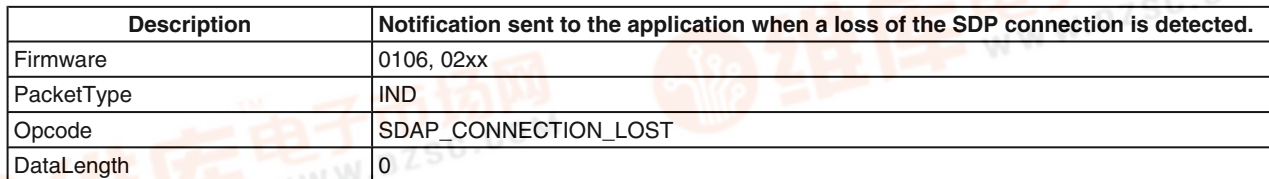

#### **7.2.2.4 SDAP Service Browse**

The SDAP Service Browse can be used to get the RFComm Port Numbers of all or only specific Service Classes. The

search mechanism is based on the 16bit-UUID for the services. The actual list of UUIDs can be found within the "Bluetooth Assigned Numbers" Document of the Bluetooth SIG.

#### **TABLE 104. Example UUIDs for Service Classes**

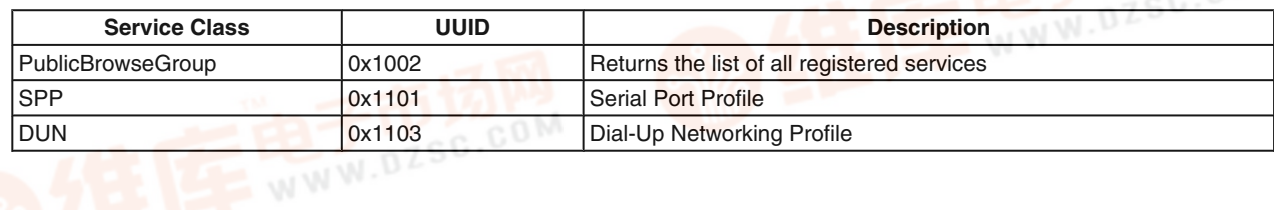

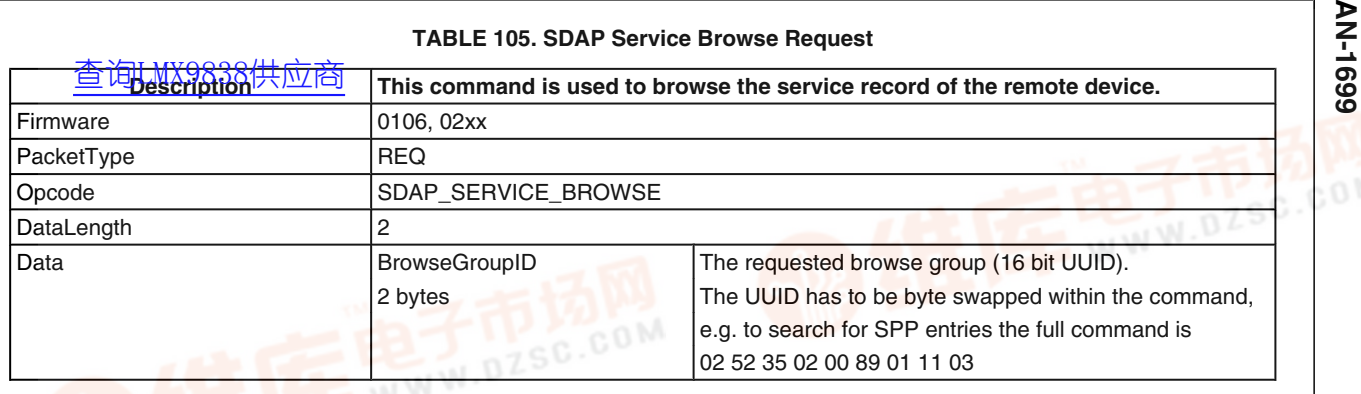

#### **TABLE 106. SDAP Service Browse Confirm**

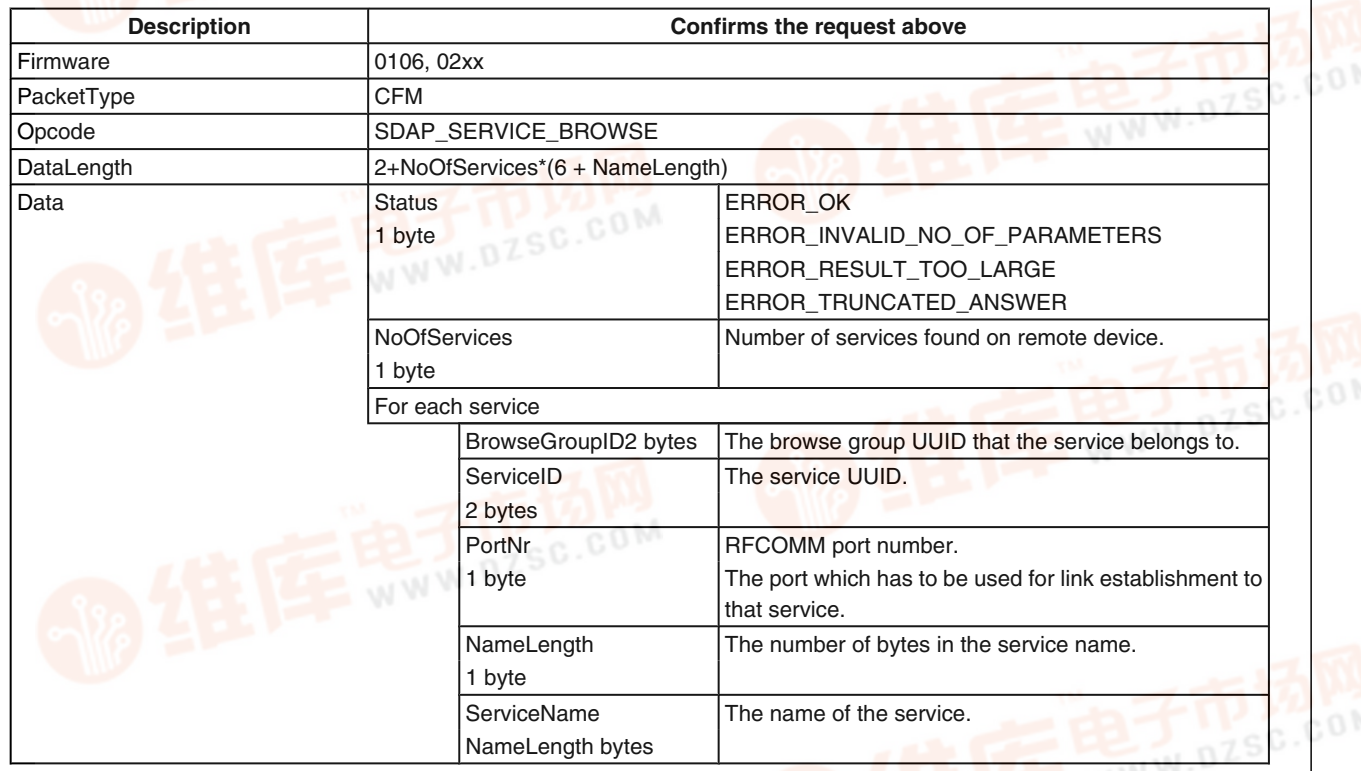

#### **7.2.2.5 SDAP Service Search**

The SDAP Service Search command offers the ability to search for specific attributes for a service. The attribute IDs can be found at the Bluetooth SIG website under "Bluetooth Assigned numbers".

Example: To request the "ProfileDescriptorList" of a SPP entry, the following command could be used: 02,52,36,06,00,8E,01,**11,01**,01,**00,04**,03

- while:
- 11 01 reflects the UUID for the SPP service (0x1101) and
- 00 04 reflects the UUID for the "ProfileDescriptorList" (0x0004)

**Note:** As an exception to all other commands, this command does NOT required byte swapped parameters. So the UUIDs have to be filled in as defined in (Note 4) "Bluetooth SIG: Bluetooth Assigned Num-bers, https://programs.bluetooth.org/Technical/AssignedNumbers/ baseband.htm. See example above.

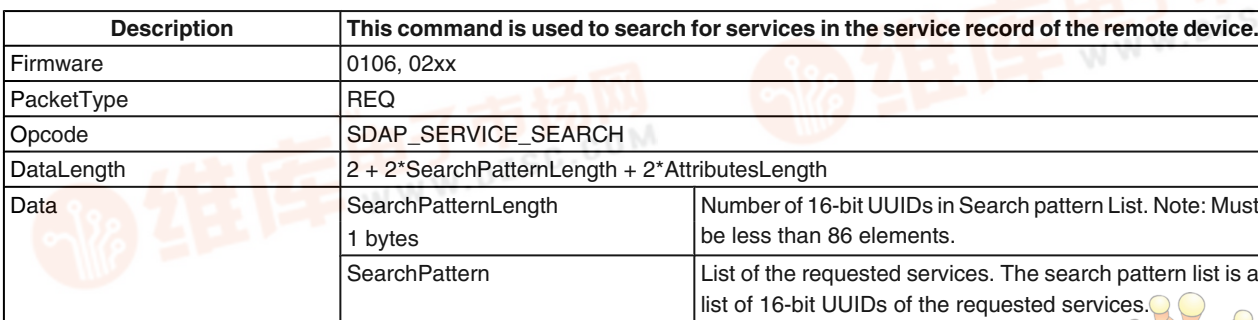

#### **TABLE 107. SDAP Service Search Request**

87 [www.national.com](http://pdf.dzsc.com/)

 $\triangleright$ 

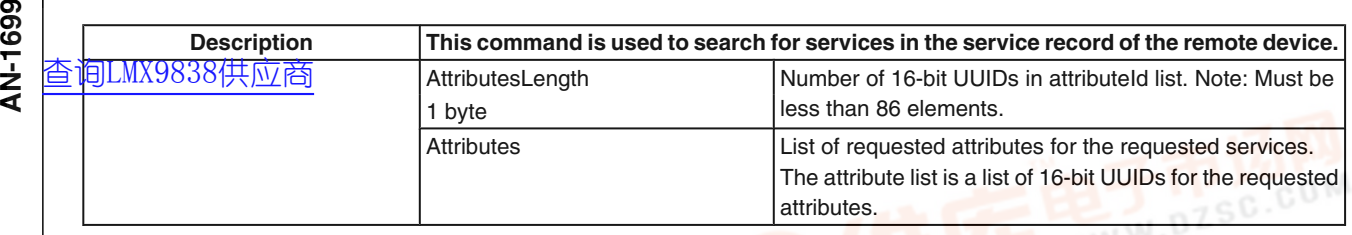

#### **TABLE 108. SDAP Service Search Confirm**

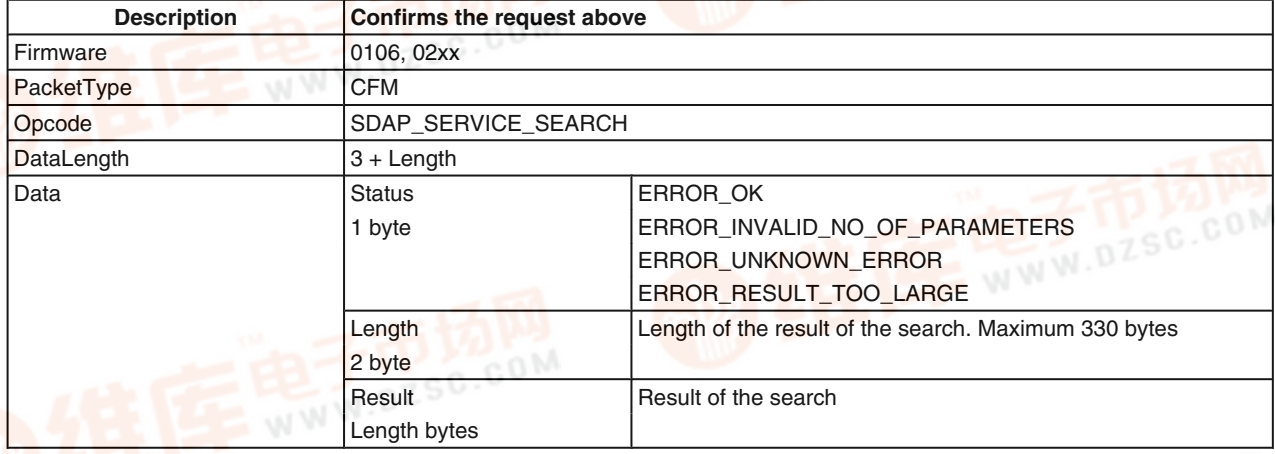

#### **7.2.2.6 SDAP Service Request**

Each Service Entry has a unique number called "Service Record Handle". This command is used to get the record handle for stored entries for specific UUIDs.

#### **TABLE 109. SDAP Service Request**

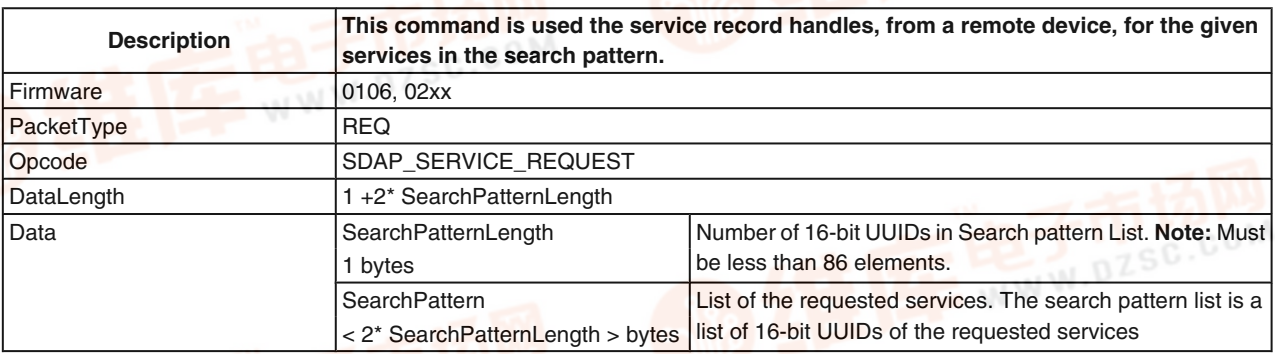

#### **TABLE 110. SDAP Attribute Request Confirm**

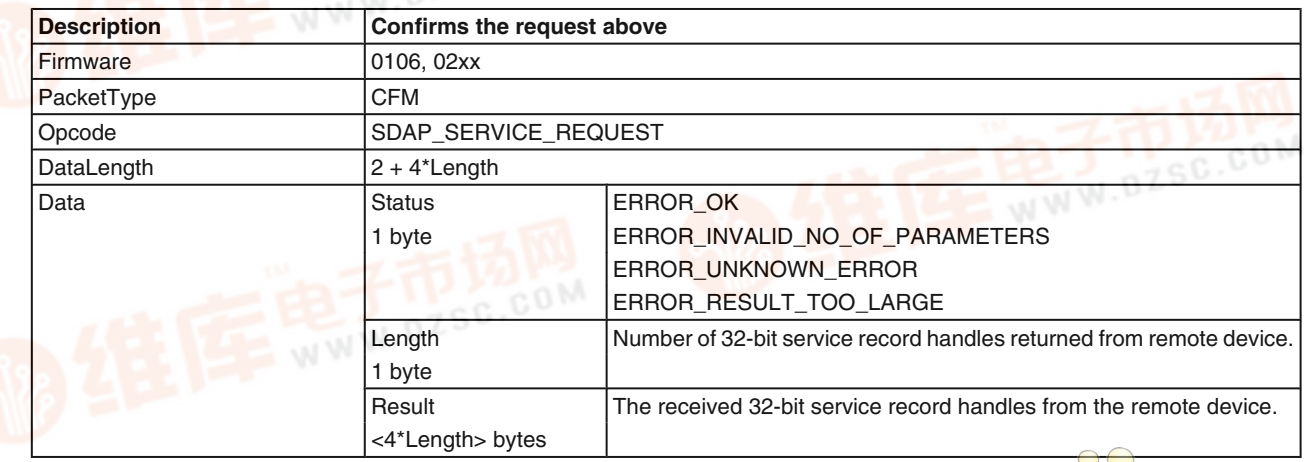

 $\sigma$ 

#### **7.2.2.7 SDAP Attribute Request**

Instead of browsing the whole list of services within the re-[查询LMX9838供应商](http://www.dzsc.com/ic/sell_search.html?keyword=LMX9838)mote database it is also possible to search only for specific attributes within a chosen entry. This command is based on the attribute "connection handle" of that specific entry.

Connection handles can be retrieved by the "SDAP Service Request" Command. (see *Section 7.2.2.6 SDAP Service Request*)

#### **TABLE 111. SDAP Attribute Request**

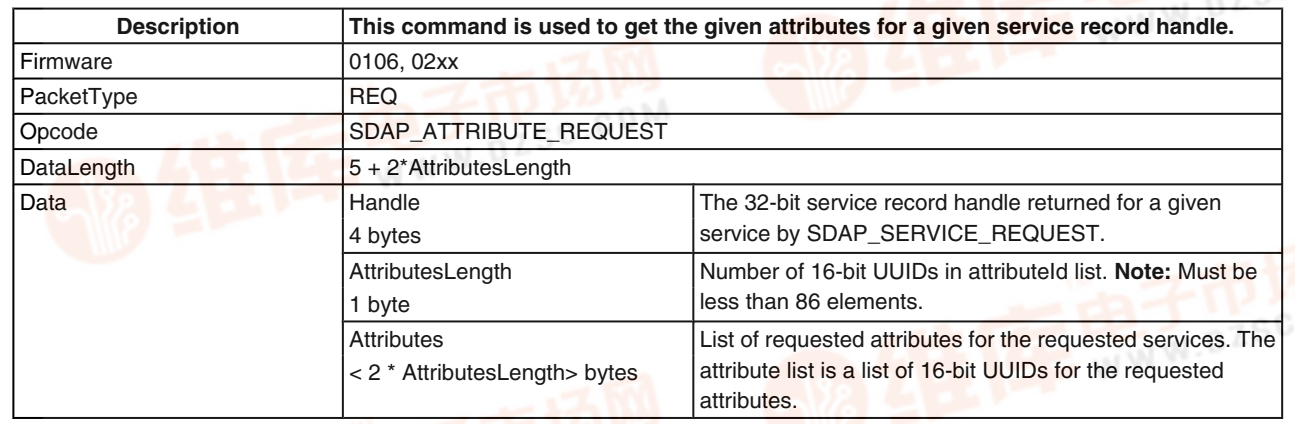

#### **TABLE 112. SDAP Attribute Request Confirm**

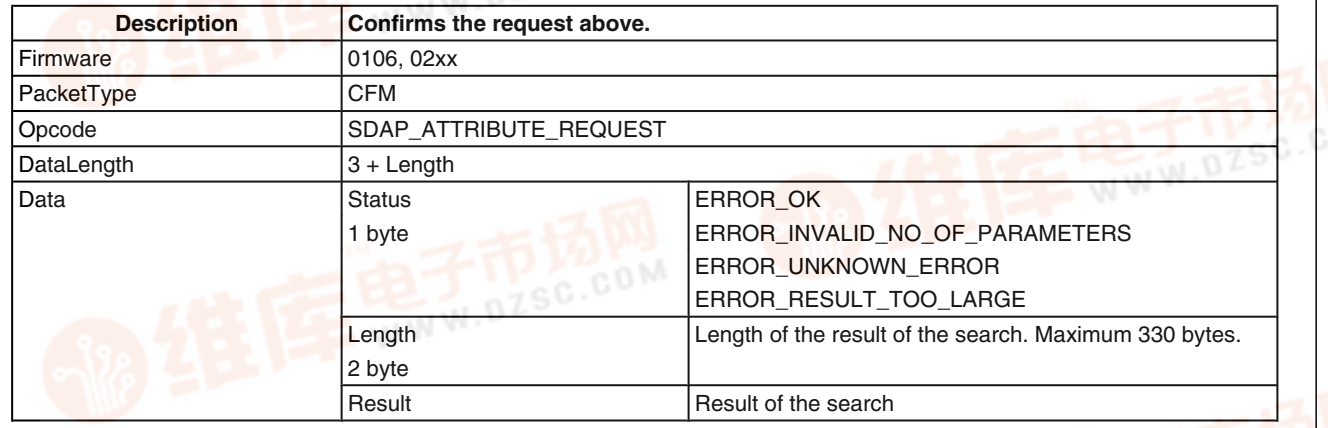

#### **7.2.3 SPP Link Establishment**

This section describes the basic functionality of creating a full SPP link to a remote device. Basically only one single command is needed to create the connection. The command "Establish Link

" requires the BD\_Addr and the RFComm port of the remote device, determined out of the Inquiry and the SDAP connection. The command and event flow can be found within the following flowchart.

The command will first be confirmed by a standard confirmation package. Afterwards the LMX9838 will start to page and try to connect to the remote device. The SPP\_Link\_Establishment indicator returns an error code reporting the success of the link establishment.

The flow also shows the procedure of sending data to the remote device using the "Send Data" Command. Incoming data are indicated by the "Incoming data event".

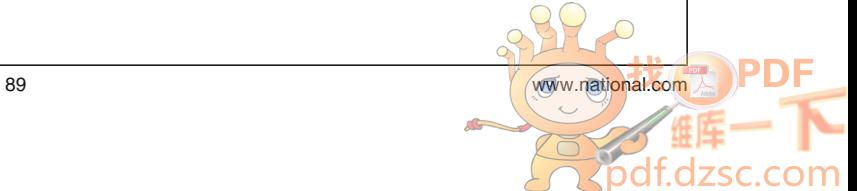

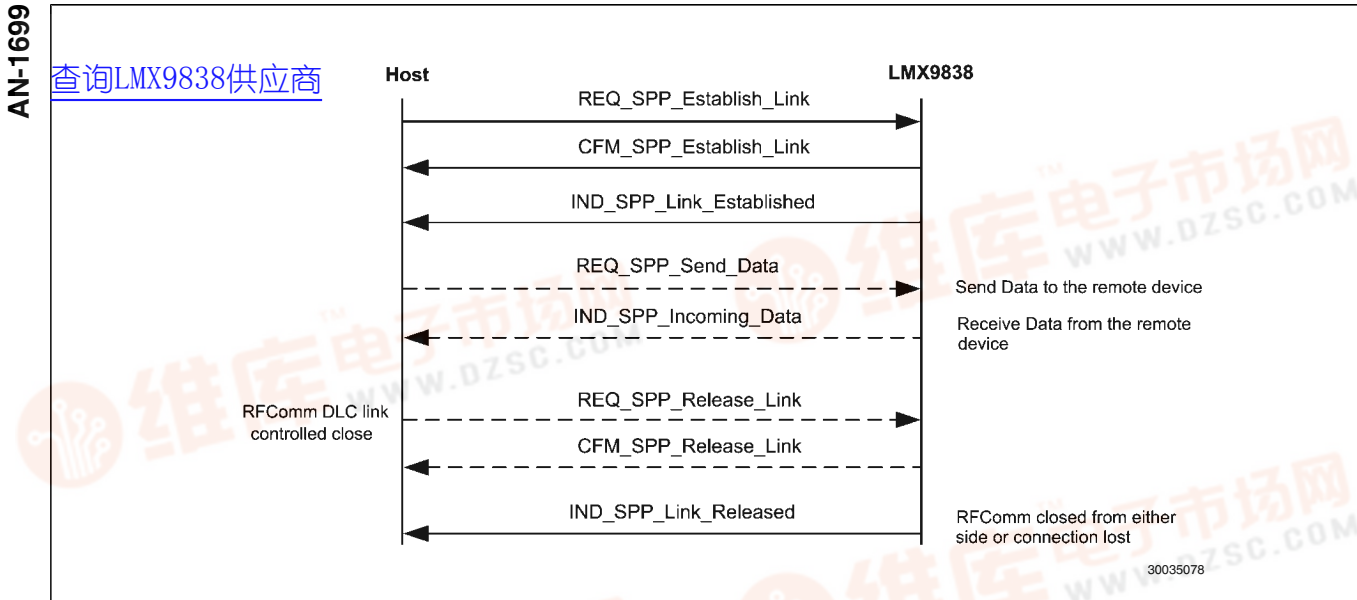

**FIGURE 78. SPP Link Command Flow**

#### **7.2.3.1 Establish Link**

The Establish Link command is the major command to establish a link to a remote device. To create a link the BD\_Addr and the RFComm Channel on the remote device is required.

#### **TABLE 113. Establish Link Request**

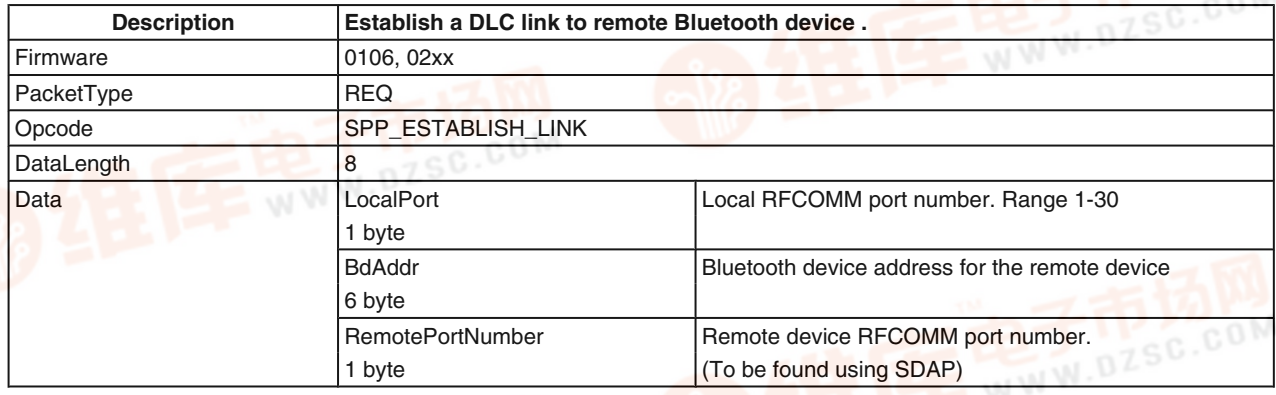

#### **TABLE 114. Establish Link Confirm**

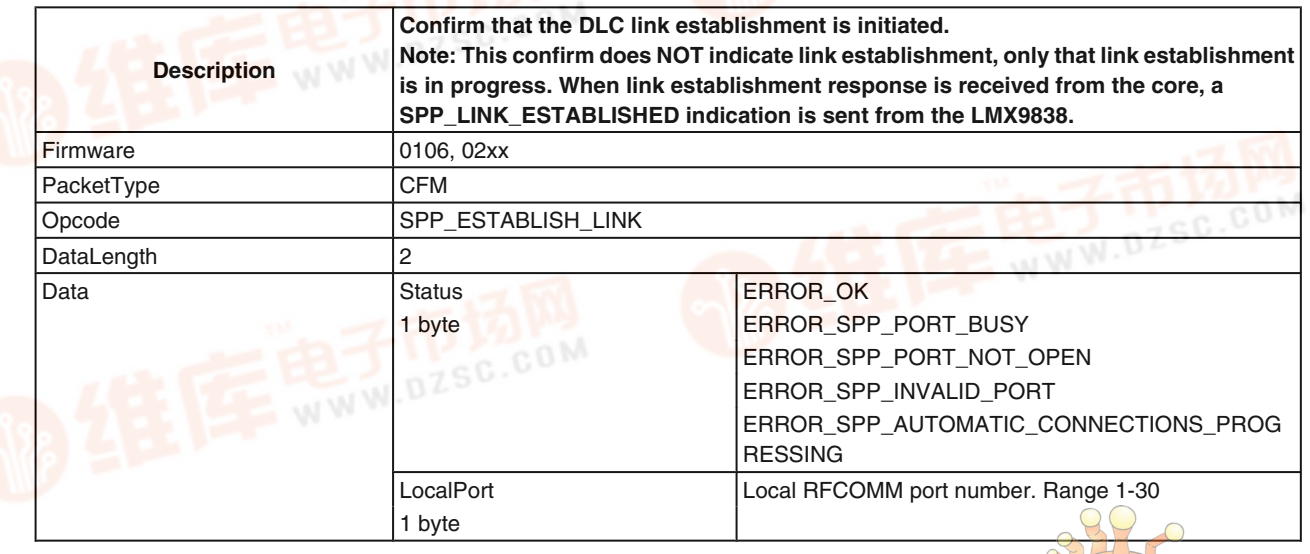

 $\sigma$ 

#### **7.2.3.2 SPP Link Established Indicator** [查询LMX9838供应商](http://www.dzsc.com/ic/sell_search.html?keyword=LMX9838)

**TABLE 115. SPP Link Established Indicator**

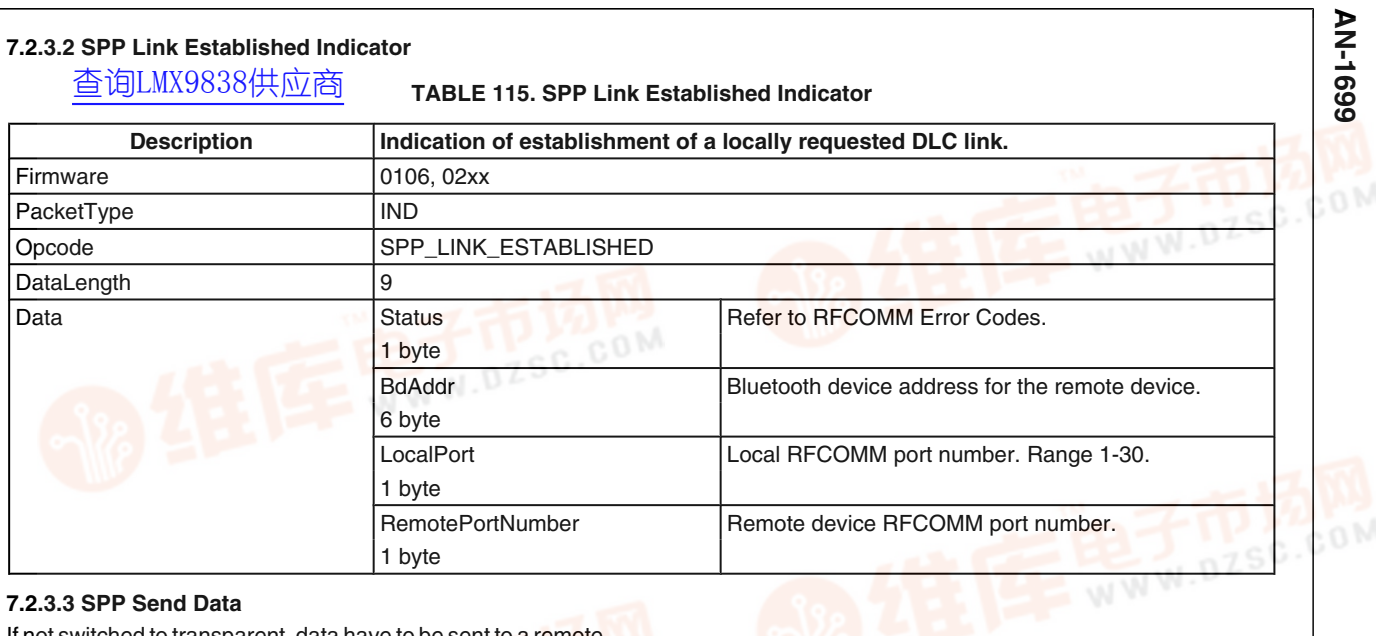

#### **7.2.3.3 SPP Send Data**

If not switched to transparent, data have to be sent to a remote device using this command. The local RFComm Port is used to address the remote device. **TABLE 116. SPP Send Data**

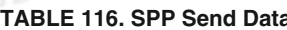

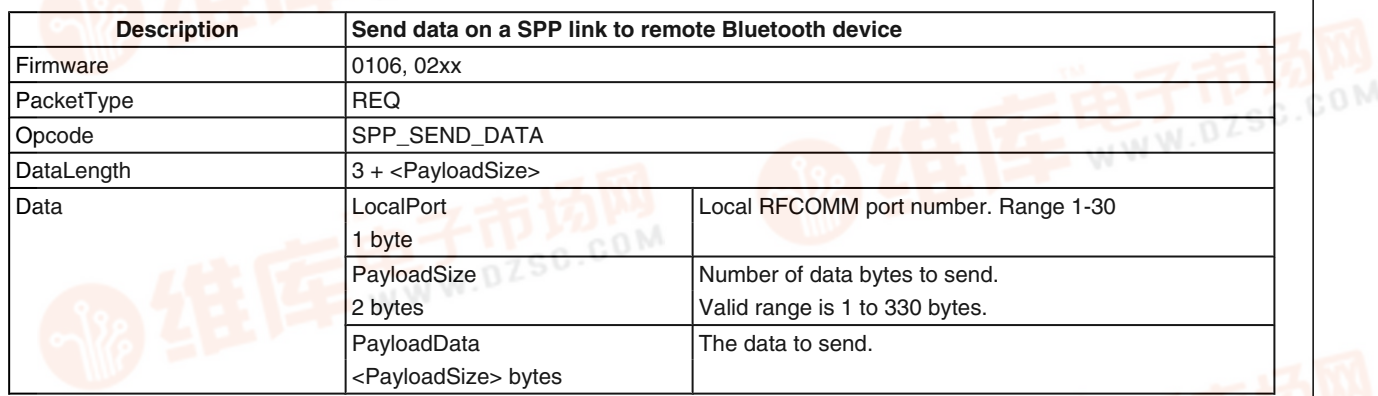

#### **TABLE 117. SPP Send Data Confirm**

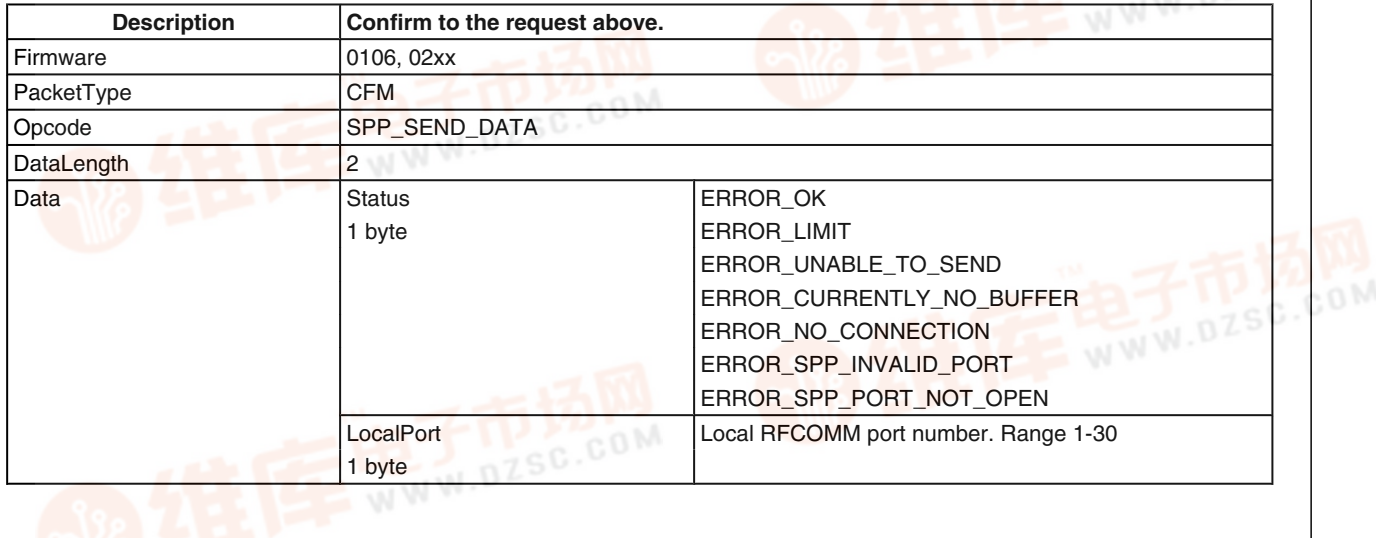

# **7.2.3.4 Incoming Data Indicator 66**<br>9 7.2.3.4 Incoming Data<br>N [查询LMX9838供应商](http://www.dzsc.com/ic/sell_search.html?keyword=LMX9838)<br>**<**

#### **TABLE 118. SPP Incoming Data Indicator**

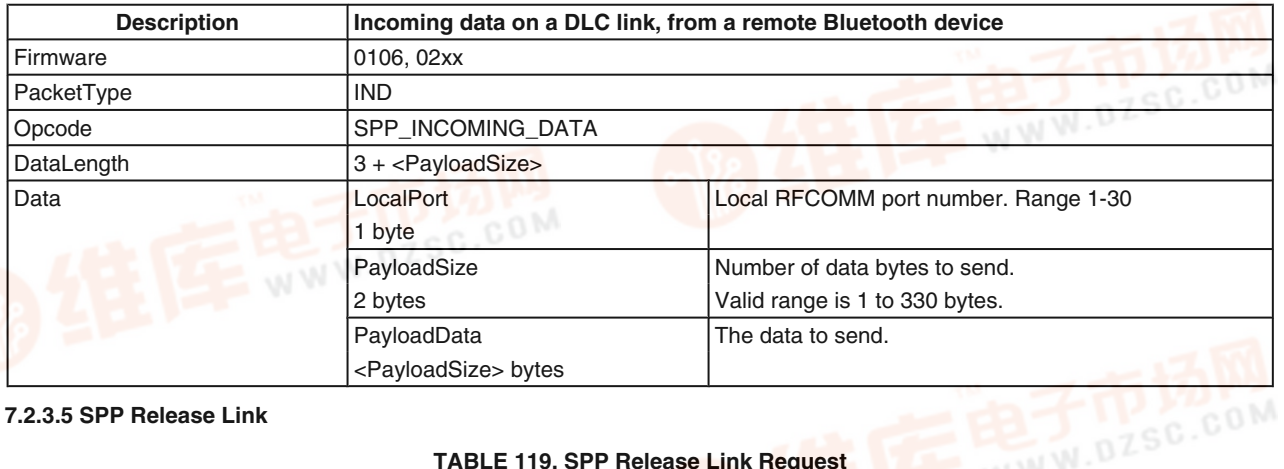

#### **7.2.3.5 SPP Release Link**

#### **TABLE 119. SPP Release Link Request**

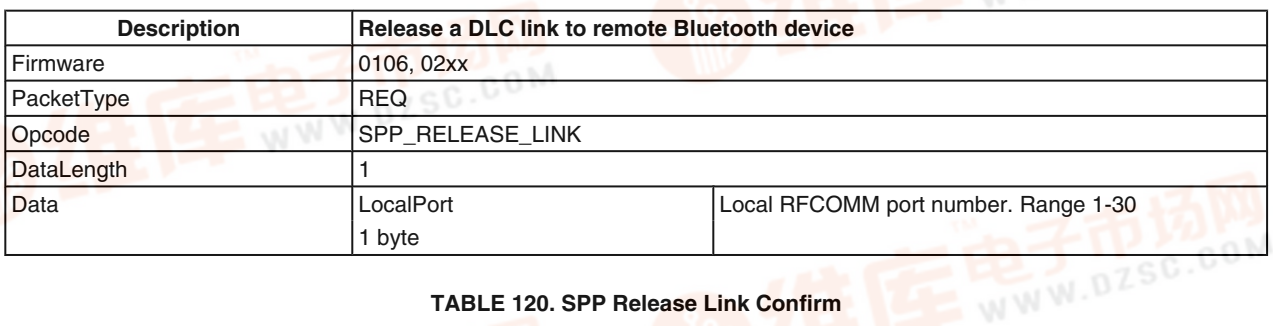

#### **TABLE 120. SPP Release Link Confirm**

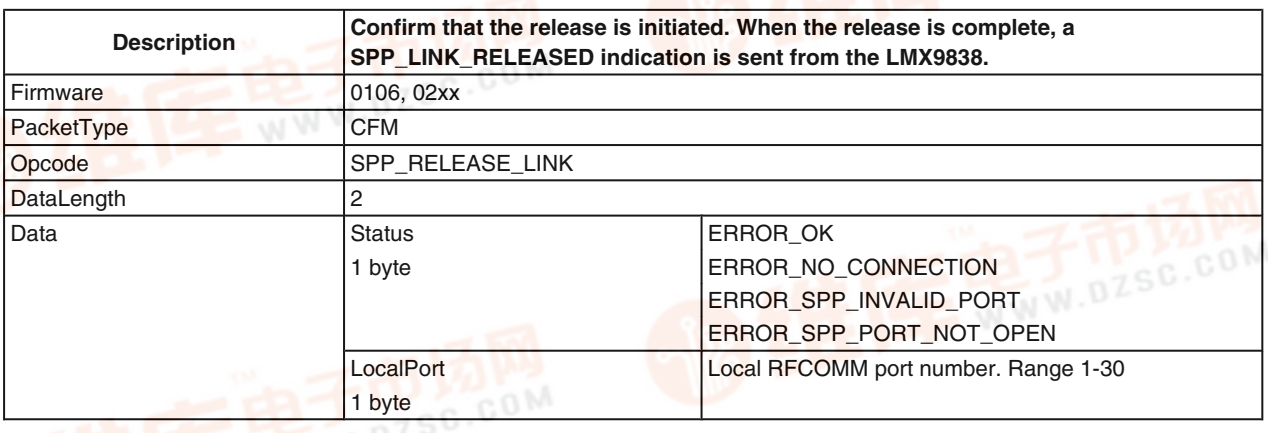

#### **7.2.3.6 SPP Link Released Indicator**

#### **TABLE 121. SPP Link Released Indicator**

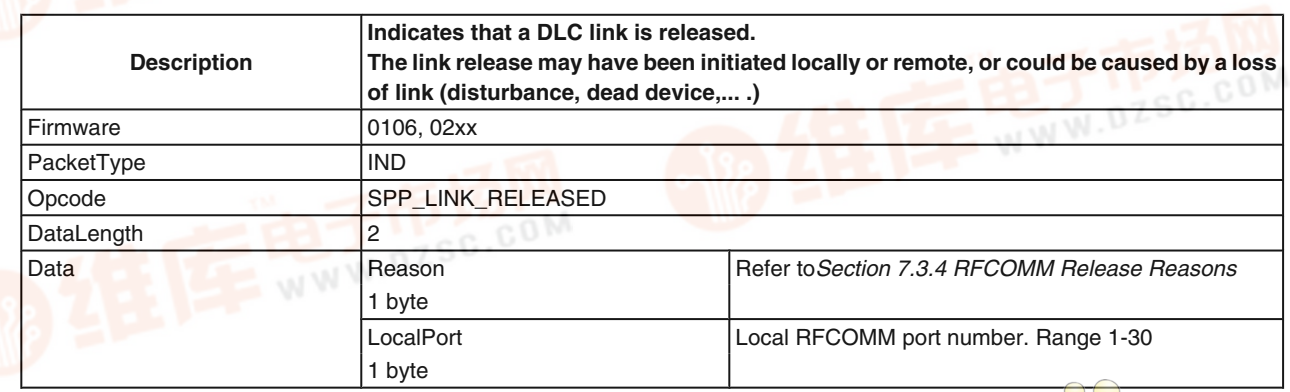

www.national.com 92

 $\circ$ 

.com

#### **7.2.3.7 Incoming Link Established Indicator**

In case 简陋账9008 快<del>oder a</del> link to the LMX9838, the device will indicate the successful link establishment by sending by the "Incoming Link Established Indicator". The packet includes the BD\_Addr of the remote device and the local RF-Comm Port it connected to.

AN-1699 **AN-1699**

#### **TABLE 122. Incoming Link Established Indicator**

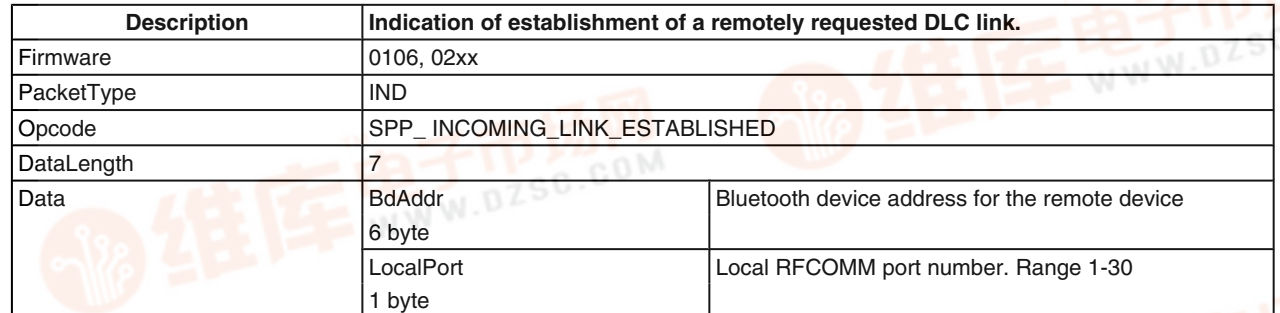

#### **7.2.3.8 Read RSSI**

#### **TABLE 123. Read RSSI Request**

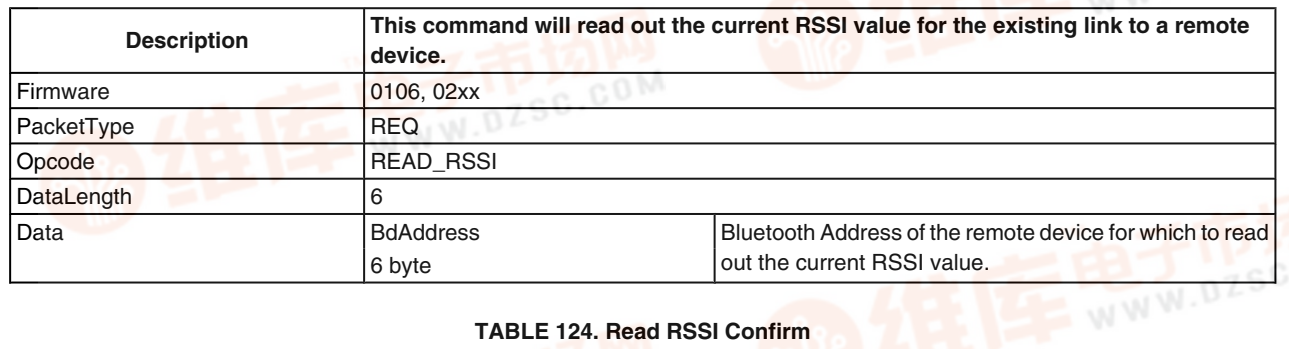

#### **TABLE 124. Read RSSI Confirm**

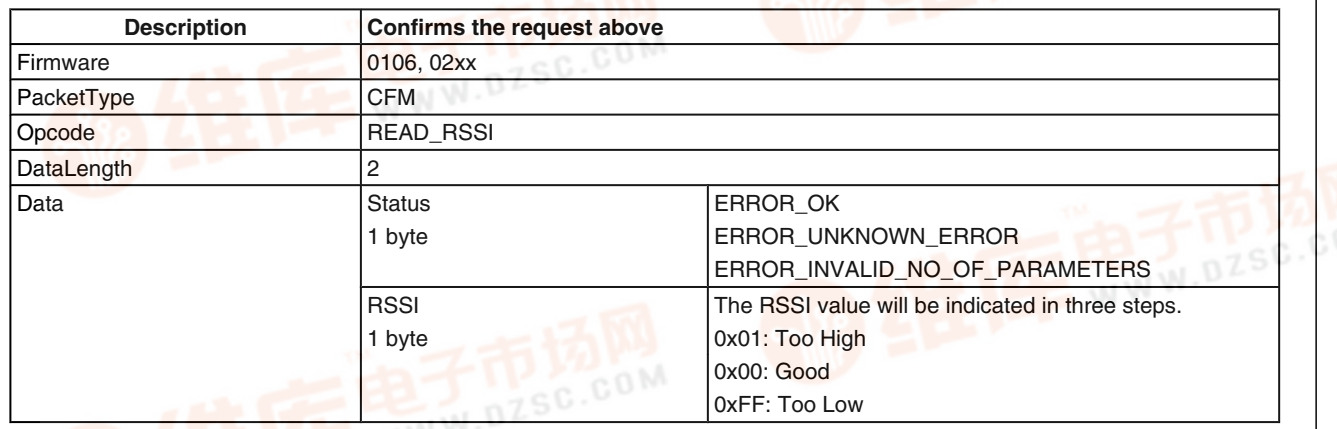

#### **7.2.4 Transparent Mode**

Transparent Mode offers the ability to switch off the Command Interface on the LMX9838 and use it as a cable replacement. This means data can be sent over a bluetooth link just by routing them to the LMX9838 without any package framing.

Transparent mode can only be enabled if one SPP link is established. Transparent mode can not be used if a device has two or more active SPP links.

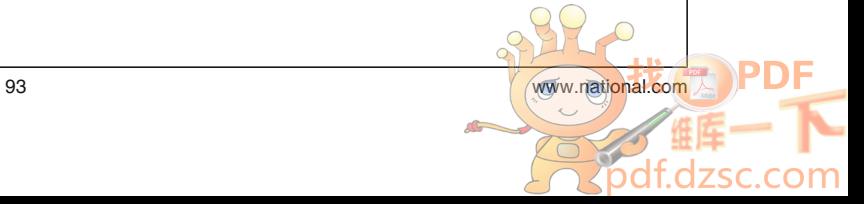

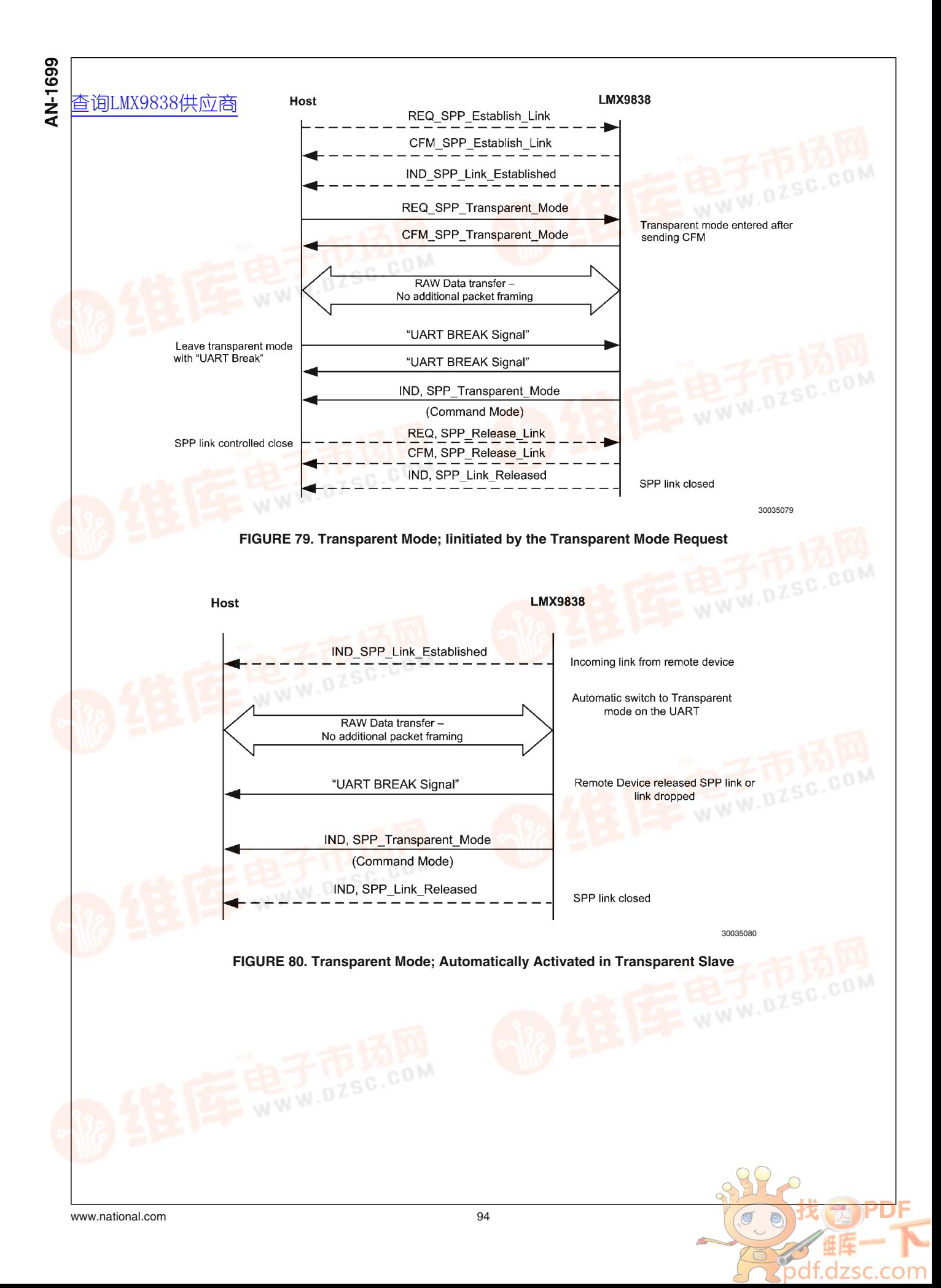

#### **7.2.4.1 Transparent Mode Command** [查询LMX9838供应商](http://www.dzsc.com/ic/sell_search.html?keyword=LMX9838)

#### **TABLE 125. Transparent Mode Request**

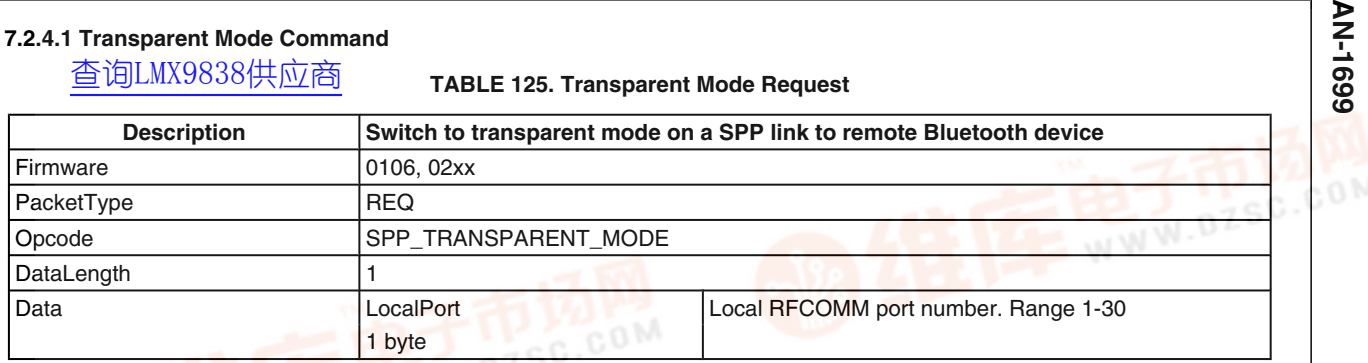

#### **TABLE 126. Transparent Mode Confirm**

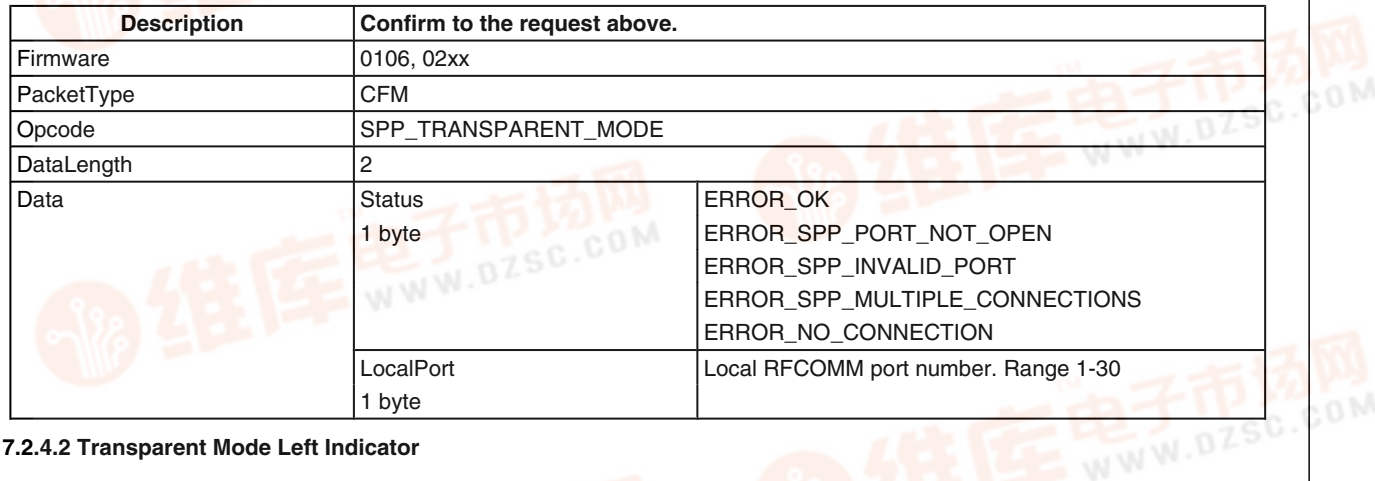

#### **7.2.4.2 Transparent Mode Left Indicator**

#### **TABLE 127. Transparent Mode Left Indicator Description Indication from Simply Blue that transparent mode is left.** Firmware 0106, 02xx PacketType IND Opcode SPP\_TRANSPARENT\_MODE DataLength 2 Data LocalPort Local RFCOMM port number. Range 1-30 1 byte  $Model$   $\bigcirc$   $\bigcirc$

1 byte Transparent Mode = 1

#### **7.2.5 Link Timeout**

The Link Timeout commands report and set the Supervision timeout setting for an established link. The link timeout which is set during link establishment on all incoming and outgoing links is read out of the NVS. The timeout can either be changed on an existing link or for each link by configuring the default setting in NVS.

See also *Section 5.1.2.6 Configuring the Default Link Timeout* for a detailed description of the feature.

**AN-169** 

**7.2.5.1 Set Default Link Timeout**

#### **TABLE 128. Set Default Link Timeout Request**

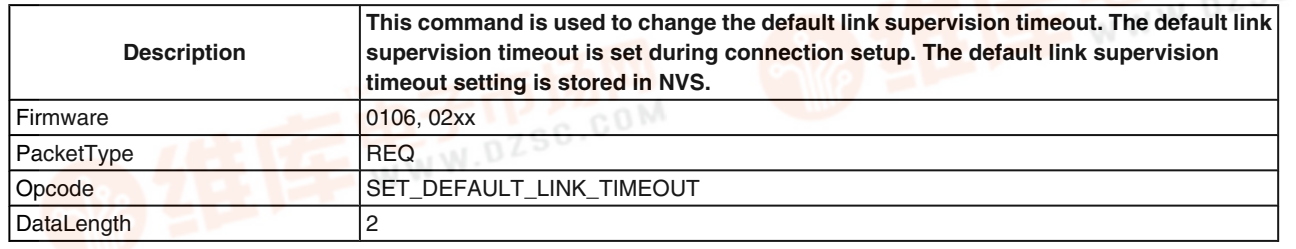

95 [www.national.com](http://pdf.dzsc.com/)

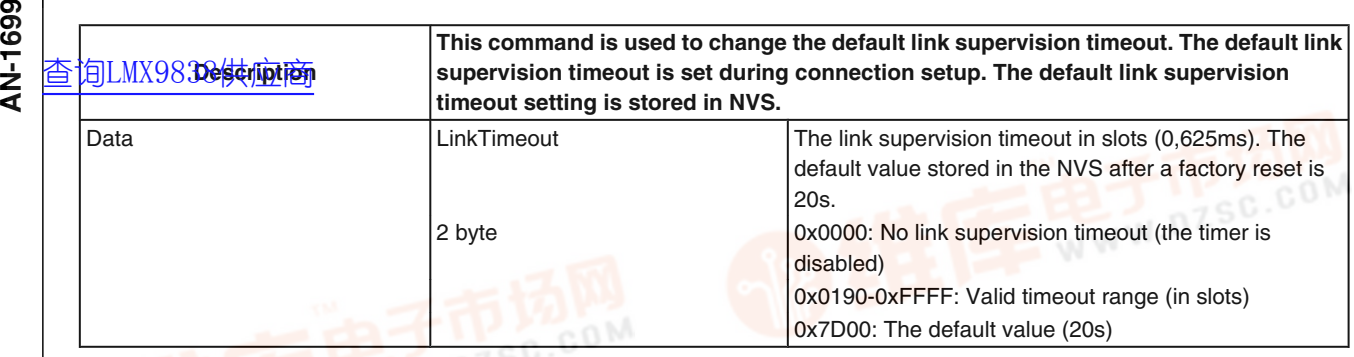

#### **TABLE 129. Set Default Link Timeout Confirm**

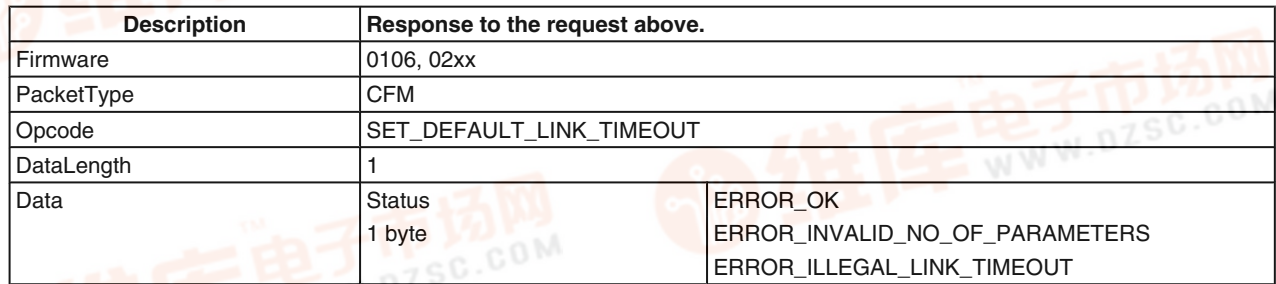

#### **7.2.5.2 Get Default Link Timeout**

#### **TABLE 130. Get Default Link Timeout Request**

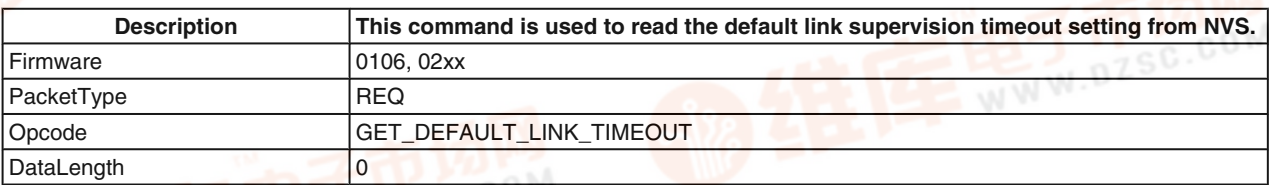

#### **TABLE 131. Get Default Link Timeout Confirm**

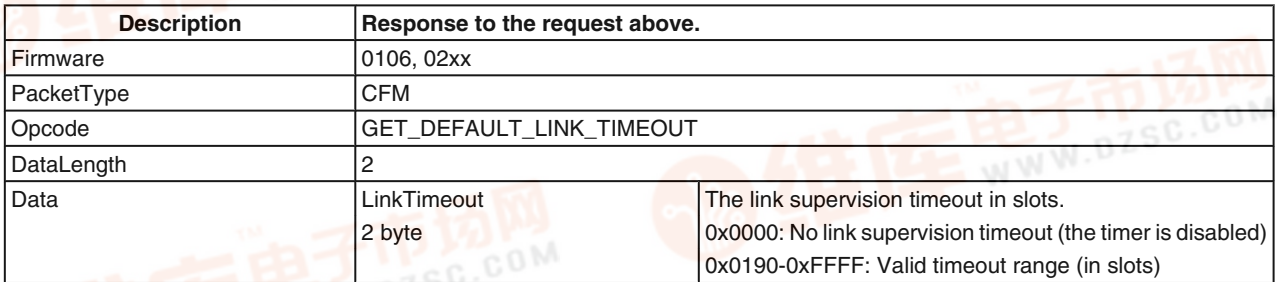

#### **7.2.5.3 Set Link Timeout for an Existing Link**

#### **TABLE 132. Set Link Timeout Request**

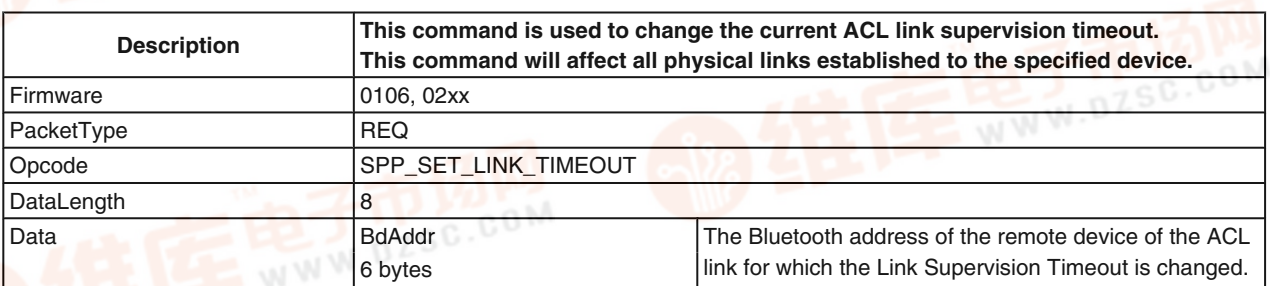

 $\circ$ on

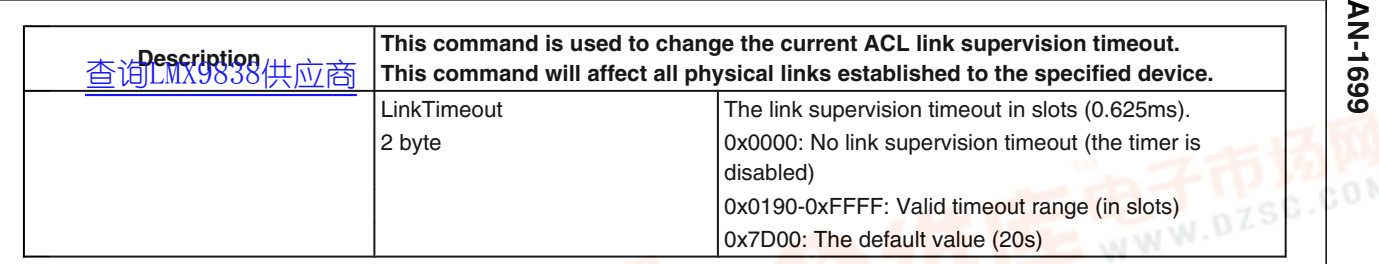

**TABLE 133. Set Link Timeout Confirm**

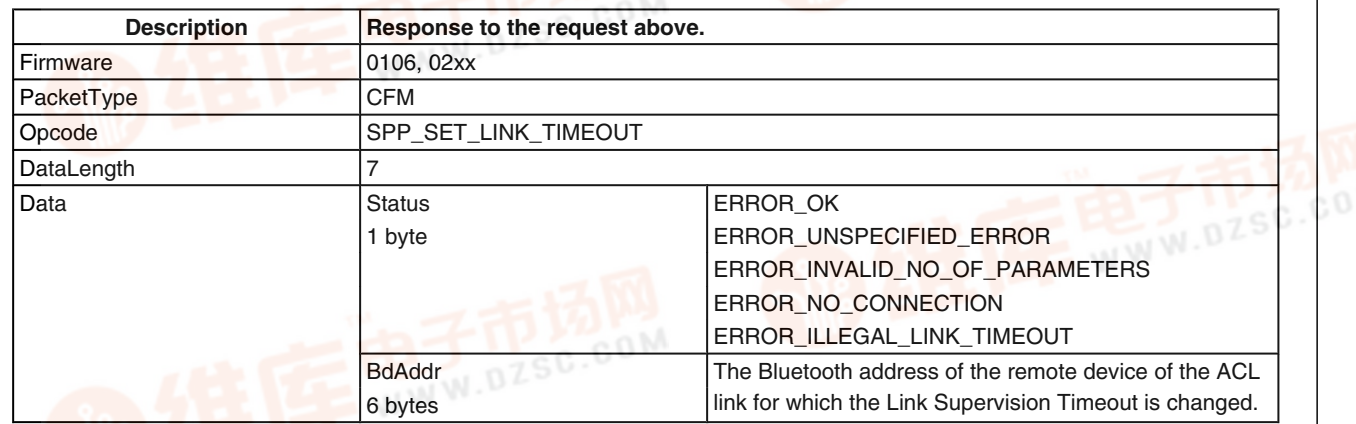

#### **7.2.5.4 Get Link Timeout of an Existing Link**

#### **TABLE 134. Get Link Timeout Request**

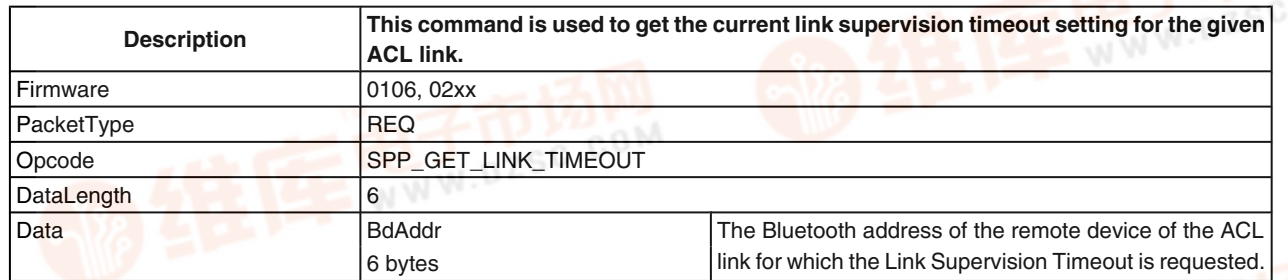

#### **TABLE 135. Get Link Timeout Confirm**

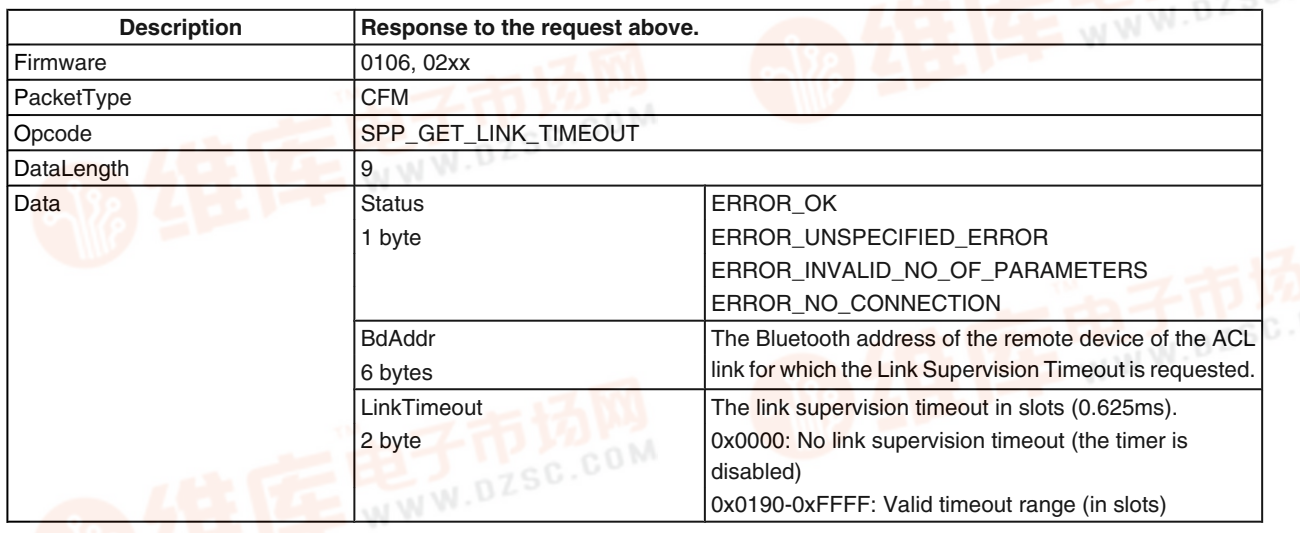

om

# **7.2.6 Audio (SCO) Link Support 50**<br> **AN-1699** T.2.6 Audio (SCO) Link Support<br> **AN-16999 TAUAGE AUTOR**<br> **AN-16999 Securizes the configuration**

The LMX9838 requires the configuration of the audio path in order to know, how the audio data need to be converted between the Advanced Audio Interface and the Bluetooth Link. The default audio settings allow to store this information in NVS, used for every SCO link.

#### **7.2.6.1.1 Set Default Audio Settings**

**TABLE 136. Set Default Audio Settings Command**

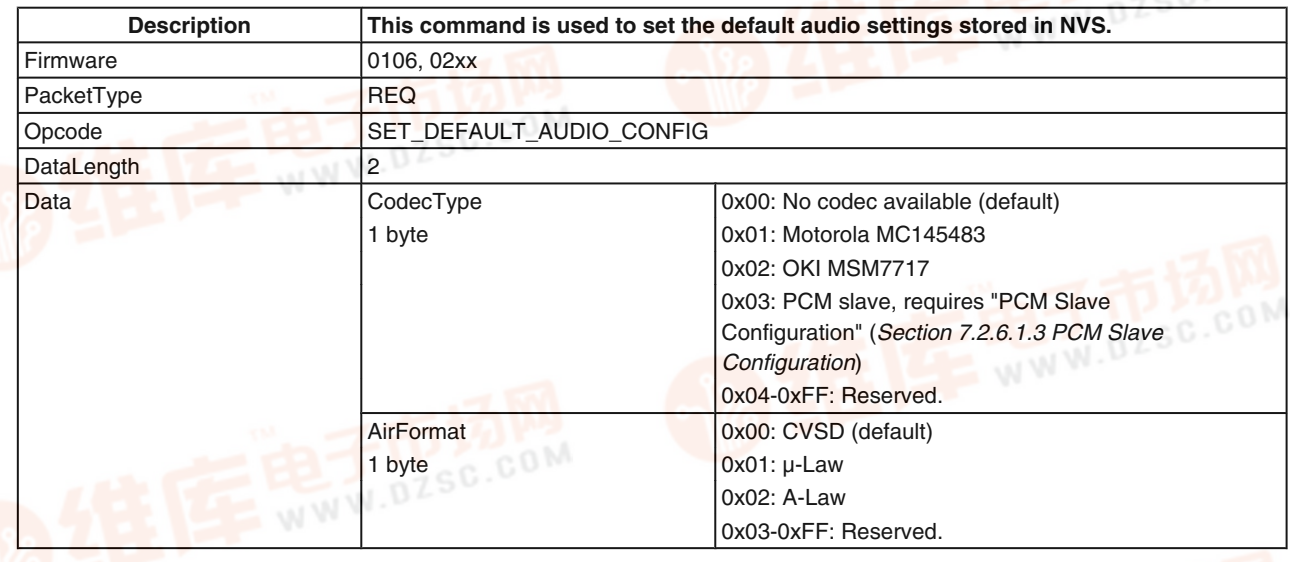

#### **7.2.6.1.2 Get Default Audio Settings**

#### **TABLE 137. Get Default Audio Settings Command**

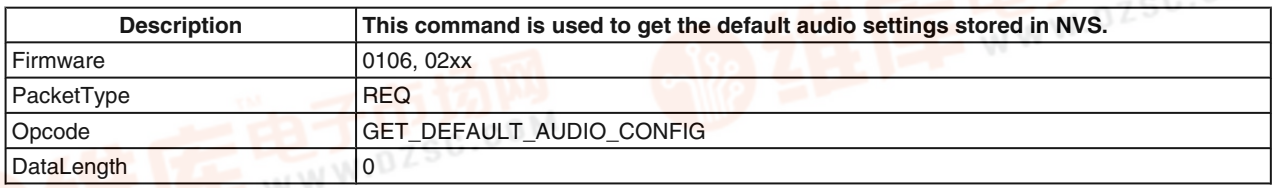

#### **TABLE 138. Get Default Audio Settings Confirm**

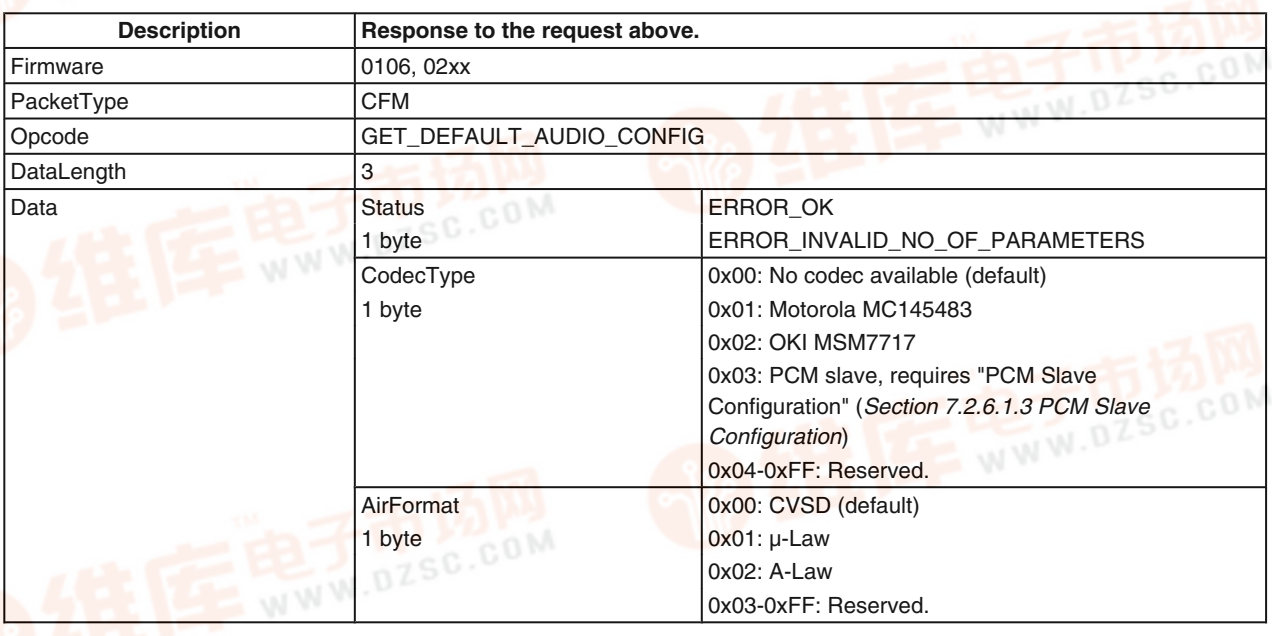

#### **7.2.6.1.3 PCM Slave Configuration**

The PCM Slave configuration gets active in case the audio settings, configured by "Set Default Audio Settings" (*Sec-*

*tion 7.2.6.1.1 Set Default Audio Settings*)or "Set audio settings" (*Section 7.2.6.2.5 Set audio settings*) has been set to

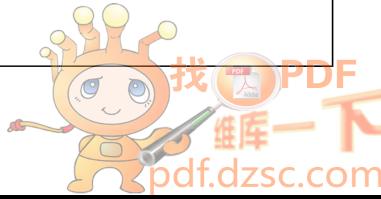

"PCM slave". For a detailed description of the settings, please refer to **含e的PLMX5838供的程CM Slave.** 

**TABLE 139. Set PCM Slave Configuration Request**

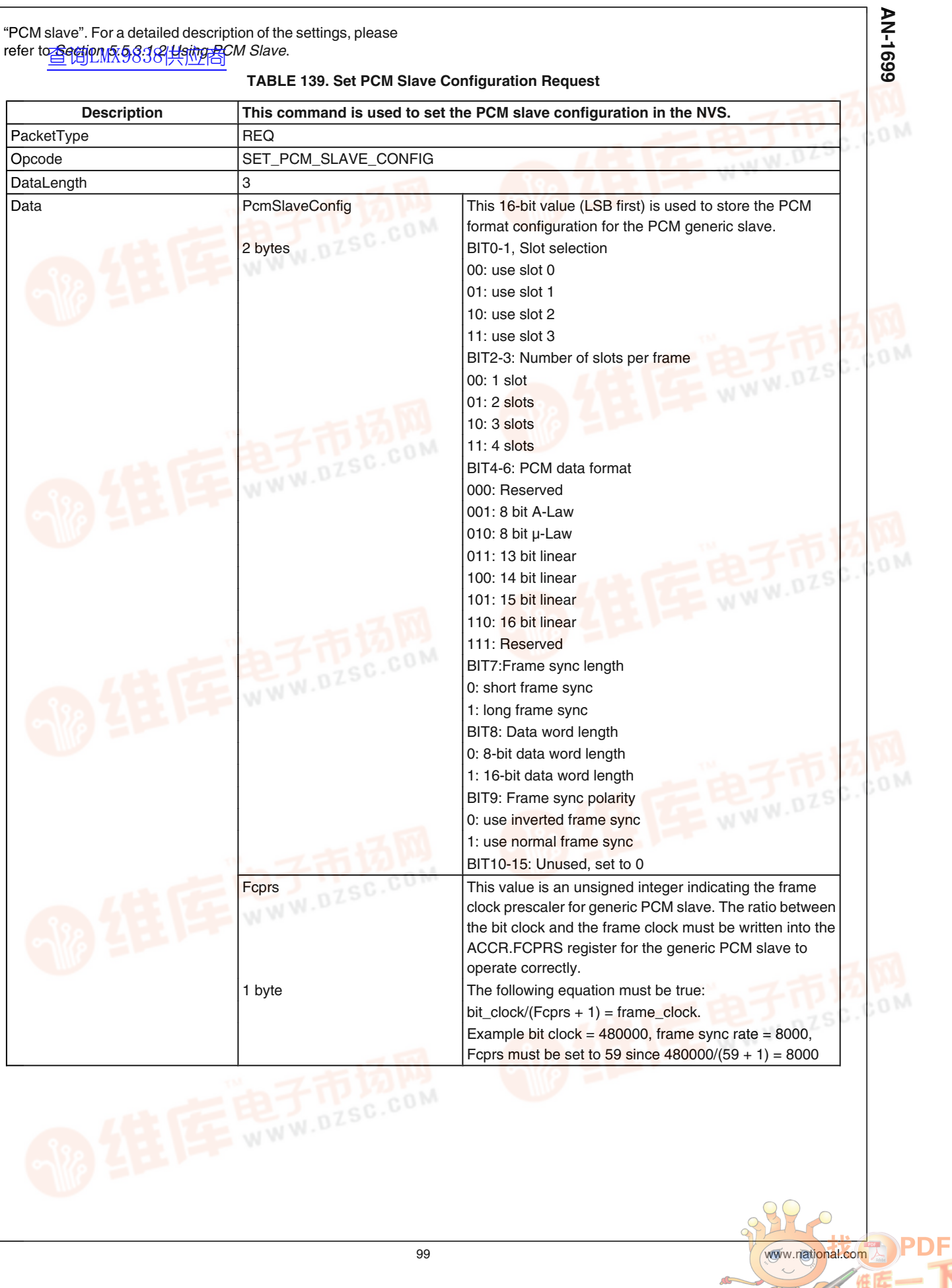

第1章<br>Spdf.d

**Izsc.com** 

#### **TABLE 140. Set PCM Slave Configuration Confirm**

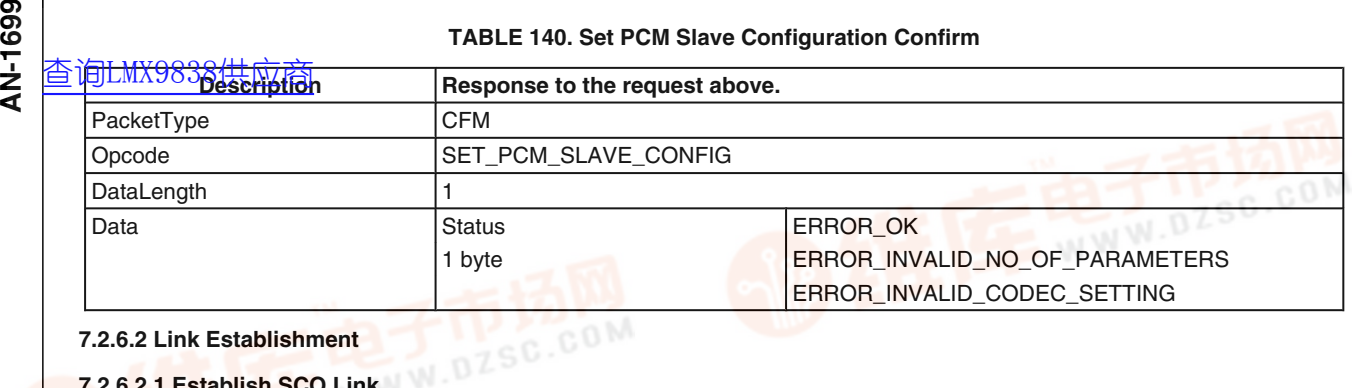

**7.2.6.2 Link Establishment**

### **7.2.6.2.1 Establish SCO Link**

#### **TABLE 141. Establish SCO Link Command**

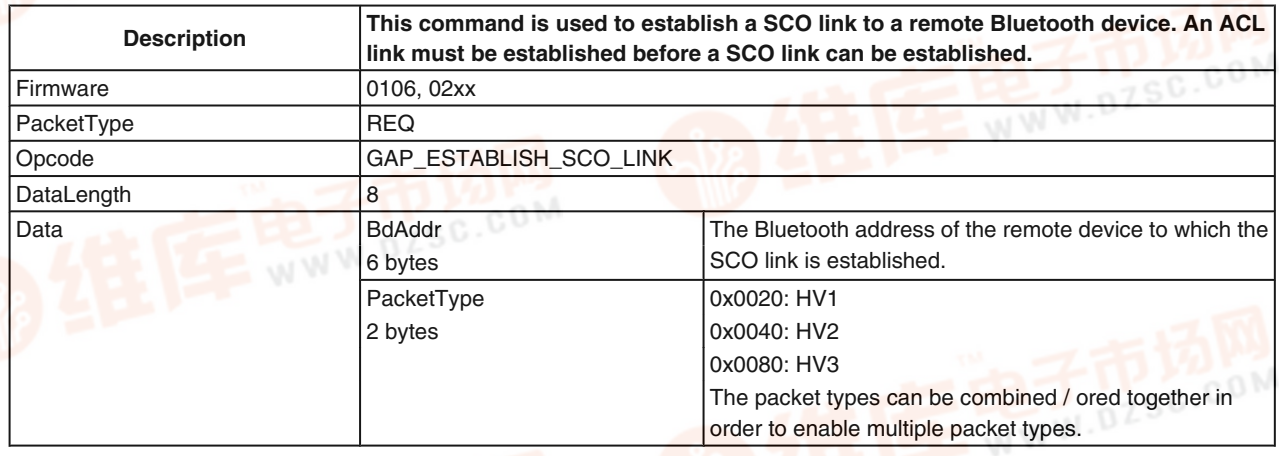

#### **TABLE 142. Establish SCO Link Confirm**

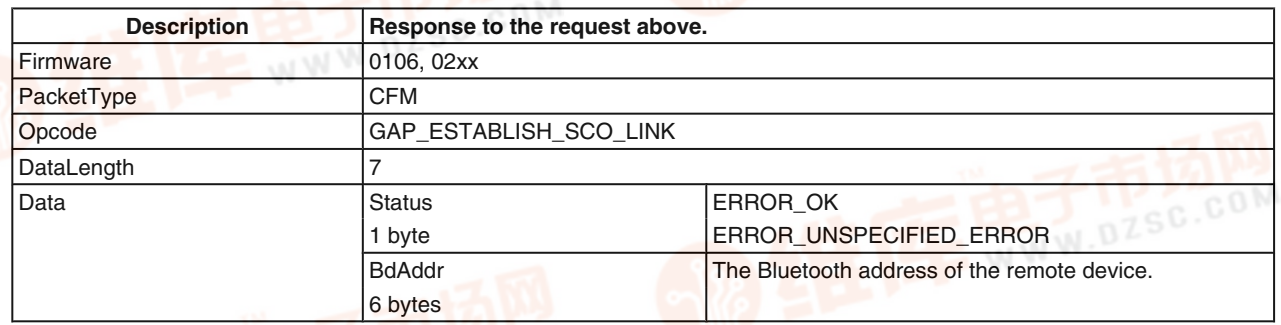

## **7.2.6.2.2 SCO Link Established Indicator**

## **TABLE 143. SCO Link Established Indicator**

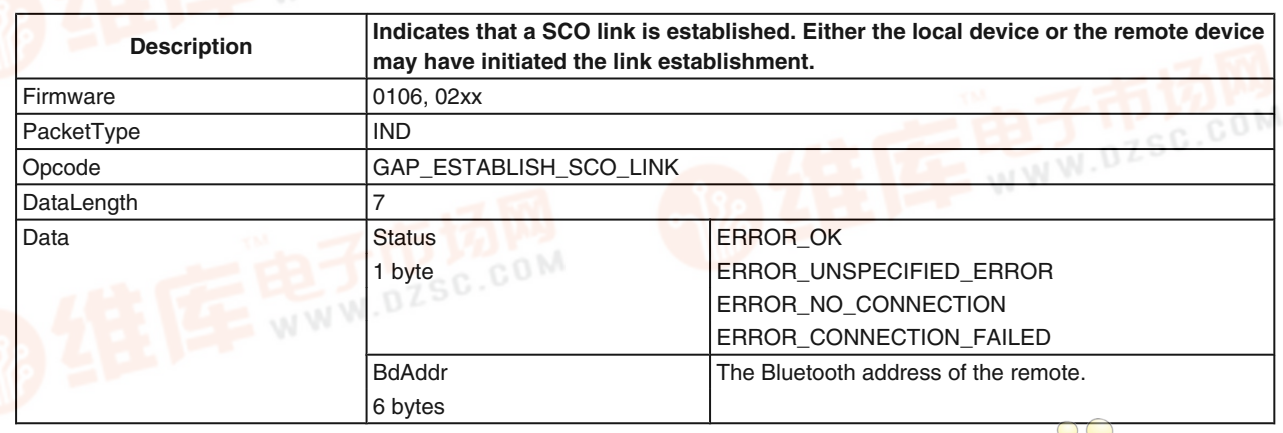

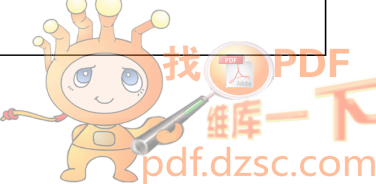

#### **7.2.6.2.3 Release SCO Link** [查询LMX9838供应商](http://www.dzsc.com/ic/sell_search.html?keyword=LMX9838)

**TABLE 144. Release SCO Link Command**

| 7.2.6.2.3 Release SCO Link |                                                |     |
|----------------------------|------------------------------------------------|-----|
| 查询LMX9838供应商               | <b>TABLE 144, Release SCO Link Command</b>     | 669 |
| <b>Description</b>         | This command is used to disconnect a SCO link. |     |
| Firmware                   | 0106, 02xx                                     |     |
| PacketType                 | <b>REQ</b>                                     |     |
| Opcode                     | GAP_RELEASE_SCO_LINK                           |     |
| DataLength                 |                                                |     |

#### **TABLE 145. Release SCO Link Confirm**

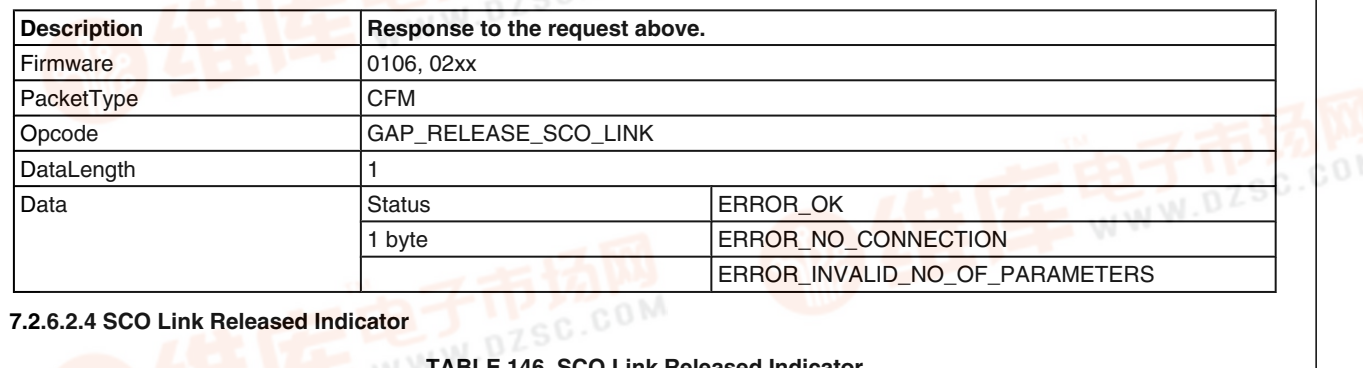

#### **7.2.6.2.4 SCO Link Released Indicator**

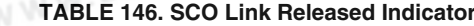

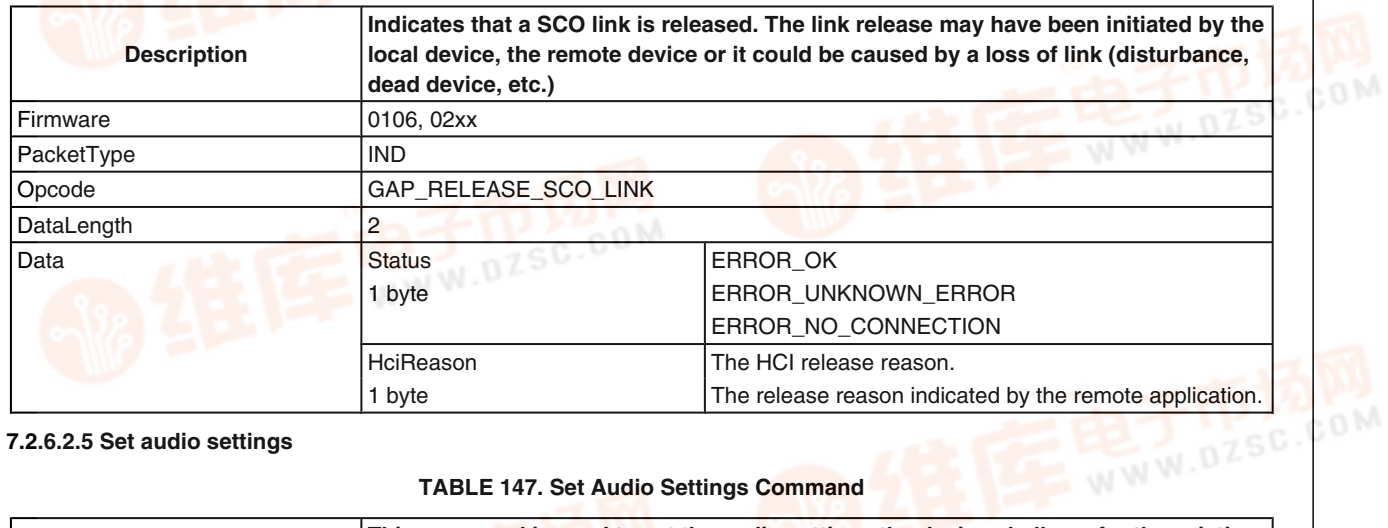

#### **7.2.6.2.5 Set audio settings**

**TABLE 147. Set Audio Settings Command**

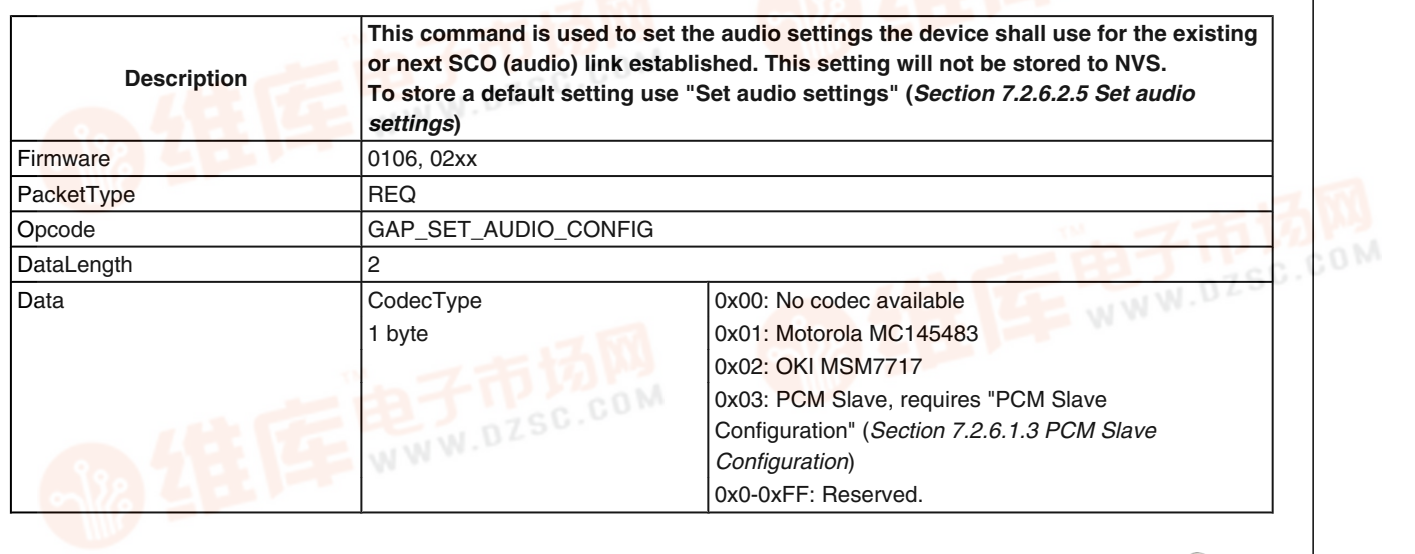

om

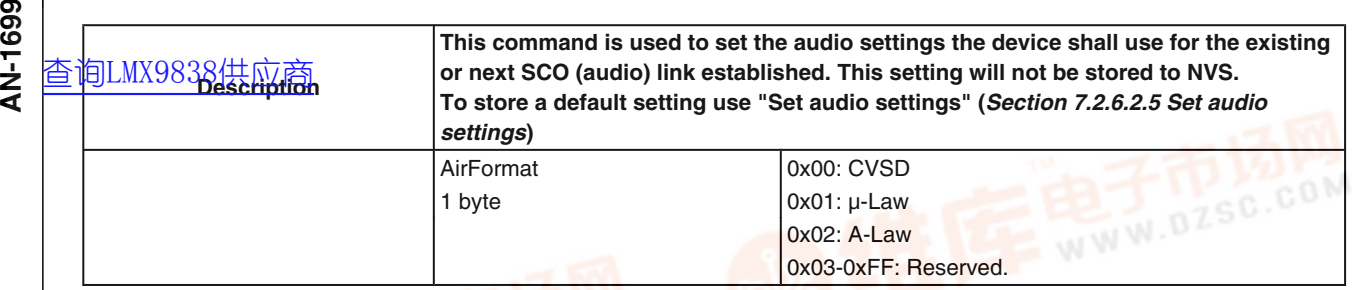

#### **TABLE 148. Set Audio Settings Confirm**

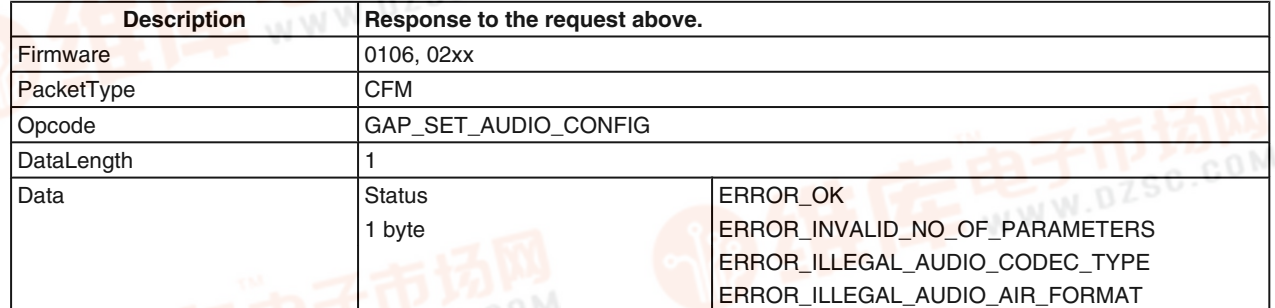

#### **7.2.6.2.6 Get Audio Settings**

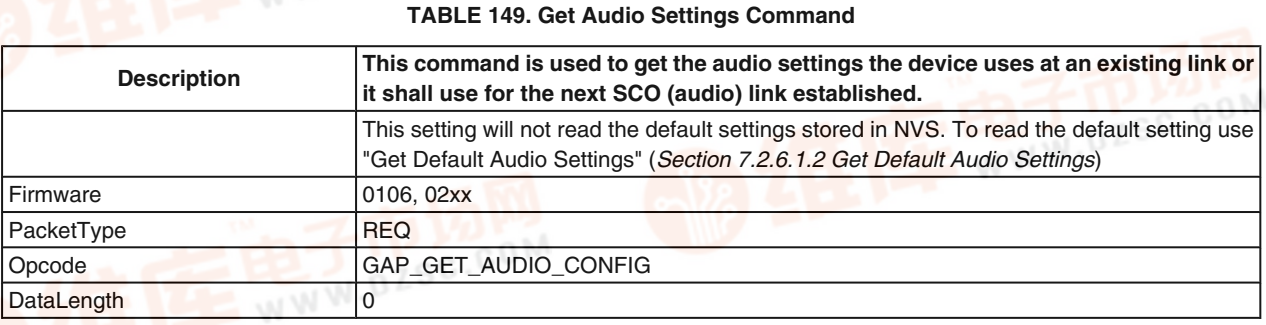

#### **TABLE 150. Get Audio Settings Confirm**

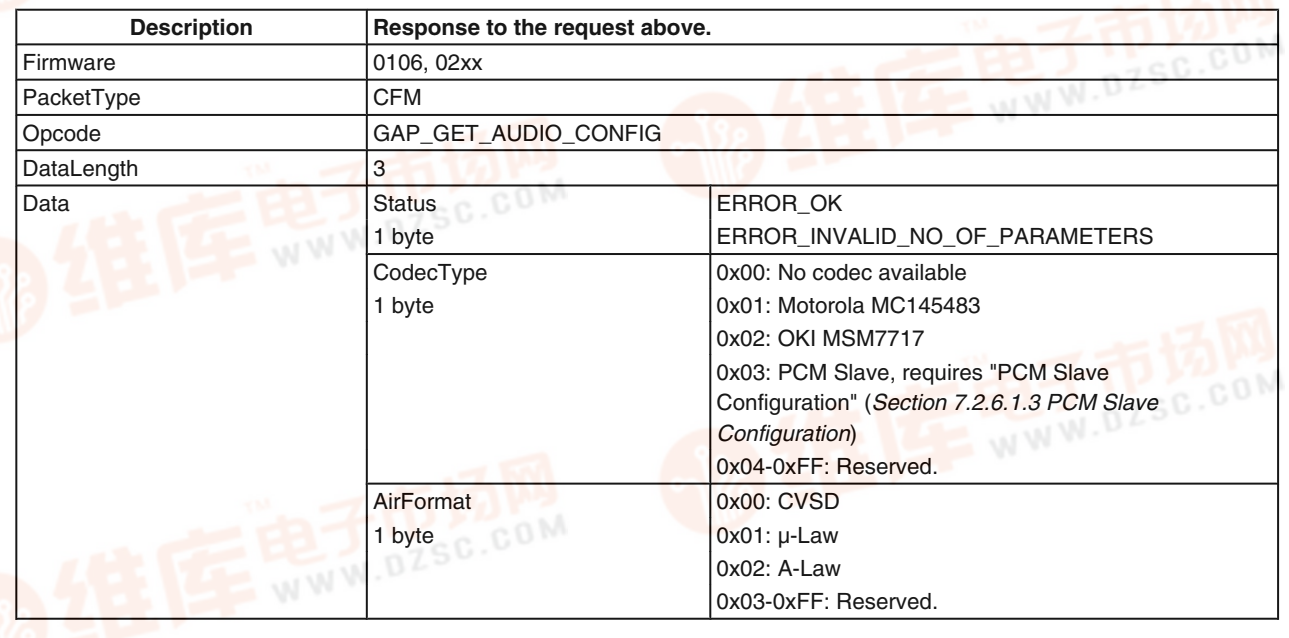

 $\sigma$  $\overline{C}$ on

#### **7.2.6.2.7 Change SCO Packet Type** [查询LMX9838供应商](http://www.dzsc.com/ic/sell_search.html?keyword=LMX9838)

**TABLE 151. Change SCO Packet Type Command**

AN-1699

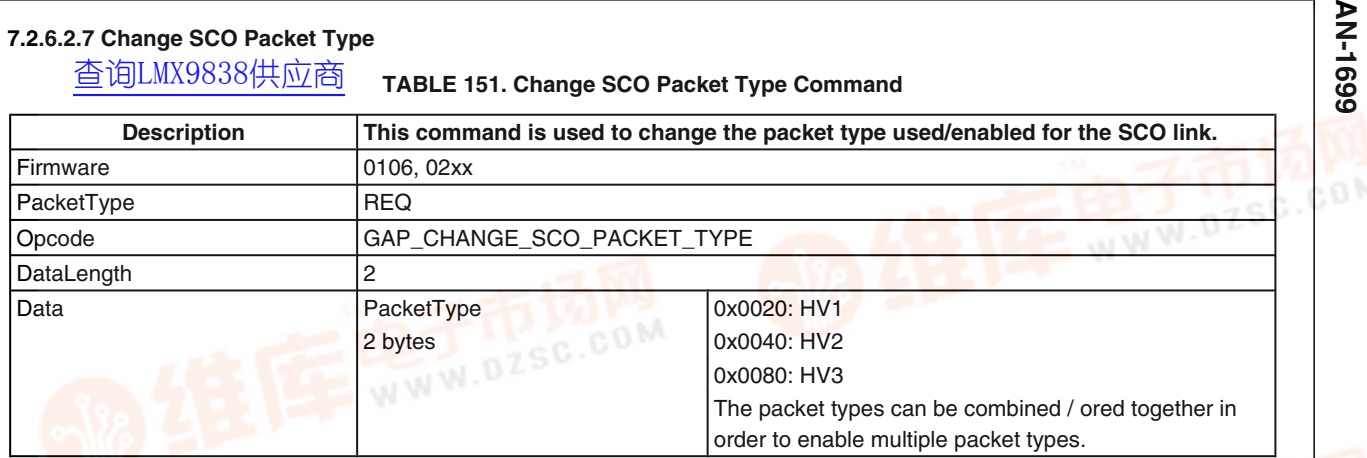

#### **TABLE 152. Change SCO Packet Type Confirm**

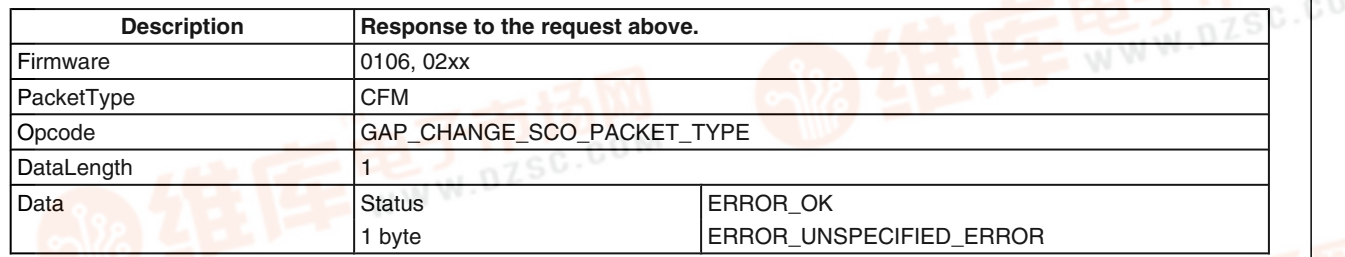

#### **7.2.6.2.8 Change SCO Link Packet Type Indicator**

**TABLE 153. Change SCO Link Packet Type Indicator**

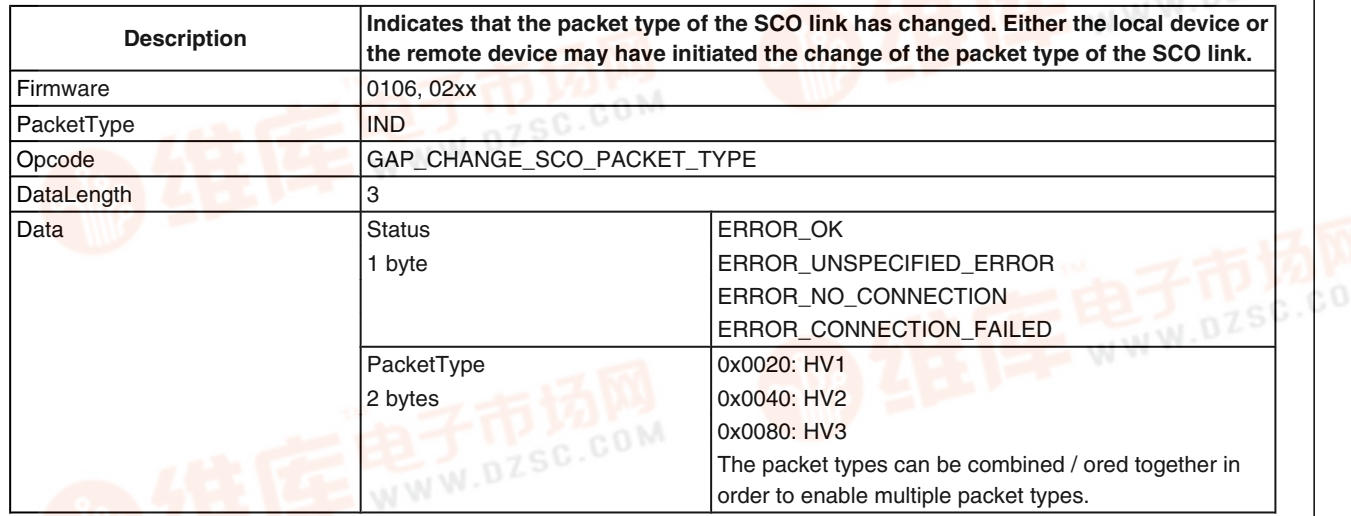

#### **7.2.6.2.9 Mute**

#### **TABLE 154. Mute Command**

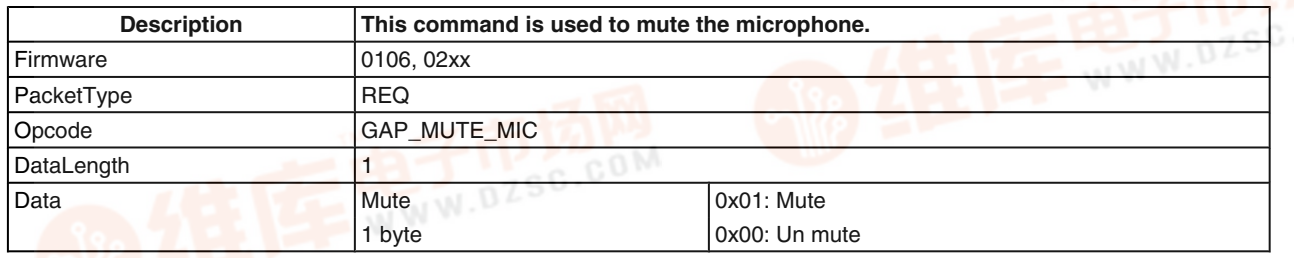

#### **TABLE 155. Mute Confirm**

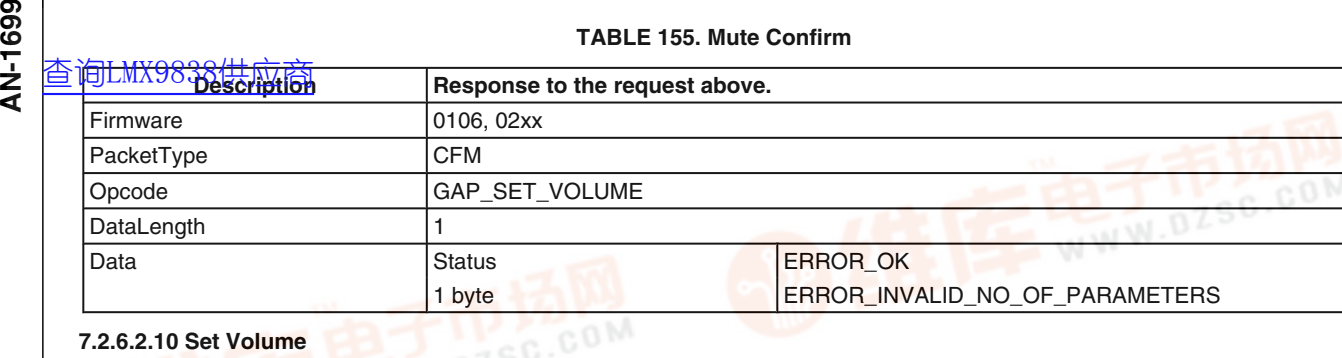

#### **7.2.6.2.10 Set Volume**

# **TABLE 156. Set Volume Command**

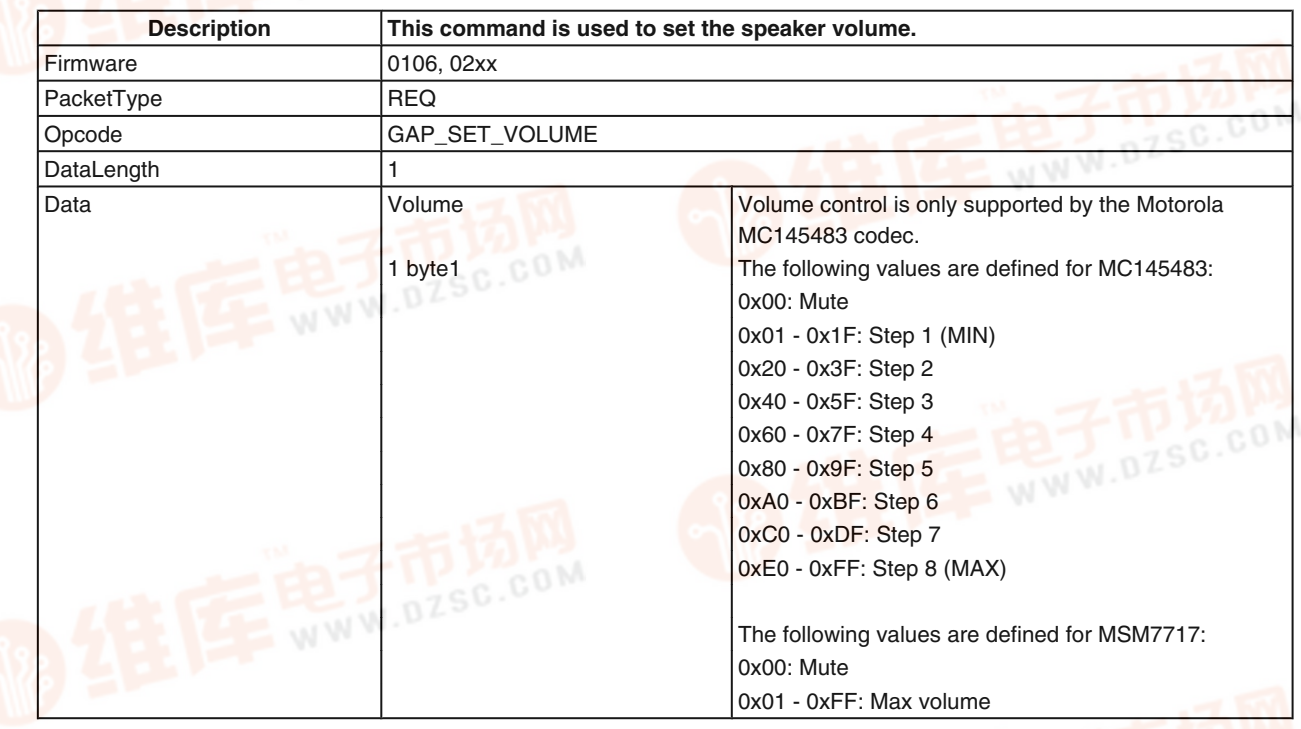

#### **TABLE 157. Set Volume Confirm**

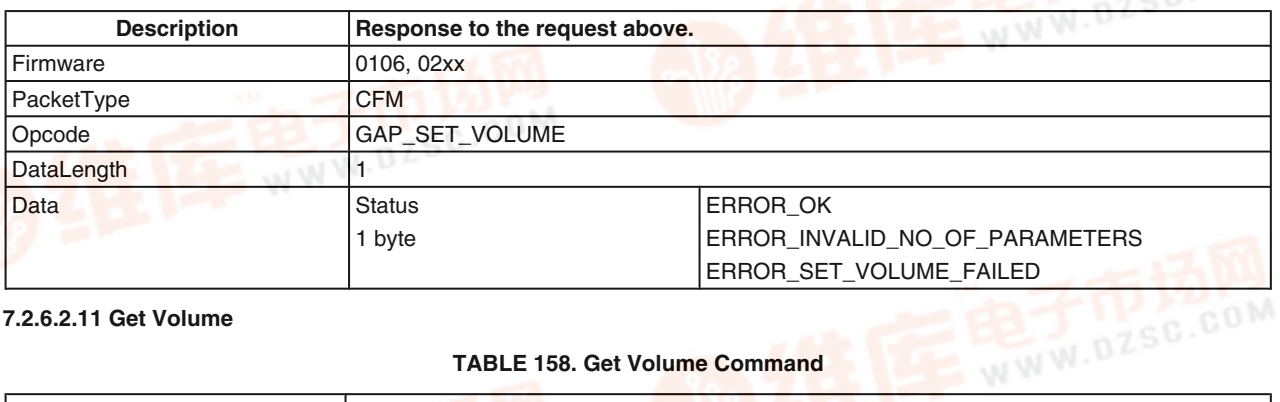

**7.2.6.2.11 Get Volume**

**TABLE 158. Get Volume Command**

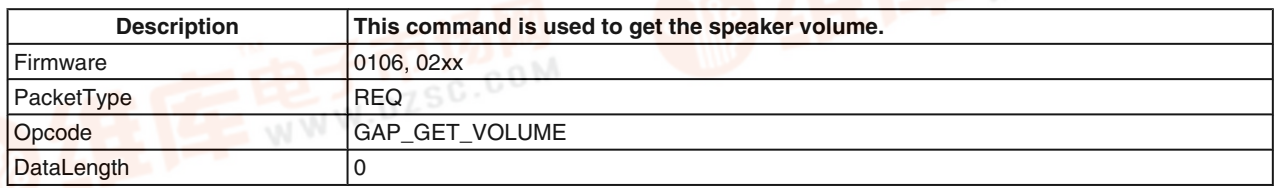

 $\sigma$ com

AN-1699 **AN-1699**

#### **TABLE 159. Get Volume Confirm**

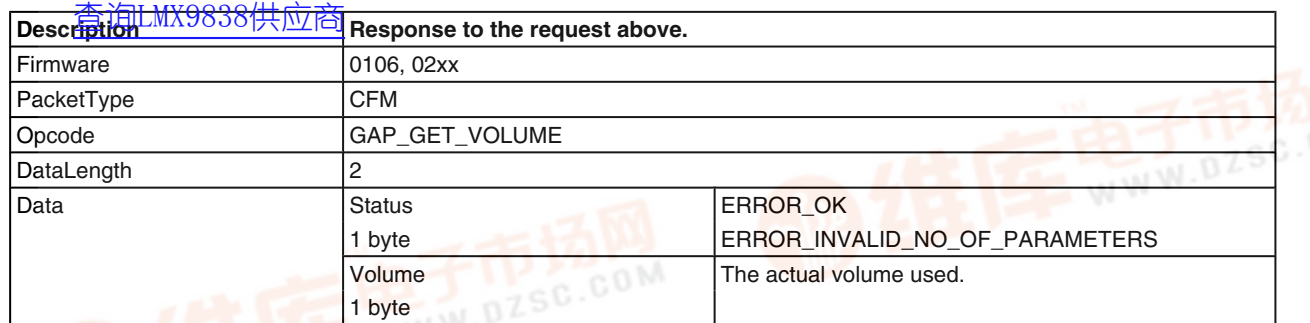

#### **7.2.7 Default Connections**

A special feature for link setup is the storage of default connections. The LMX9838 can store up to three connections in its non-volatile data memory. If the "Operation Mode" parameter in NVS is set to automatic, the LMX9838 tries to connect to every device stored within the memory. After three attempts the device will give up and try the next one or stay in idle mode.

The connections can also be established during runtime by the "Establish default connection" command.

The connections are stored in a table like structure. Each connection is entered with an index number. This index is used to that device within the Establish or Delete commands. The transparent option can only be set if only 1 connection is stored.

#### **TABLE 160. Example Default Connection Table**

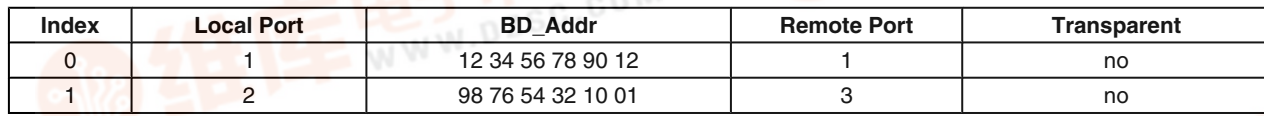

#### **7.2.7.1 Store Default Connection**

#### **TABLE 161. Store Default Connection Confirm Request**

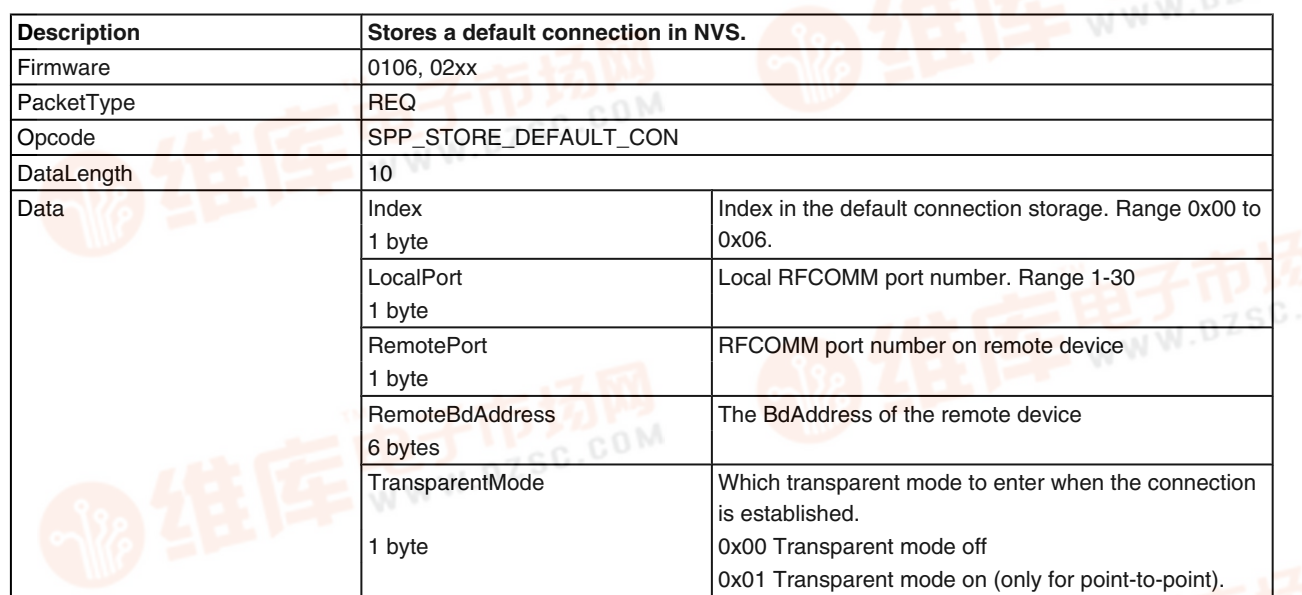

#### **TABLE 162. Store Default Connection Confirm**

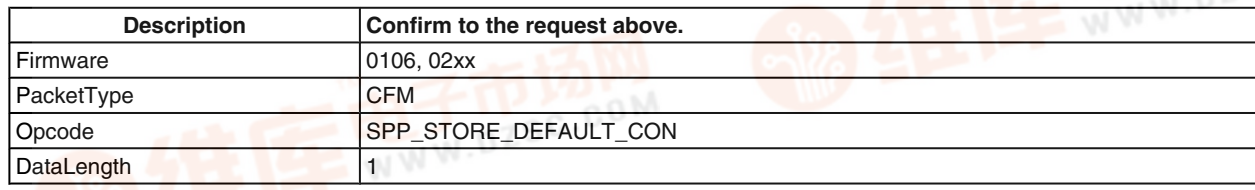

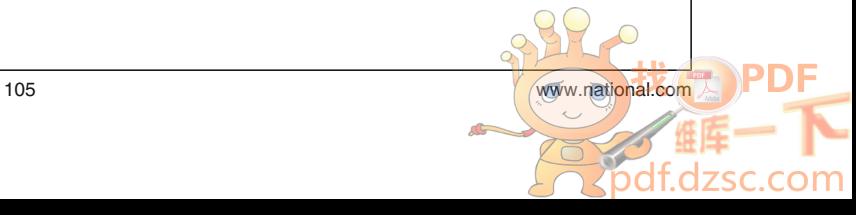

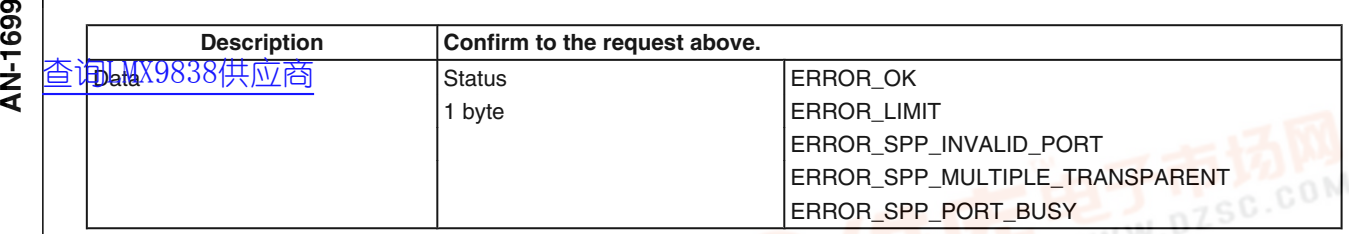

#### **7.2.7.2 Connect to Default Connection**

#### **TABLE 163. Connect to Default Connection Request**

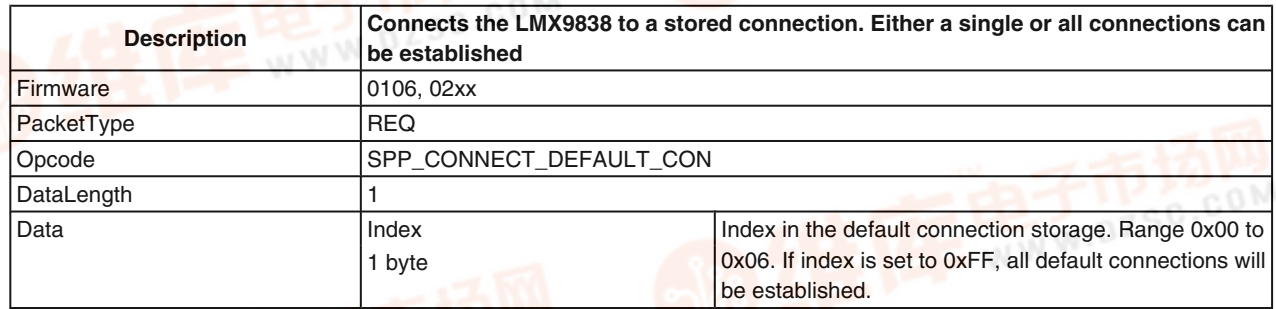

#### **TABLE 164. Store Default Connection Confirm**

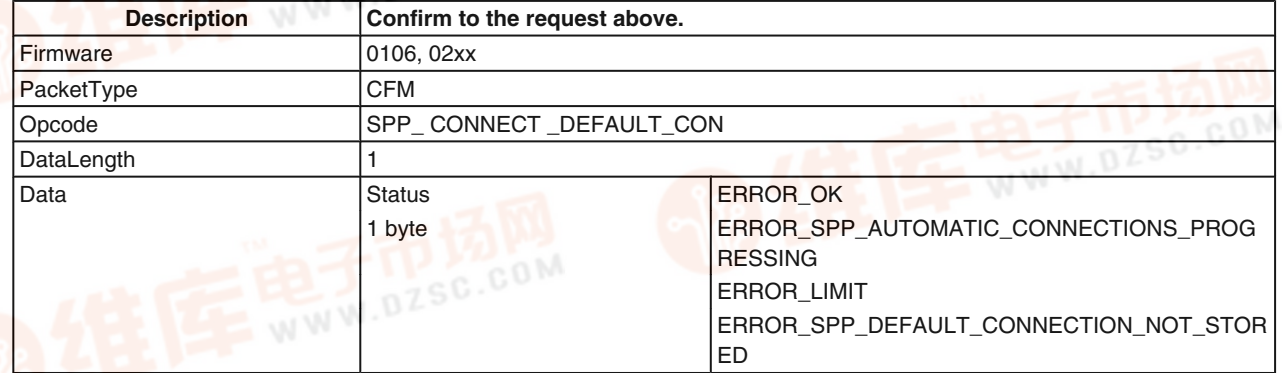

#### **7.2.7.3 Get List of Default Connections**

#### **TABLE 165. Get List of Default Connections Request**

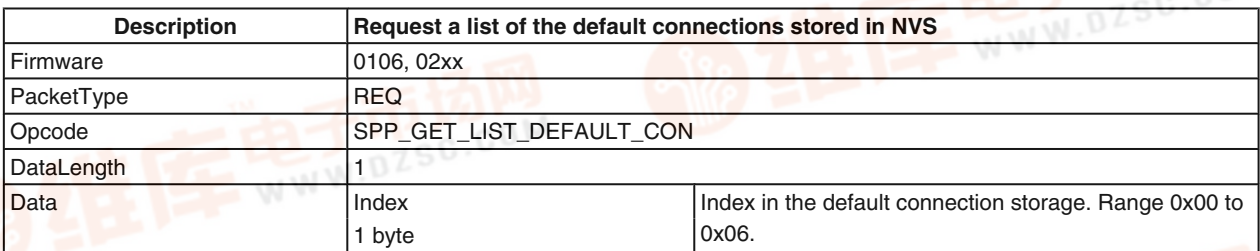

#### **TABLE 166. Get List of Default Connections Confirm**

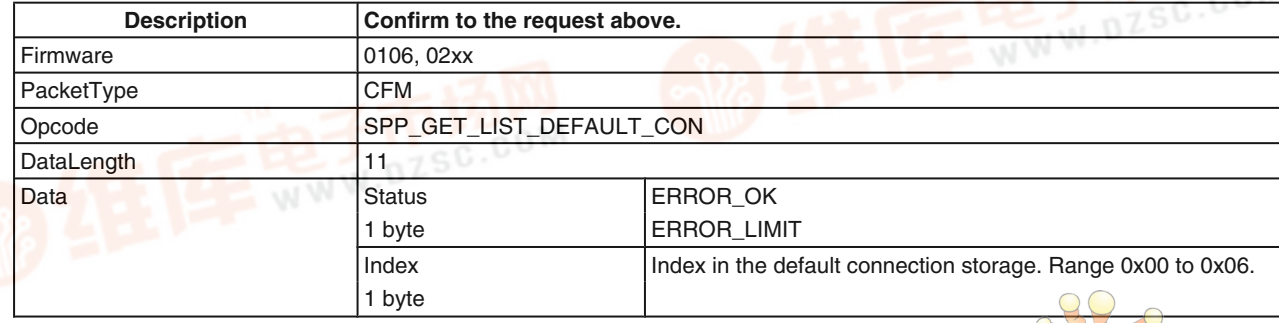

 $\circ$ 

nn

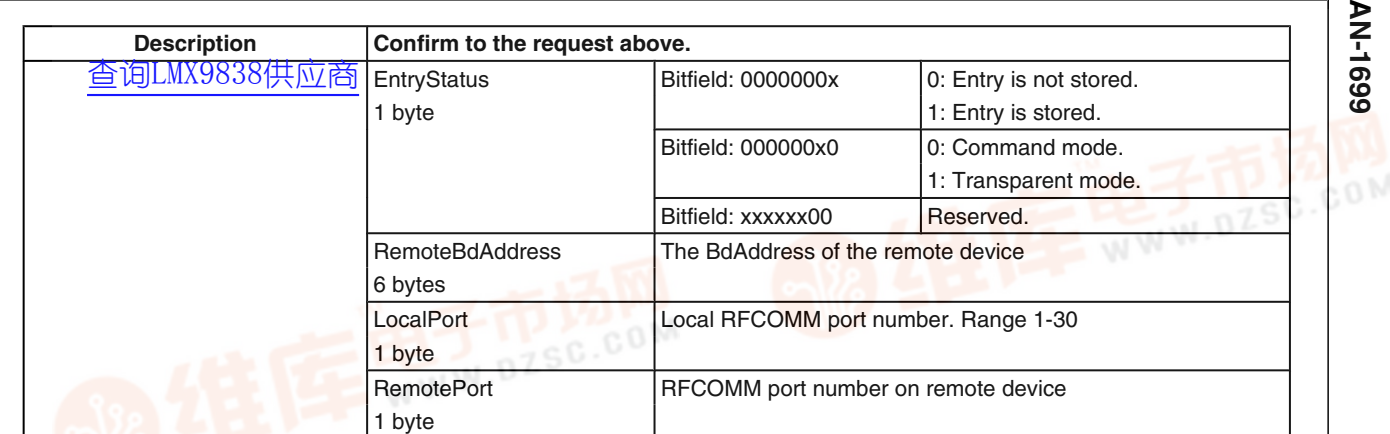

#### **7.2.7.4 Delete Default Connection**

#### **TABLE 167. Delete Default Connections Request**

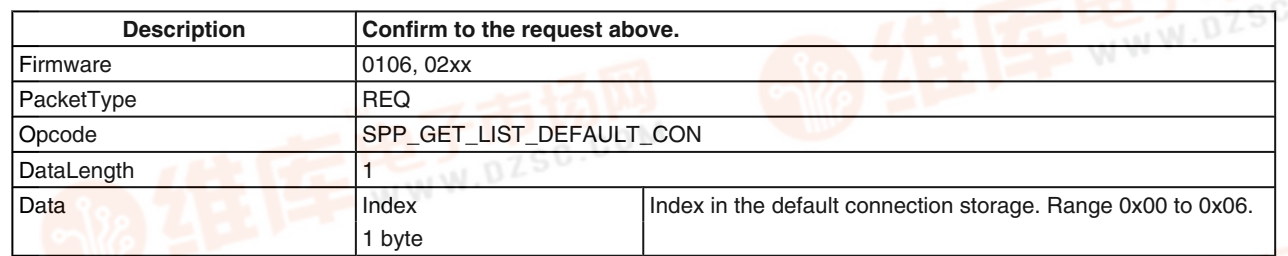

#### **TABLE 168. Delete Default Connections Confirm**

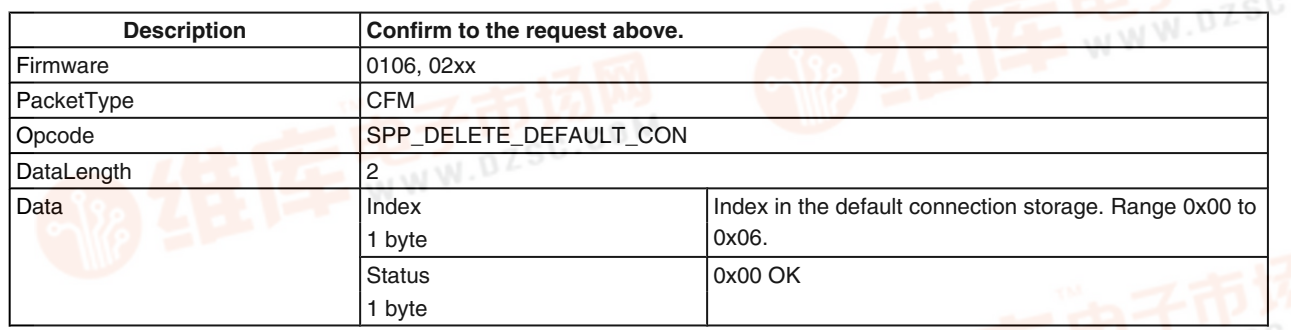

#### **7.2.8 Bluetooth Low Power Modes**

A bluetooth link is a based on a physically synchronized connection, which means that the devices can only communicate after successful synchronization. For this, each package also includes some synchronization information. Also a specific polling scheme is in place to keep synchronization if no traffic is necessary.

The ability to switch to those specific modes is controlled by the Link Policy. To make sure both devices support the low power mode requested, Link Policy can be set first. It will only be successful if both sides support it.

**7.2.8.1 Set Default Link Policy**

As the slave has to actively listen to packages from the master, there are different methods to decrease the necessary active receive slots on devices.

#### **TABLE 169. Set Default Link Policy Command**

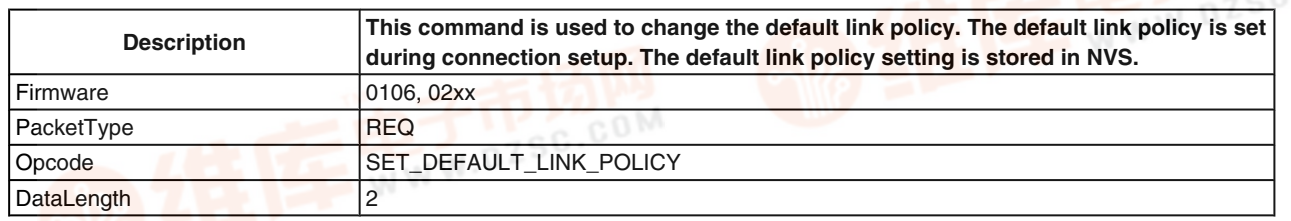

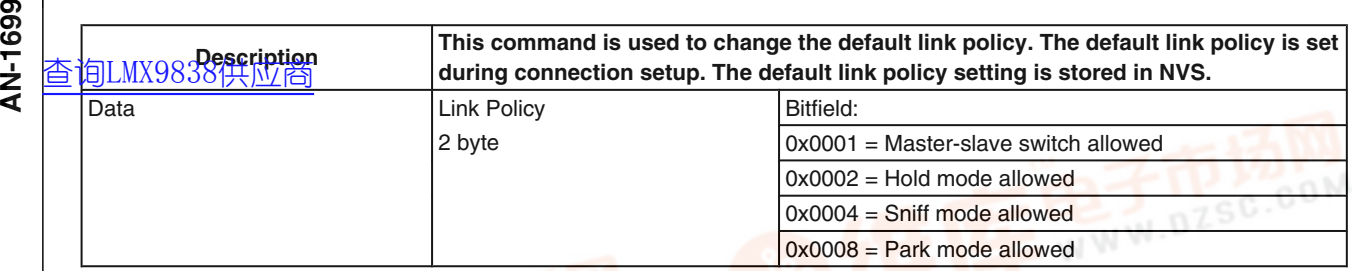

#### **TABLE 170. Set Default Link Policy Confirm**

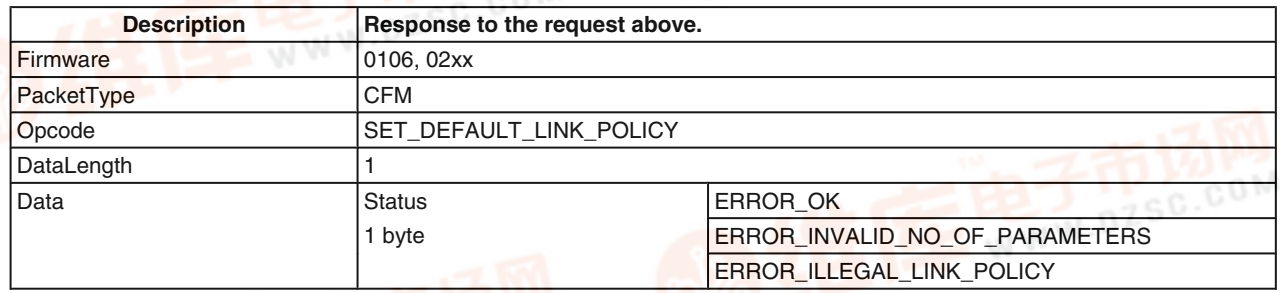

#### **7.2.8.2 Get Default Link Policy**

#### **TABLE 171. Get Default Link Policy Command**

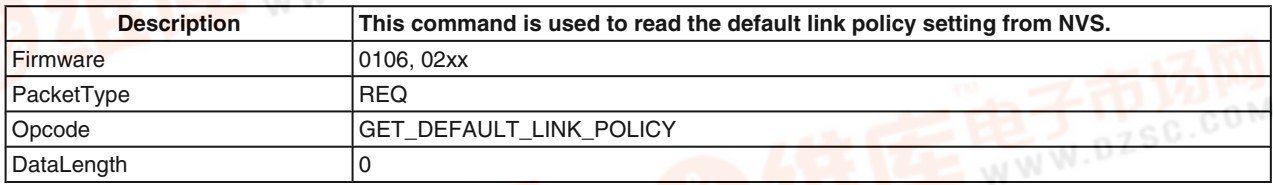

#### **TABLE 172. Get Default Link Policy Confirm**

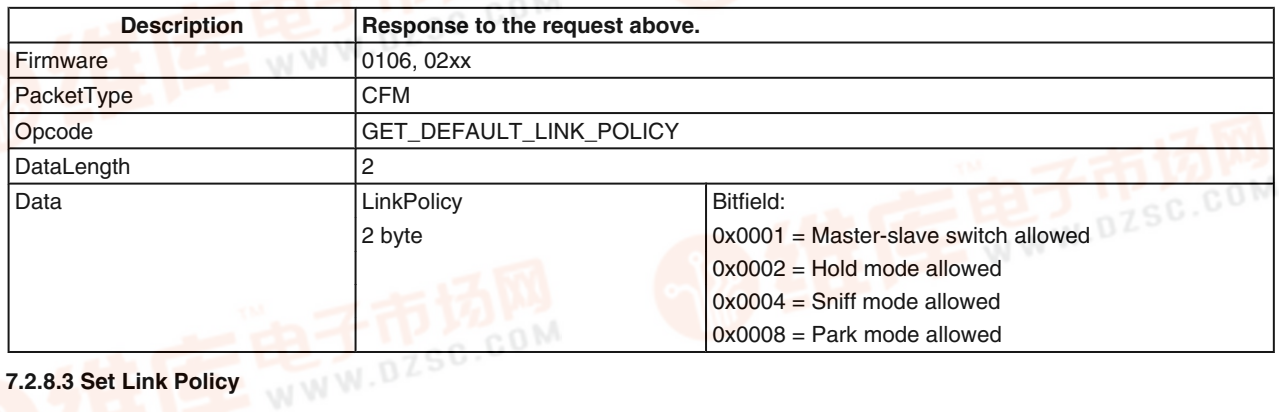

#### **7.2.8.3 Set Link Policy**

#### **TABLE 173. Set Link Policy Request**

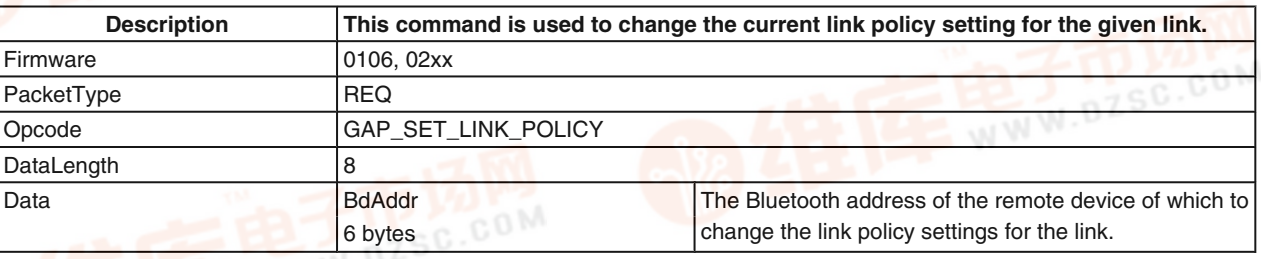

 $\sigma$ 

.com
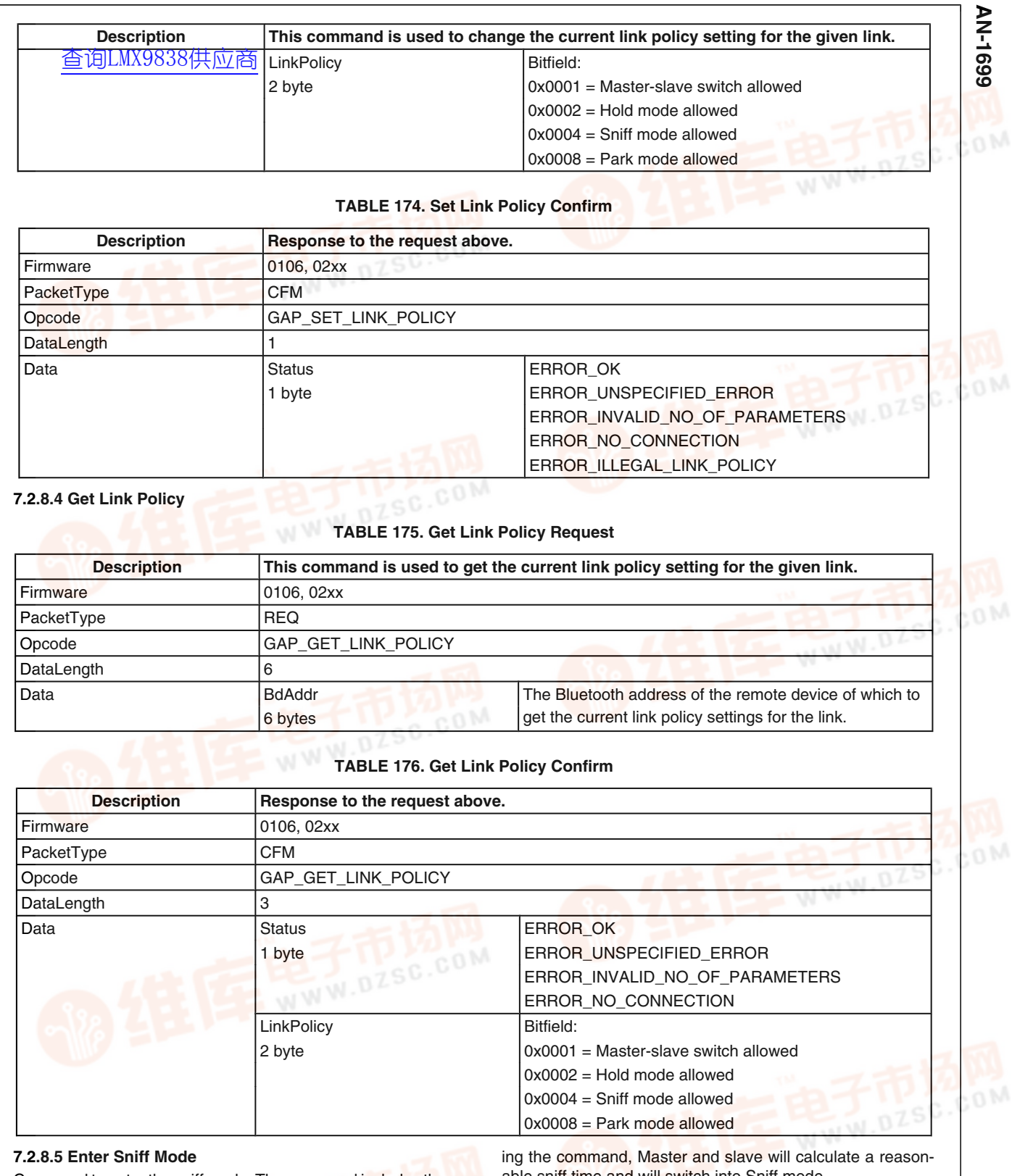

Command to enter the sniff mode. The command includes the maximum and minimum value for the sniff interval. After sendable sniff time and will switch into Sniff mode.

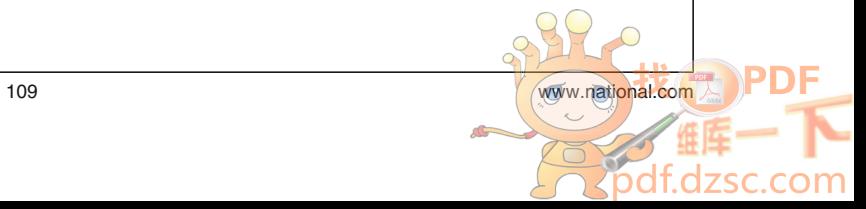

# **as**<br>2<br>< [查询LMX9838供应商](http://www.dzsc.com/ic/sell_search.html?keyword=LMX9838)

#### **TABLE 177. Enter Sniff Mode Request**

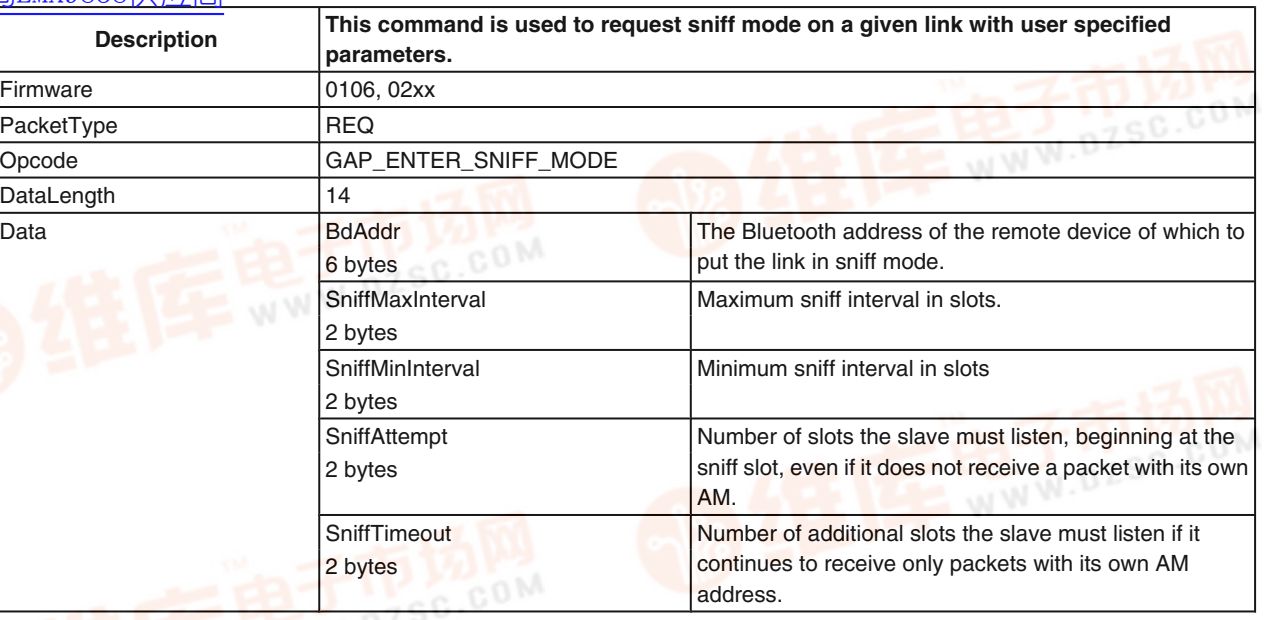

#### **TABLE 178. Enter Sniff Mode Confirm**

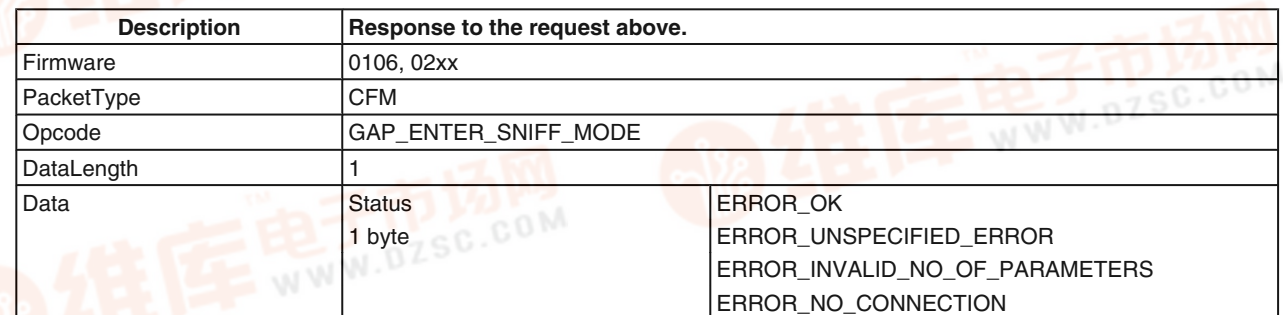

#### **7.2.8.6 Exit Sniff Mode**

#### **TABLE 179. Exit Sniff Mode Request**

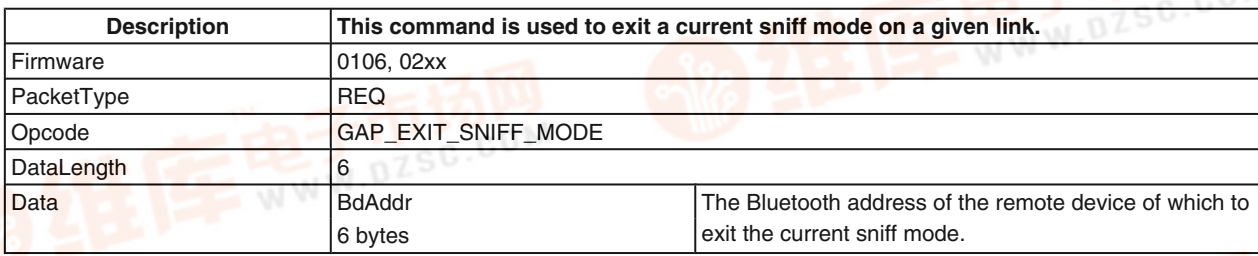

#### **TABLE 180. Exit Sniff Mode Confirm**

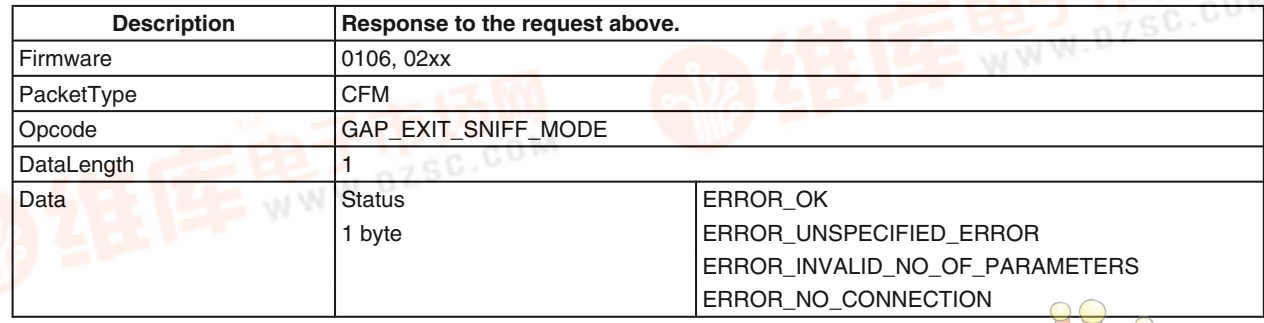

 $\sigma$ 

.com

#### **7.2.8.7 Enter Park Mode**

In Park Mode Mg Slave will lose its active member address and will not longer be part of the piconet. It will be kept syn-[查询LMX9838供应商](http://www.dzsc.com/ic/sell_search.html?keyword=LMX9838)chronized by beacons within the specified interval range.

#### **TABLE 181. Enter Park Mode Request**

AN-1699 **AN-1699**

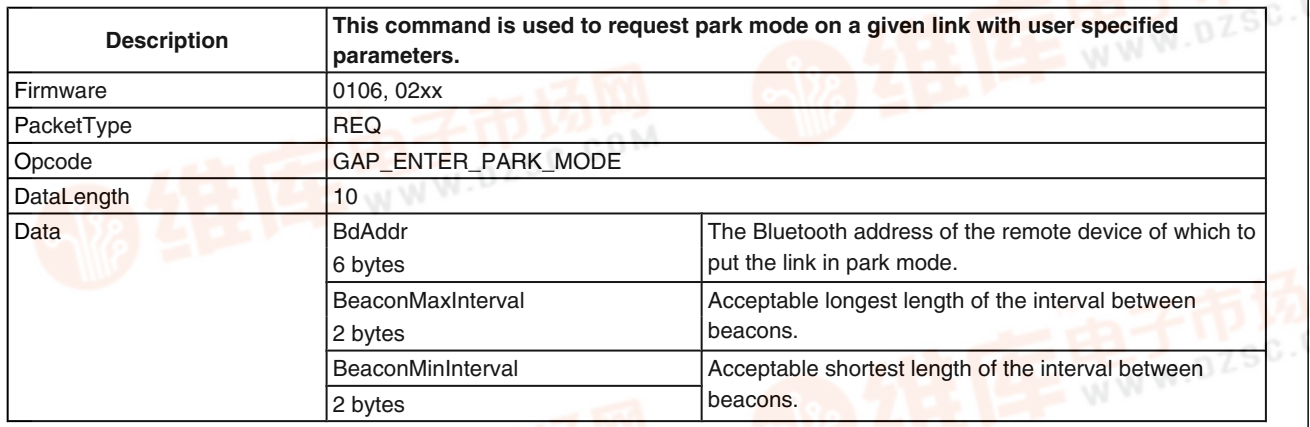

#### **TABLE 182. Enter Park Mode Confirm**

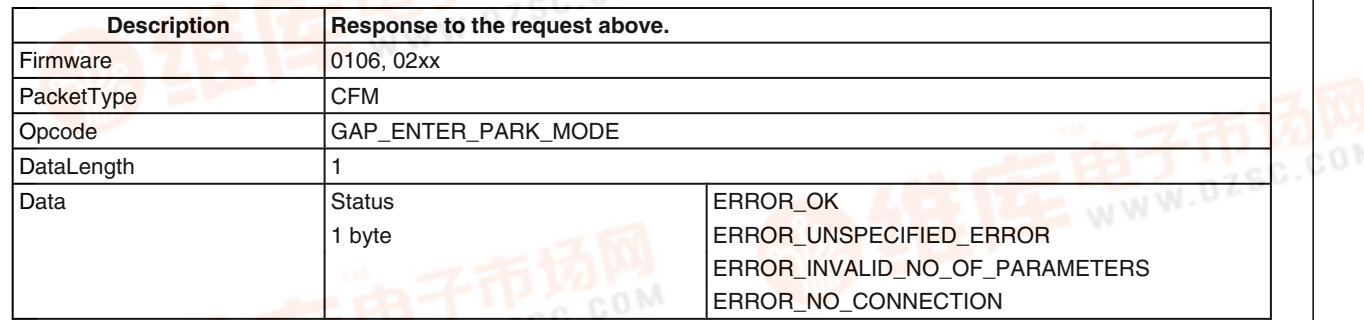

#### **7.2.8.8 Exit Park Mode**

T.2.8.8 Exit Park Mode<br>This commands forces the devices getting the parked slave back as active member of the piconet.

#### **TABLE 183. Exit Park Mode Request**

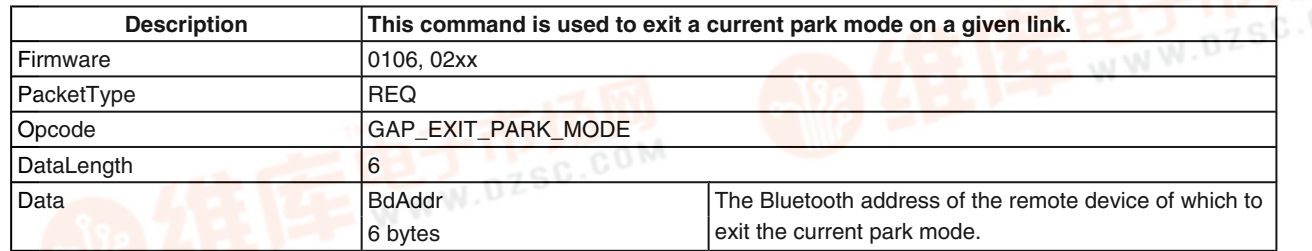

#### **TABLE 184. Enter Park Mode Confirm**

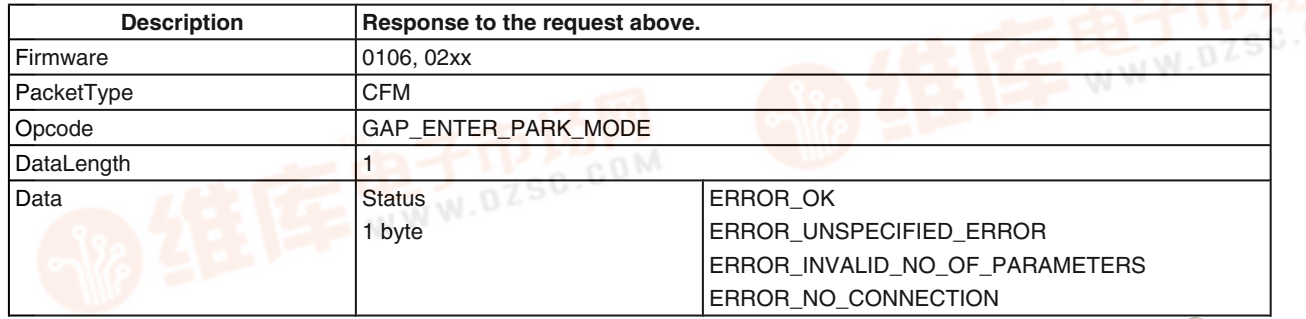

# **7.2.8.9 Enter Hold Mode and an 1699** 7.2.8.9 Enter Hold Mod<br> **A** [查询LMX9838供应商](http://www.dzsc.com/ic/sell_search.html?keyword=LMX9838)

#### **TABLE 185. Enter Hold Mode Request**

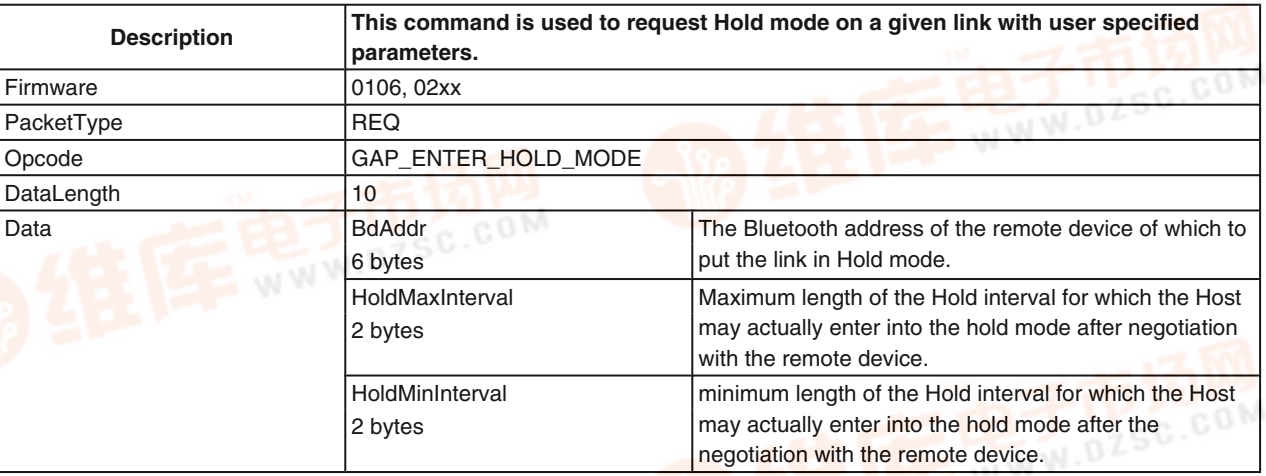

#### **TABLE 186. Enter Hold Mode Confirm**

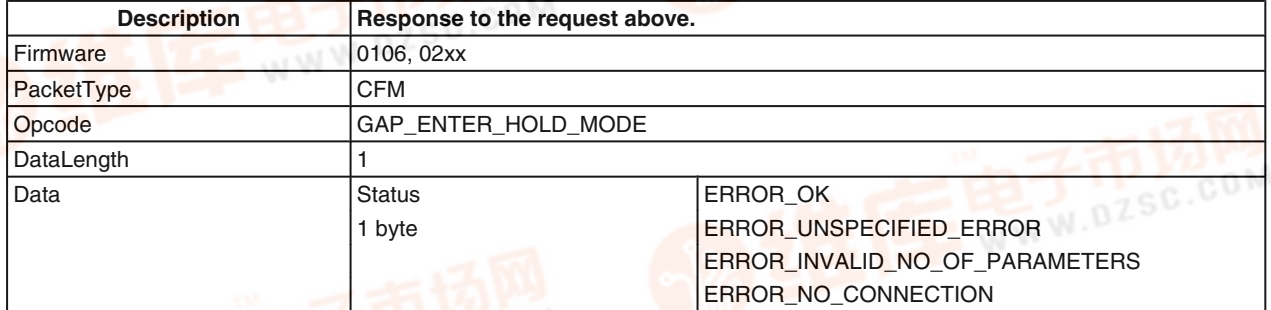

#### **7.2.8.10 Power Save Mode Changed**

In case the remote device changed the Power Mode for that link, this event will be returned by the LMX9838.

#### **TABLE 187. Power Save Mode Changed Indicator**

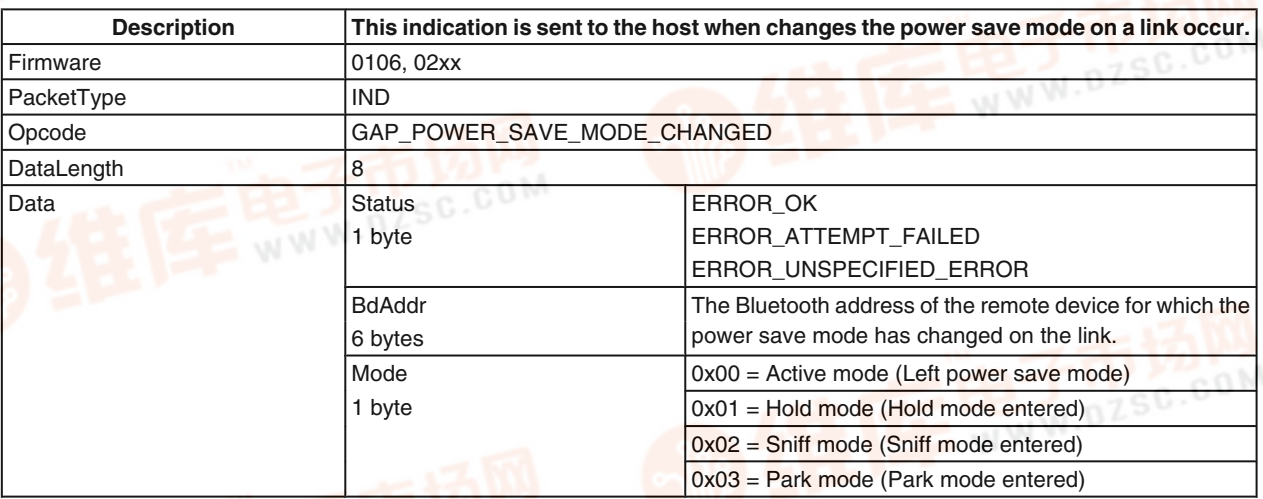

#### **7.2.9 Wake-Up Functionality**

Wake-up functionality allows to stop the communication between host and LMX9838 in order to save power on both devices. The wake-up itself is done via the RTS/CTS pins or the Host\_WU pin. For a detailed description of the hardware wake-up please see also *Section 5.4.1.3 Wake Up Functionality*.

The communication between host and LMX9838 can be stopped by sending the LMX9838 the Disable Transport Layer command. The command can be sent any time. The LMX9838 will continue its current operation status and try to wake up the host as soon as the interface is needed.

**7.2.9.1 Disable Transport La[yer](http://pdf.dzsc.com/)**

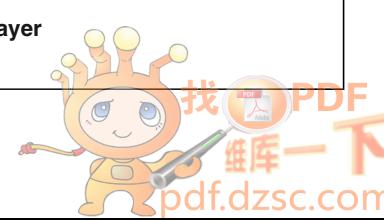

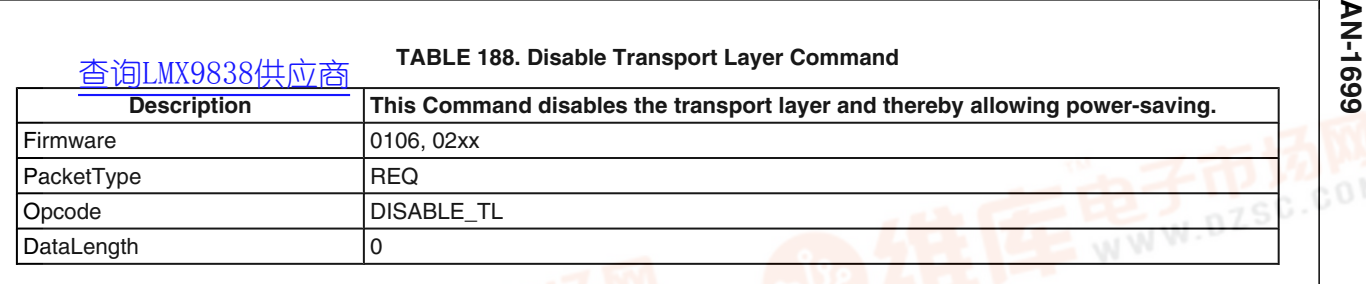

#### **TABLE 189. Disable Transport Layer Confirm**

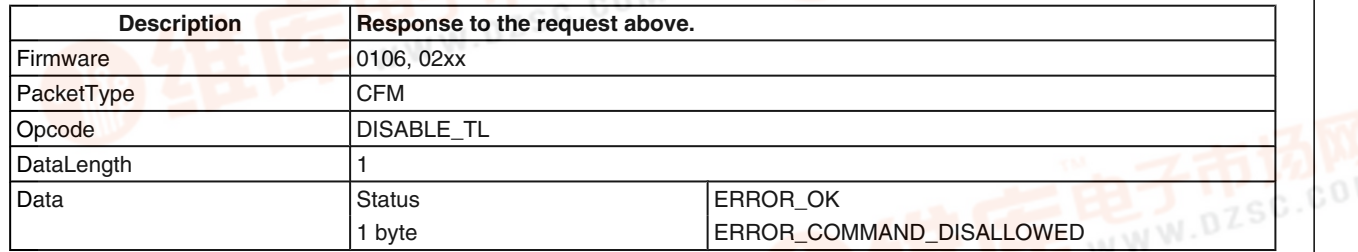

#### **7.2.9.2 Transport Layer Enabled Indicator**

#### **TABLE 190. Transport Layer enabled indicator**

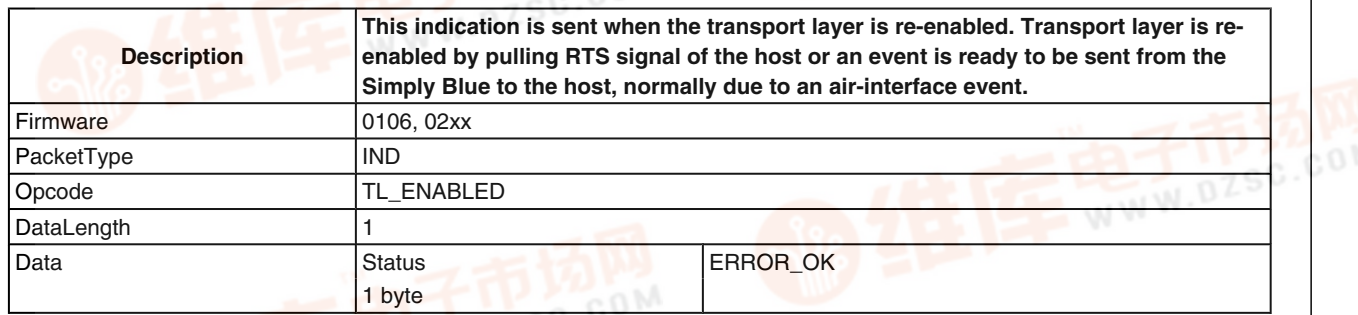

#### **7.2.10 SPP Port Configuration**

An active SPP link appears as a virtual serial port connection between two devices. As any other serial connection it has different settings for that "virtual" serial port. The following settings enable the host to change specific port settings on that virtual port. The reference for all commands is the local RFcomm port the link has been set up with.

All commands in this section are only handled at application level and have no direct impact on the bluetooth link.

 $\geq$ 

**7.2.10.1 SPP Set Port Configuration**

### **TABLE 191. SPP Set Port Config Request**

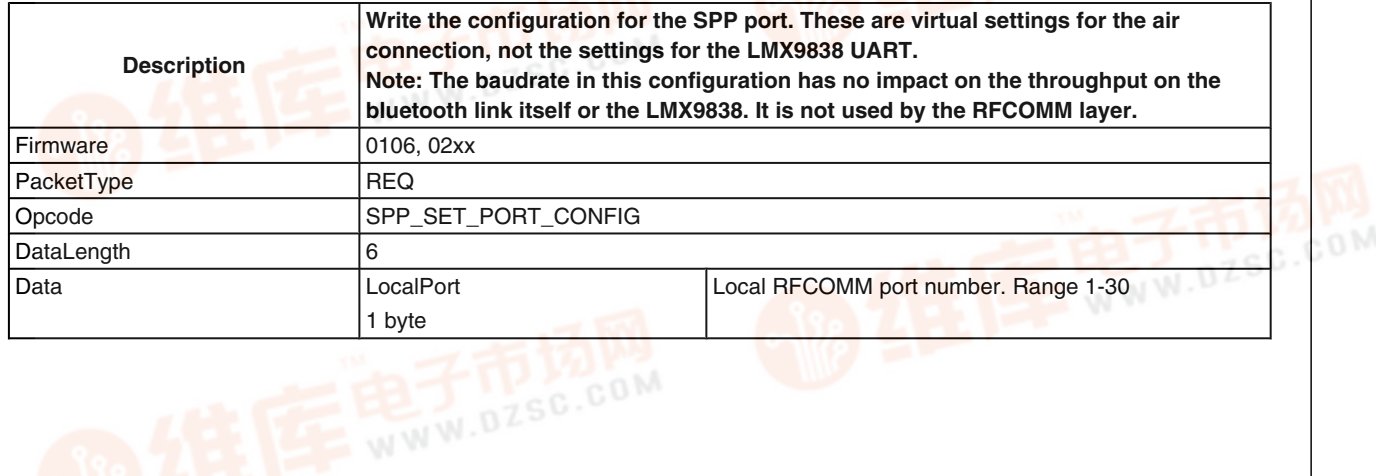

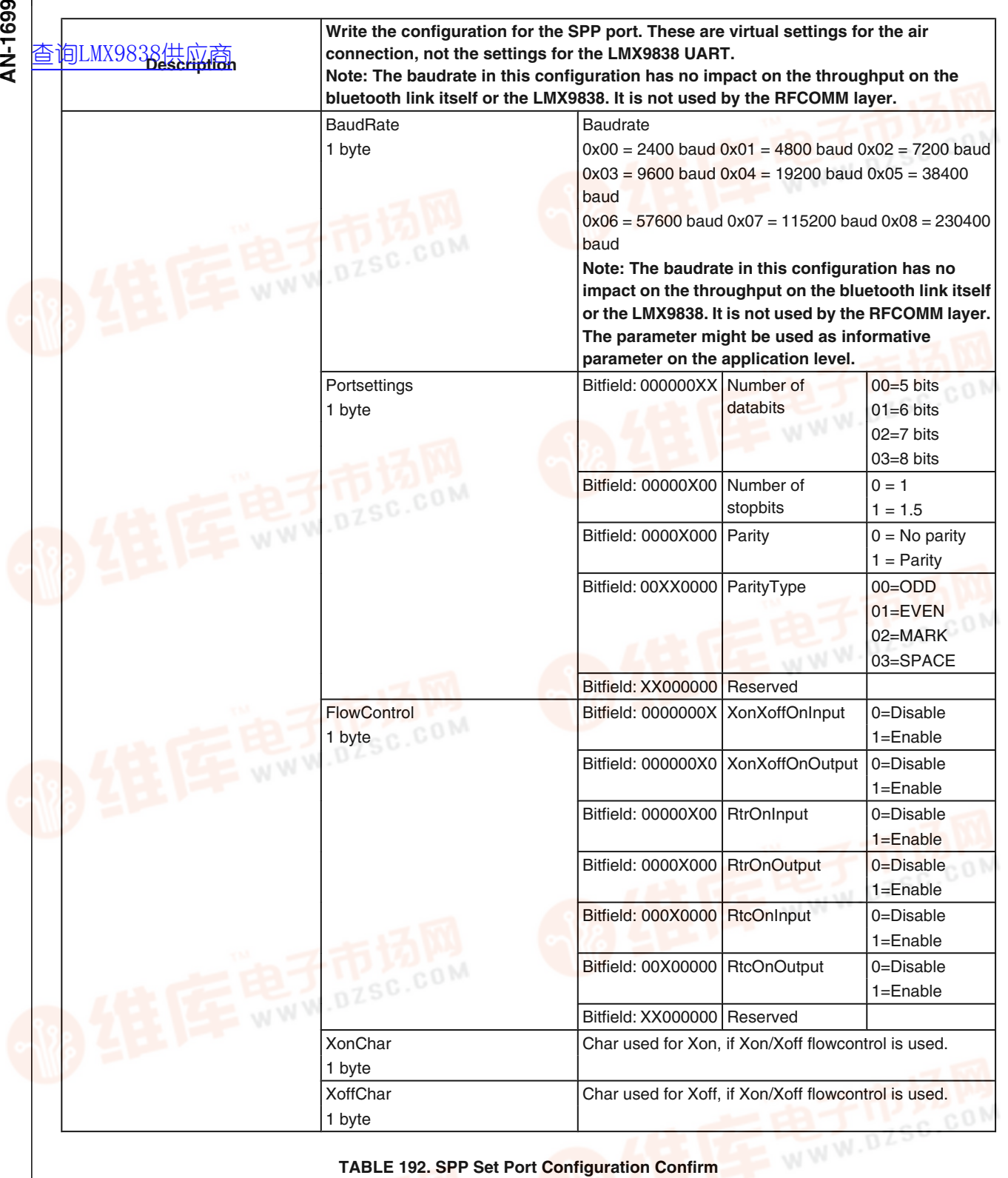

## **TABLE 192. SPP Set Port Configuration Confirm**

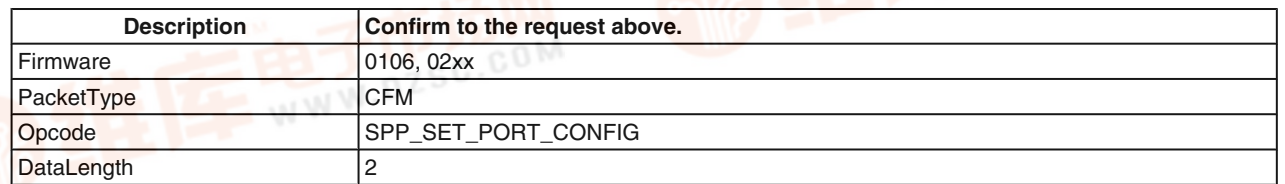

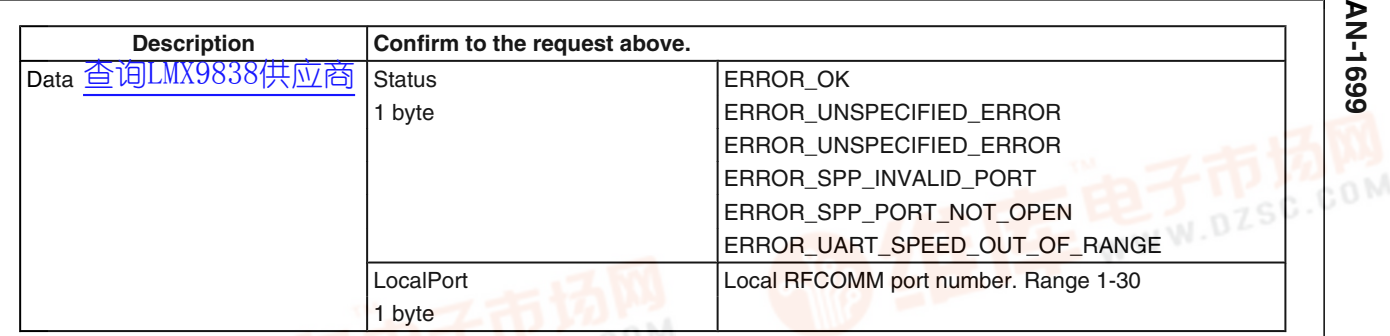

#### **7.2.10.2 SPP Get Port Configuration**

#### **TABLE 193. SPP Get Port Configuration Request**

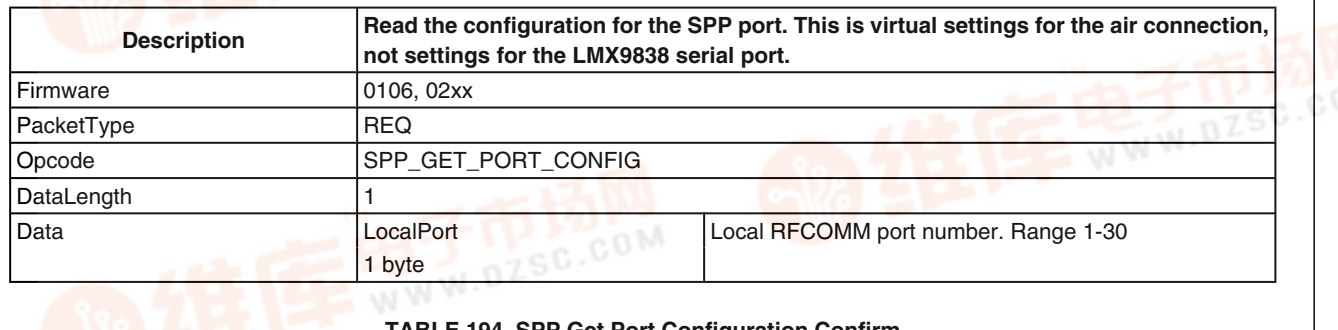

## **TABLE 194. SPP Get Port Configuration Confirm**

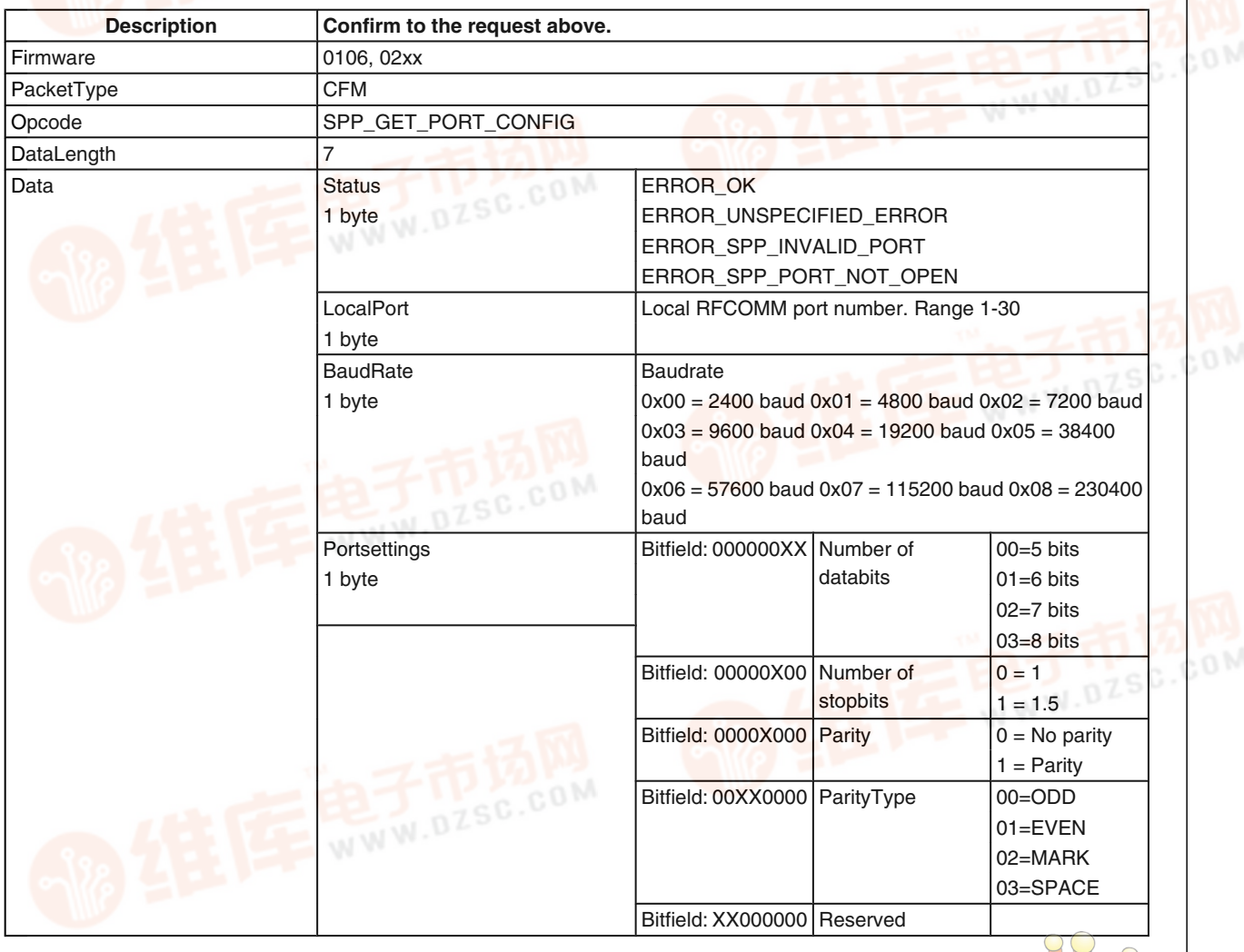

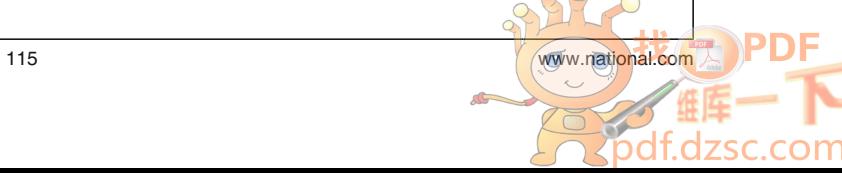

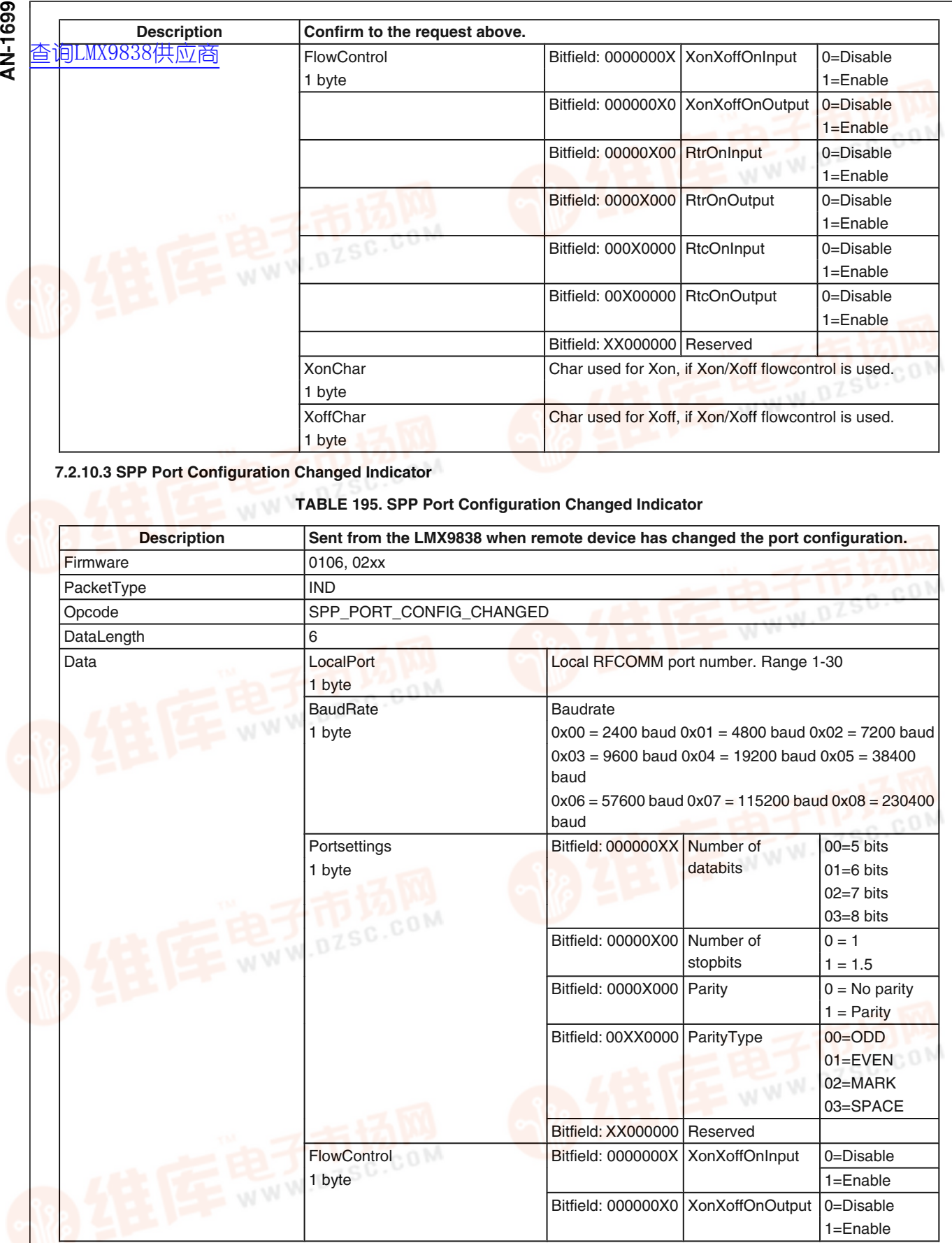

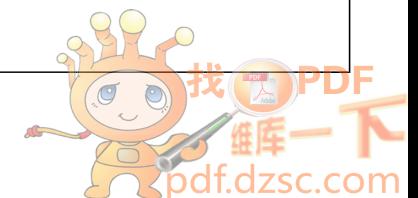

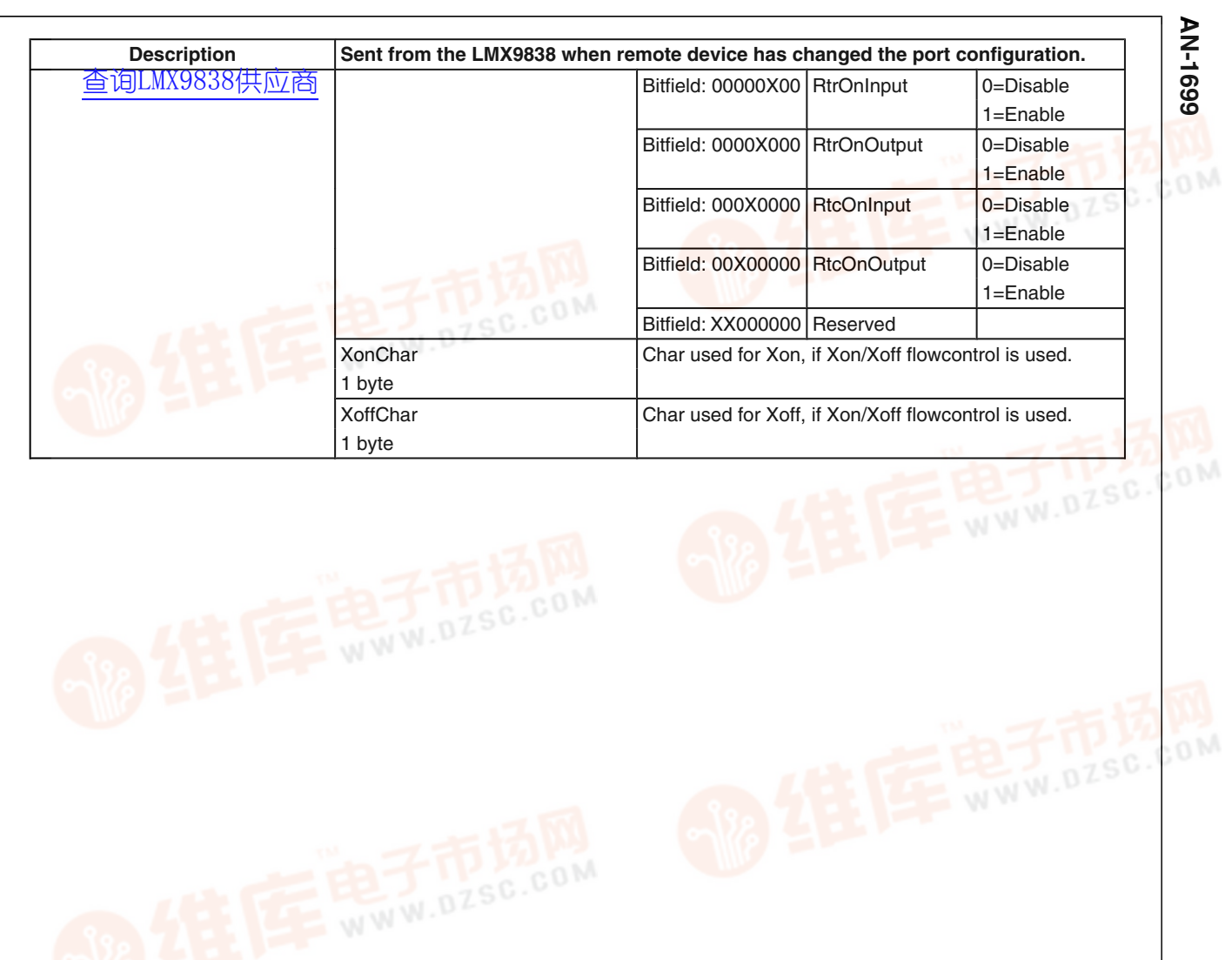

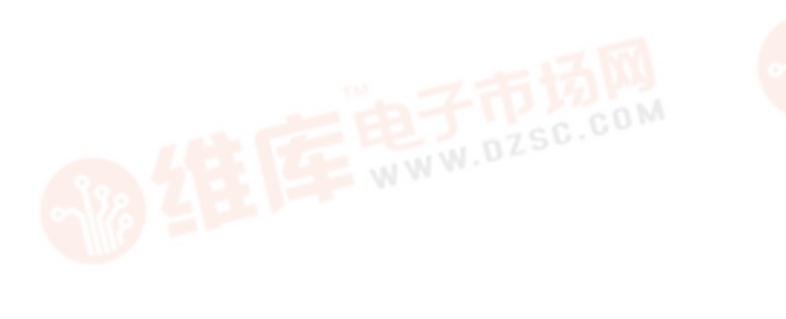

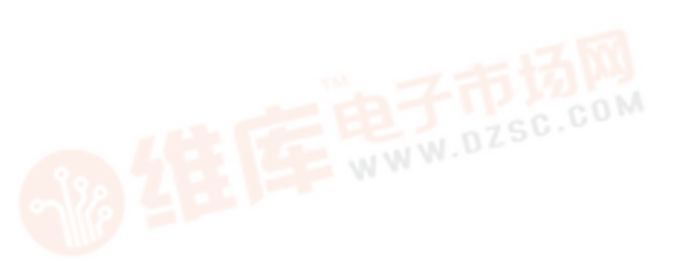

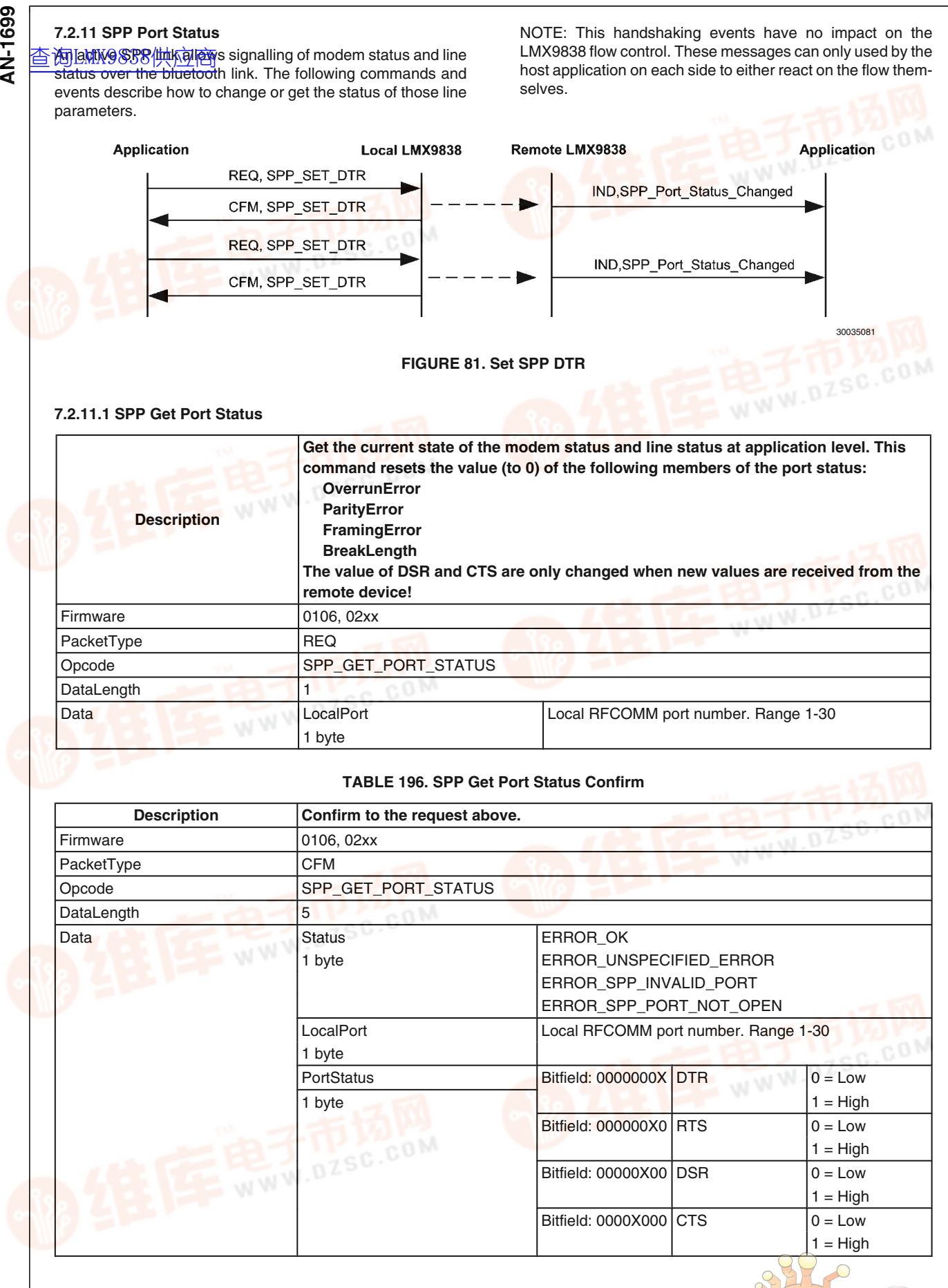

 $\sigma$  $\odot$ 

om

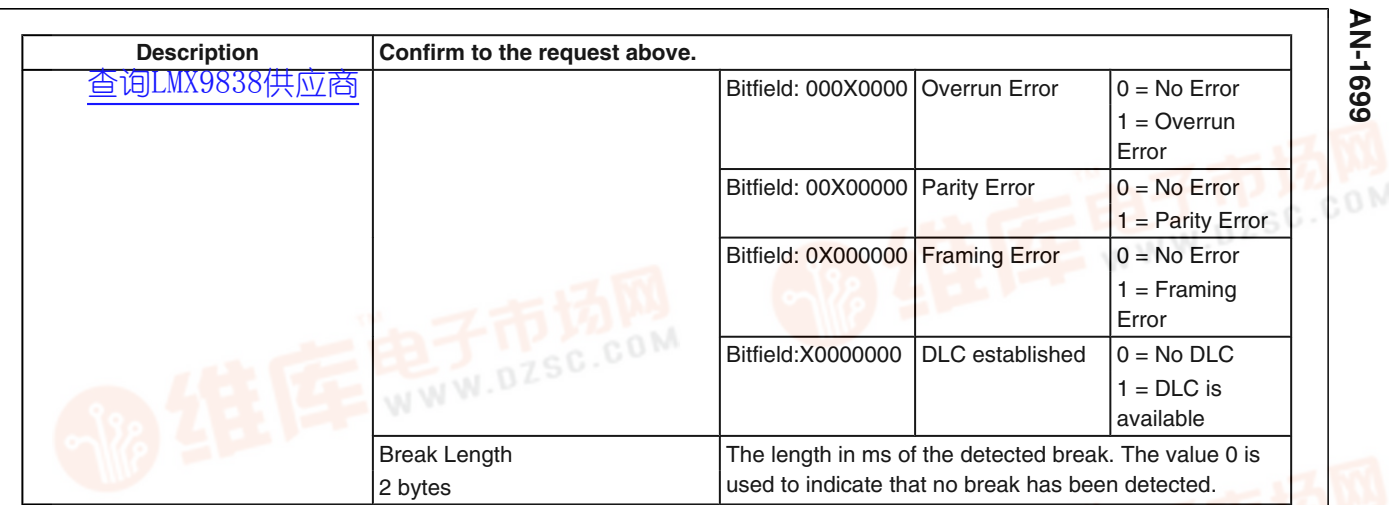

#### **7.2.11.2 SPP Port Set DTR**

#### **TABLE 197. SPP Port Set DTR Request**

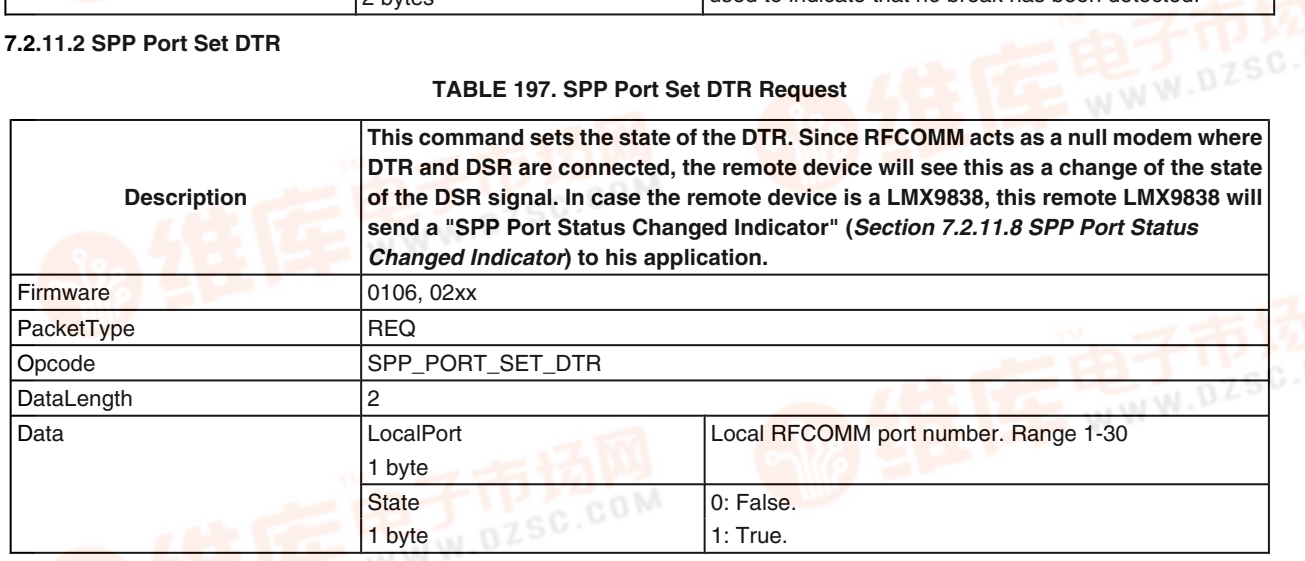

#### **TABLE 198. SPP Port Set DTR Confirm**

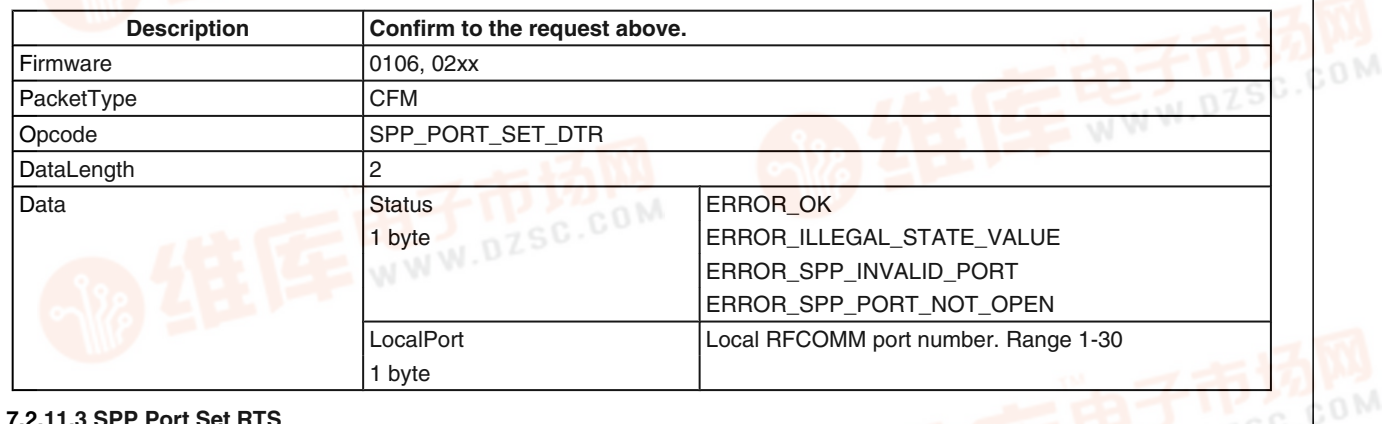

#### **7.2.11.3 SPP Port Set RTS**

#### **TABLE 199. SPP Port Set RTS Request**

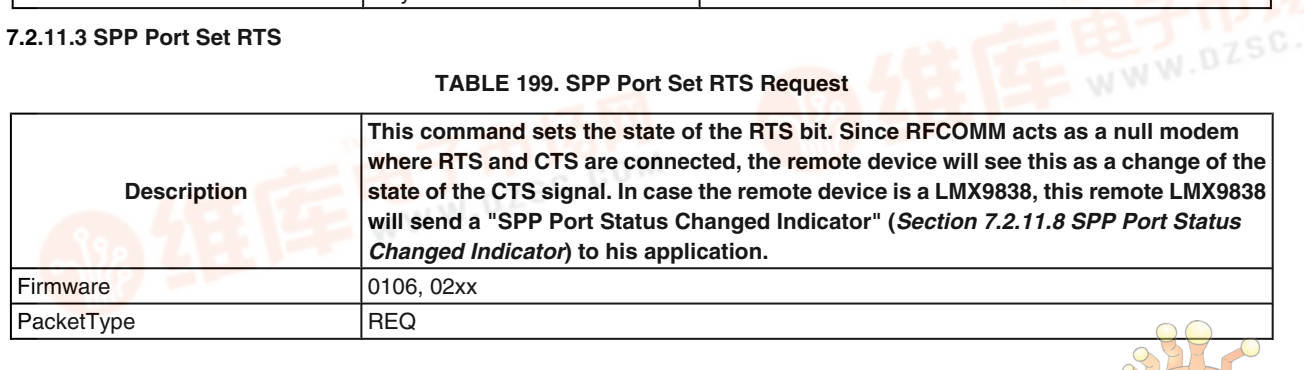

sc.com

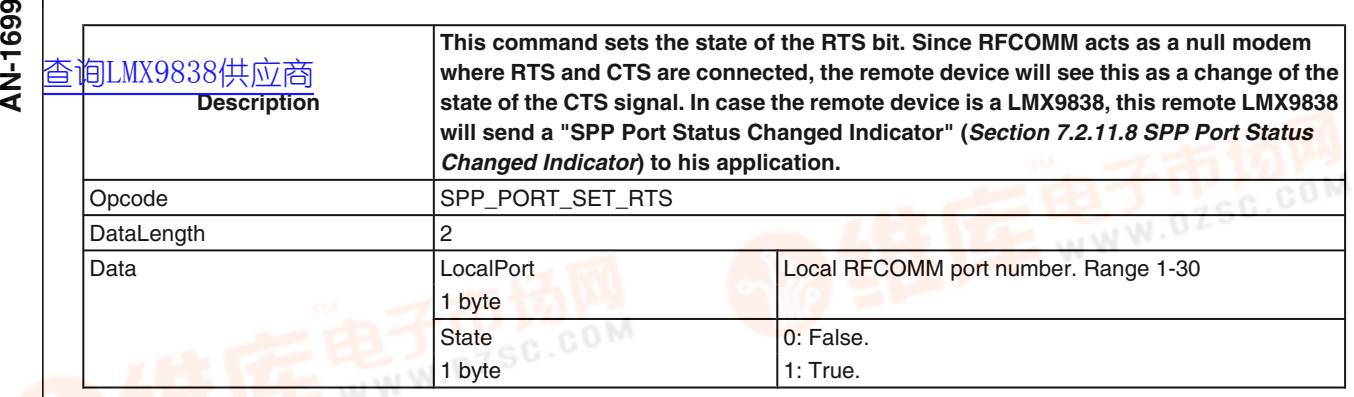

#### **TABLE 200. SPP Port Set RTS Confirm**

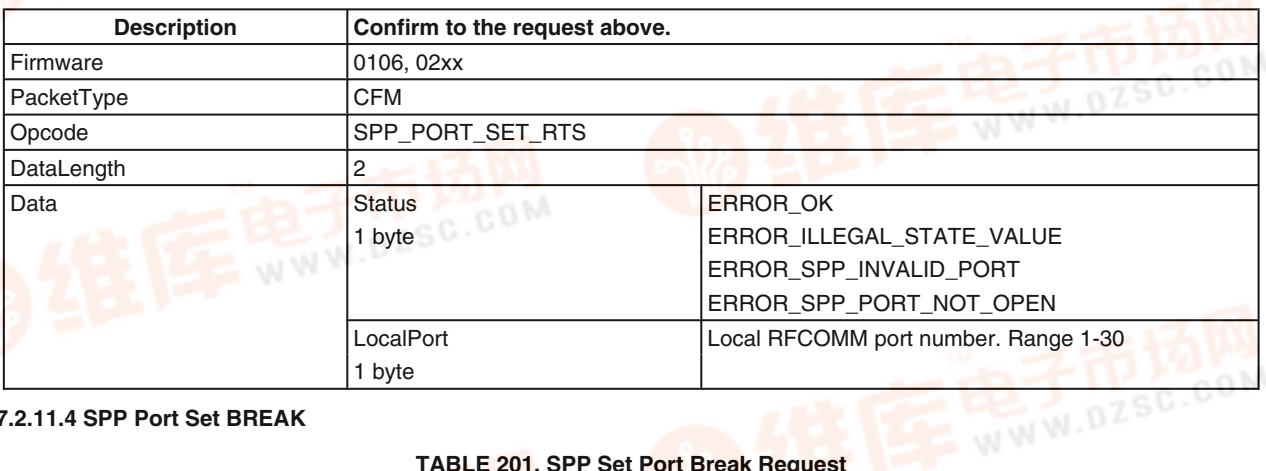

#### **7.2.11.4 SPP Port Set BREAK**

#### **TABLE 201. SPP Set Port Break Request**

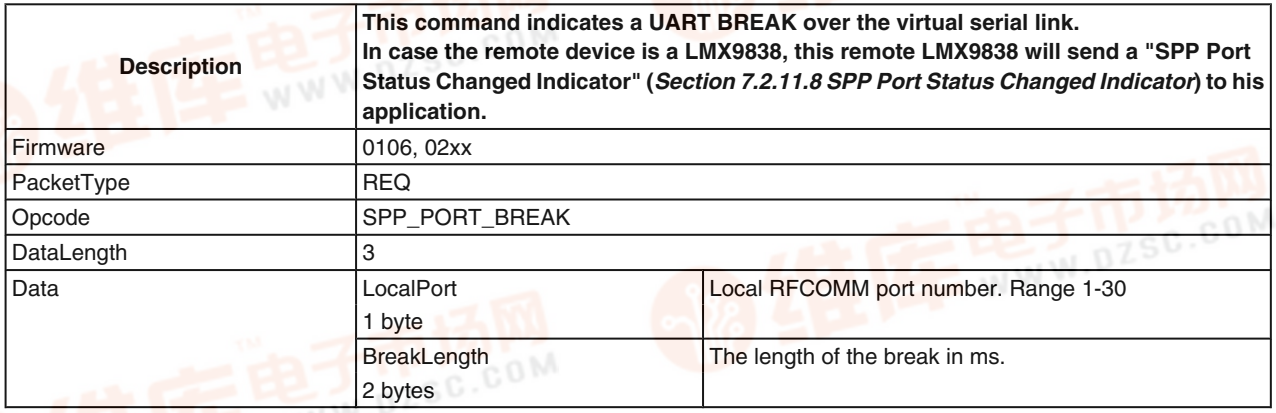

#### **TABLE 202. SPP Set Port Break Confirm**

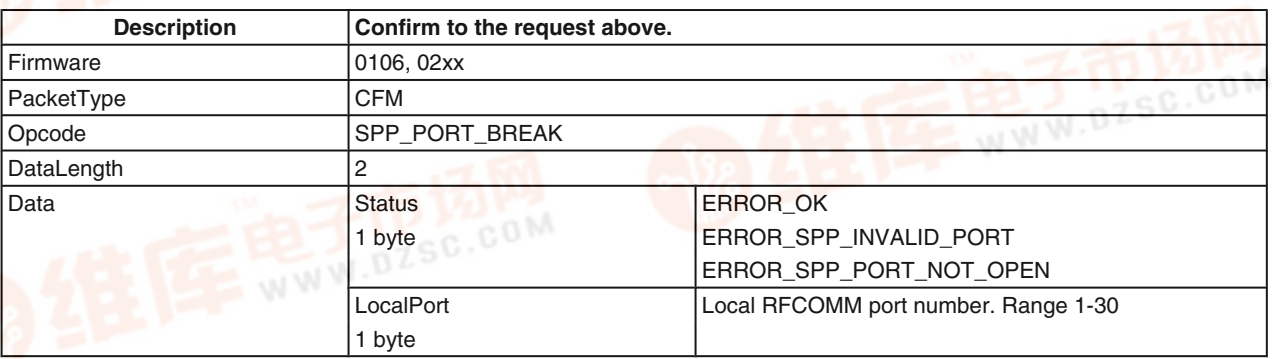

#### **7.2.11.5 Set Overrun Error** [查询LMX9838供应商](http://www.dzsc.com/ic/sell_search.html?keyword=LMX9838)

**TABLE 203. SPP Set Overrun Error Request**

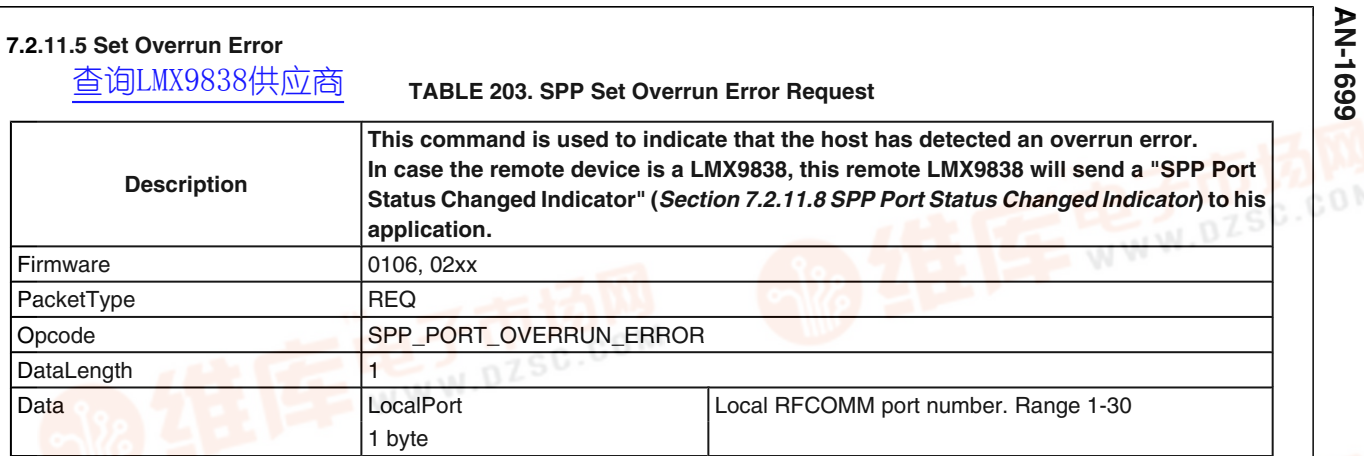

#### **TABLE 204. SPP Port Overrun Error Confirm**

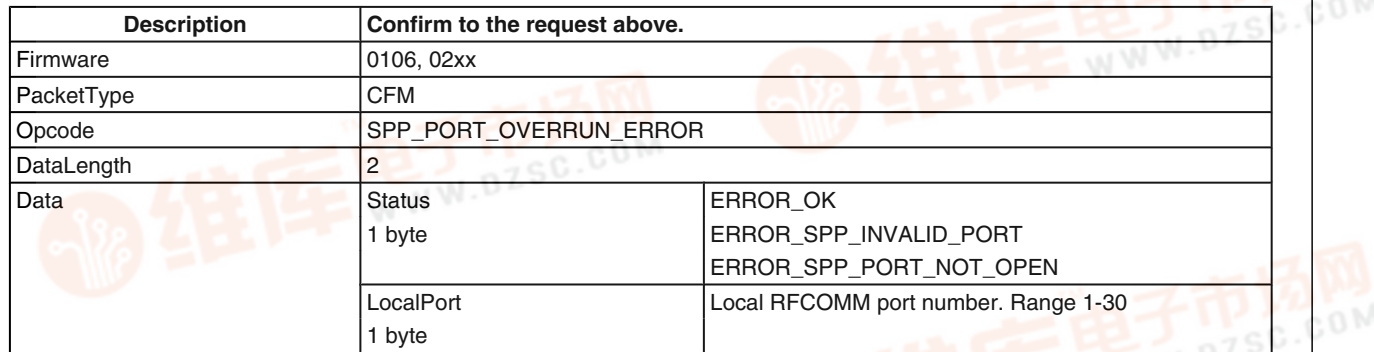

#### **7.2.11.6 SPP Set Parity Error**

#### **TABLE 205. SPP Port Parity Error Request**

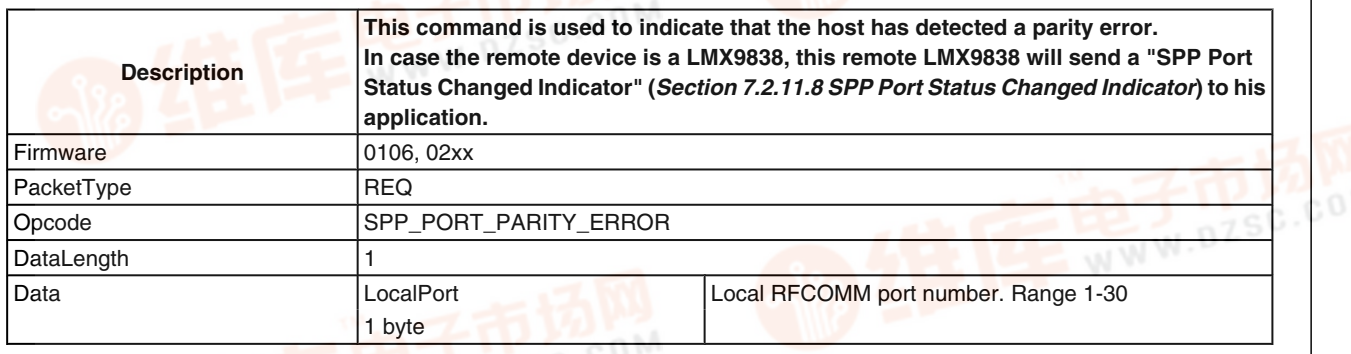

#### **TABLE 206. SPP Port Parity Error Confirm**

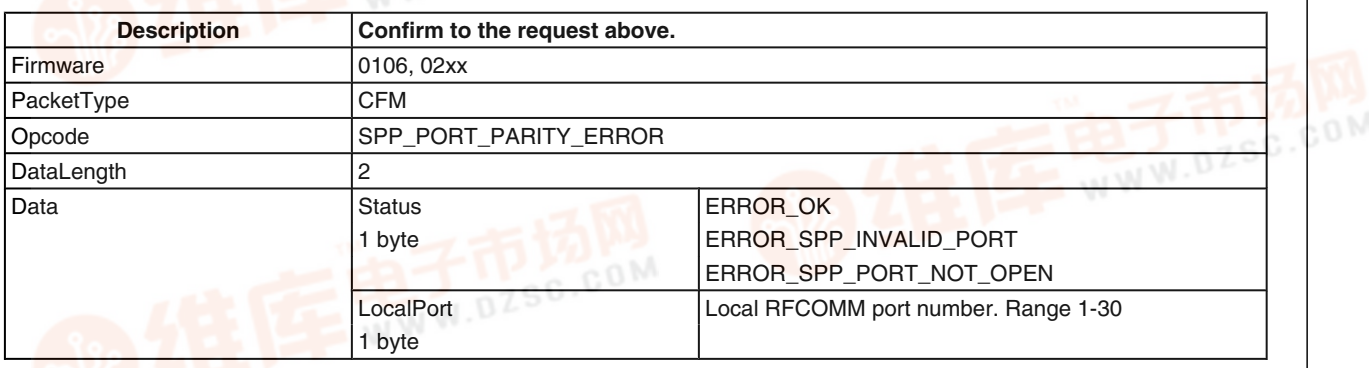

#### 121 [www.national.com](http://pdf.dzsc.com/)

# **7.2.11.7 SPP Set Framing Error 66**<br>9 7.2.11.7 SPP Set Fram<br>**<** <br><

#### **TABLE 207. SPP Port Framing Error Request**

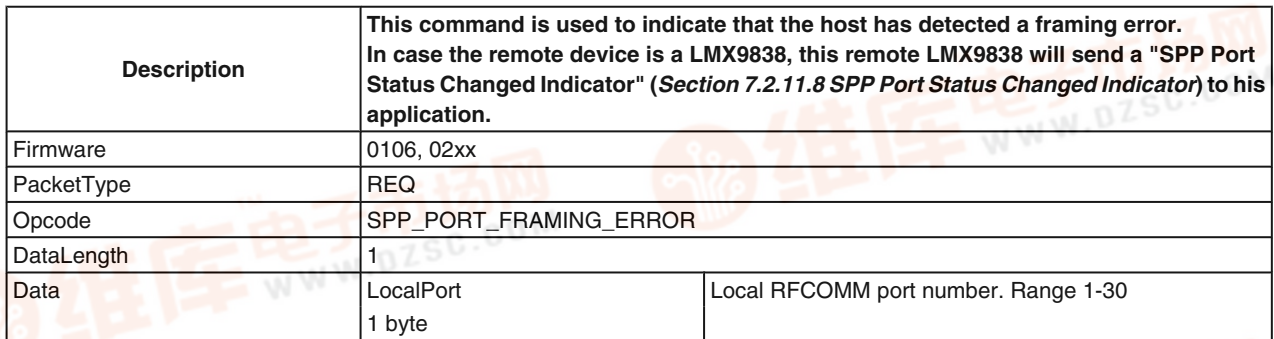

#### **TABLE 208. SPP Port Framing Errors Confirm**

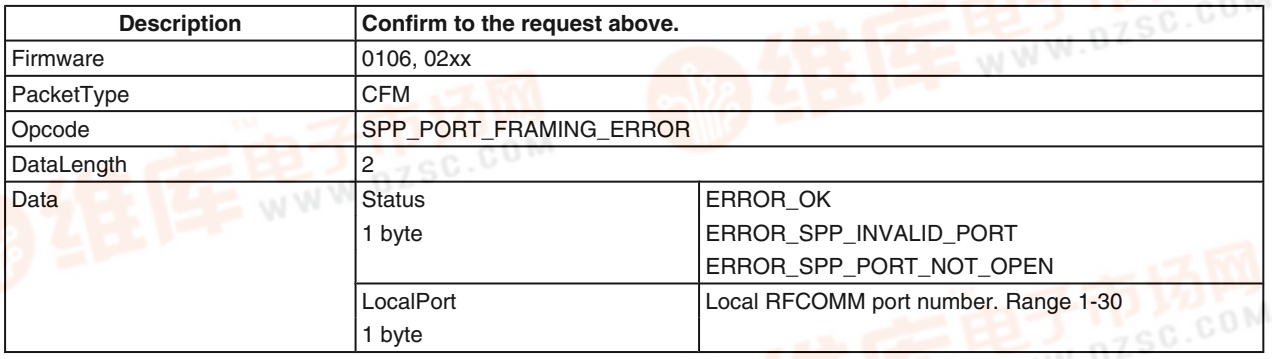

#### **7.2.11.8 SPP Port Status Changed Indicator**

#### **TABLE 209. SPP Port Status Changed Indicator**

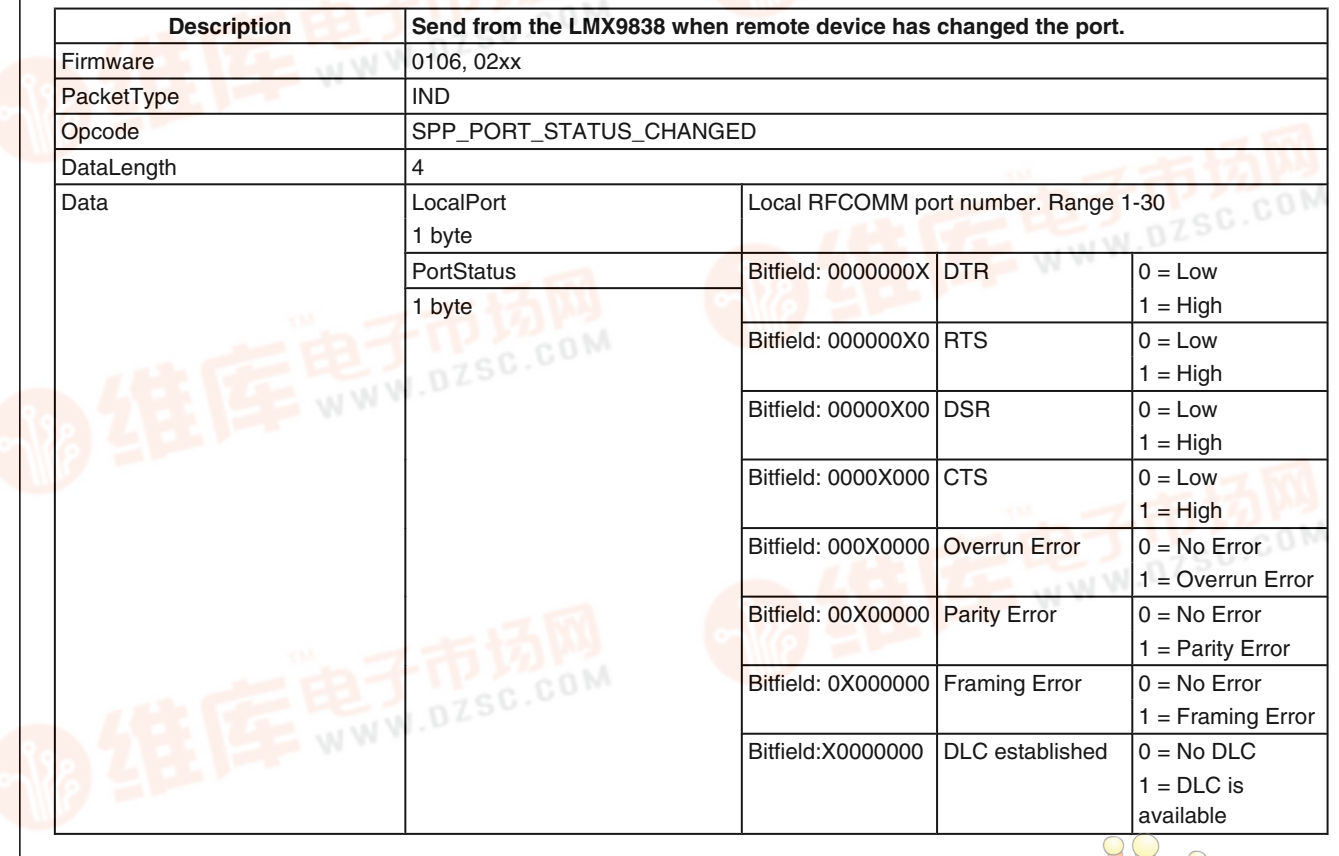

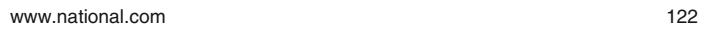

 $\sigma$  $\overline{C}$ 

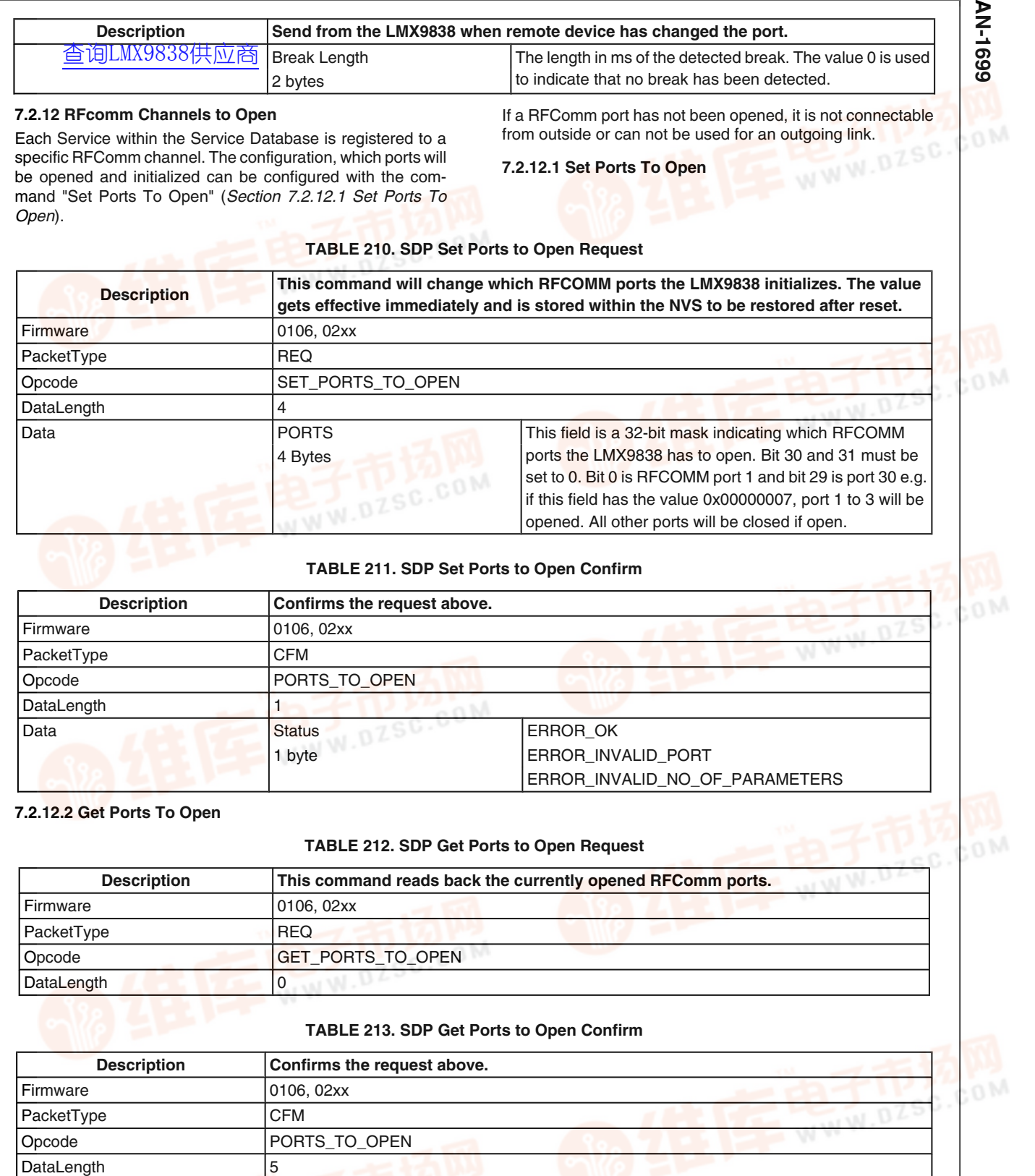

Data **Status ERROR\_OK** ERROR\_OK

123 [www.national.com](http://pdf.dzsc.com/)  $\smile$ 

ЮC

sc.com

Æ

 $\bigcirc$ 

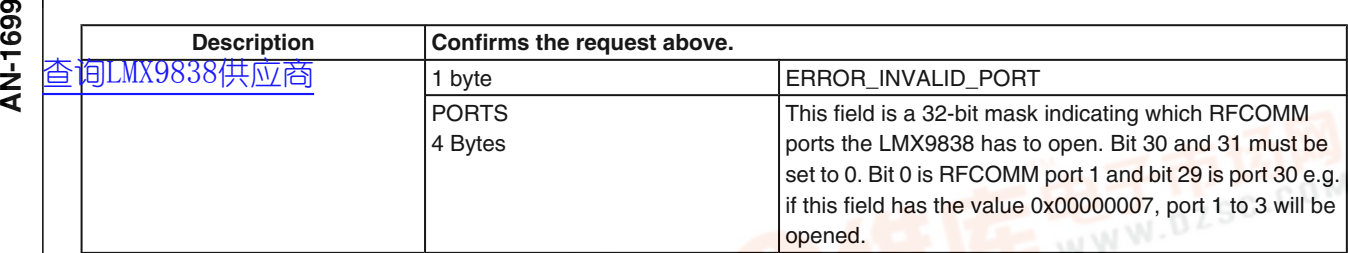

#### **7.2.13 Local Service Database Configuration**

The LMX9838 allows the modification of the Local Service Discovery Database. By default, the service database contains one entry configured at RFComm port 1 for a Serial Port Profile, with Authentication and Encryption enabled.

If the application needs to offer a second service to another device, this service has to be entered within the service database and, if required, the RFComm port has to be opened (see*Section 7.2.12.1 Set Ports To Open*). The service entry in general includes information about the name of the service, which appears on a remote device after browsing, the port number and security settings.

Each registered service entry itself can be enabled or disabled. This allows to have different services registered to one specific RFComm port enabling and disabling them by needs. The command set includes just one command to store any SDP record available within the Service Database, called "Store Generic SDP Record" (*Section 7.2.13.1 Store Generic SDP Record*). Each record includes the profile specific settings needed.

The service records are stored in a database like system within the NVS, so they are still available after reset. The storage of an entry is confirmed by the LMX9838 with a specific record identifier. This identifier is needed for the Enabling or Disabling command to address those specific entries.

#### **7.2.13.1 Store Generic SDP Record**

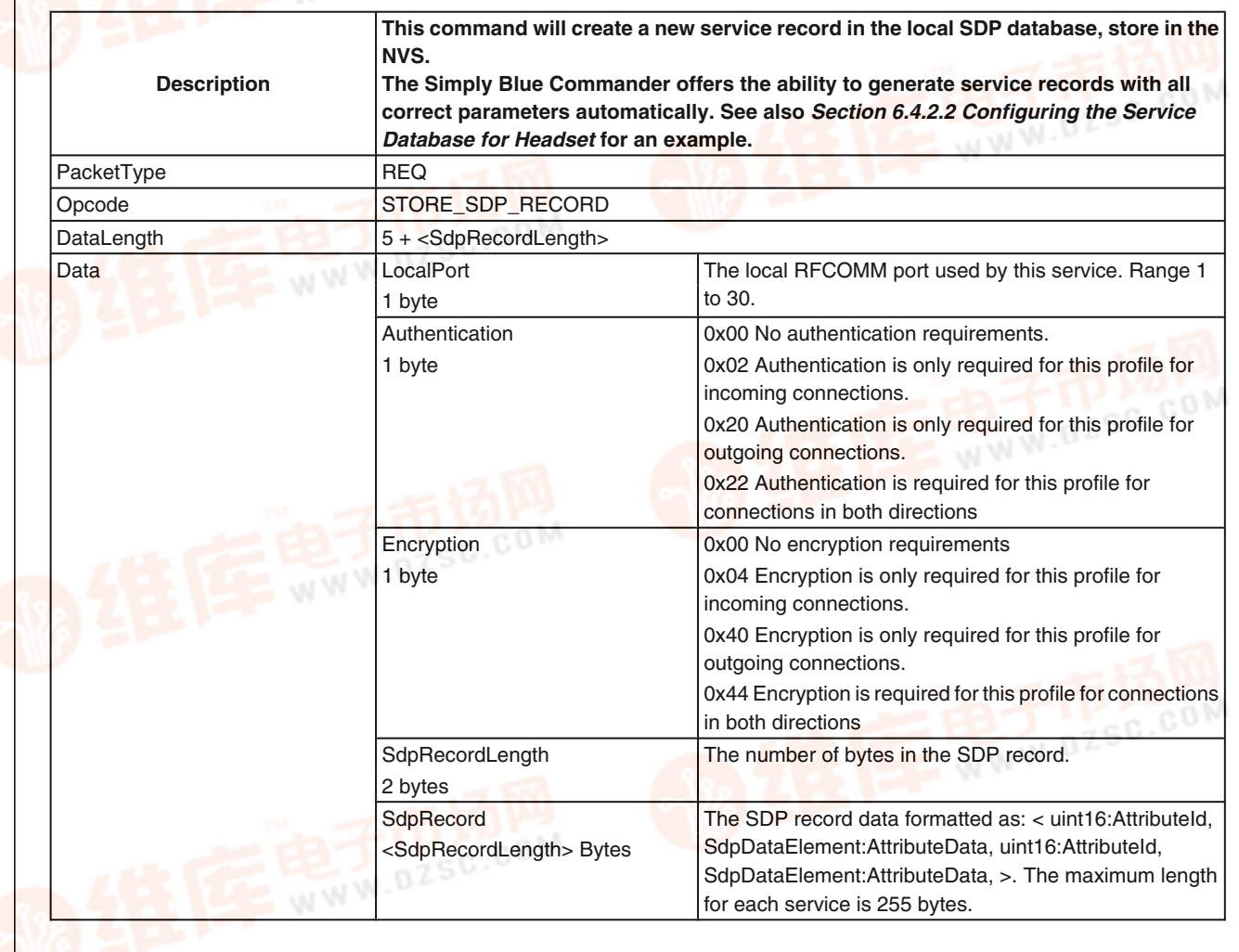

#### **TABLE 214. Store Generic SDP Record Request**

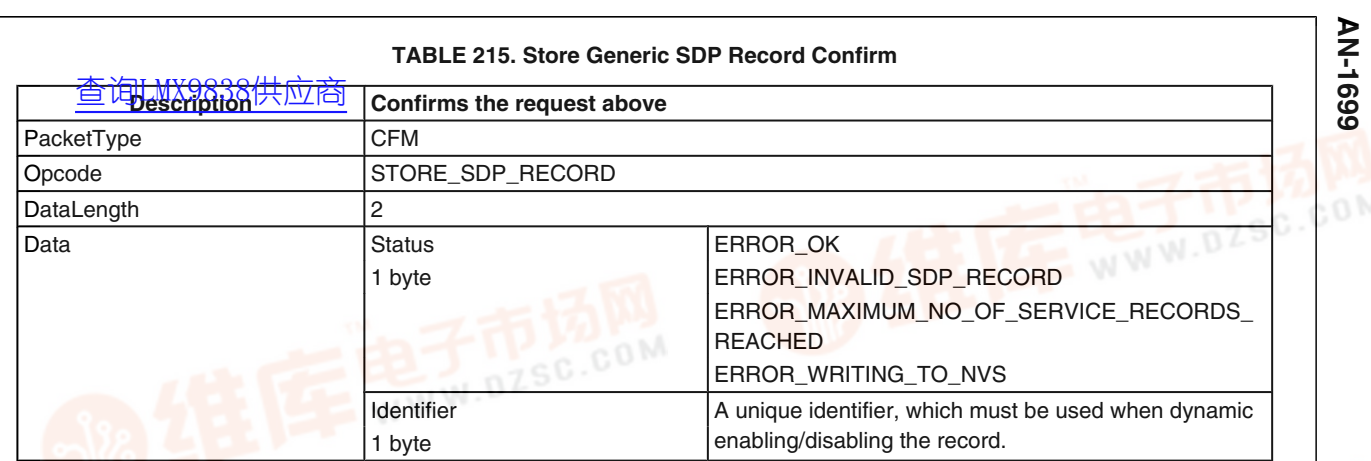

#### **7.2.13.2 SDP Enable SDP Record**

#### **TABLE 216. SDP Enable SDP Record Request**

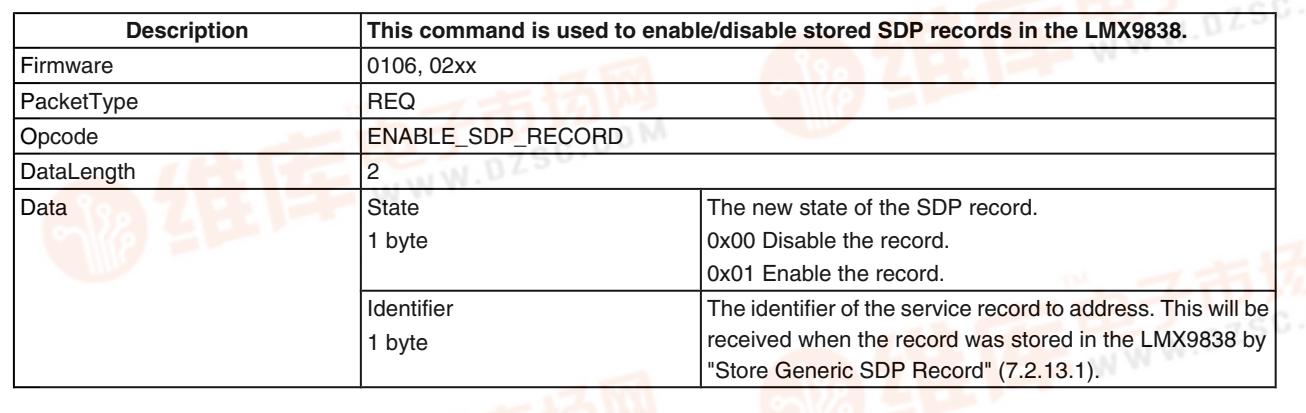

#### **TABLE 217. SDP Enable SDP Record Confirm**

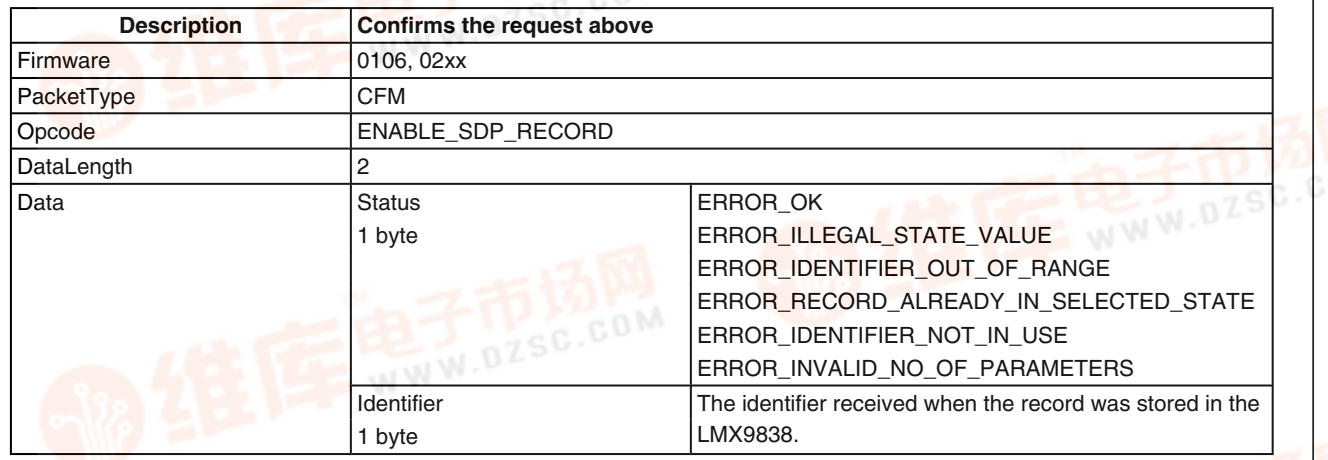

#### **7.2.13.3 SDP Delete All SDP Records**

#### **TABLE 218. SDP Delete SDP Record Request**

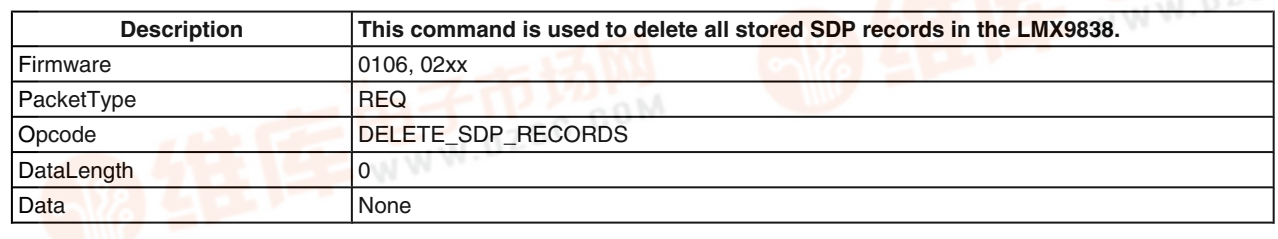

com

#### **TABLE 219. SDP Delete SDP Record Confirm**

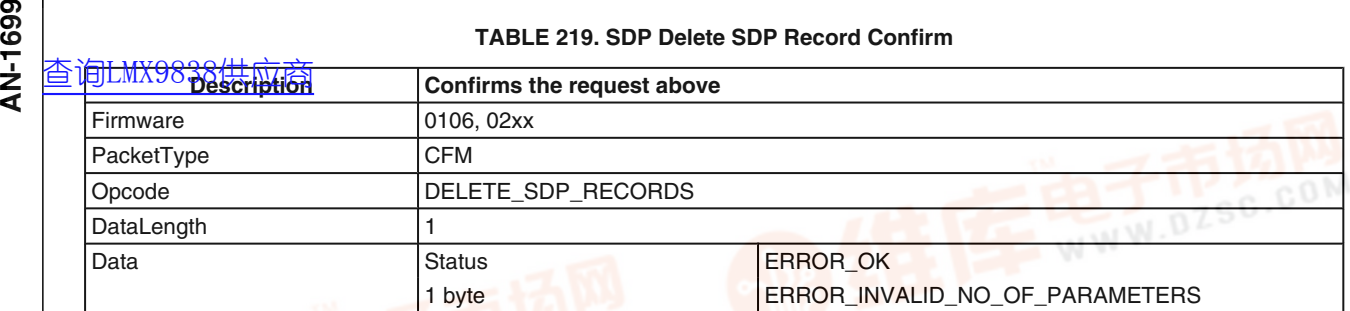

#### **7.2.14 Local Bluetooth Settings**

The LMX9838 uses the NVS Data memory to store all parameters specific for the local device. All bluetooth settings are checked during runtime and read out directly from this memory area.

#### **TABLE 220. Read Local Name Request**

**7.2.14.1 Read Local Name**

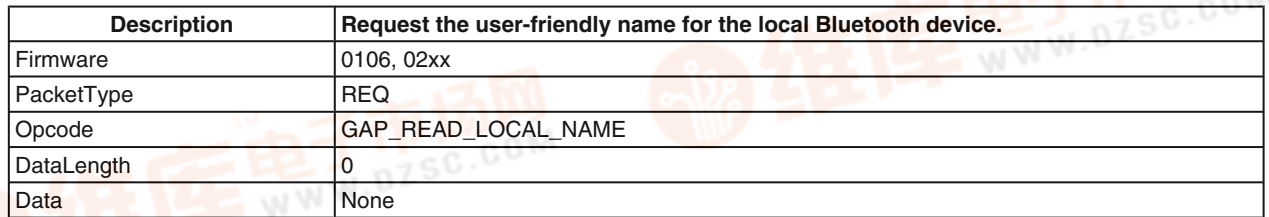

#### **TABLE 221. Read Local Name Confirm**

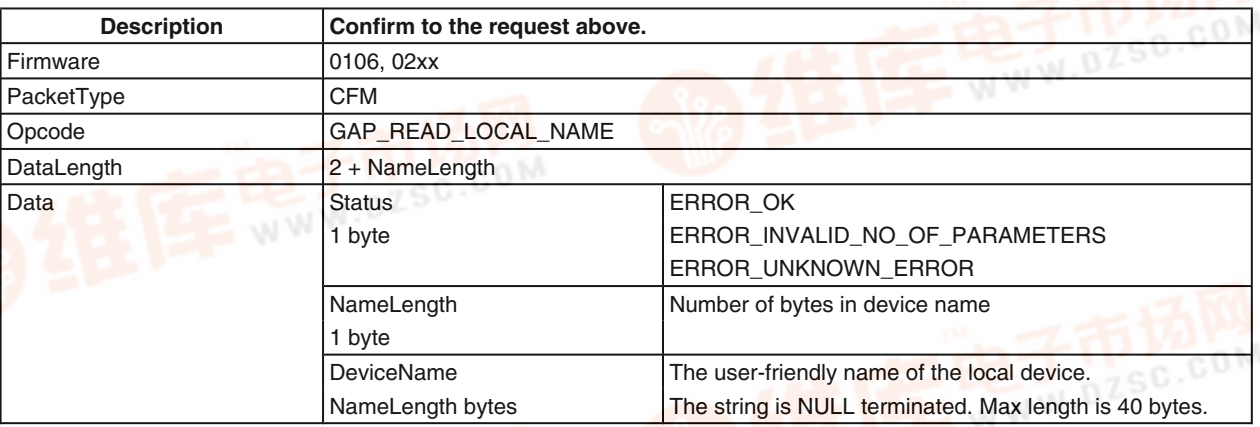

#### **7.2.14.2 Write Local Name**

#### **TABLE 222. Write Local Name Request**

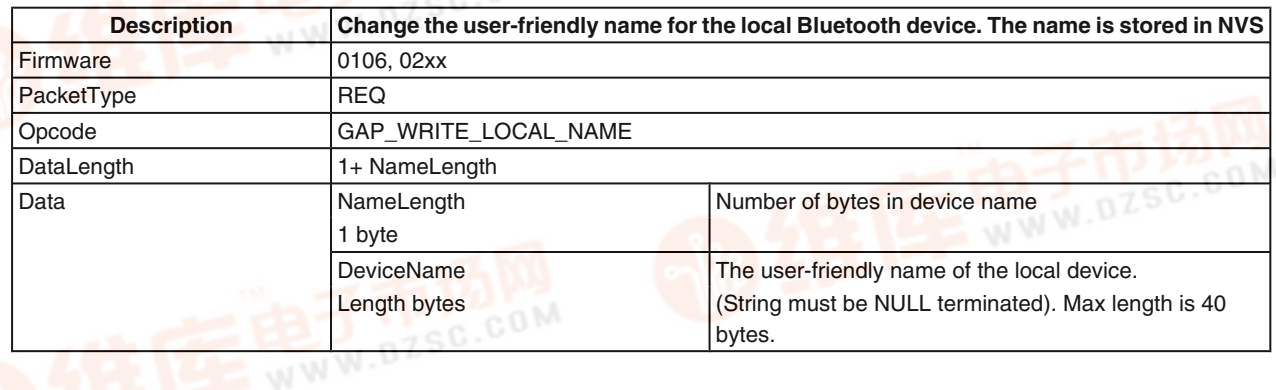

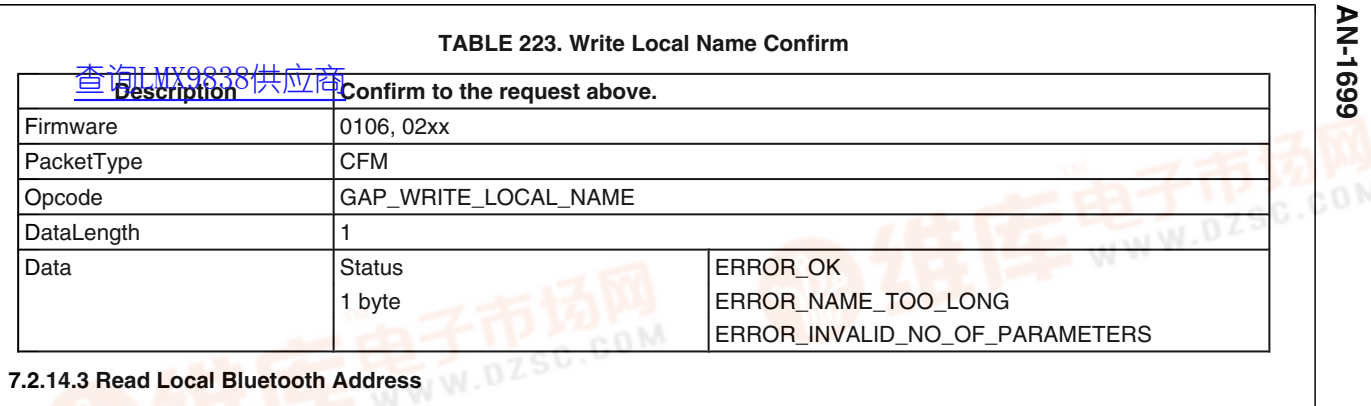

#### **TABLE 224. Read Local BD\_Addr Request**

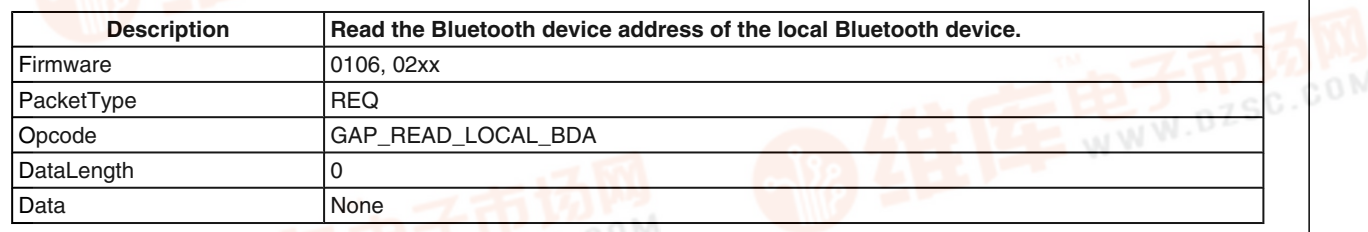

**TABLE 225. Read Local BD\_Addr Confirm**

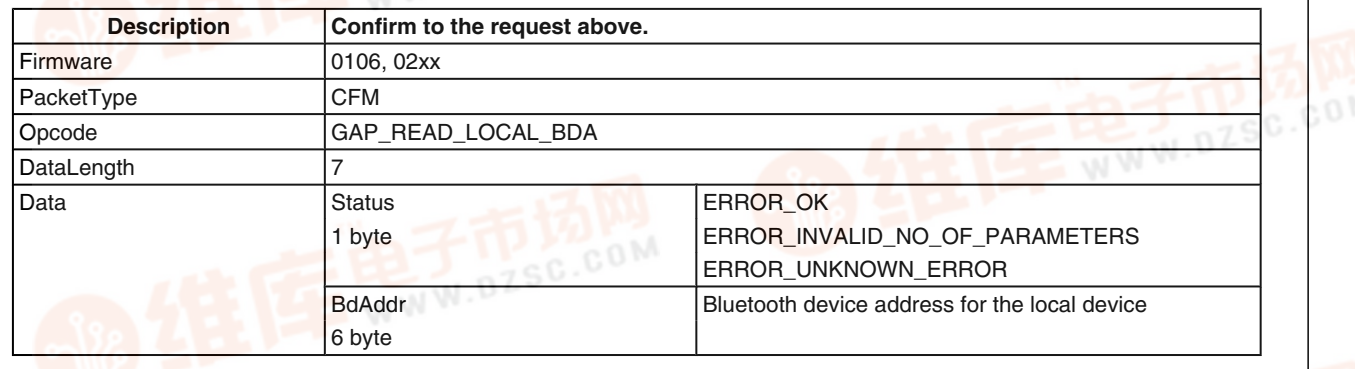

#### **7.2.14.4 Change Local Bluetooth Address**

The Bluetooth Device Address (BD\_Addr) is a key parameter for Bluetooth operation. Officially assigned BD addresses are preprogrammed by National Semiconductor. The BD\_Addr should therefore never be changed.

#### **TABLE 226. Change Local BD\_Address Request**

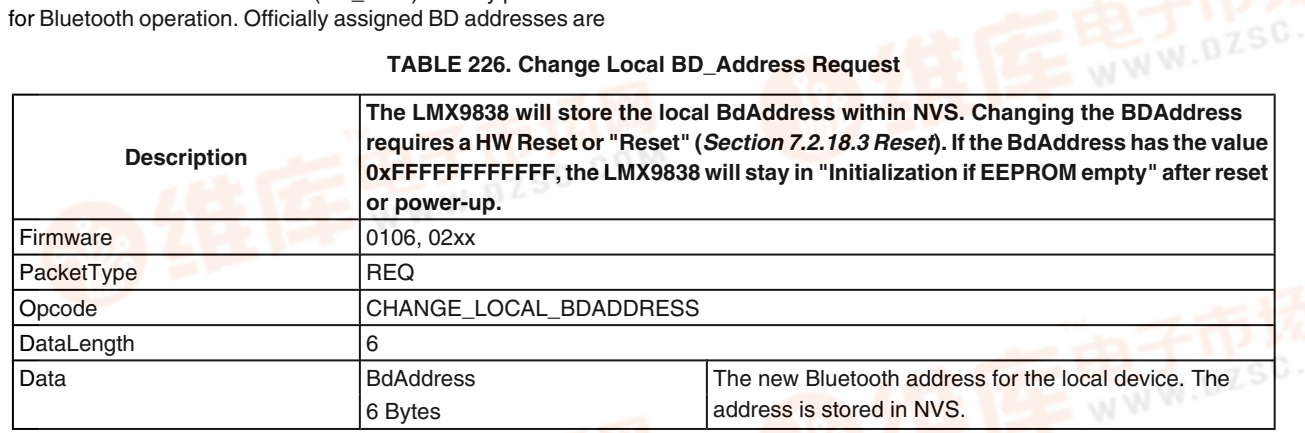

#### **TABLE 227. Change Local BD\_Addr Confirm**

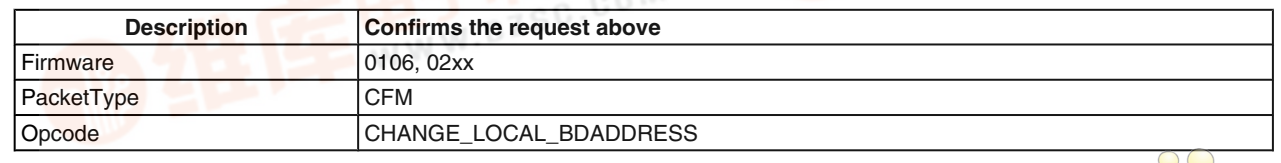

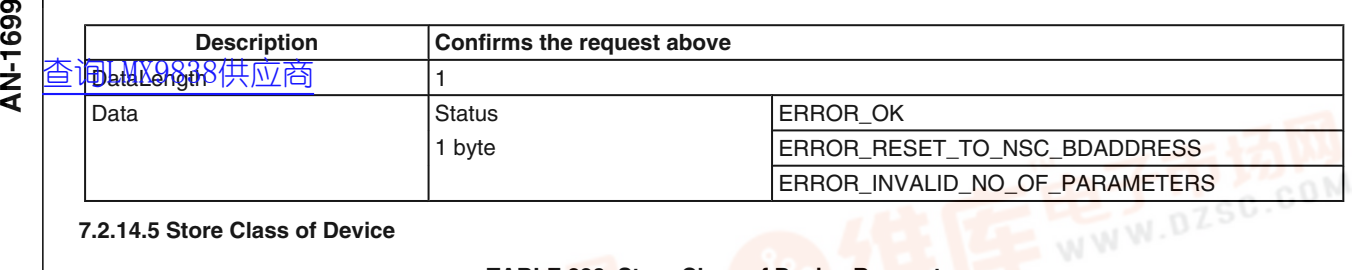

#### **7.2.14.5 Store Class of Device**

#### **TABLE 228. Store Class of Device Request**

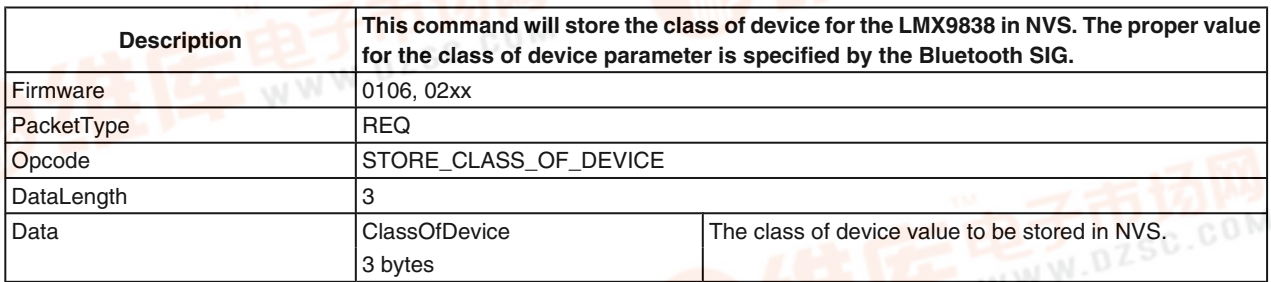

#### **TABLE 229. Store Class of Device Confirm**

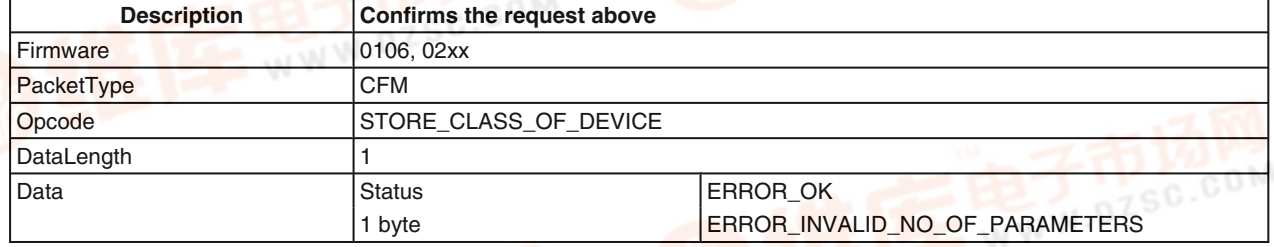

#### **7.2.14.6 Set Scan Mode - Discoverability / Connectability**

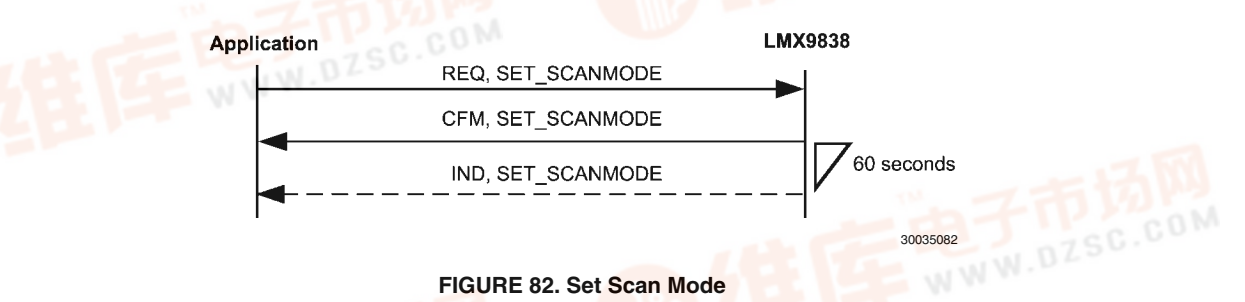

#### **TABLE 230. Set Scan Mode Request**

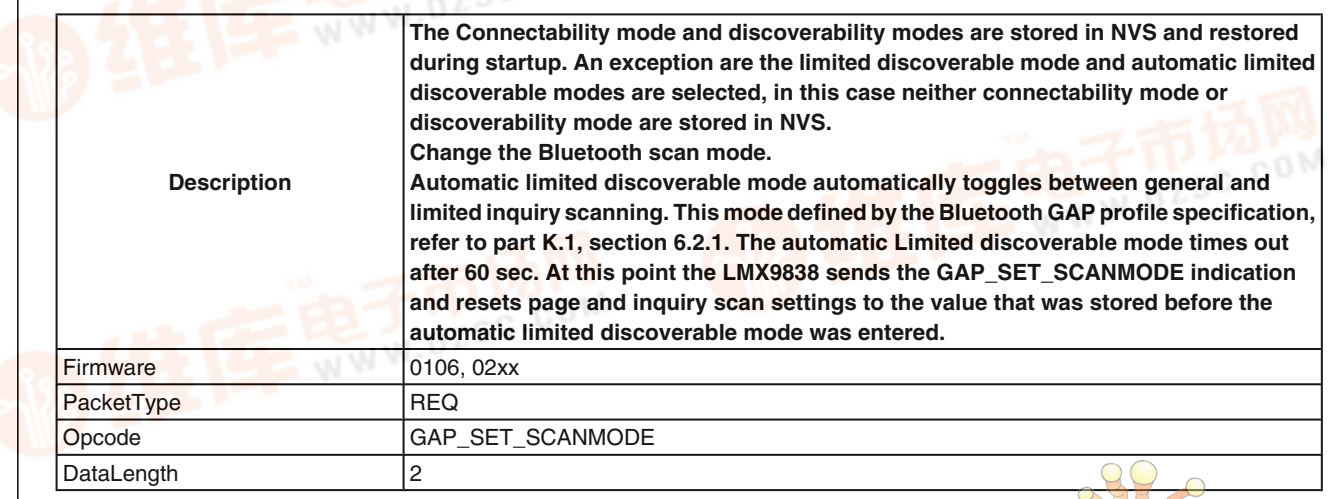

 $\sigma$ 

nn

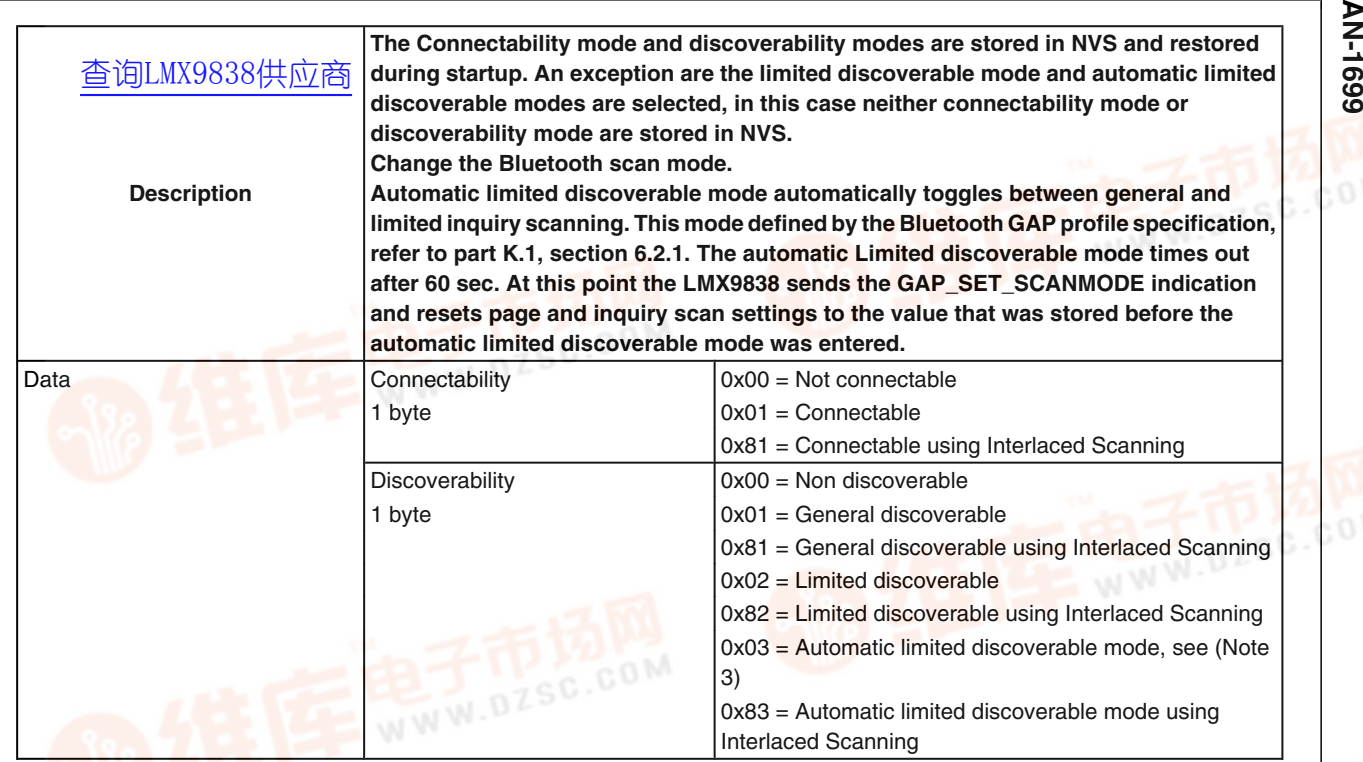

#### **TABLE 231. Set Scan Mode Confirm**

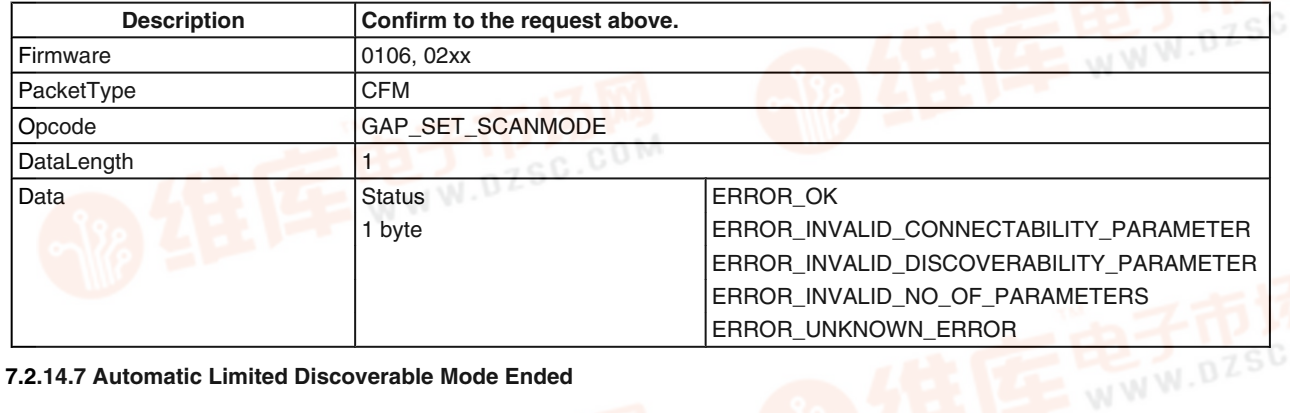

#### **7.2.14.7 Automatic Limited Discoverable Mode Ended**

#### **TABLE 232. Automatic Limited Discoverable Ended Indicator**

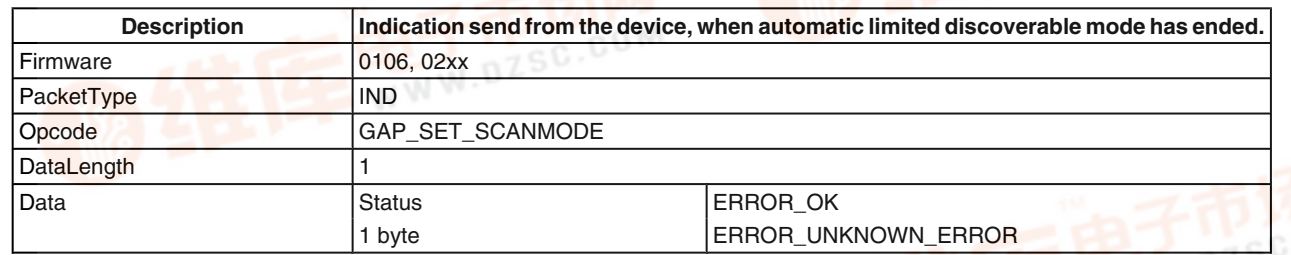

#### **7.2.14.8 Force Master Role**

The Force Master Role is initiated only after boot up or reset. The role is stored as parameter within NVS.

If Force Master is activated the LMX9838 tries to switch its role to master if connected from another device. For this the LMX9838 is sending a Master/Slave switch request after link

establishment to the remote device. If the switch is successful, the link setup will be continued and the LMX9838 is open for other incoming connections.

If the switch fails, the link will be dropped. This functionality allows Access Point like applications on the LMX9838.

# **as**<br>2<br>< [查询LMX9838供应商](http://www.dzsc.com/ic/sell_search.html?keyword=LMX9838)

#### **TABLE 233. Force Master Role Request**

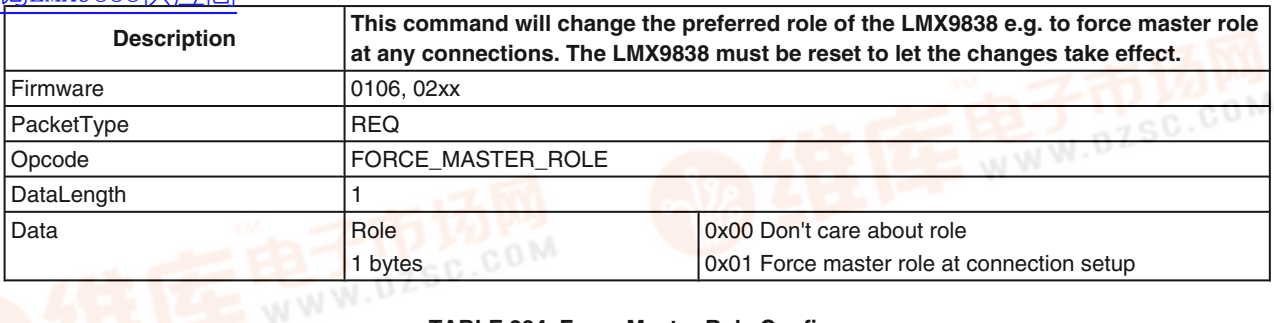

#### **TABLE 234. Force Master Role Confirm**

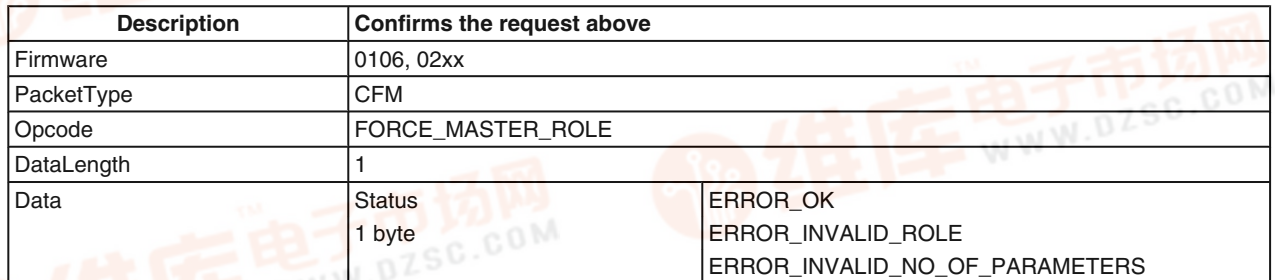

#### **7.2.14.9 Read Operation Mode**

The Operation Mode of the LMX9838 controls the behavior in different situations. Please see *Section 3.2.4 Operation States* for details.

#### **TABLE 235. Read Operation Mode Request**

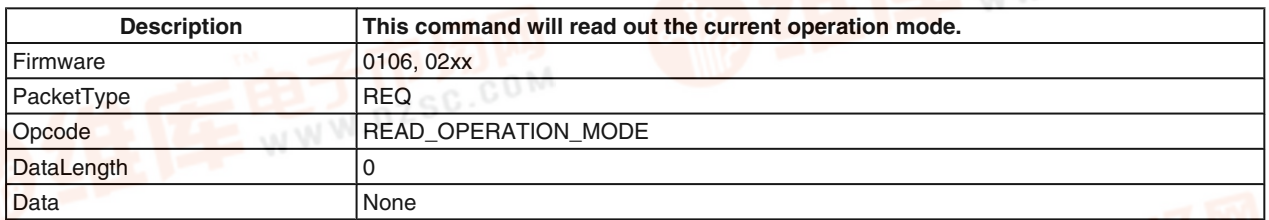

#### **TABLE 236. Read Operation Mode Confirm**

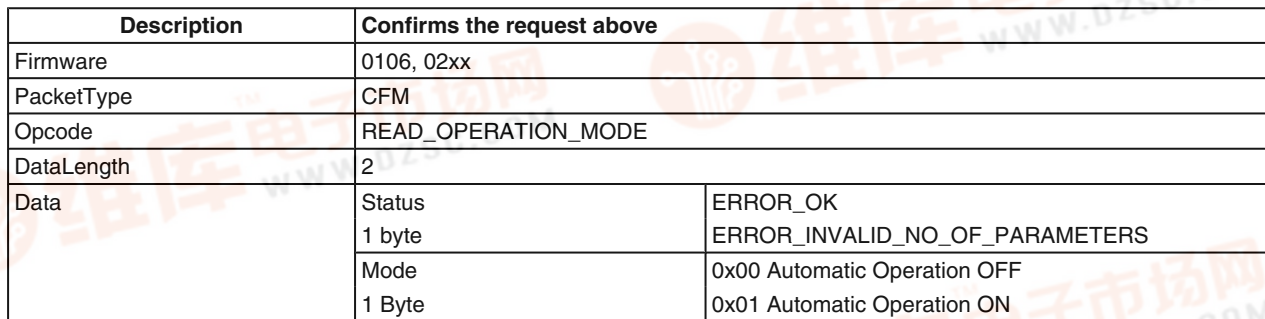

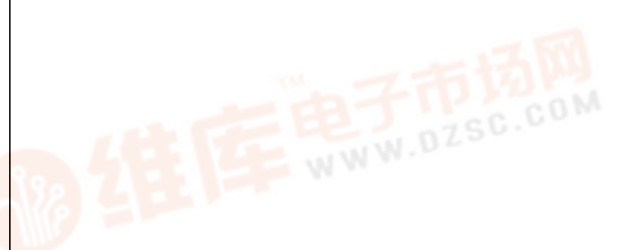

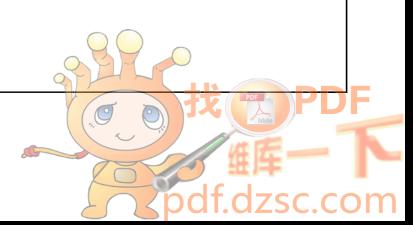

### **7.2.14.10 Write Operation Mode** [查询LMX9838供应商](http://www.dzsc.com/ic/sell_search.html?keyword=LMX9838)

**TABLE 237. Write Operation Mode Request**

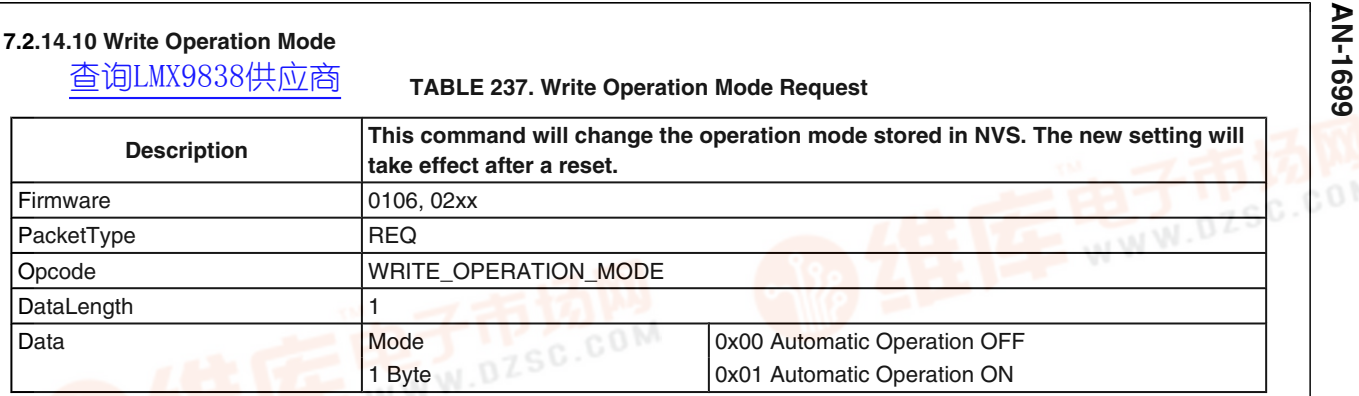

#### **TABLE 238. Write Operation Mode Confirm**

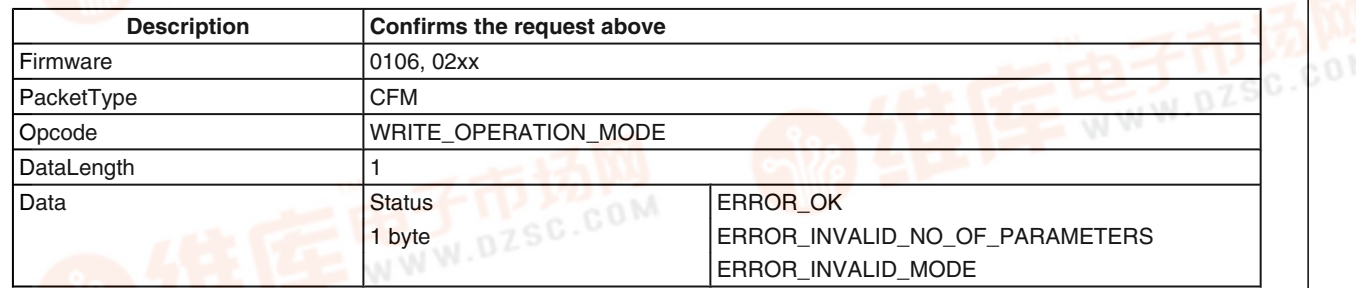

#### **7.2.14.11 Set Default Link Latency**

#### **TABLE 239. Set Default Link Latency Request**

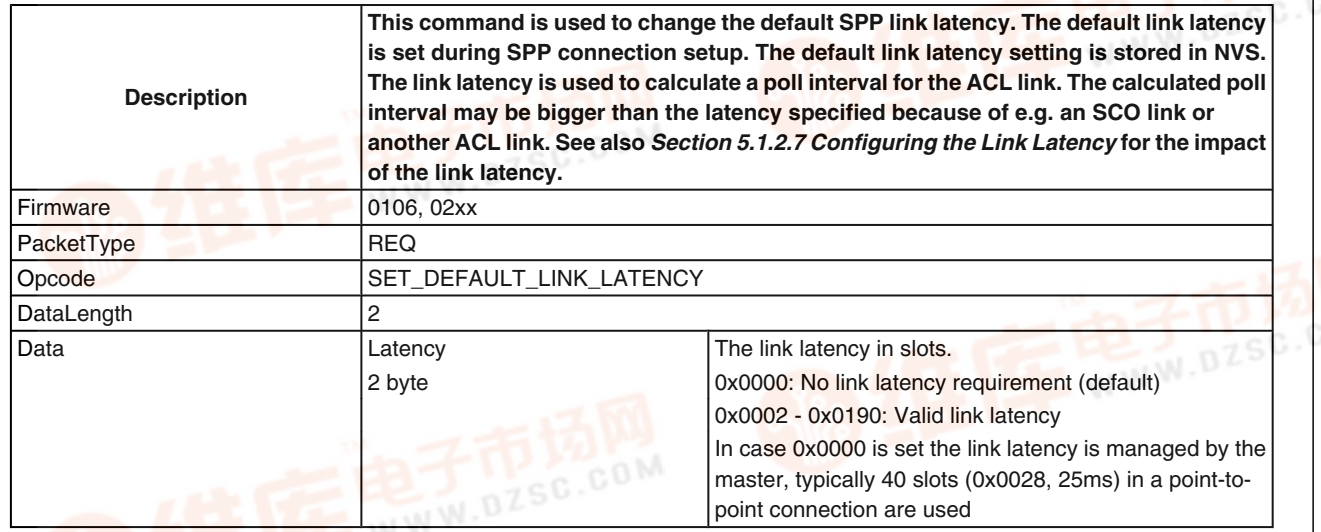

#### **TABLE 240. Set Default Link Latency Confirm**

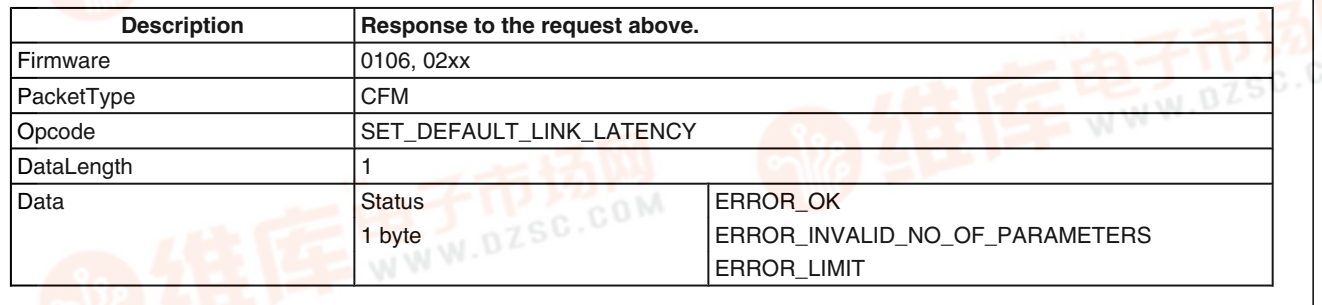

 $\bigcap$ 

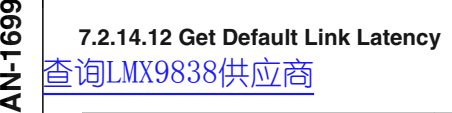

#### **TABLE 241. Get Default Link Latency Request**

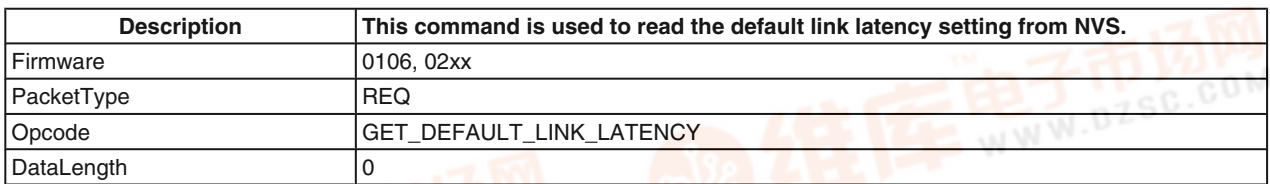

#### **TABLE 242. Get Default Link Latency Confirm**

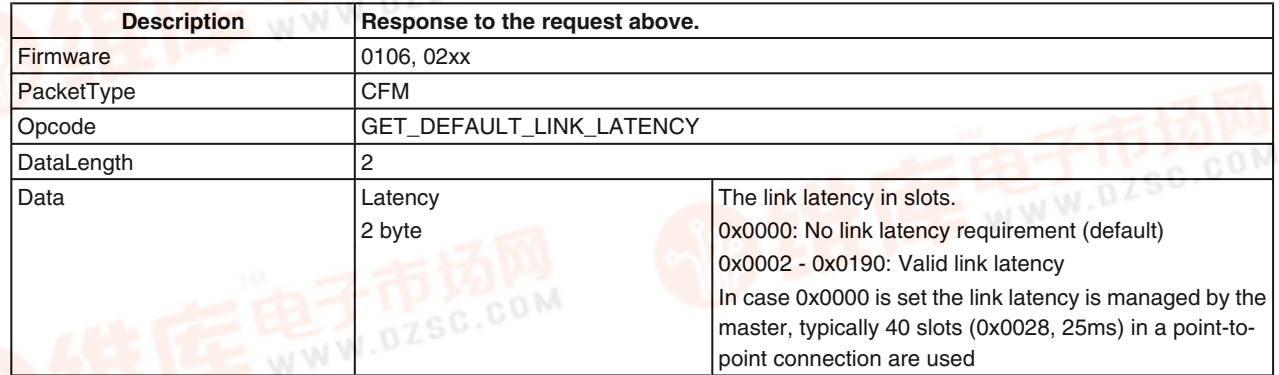

#### **7.2.15 ACL Indications**

If the Event Filter is set to "Report all events", the LMX9838 indicates any established and terminated ACL link to the host. This feature enables the user to monitor the bluetooth physical interface. In case the establishment failed the indicators

report the reason for terminating or not establishing the link. The ACL error events can be found in *Table 297.*<br>7.2.15.1 ACL Established<br>Nicholas Computer of Computer of Computer of Computer of Computer of Computer of Computer of Computer of Computer of Computer of Computer of Comput

#### **7.2.15.1 ACL Established**

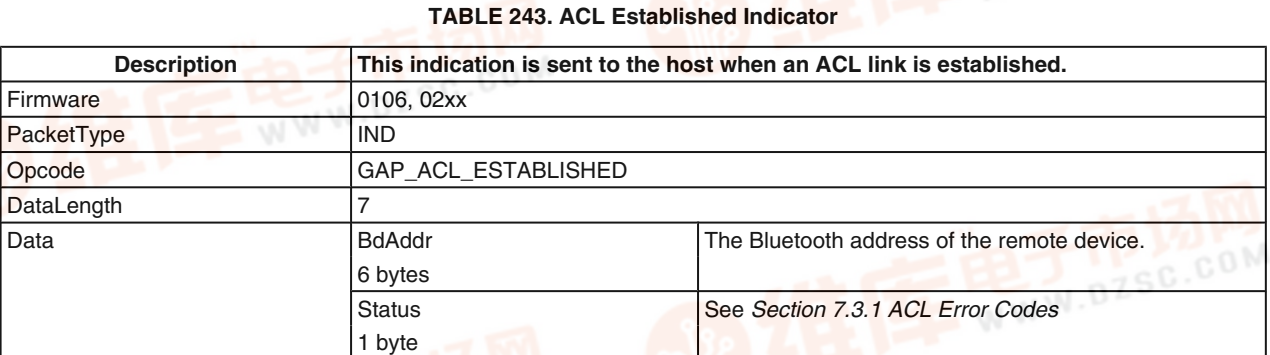

#### **7.2.15.2 ACL Terminated**

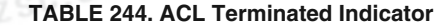

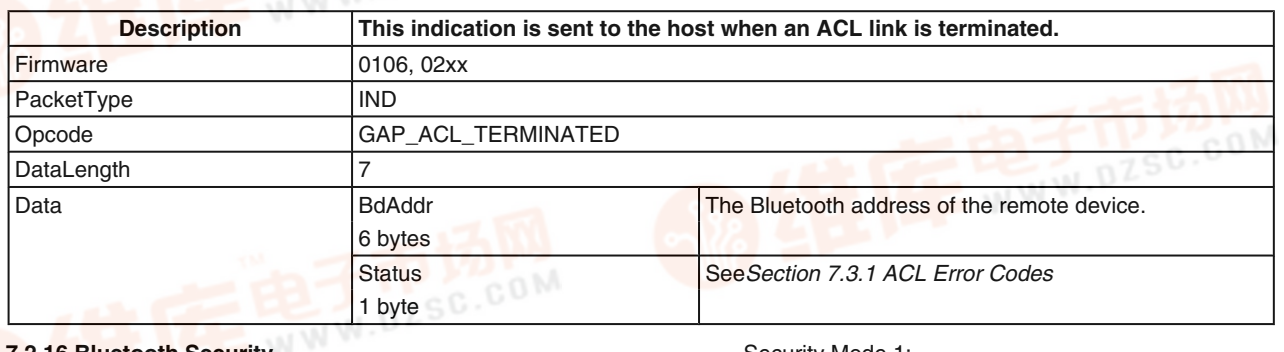

#### **7.2.16 Bluetooth Security**

Bluetooth security is part of the Generic Access Profile GAP. It is controlled by:

• Security Mode

- Security Mode 1:
	- No Security, the device never will ask for authentication or pairing.
- Security Mode 2:

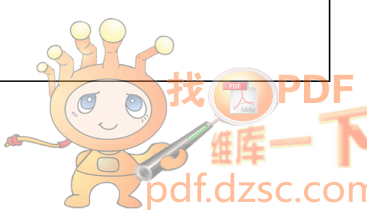

The level of security (Authorization, Authentication, **Encryption) is determined by** the setting in the service database entries. Each entry can have different security requirements.

No authentication necessary for SDAP links.

Security Mode 3: Authentication already necessary on Link Manager level: SDAP links already require authentication (Service requests)

Device always asks for authentication

- Service Database Entry (only for Security Mode 2)
- Each entry can specify the settings for authentication and encryption

AN-1699 **AN-1699**

- The LMX9838 by default is in Security Mode 2.
- **7.2.16.1 Get Security Mode**

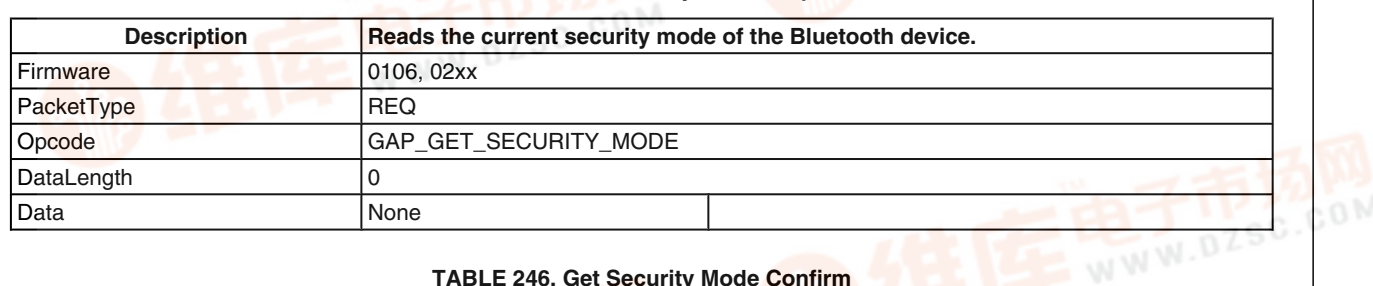

#### **TABLE 246. Get Security Mode Confirm**

**TABLE 245. Get Security Mode Request**

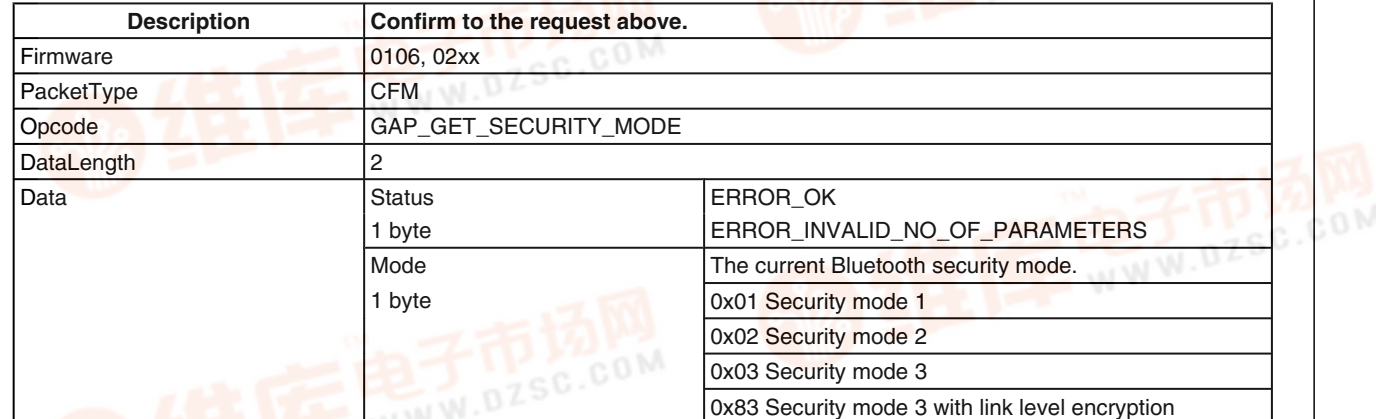

#### **7.2.16.2 Set Security Mode**

#### **TABLE 247. Set Security Mode Request**

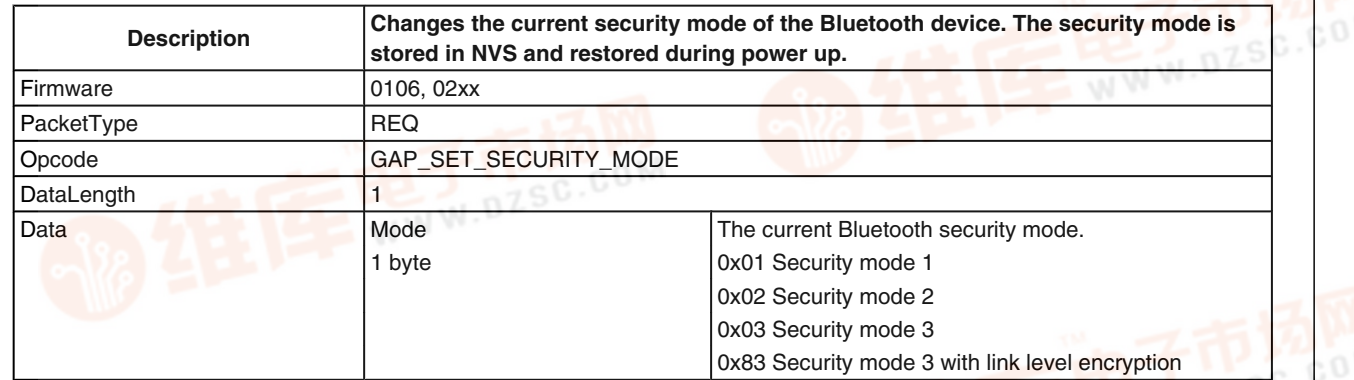

#### **TABLE 248. Set Security Mode Confirm**

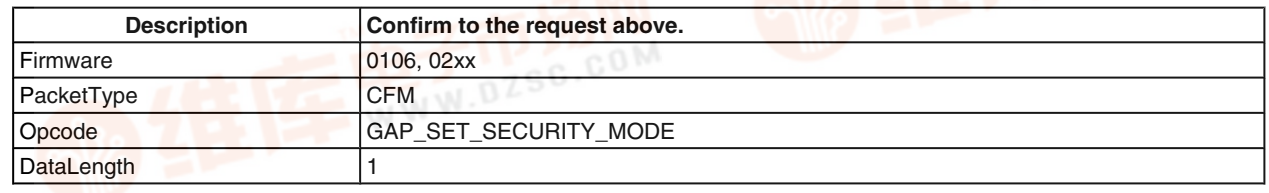

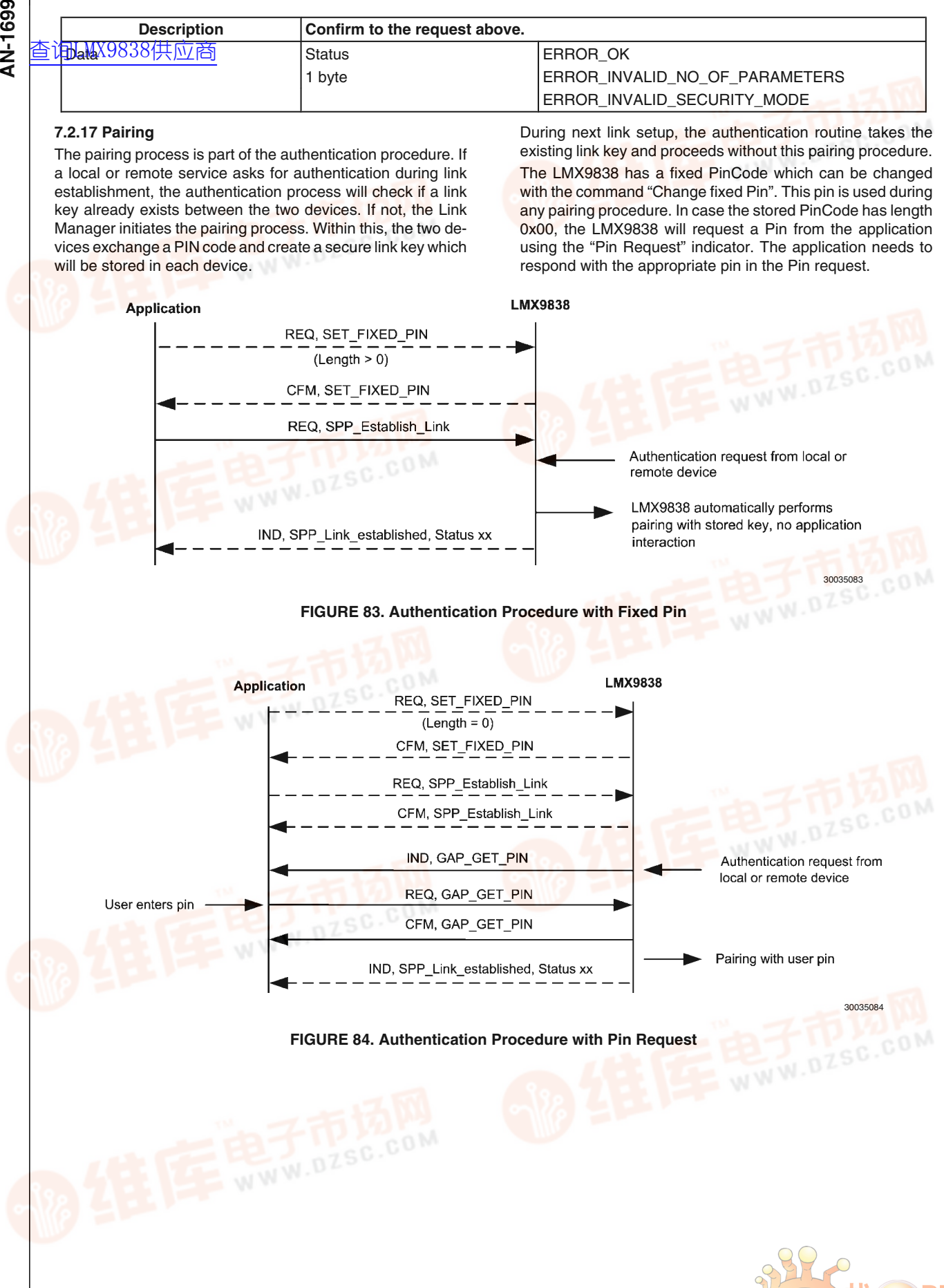

 $\begin{pmatrix} 1 & 1 \\ 1 & 1 \end{pmatrix}$  $\odot$ 

**JX** 

рc

л

**SC** 

 $\epsilon$ 

om

### AN-1699 **AN-1699 7.2.17.1 Remove Pairing** [查询LMX9838供应商](http://www.dzsc.com/ic/sell_search.html?keyword=LMX9838)**TABLE 249. Remove Pairing Command Description Remove pairing with a remote device. Firmware** 0106, 02xx PacketType REQ Opcode GAP\_REMOVE\_PAIRING DataLength 6 BdAddress Remove pairing to the BdAddress.<br>6 byte 6 byte **TABLE 250. Remove Paired Device Confirm Description Response to the request above.** Firmware 0106, 02xx PacketType CFM Opcode GAP\_REMOVE\_PAIRING DataLength 1 Data Status Status ERROR\_OK 1 byte ERROR\_INVALID\_NO\_OF\_PARAMETERS ERROR\_LINKKEY\_DOES\_NOT\_EXISTS **7.2.17.2 List Paired Devices TABLE 251. List Paired Devices Command Description Request a list of paired devices from NVS.** Firmware 0106, 02xx PacketType REQ Opcode GAP\_LIST\_PAIRED\_DEVICES DataLength 0 **TABLE 252. List Paired Devices Confirm Description Response to the request above.** Firmware 0106, 02xx PacketType CFM Opcode | LIST\_PAIRED\_DEVICES DataLength 2 +6 \* DeviceCount Data Status Status ERROR\_OK 1 byte ERROR\_INVALID\_NO\_OF\_PARAMETERS DeviceCount COUNTY Number of devices in the list of paired devices 1 byte If 0 the device is not paired to any other devices. The maximum number of paired devices is 7 BdAddresses The list of paired devices. 6 byte \* DeviceCount **7.2.17.3 Get Fixed Pin TABLE 253. Get Fixed Pin Request Description The Reads the current fixed pin code from NVS**

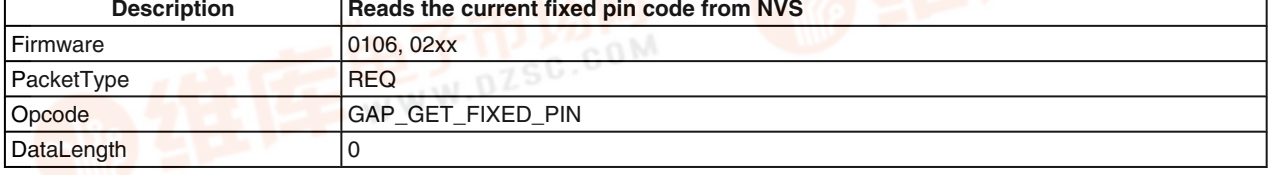

135 [www.national.com](http://pdf.dzsc.com/)

**SC.CON** 

#### **TABLE 254. Get Fixed Pin Confirm**

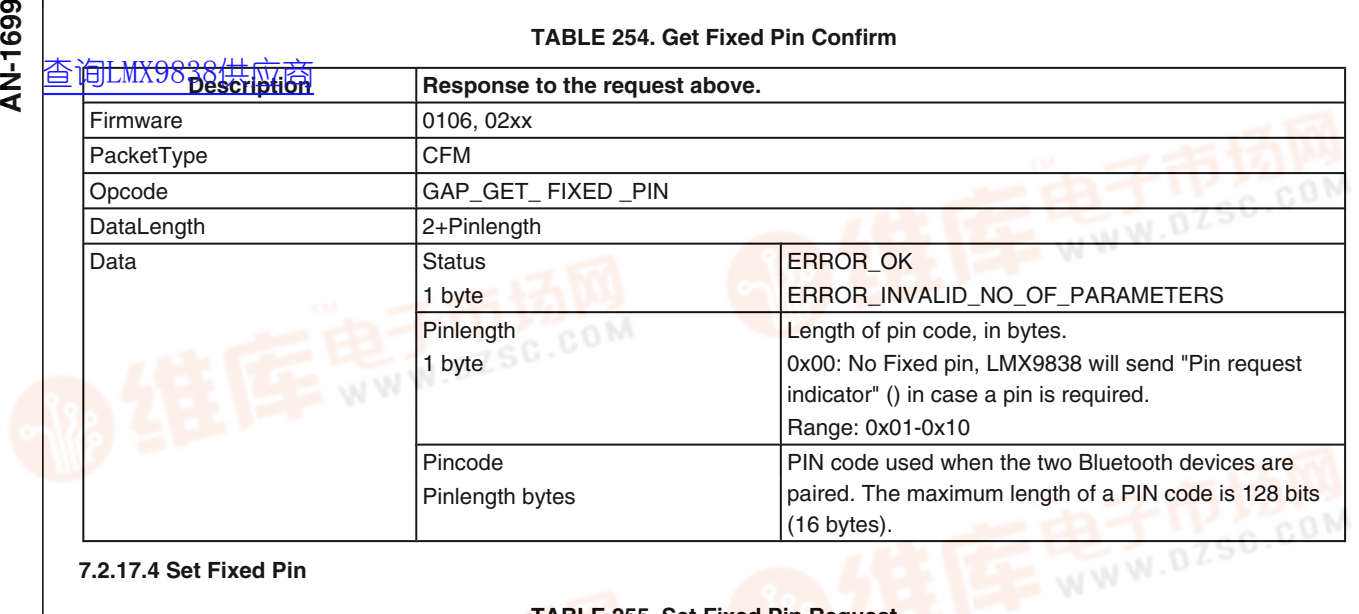

#### **7.2.17.4 Set Fixed Pin**

#### **TABLE 255. Set Fixed Pin Request**

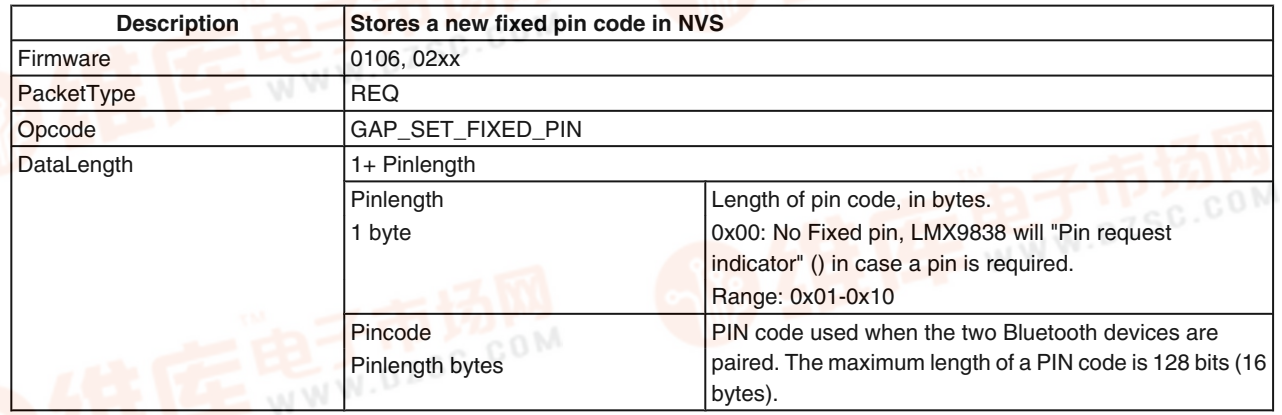

#### **TABLE 256. Set Fixed Pin Confirm**

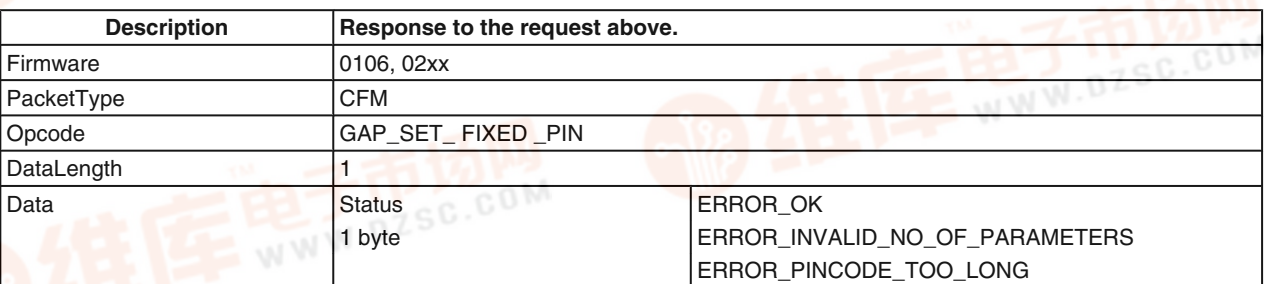

**7.2.17.5.1 Pin Request Indicator**

 $\sigma$ 

.com

#### **7.2.17.5 PIN Request**

The PIN request procedure will only be used, in case the Pincode length stored in NVS is 0. See also *Figure 82*.

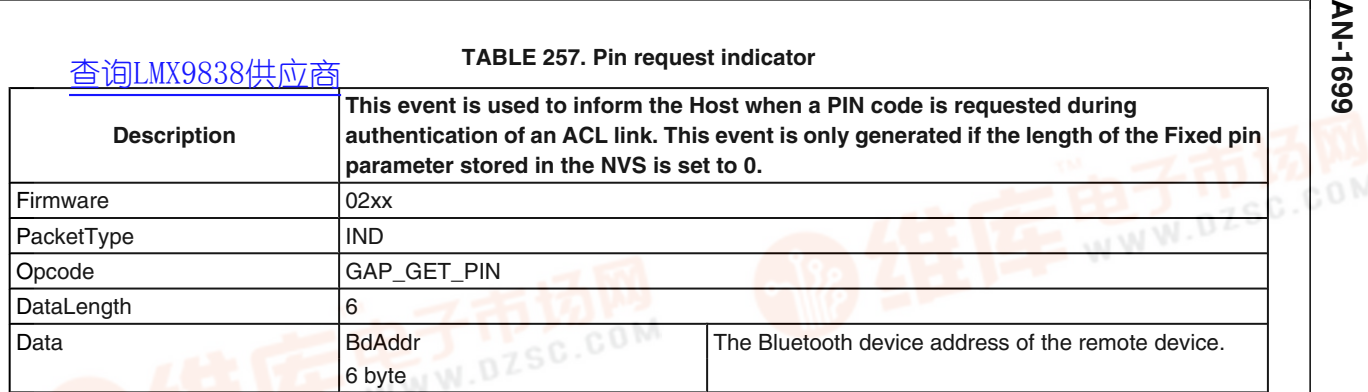

#### **7.2.17.5.2 Pin Request Response**

#### **TABLE 258. Pin Request Response Command**

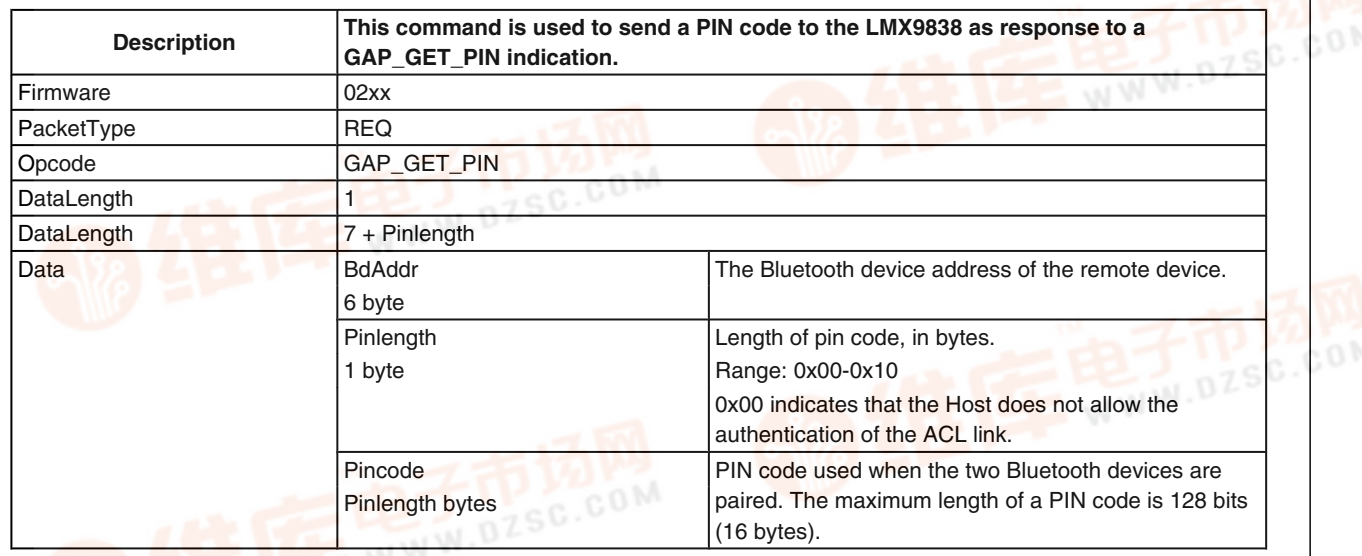

#### **TABLE 259. Pin Request Command Confirm**

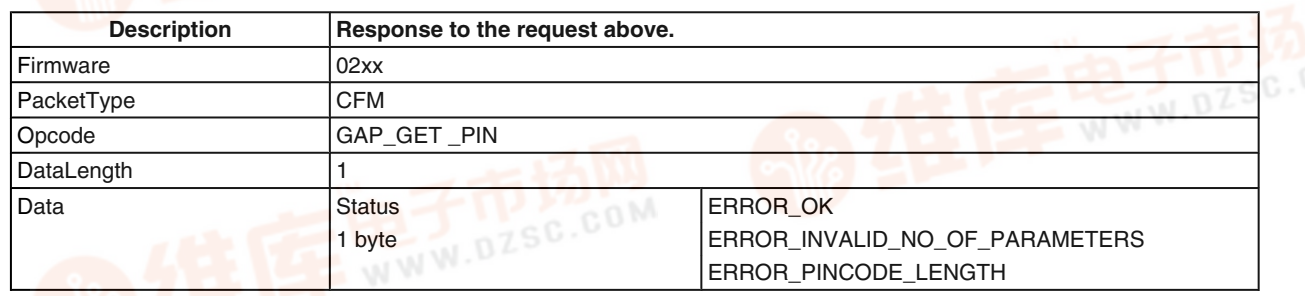

#### **7.2.18 Hardware Commands**

#### **7.2.18.1 Set Event Filter**

**TABLE 260. Set Event Filter Command**

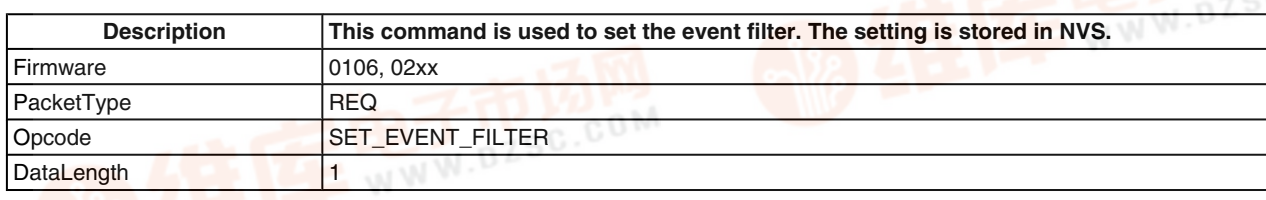

com

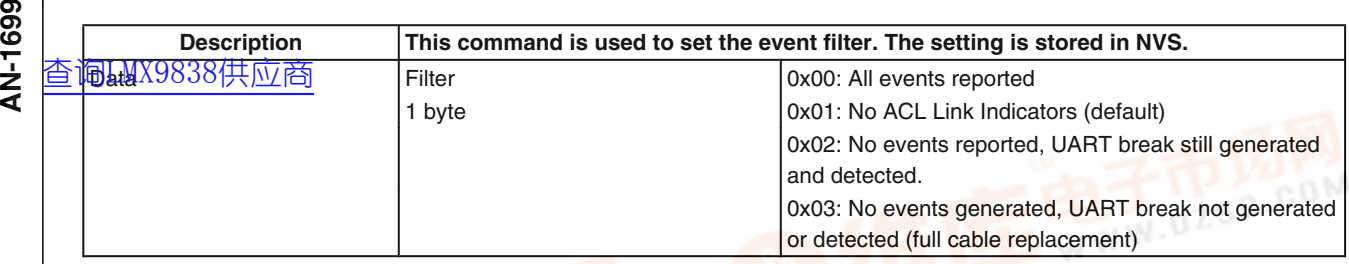

#### **TABLE 261. Set Event Filter Confirm**

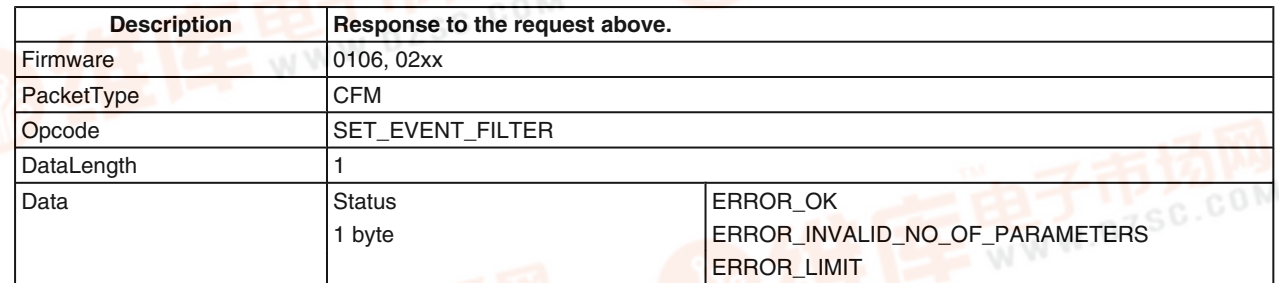

#### **7.2.18.2 Get Event Filter**

#### **TABLE 262. Get Event Filter Command**

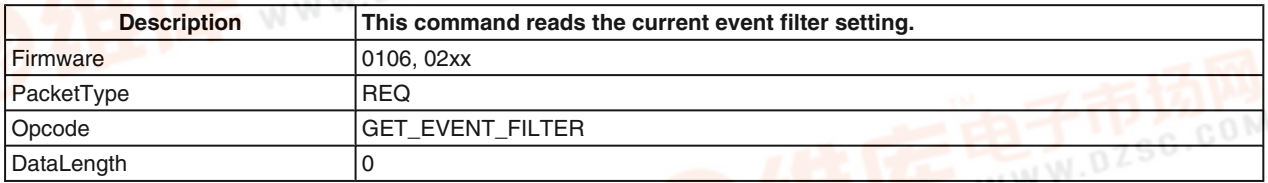

#### **TABLE 263. Get Event Filter Confirm**

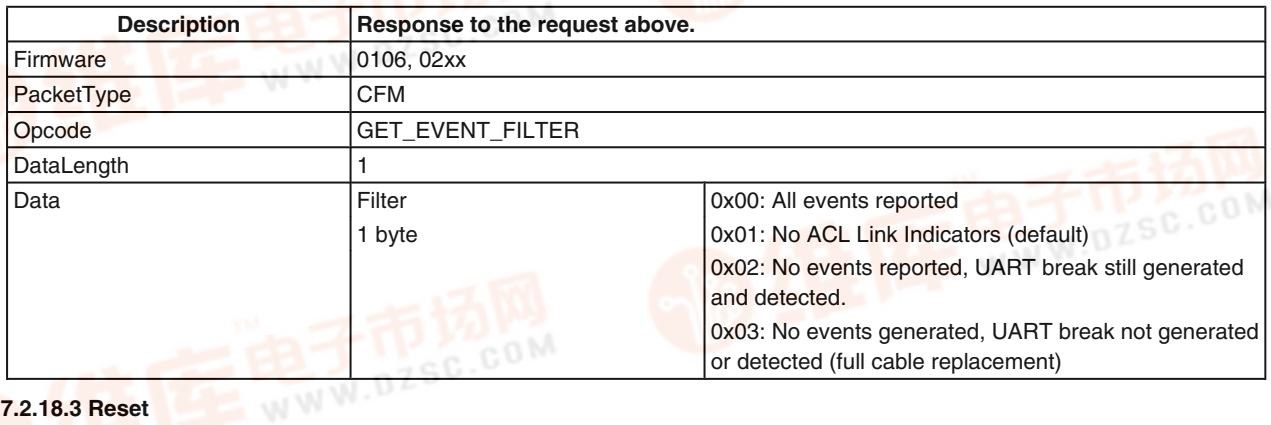

#### **7.2.18.3 Reset**

#### **TABLE 264. Reset Request**

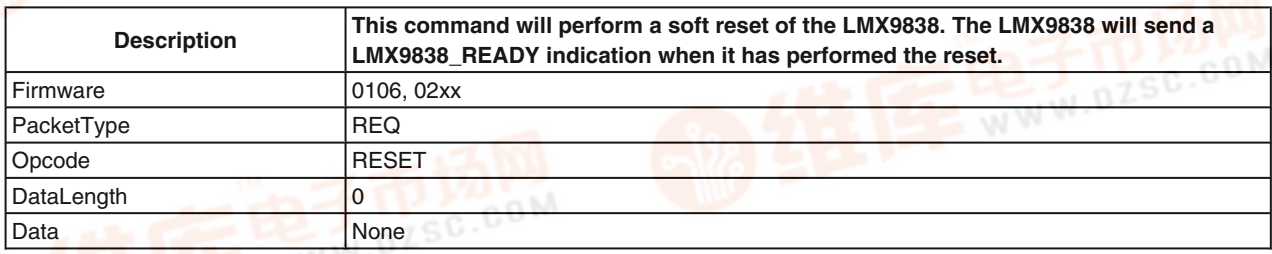

 $\overline{C}$ 

om

## **7.2.18.4 LMX9838 Ready**

## [查询LMX9838供应商](http://www.dzsc.com/ic/sell_search.html?keyword=LMX9838)

**TABLE 265. Simply Blue Ready Indicator**

**AN-1699**

AN-1699

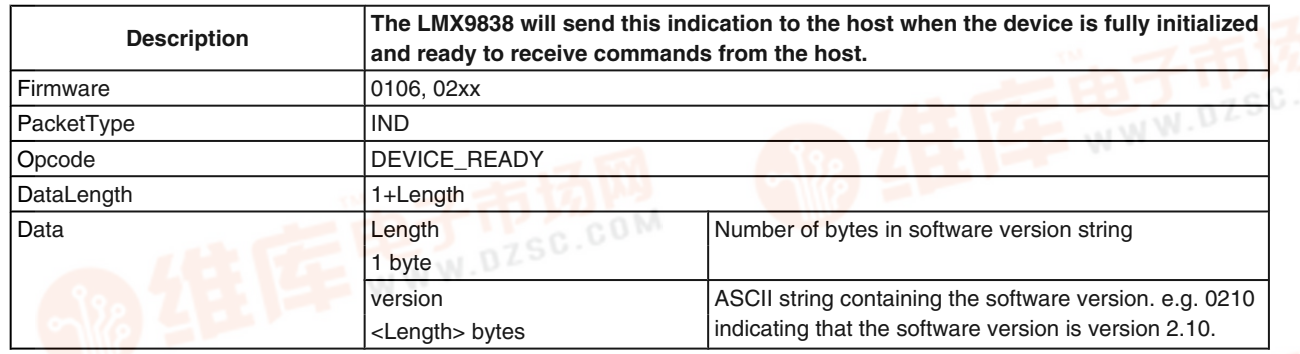

#### **7.2.18.5 Restore Factory Settings**

**TABLE 266. Restore Factory Settings Request**

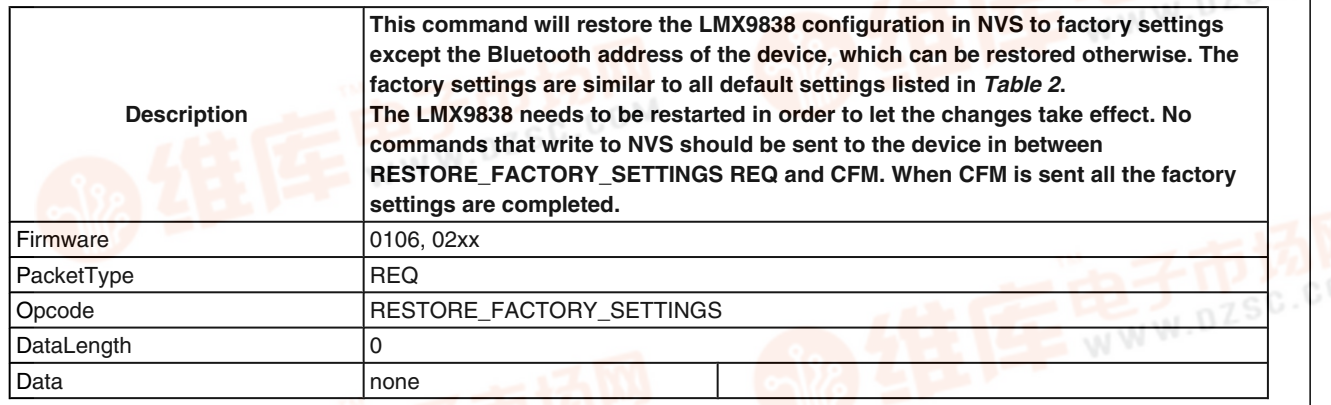

#### **TABLE 267. Restore Factory Settings Confirm**

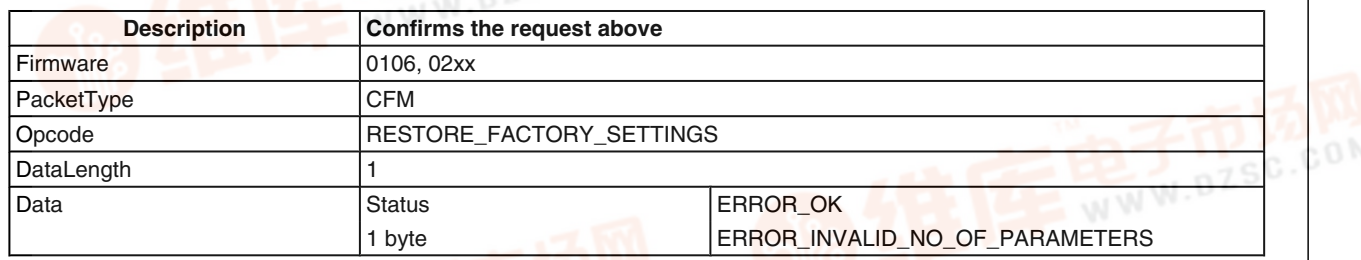

#### **7.2.18.6 Change NVS UART Speed**

The UART Speed is only active if the OP pin configuration of the LMX9838 is set to "Read NVS Settings".

#### **TABLE 268. Change UART Speed Request**

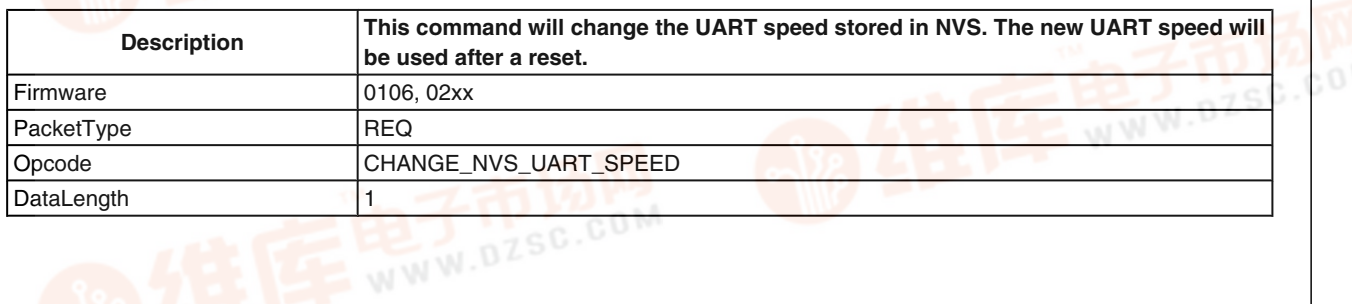

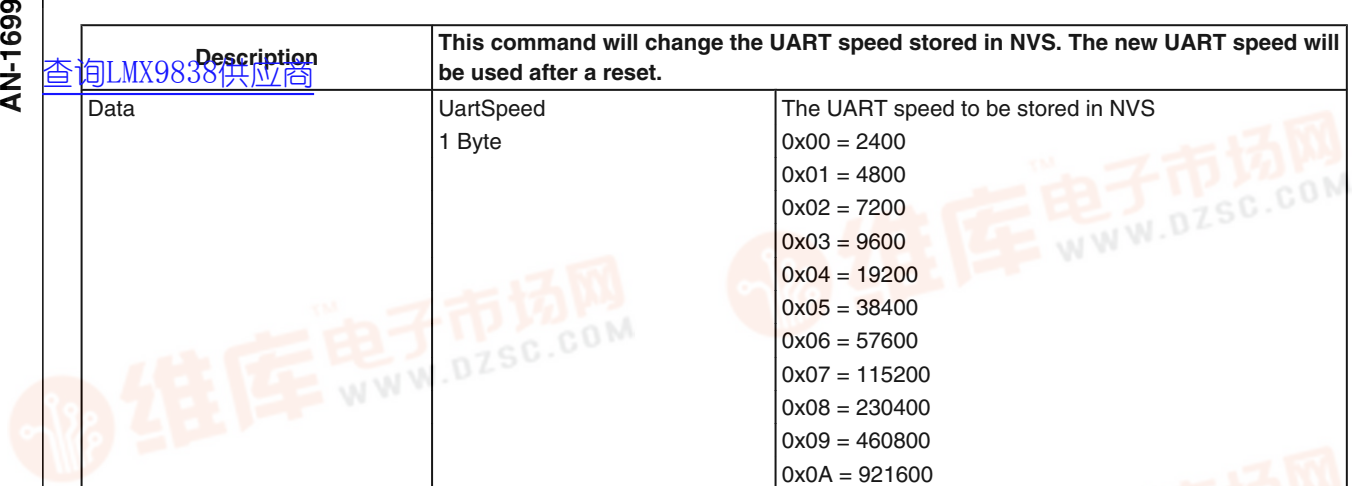

**TABLE 269. Change UART Speed Confirm**

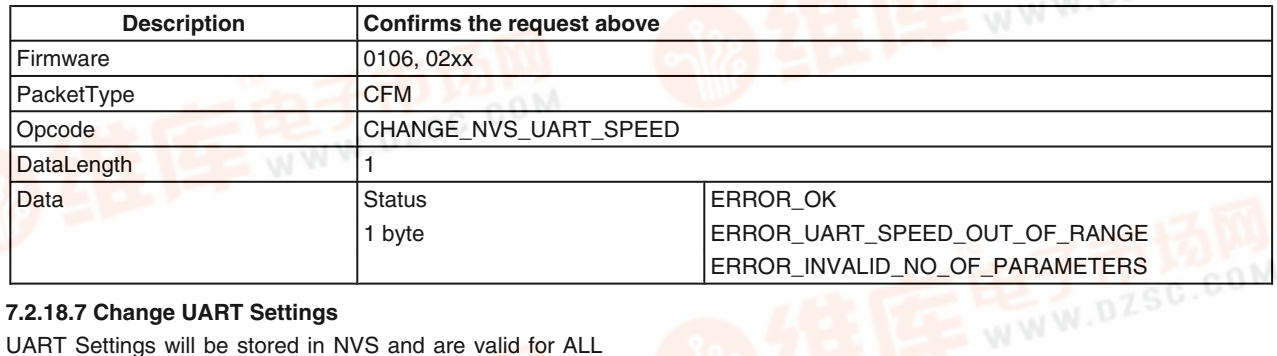

#### **7.2.18.7 Change UART Settings**

UART Settings will be stored in NVS and are valid for ALL UART speeds at LMX9838.

#### **TABLE 270. Change UART Settings Request**

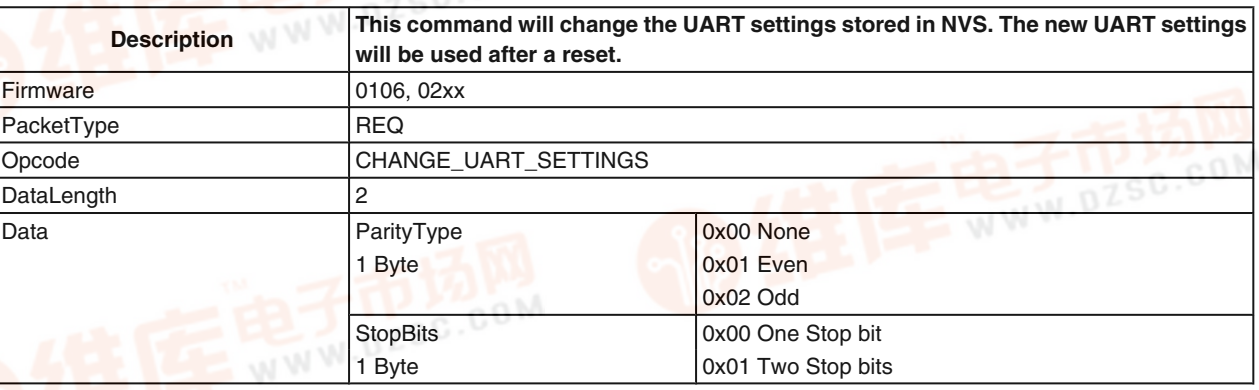

#### **TABLE 271. Change UART Settings Confirm**

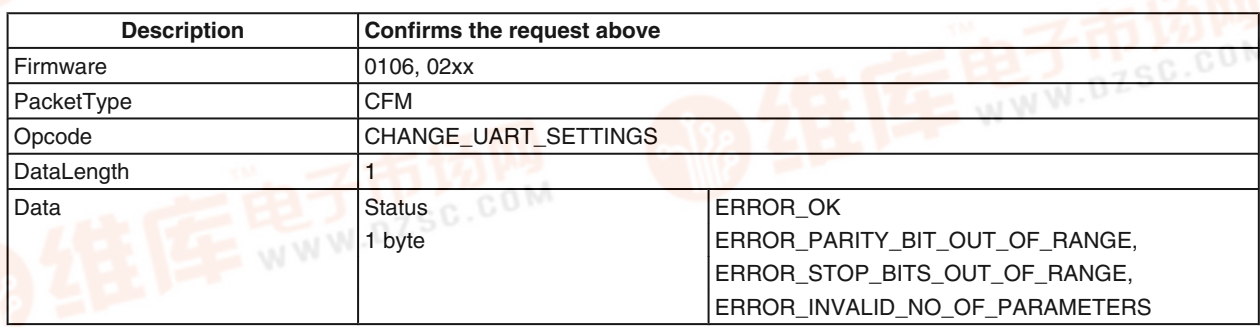

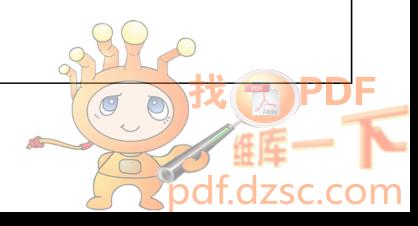

#### **7.2.19 Test Modes**

## 7.2.19. 香油LMX9838 供应商

Bluetooth Qualification requires specific test modes to prove the functionality and quality of the bluetooth device.

The Test Mode Command offers the ability to enable either the bluetooth specified "Device Under Test" Mode and also a UART Loopback mode.

AN-1699 **AN-1699**

This modes can only be left by a reset.

#### **TABLE 272. Initiate Bluetooth Test Mode Request**

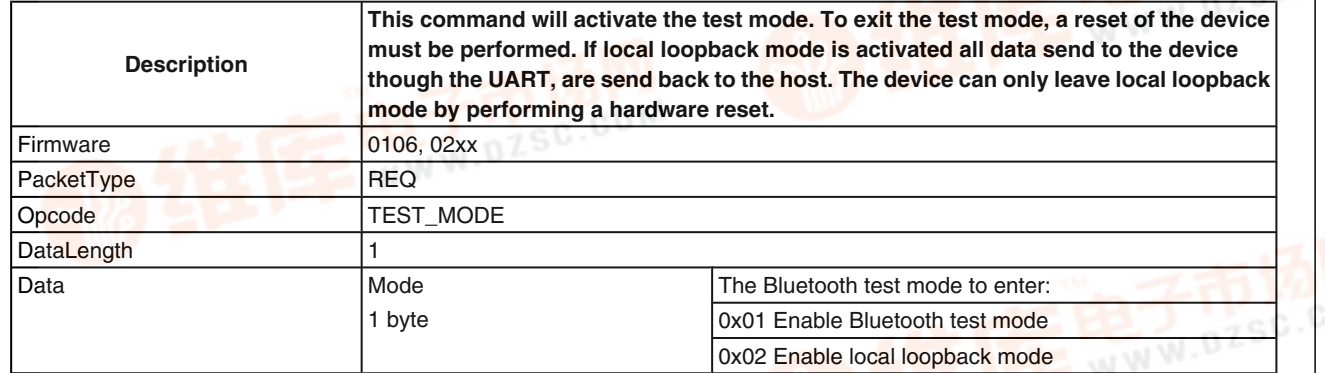

#### **TABLE 273. Initiate Bluetooth Test Mode Confirm**

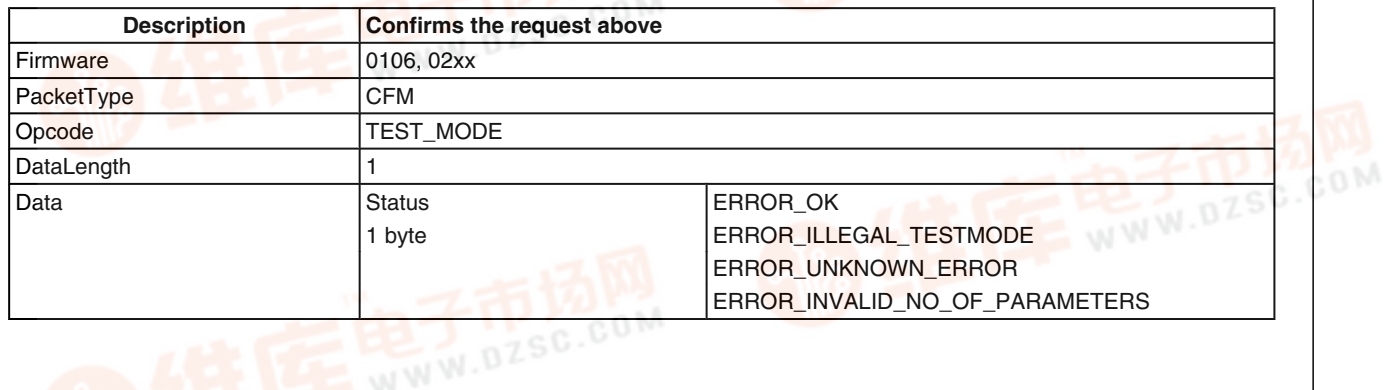

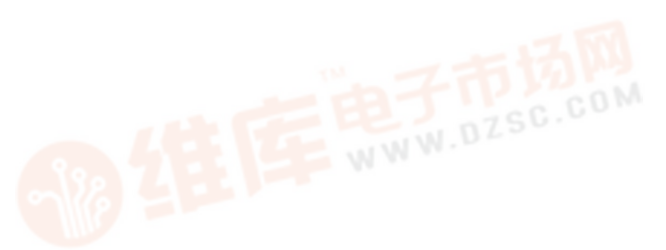

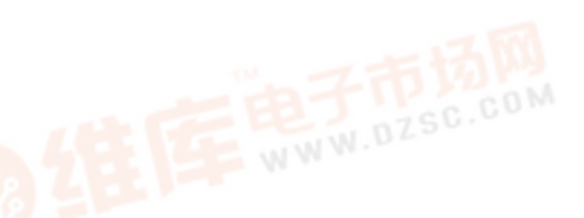

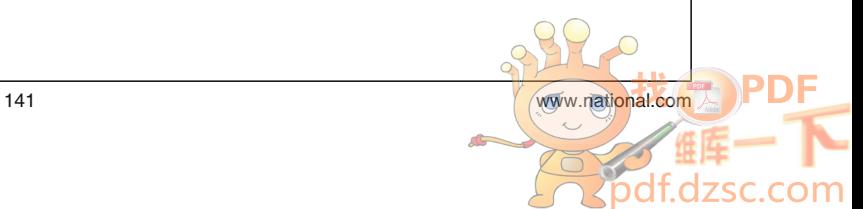

#### **7.2.19.2 Initiate RF Test Mode**

in additig®to the standard Bluetooth Test Mode the LMX9838 offers a special RF Test Mode, switching the transmitter into **AN-1699** [查询LMX9838供应商](http://www.dzsc.com/ic/sell_search.html?keyword=LMX9838)

a continuos transmit or receive mode. This is needed for Bluetooth qualification as well as regulatory testings for FCC and ETSI and will be needed for country specific qualification.

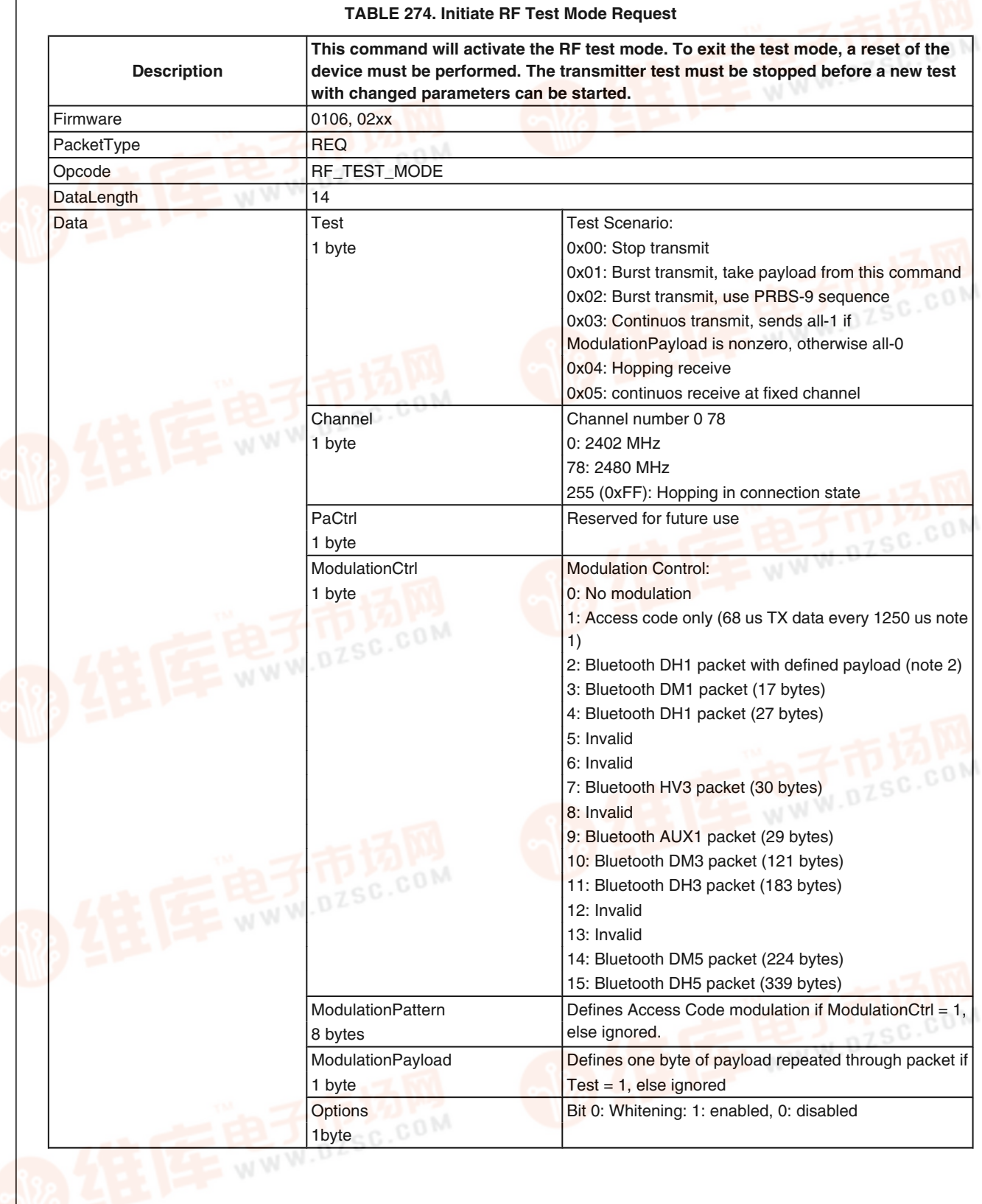

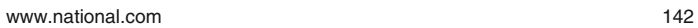

 $\sigma$  $\overline{O}$ 

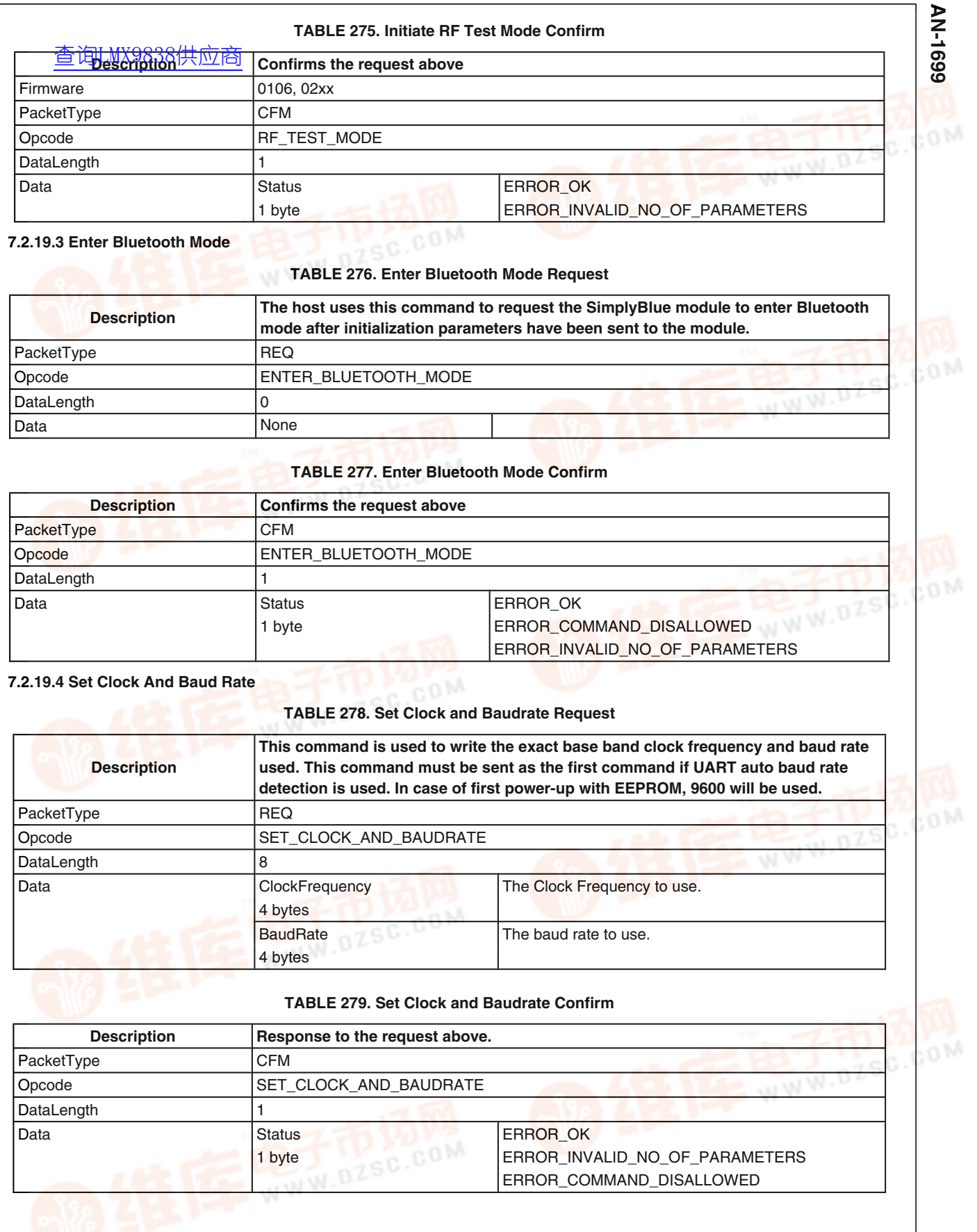

143 [www.national.com](http://pdf.dzsc.com/)

 $\bigcirc$ 

рc

**RAPDF** 

com

#### **7.2.20 Patching**

#### **7.2.20.1 Write ROM Patch**

Patching allows to correct small errors in ROM code. A patch has to be written into EEPROM. Please refer also to Section 5.6 "Software Patches" on page 58. **69**<br>9 7.2.20 Patching<br>2 查询IcMM98/8<del>W外内的商</del><br>4 has to be written into Et

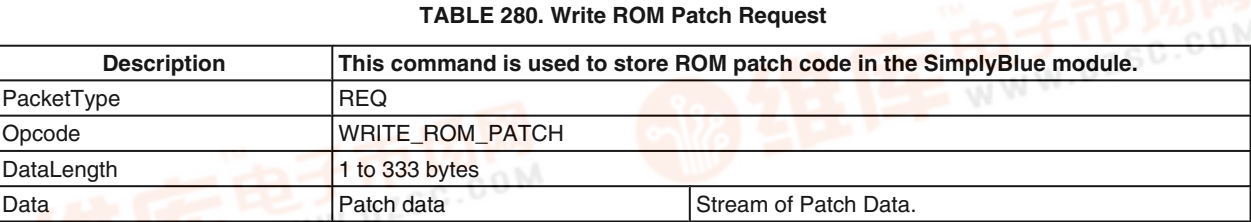

#### **TABLE 281. Write ROM Patch Confirm**

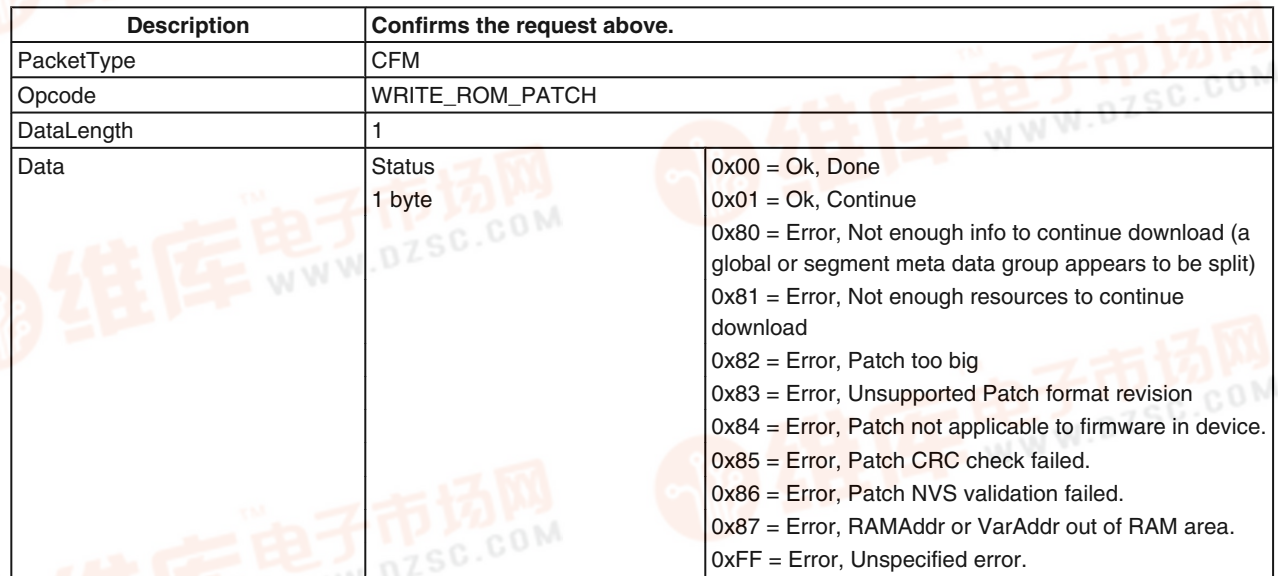

#### **7.2.21 GPIO handling**

The LMX9838 offers three GPIOs which can be controlled and read back by the command interface. By default pins PG6 and PG7 are used by the firmware to indicate pin status and RF link activity. The following commands allow to change the usage of the pins and to configure them to the desired function.

#### Preparation:

In order to use pins PG6 and PG7 as GPIOs, EEPROM parameter #19 (*Table 2*) at address 0x0062 needs to be configured with the "Write NVS" command. This control byte configures the Enhanced Power management and the GPIO pin usage.

#### For example:

To use PG6 and PG7 as standard GPIOs and leave Enhanced Power Management disabled (default) use the following hex string:

02 52 73 04 00 C9 62 00 01 F9 03

The change requires a "Reset" to get active.

Using the GPIO commands:

Once this is done, the GPIOs can be configured with of the following GPIO commands. At each of the commands, the pin names are mapped to a specific bit position. Please see *Table 282* for the pin assignment.

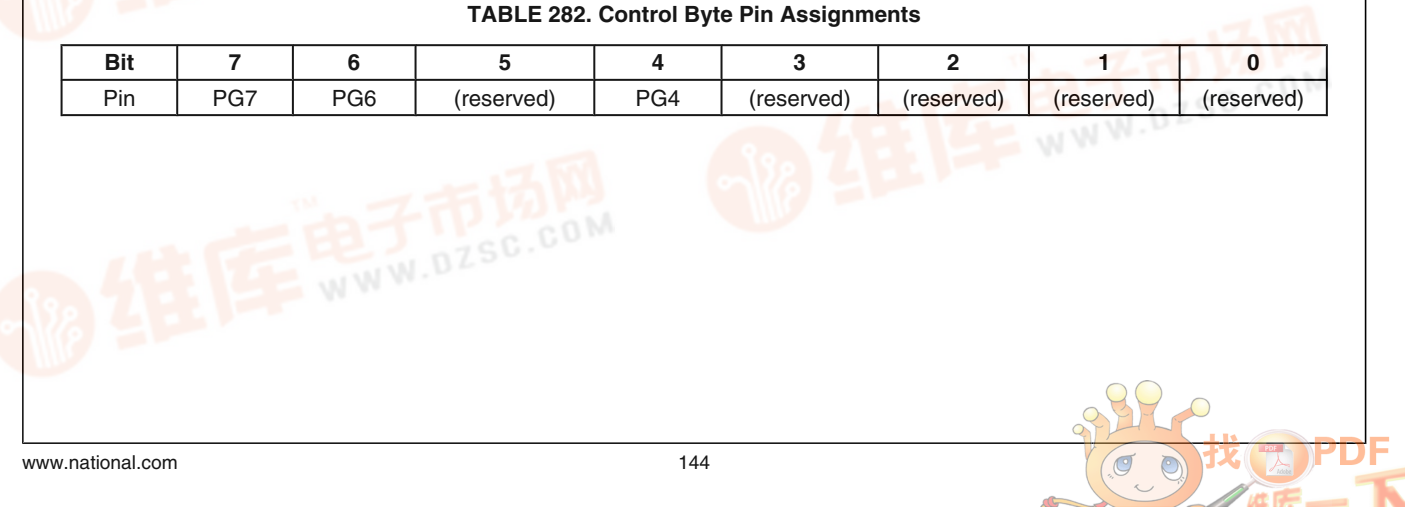
# **7.2.21.1 Set GPIO Weak Pull-up**

Each GBO pambe configured with internal Weak pull-ups, in Each G<u>曾</u>(可AMX9808的(此60M称)internal Weak pull-ups, in<br>case th<del>ey are used as Input. With t</del>his a default input value of HIGH can be reached.

# **TABLE 283. Set GPIO WPU Request**

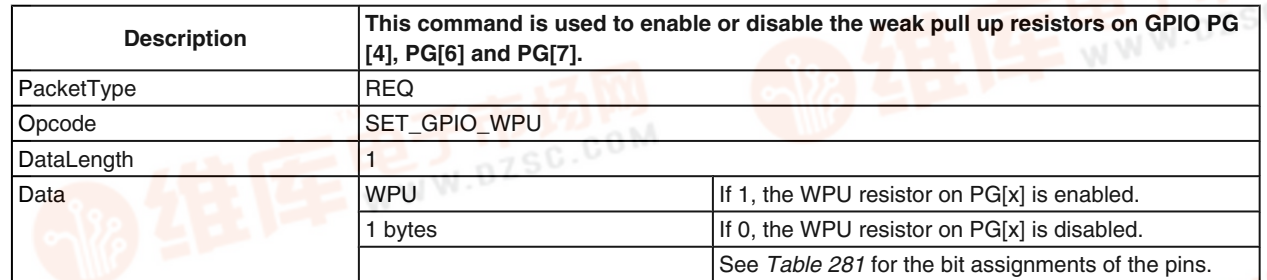

# **TABLE 284. Set GPIO WPU Confirm**

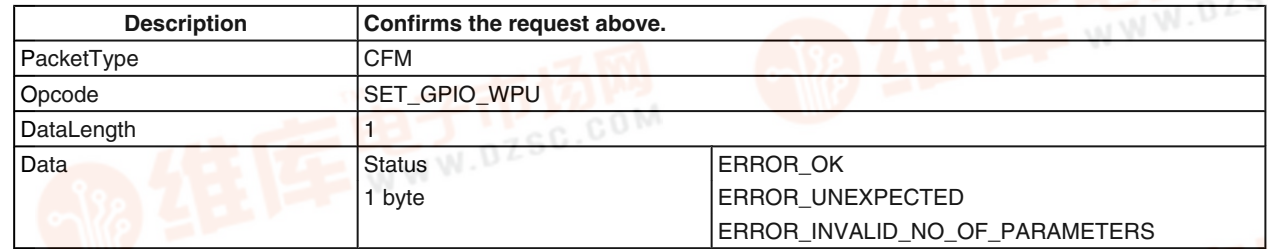

# **7.2.21.2 Get GPIO Input State**

This command allows to read back the status of the pins.

# **TABLE 285. Get GPIO Input State Request**

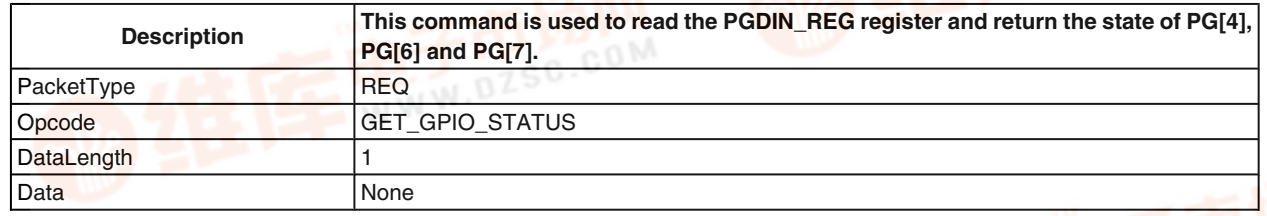

# **TABLE 286. Get GPIO Status Confirm**

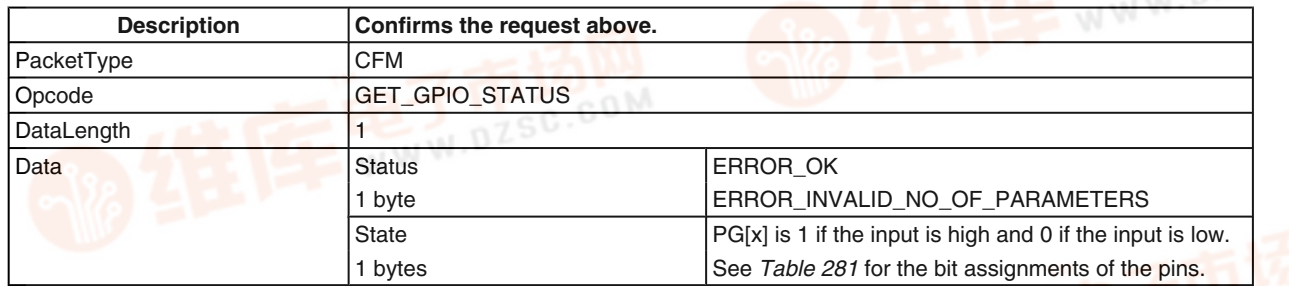

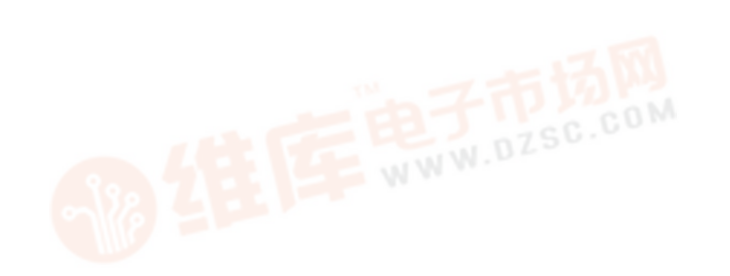

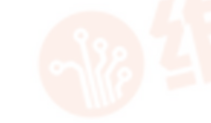

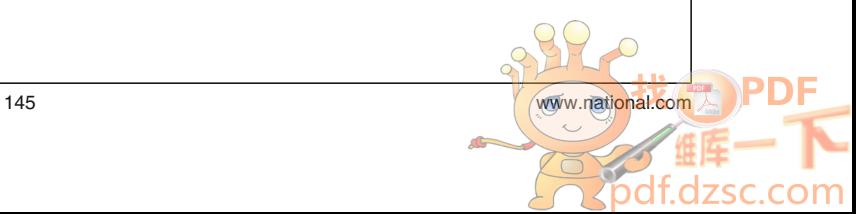

AN-1699 **AN-1699**

# **7.2.21.3 Set GPIO Direction**

This Mange all dividence the direction of the GPIO **pin**<br> **AN-1699** T.2.21.3 Set GPIO Direction<br> **AN-1699** 查询LMX9888N共应应答they are not used by the bluetooth firmware.

# **TABLE 287. Set GPIO Direction Request**

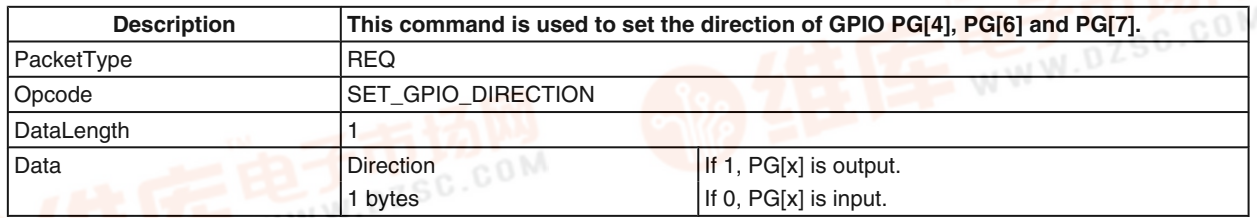

# **TABLE 288. Set GPIO Direction Confirm**

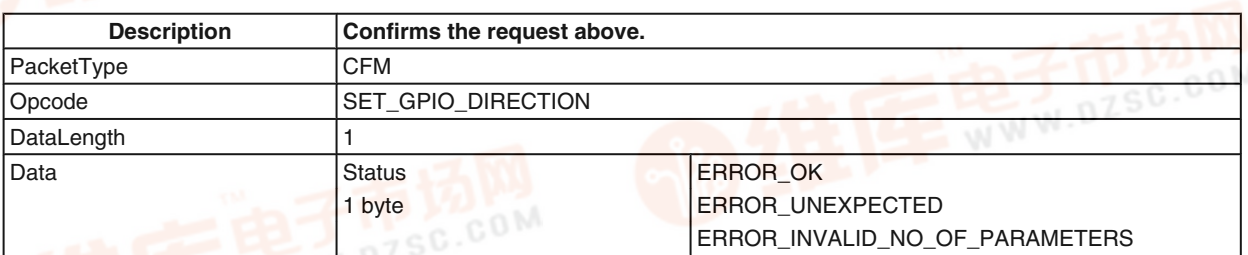

# **7.2.21.4 Set GPIO Output High**

# **TABLE 289. Set GPIO Output High Request**

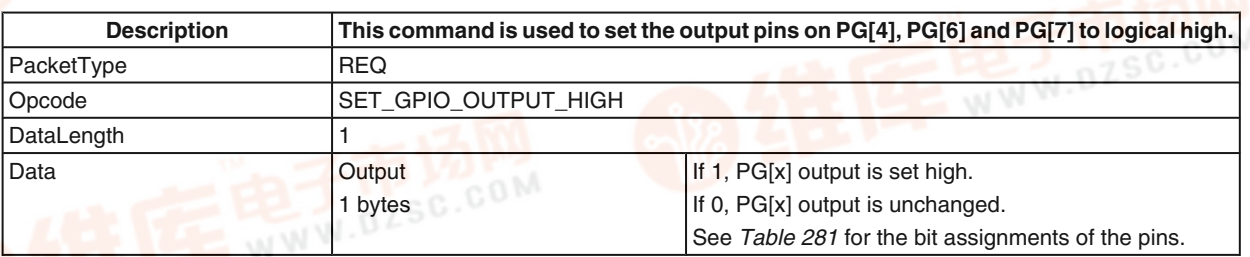

# **TABLE 290. Set GPIO Output High Confirm**

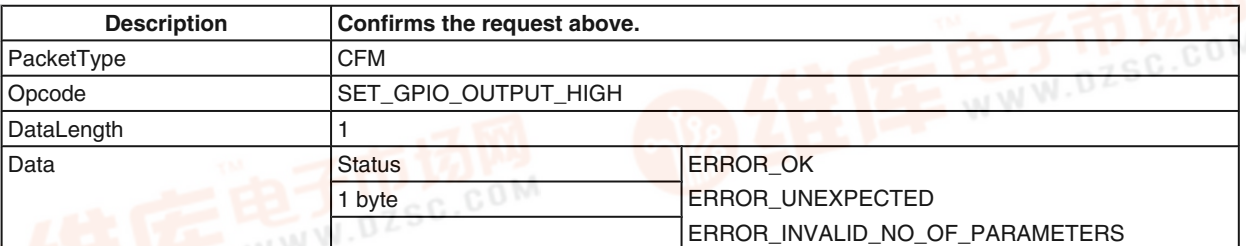

# **7.2.21.5 Set GPIO Output Low**

# **TABLE 291. Set GPIO Output Low Request**

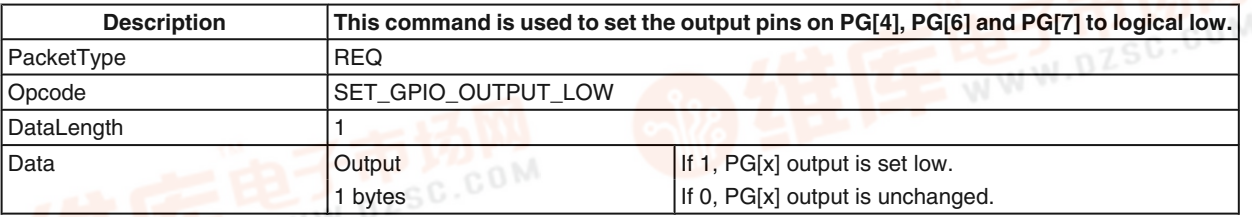

www.national.com 146

 $\circ$ 

con

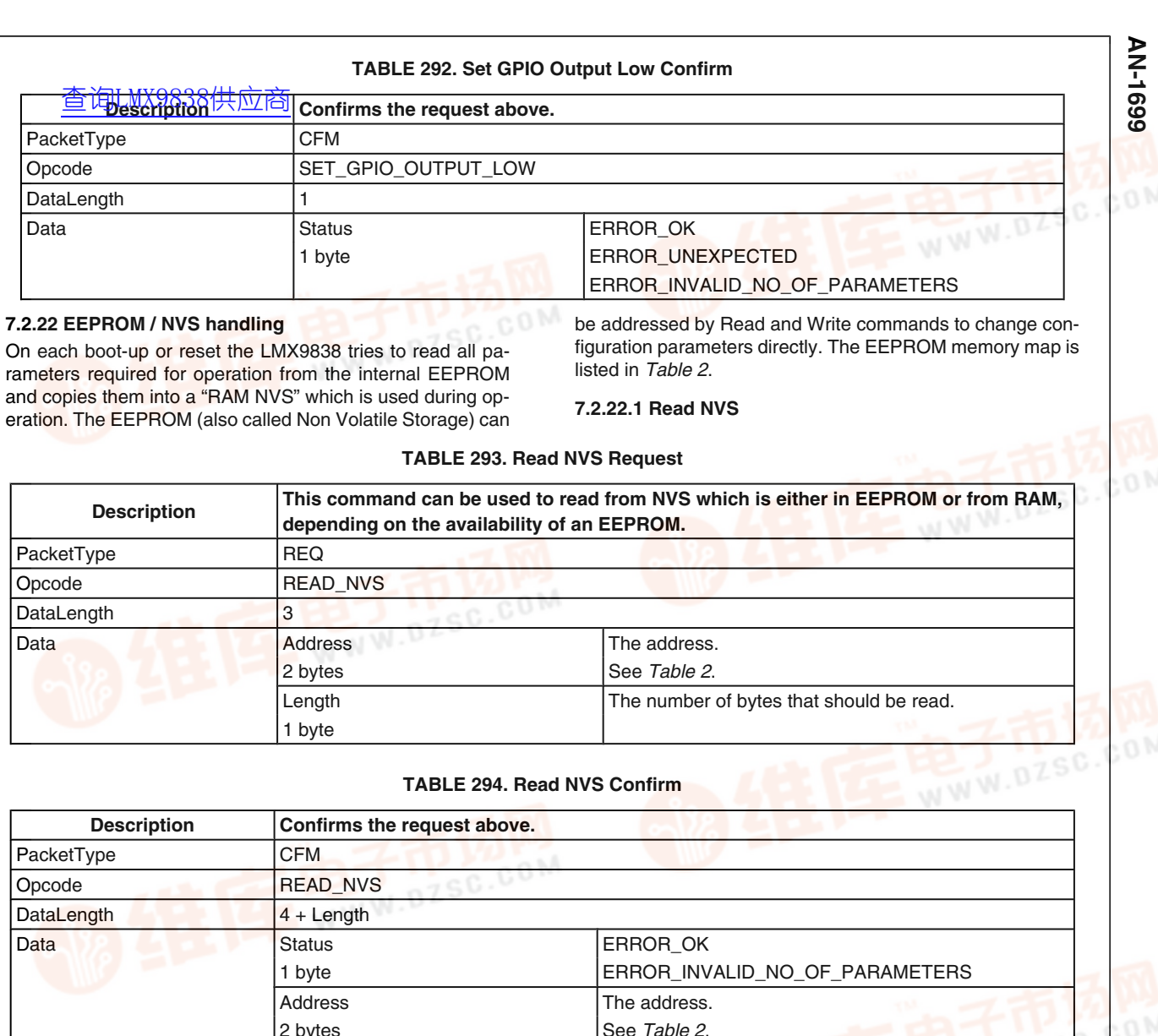

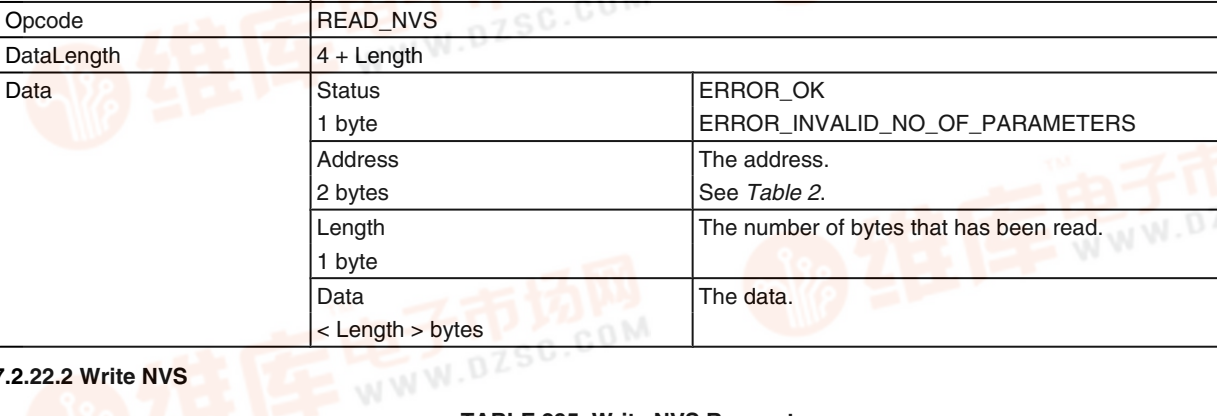

**7.2.22.2 Write NVS**

PacketType Opcode **DataLength** 

**7.2.22 EEPROM / NVS handling**

DataLength 3

# **TABLE 295. Write NVS Request**

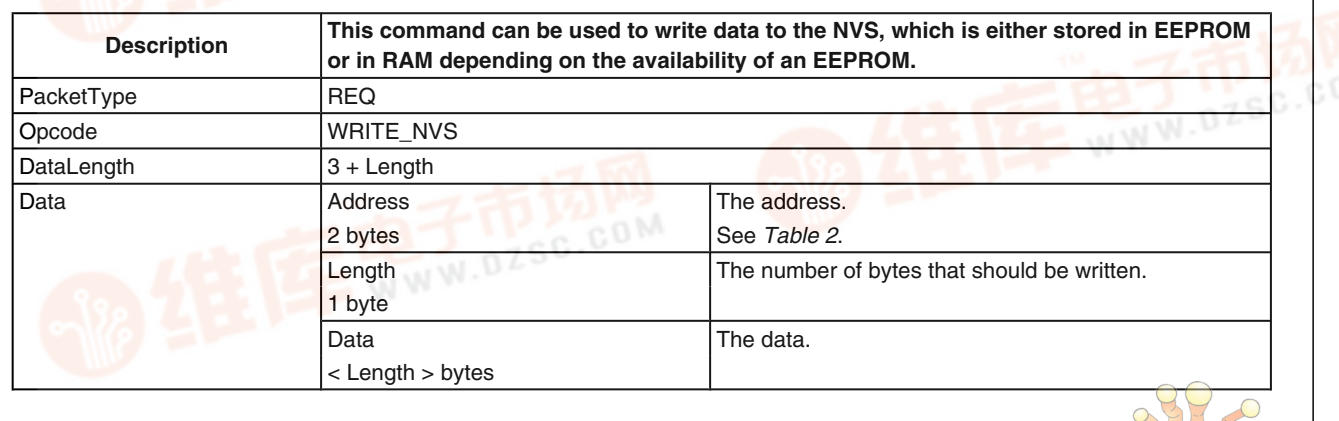

on

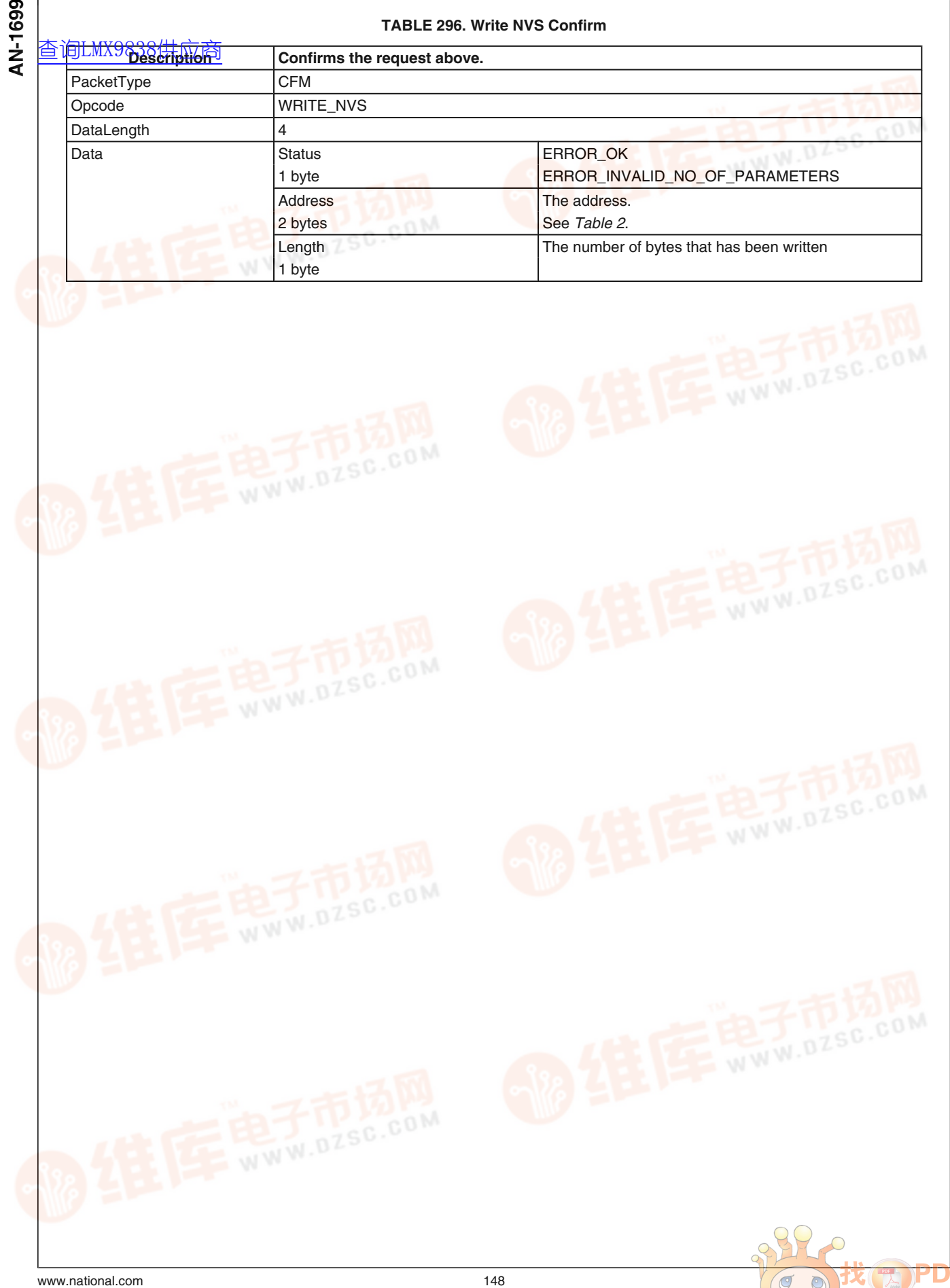

**Zpd** 

C :S om

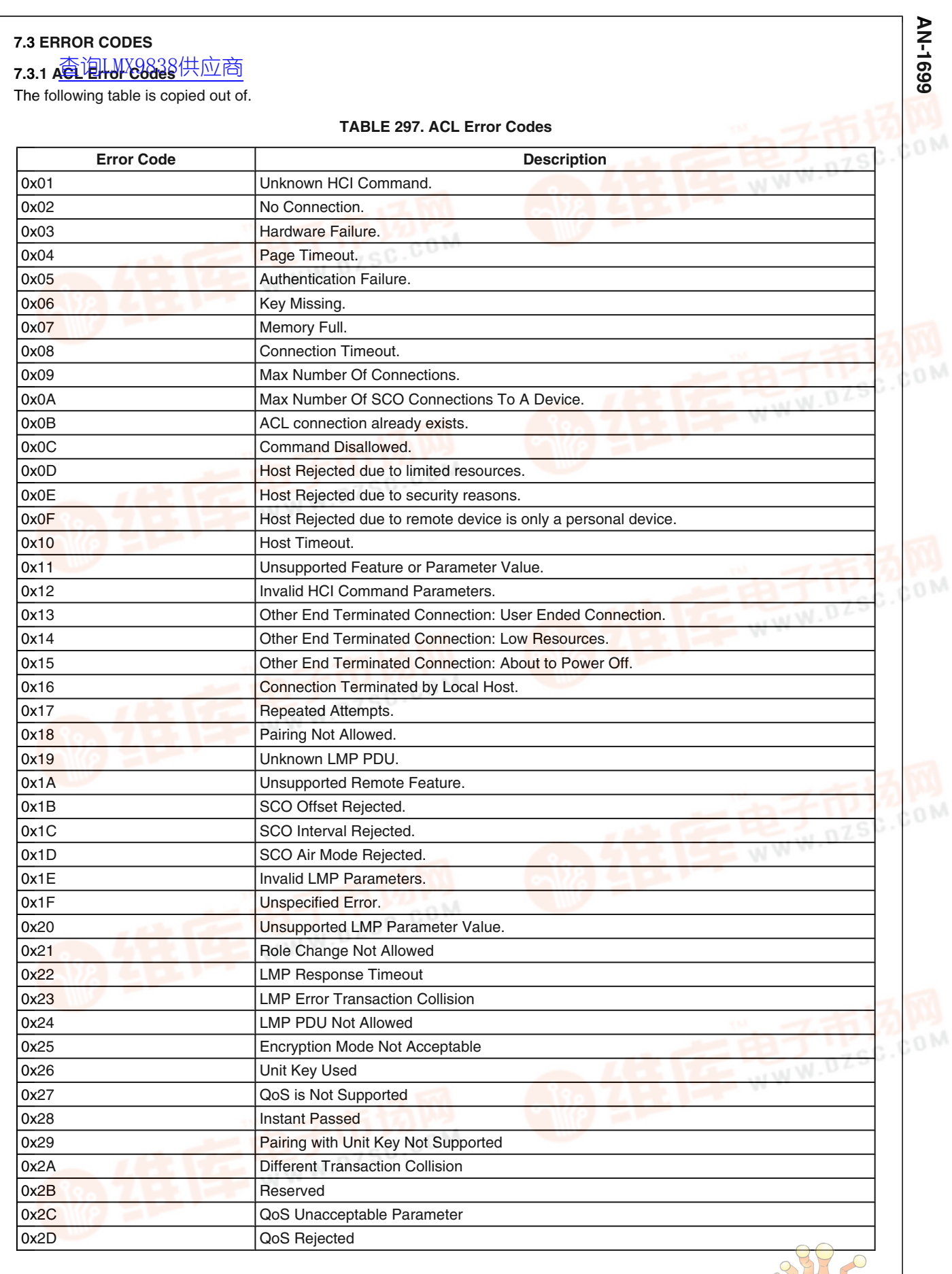

149 [www.national.com](http://pdf.dzsc.com/) 4

om

SC  $\epsilon$ 

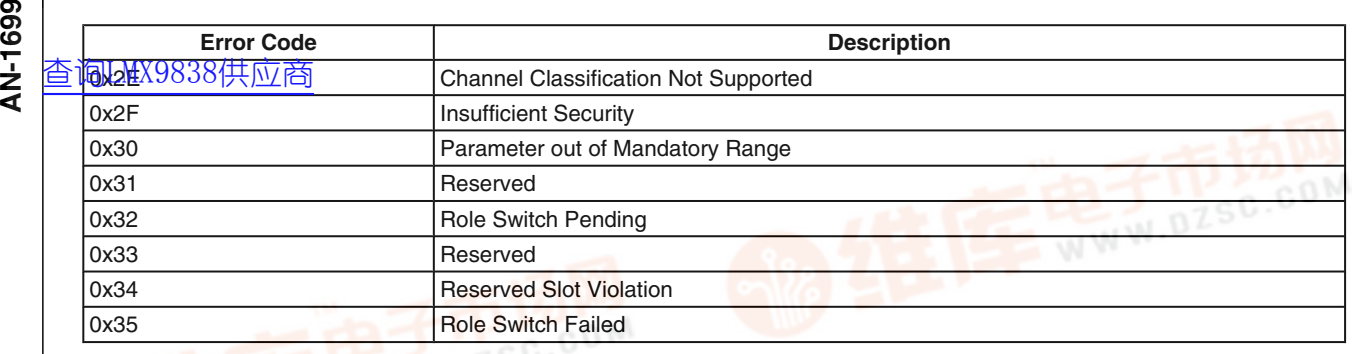

# **7.3.2 Generic Error Codes**

# **TABLE 298. Generic Error Codes**

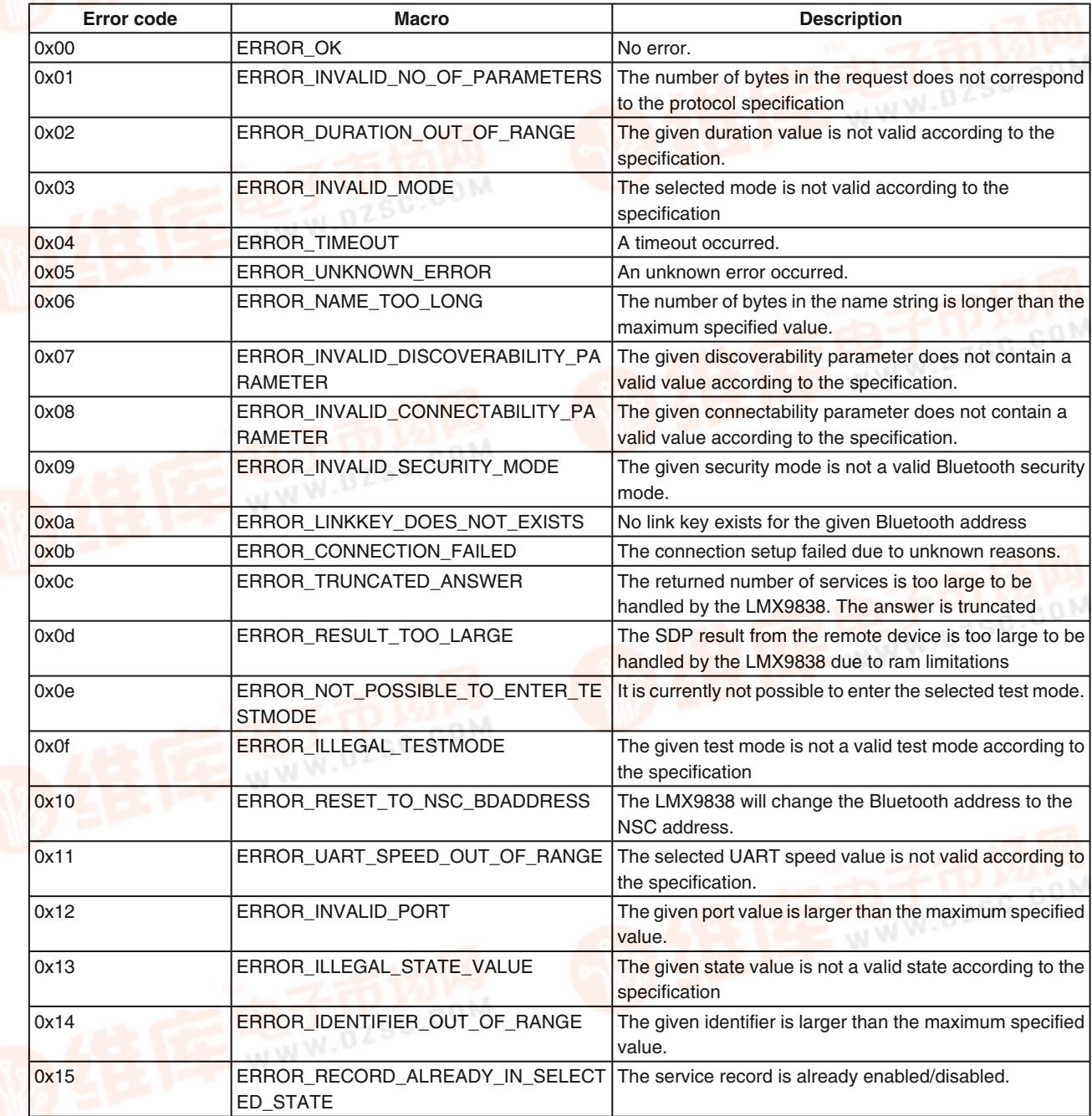

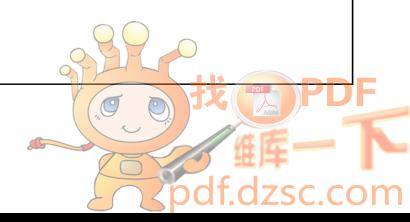

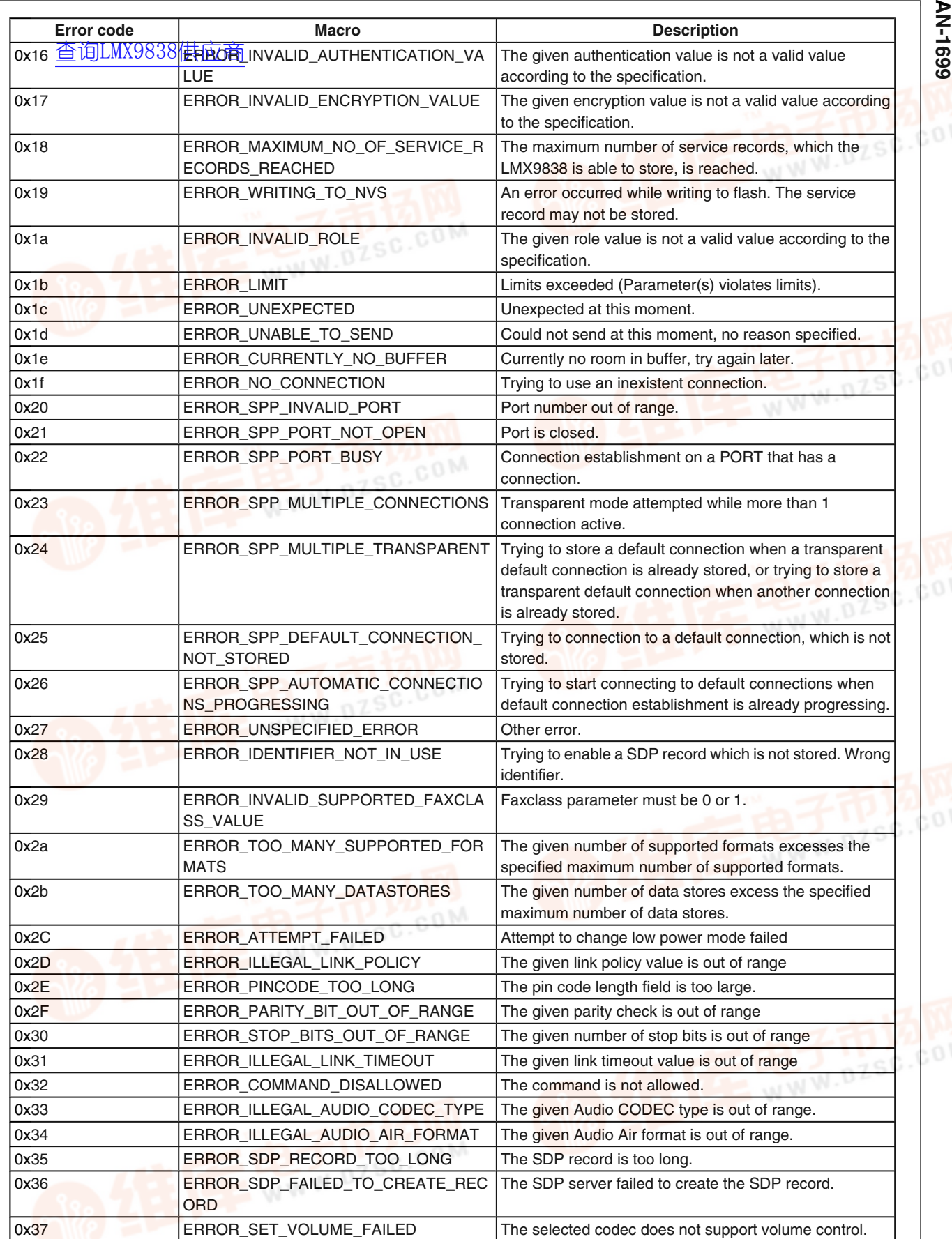

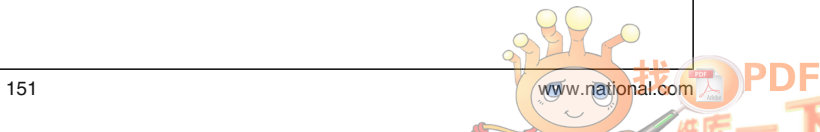

pd

sc.com

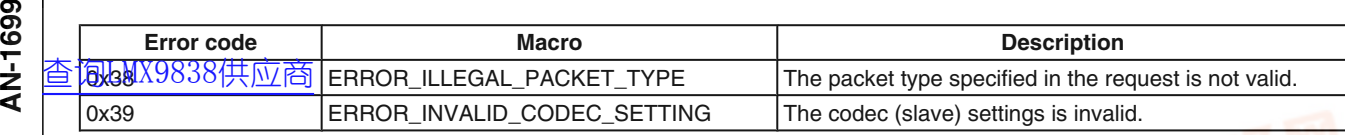

# **7.3.3 RFCOMM Error Codes**

# **TABLE 299. RFCOMM Error Codes**

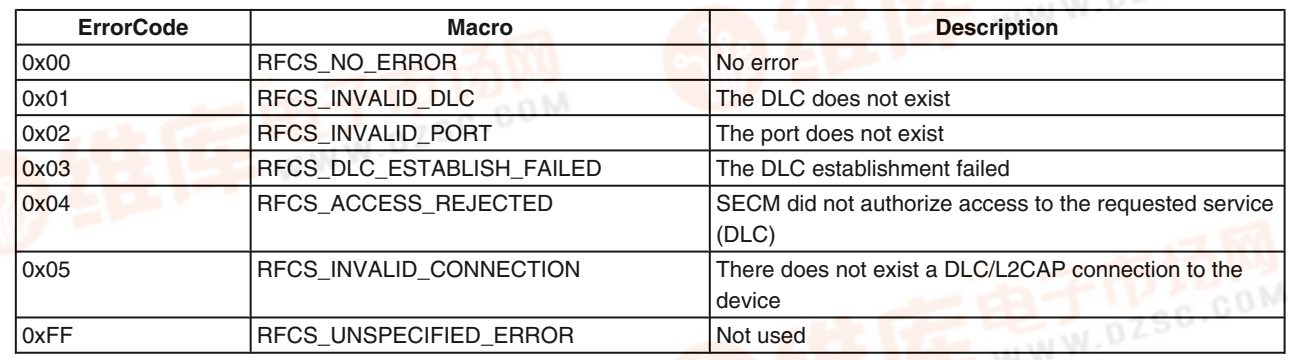

# **7.3.4 RFCOMM Release Reasons**

# **TABLE 300. RFComm Release Reasons**

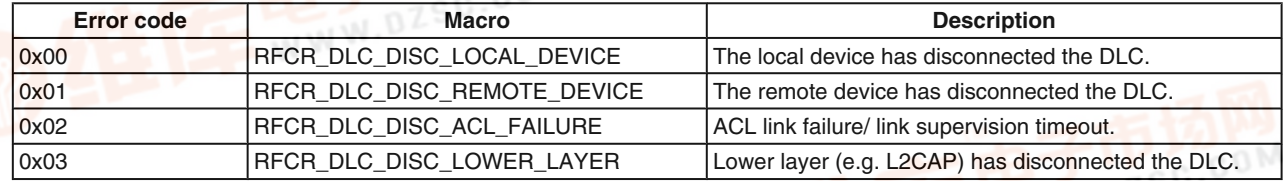

 $\overline{O}$ 

dzsc.com

# **7.4 AT COMMANDS**

The listo HT CMM9@BS 共 derived out of the "Bluetooth Profiles Book V1.1" from the Bluetooth SIG. All commands shall [查询LMX9838供应商](http://www.dzsc.com/ic/sell_search.html?keyword=LMX9838)be implemented as described in International Telecommunication Union, "ITU-T Recommendation V.250"

# **7.4.1 DUN GW**

**7.4.1.1 Required Commands**

AN-1699 **AN-1699**

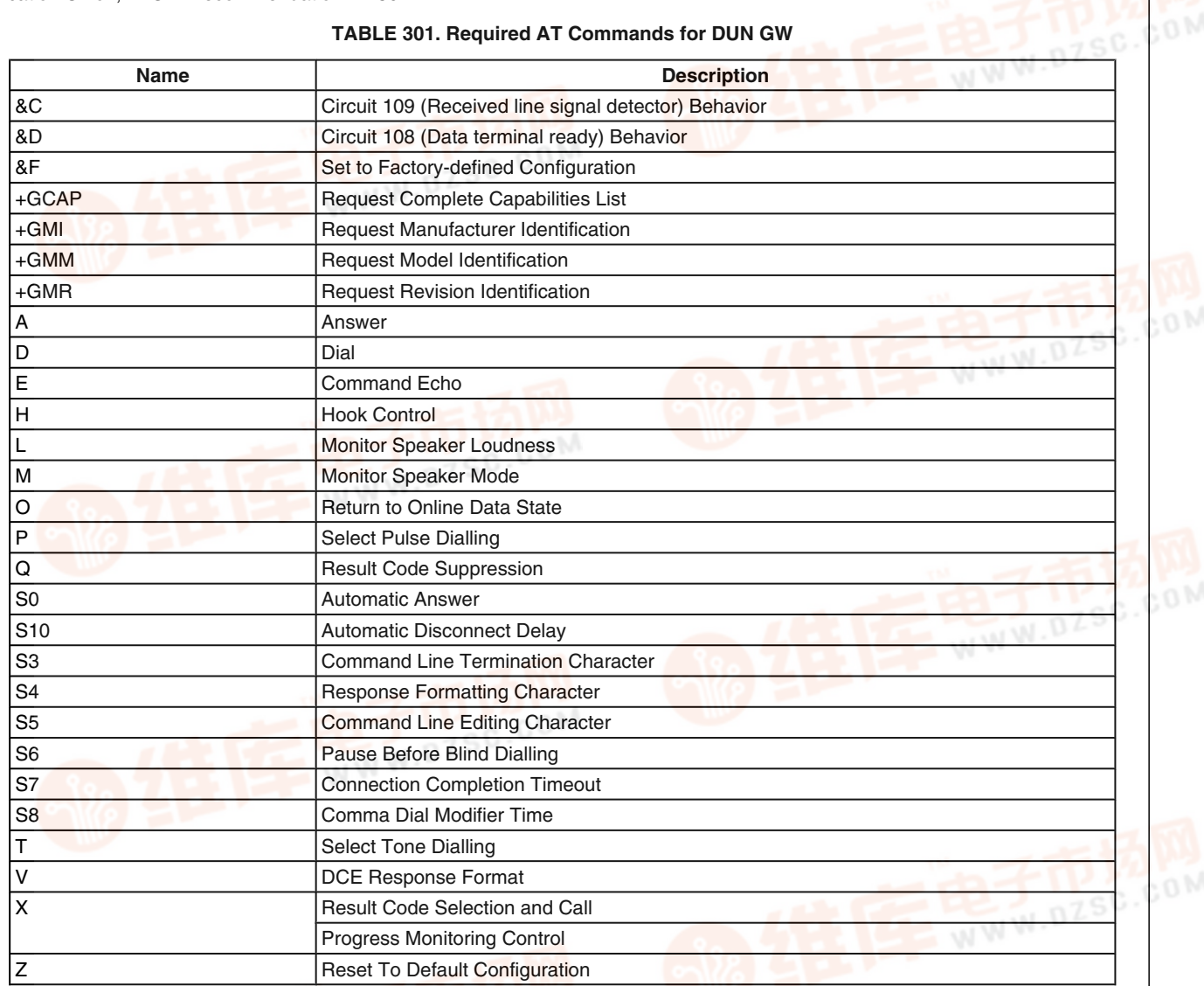

# **7.4.1.2 Required Result Codes**

# **TABLE 302. Result Codes for DUN**

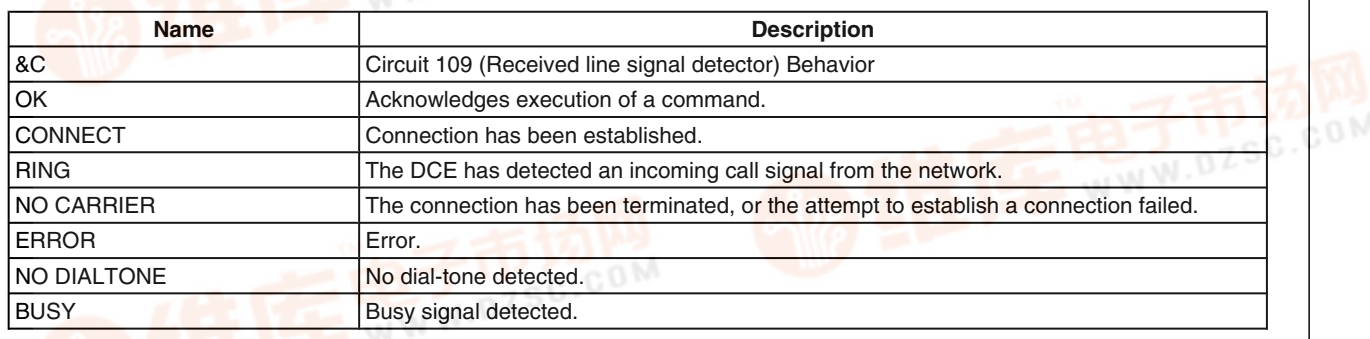

# **7.4.2 Headset Profile**

**7.4.2.1 Headset AT Command**

The MOORGCAT commands are defined for the headset pro-**69** 7.4.2 Headset Profile<br>- 7.4.2 Headset Profile<br>- <sup>查询LMX90836供应商<br>< <del>file</del></sup>

# file.

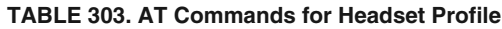

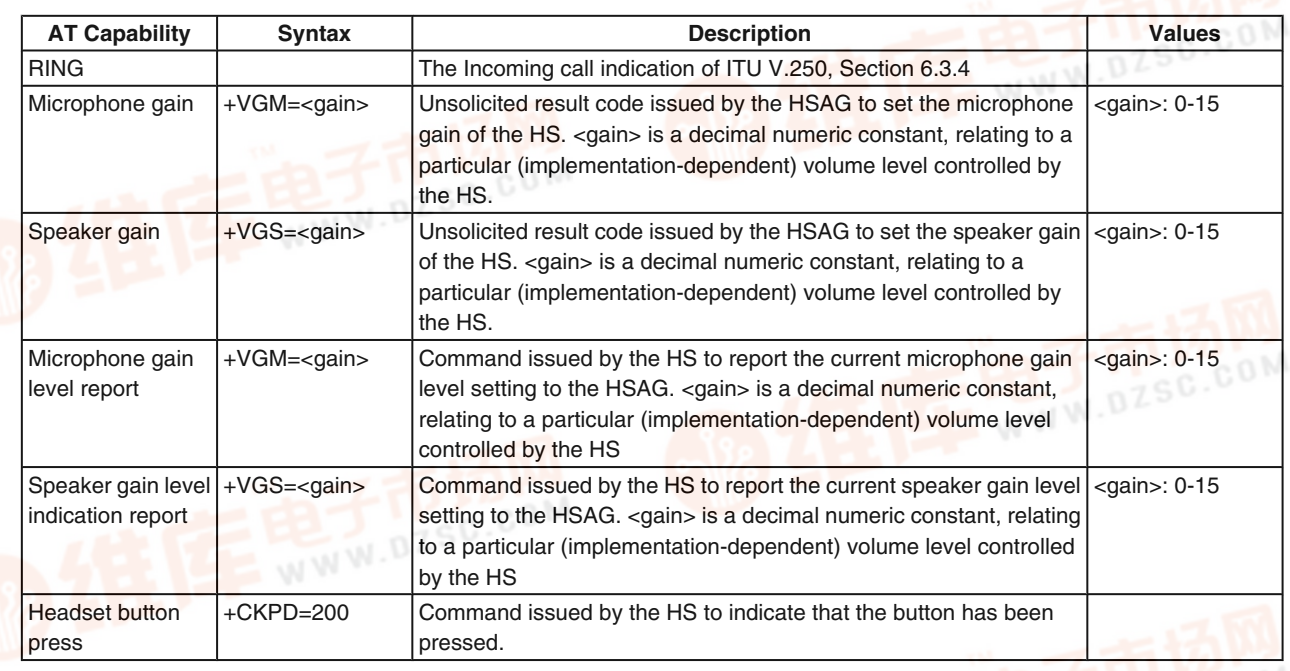

# **7.4.2.2 Required Result Codes**

# **TABLE 304. Required Result Codes for Headset Implementations**

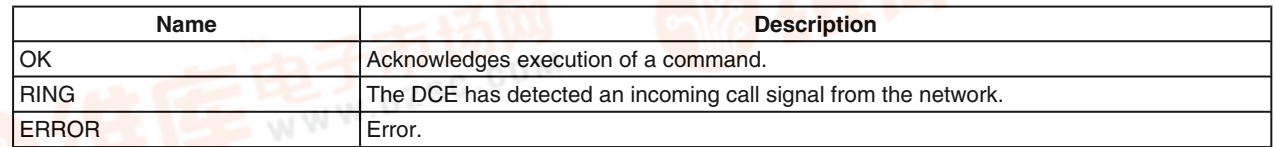

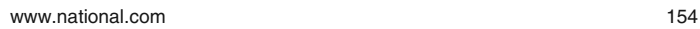

 $\sigma$ 

:.com

SC

# **8.0 Annex** [查询LMX9838供应商](http://www.dzsc.com/ic/sell_search.html?keyword=LMX9838)

# **8.1 INITIALIZATION IF EEPROM EMPTY**

THE INTERNAL EEPROM OF THE LMX9838 SHOULD NEVER BE EMPTY! NEVER DELETE ITS CONTENT !

If for whatever reason the content of the internal EEPROM is deleted, the LMX9838 needs to be initialized.

The LMX9838 requires several parameters to be able to enter Bluetooth Mode. Usually on power-up the device checks the its EEPROM for those parameters and copies them into the RAM mirror.

The following parameters need at least to be configured:

- Bluetooth Address (BD\_ADDR)
- UART Baudrate (required in case the OP pins are set to "Read from NVS" or "Autobaudrate")

Note: if the OP pin settings are set to "Read from NVS", the UART speed will be 9600 BPS at the startup. So please configure the host to 9600 BPS.

Depending on the OP pin settings, there is two ways to initialize the LMX9838.

# **8.1.1 OP Pins are set to Hardware Selection**

Below is the flow steps to ensure a successful startup in this case.

• Configure the UART speed by hardware using the OP4 and OP5 pins. For speed details see "National Semiconductor: LMX9838 Datasheet"

Set the unique BD address by sending the command "Change Local Bluetooth Address"

Once those steps are completed, the module will leave the so-called "Initialization Mode" and should send the "Simply-Blue Ready" event. The LMX9838 is now in "Bluetooth operation" mode.

## **8.1.2 OP Pins are set to NVS Selection**

Below is the flow steps to ensure a successful startup in this case.

- If the EEPROM is completely empty, the UART speed in this case will be 9600 BPS. So set eventually the UART speed of the host device to 9600 BPS.
- Send the Autobaudrate by sending 0x01 to the LMX9838 module.
- The LMX9838 module will report the "Await Initialization Event".
- Set the unique BD address by sending the command "Change Local Bluetooth Address"

Once those steps are completed, the module will leave the so-called "Initialization Mode" and should send the "Simply-Blue Ready" event. The LMX9838 is now in "Bluetooth operation" mode.

# **8.1.2.1 Await Initialization Event**

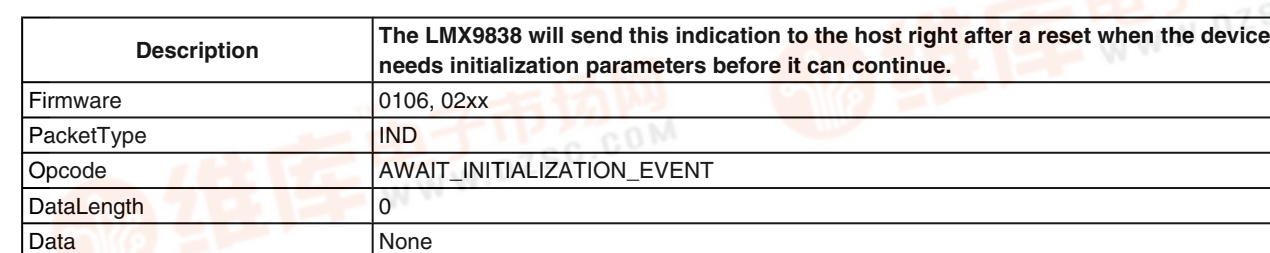

**TABLE 305. Await Initialization Indicator**

# **9.0 Bibliography**

**Note 1:** National Semiconductor: LMX9838 Datasheet **Note 2:** Bluetooth SIG: Specification of the Bluetooth System 1.2, November 05, 2003

**Note 3:** Bluetooth SIG: Specification of the Bluetooth System 1.1, Volume 2 / Profiles, Version 1.1, February 22 2001

**Note 4:** Bluetooth SIG: Bluetooth Assigned Numbers, https:// programs.bluetooth.org/Technical/AssignedNumbers/baseband.htm

# [查询LMX9838供应商](http://www.dzsc.com/ic/sell_search.html?keyword=LMX9838)

# **Notes**

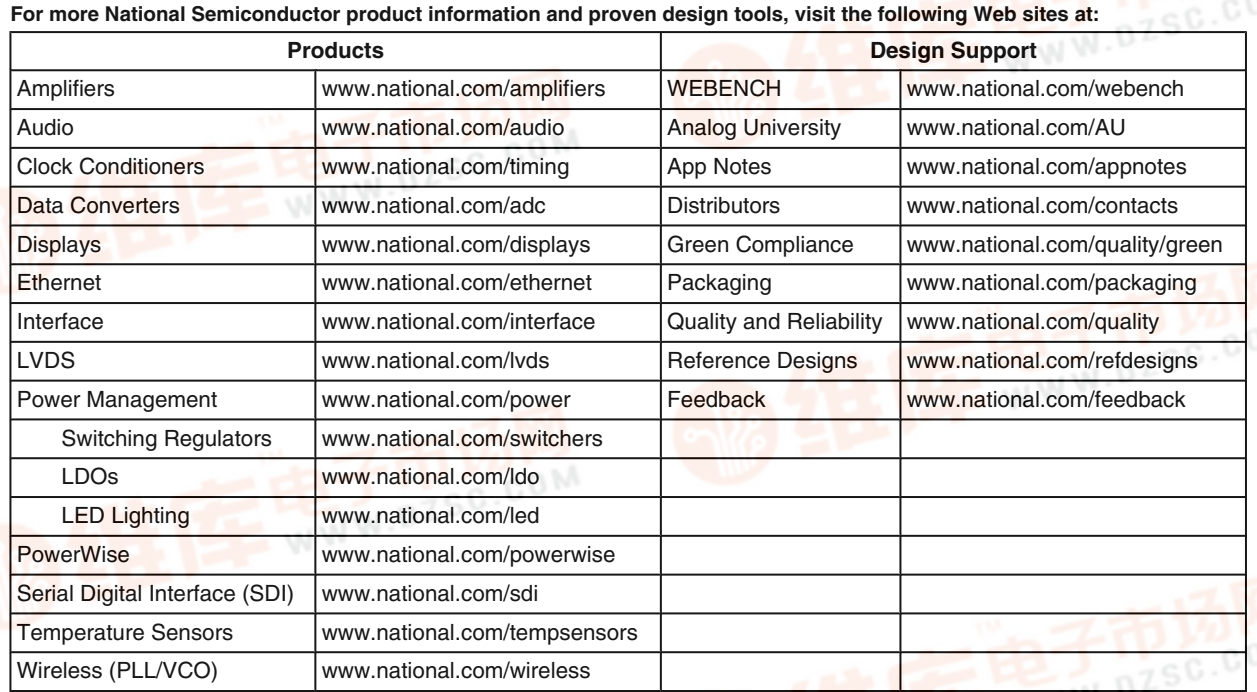

THE CONTENTS OF THIS DOCUMENT ARE PROVIDED IN CONNECTION WITH NATIONAL SEMICONDUCTOR CORPORATION ("NATIONAL") PRODUCTS. NATIONAL MAKES NO REPRESENTATIONS OR WARRANTIES WITH RESPECT TO THE ACCURACY OR COMPLETENESS OF THE CONTENTS OF THIS PUBLICATION AND RESERVES THE RIGHT TO MAKE CHANGES TO SPECIFICATIONS AND PRODUCT DESCRIPTIONS AT ANY TIME WITHOUT NOTICE. NO LICENSE, WHETHER EXPRESS, IMPLIED, ARISING BY ESTOPPEL OR OTHERWISE, TO ANY INTELLECTUAL PROPERTY RIGHTS IS GRANTED BY THIS DOCUMENT.

TESTING AND OTHER QUALITY CONTROLS ARE USED TO THE EXTENT NATIONAL DEEMS NECESSARY TO SUPPORT NATIONAL'S PRODUCT WARRANTY. EXCEPT WHERE MANDATED BY GOVERNMENT REQUIREMENTS, TESTING OF ALL PARAMETERS OF EACH PRODUCT IS NOT NECESSARILY PERFORMED. NATIONAL ASSUMES NO LIABILITY FOR APPLICATIONS ASSISTANCE OR BUYER PRODUCT DESIGN. BUYERS ARE RESPONSIBLE FOR THEIR PRODUCTS AND APPLICATIONS USING NATIONAL COMPONENTS. PRIOR TO USING OR DISTRIBUTING ANY PRODUCTS THAT INCLUDE NATIONAL COMPONENTS, BUYERS SHOULD PROVIDE ADEQUATE DESIGN, TESTING AND OPERATING SAFEGUARDS.

EXCEPT AS PROVIDED IN NATIONAL'S TERMS AND CONDITIONS OF SALE FOR SUCH PRODUCTS, NATIONAL ASSUMES NO LIABILITY WHATSOEVER, AND NATIONAL DISCLAIMS ANY EXPRESS OR IMPLIED WARRANTY RELATING TO THE SALE AND/OR USE OF NATIONAL PRODUCTS INCLUDING LIABILITY OR WARRANTIES RELATING TO FITNESS FOR A PARTICULAR PURPOSE, MERCHANTABILITY, OR INFRINGEMENT OF ANY PATENT, COPYRIGHT OR OTHER INTELLECTUAL PROPERTY RIGHT.

### **LIFE SUPPORT POLICY**

**NATIONAL'S PRODUCTS ARE NOT AUTHORIZED FOR USE AS CRITICAL COMPONENTS IN LIFE SUPPORT DEVICES OR SYSTEMS WITHOUT THE EXPRESS PRIOR WRITTEN APPROVAL OF THE CHIEF EXECUTIVE OFFICER AND GENERAL COUNSEL OF NATIONAL SEMICONDUCTOR CORPORATION.** As used herein:

Life support devices or systems are devices which (a) are intended for surgical implant into the body, or (b) support or sustain life and whose failure to perform when properly used in accordance with instructions for use provided in the labeling can be reasonably expected to result in a significant injury to the user. A critical component is any component in a life support device or system whose failure to perform can be reasonably expected to cause the failure of the life support device or system or to affect its safety or effectiveness.

National Semiconductor and the National Semiconductor logo are registered trademarks of National Semiconductor Corporation. All other brand or product names may be trademarks or registered trademarks of their respective holders.

#### Copyright© 2008 National Semiconductor Corporation

For the most current product information visit us at www.national.com

**AN-1699** 

www.national.com

**Americas Technical Support Center** Email: new.feedback@nsc.com Tel: 1-800-272-9959

**National Semiconductor**

**National Semiconductor Europe Technical Support Center** Email: europe.support@nsc.com German Tel: +49 (0) 180 5010 771 English Tel: +44 (0) 870 850 4288

**National Semiconductor Asia Pacific Technical Support Center** Email: ap.support@nsc.com

**National Semiconductor Japan Technical Support Center** Email: jpn.feedback@nsc.com

 $\overline{C}$